# **ESCUELA POLITÉCNICA NACIONAL.**

# **FACULTAD DE INGENIERÍA ELÉCTRICA Y ELECTRÓNICA.**

# **IMPLEMENTACIÓN DE UN SISTEMA DOMÓTICO DE GRAN COBERTURA, MONITOREADO A TRAVÉS DE INTERNET, UTILIZANDO EL ESTÁNDAR IEEE 802.15.4, "ZIGBEE".**

**PROYECTO PREVIO A LA OBTENCIÓN DEL TÍTULO DE INGENIERO EN ELECTRÓNICA Y TELECOMUNICACIONES.** 

> **JESSICA PATRICIA ANDRADE REYES (jessito\_86@hotmail.com)**

**EDISON SANTIAGO ESCORZA CÓNDOR (edisaosantiago@gmail.com)** 

**DIRECTOR: DR. LUIS CORRALES (luis.corrales@epn.edu.ec)** 

**Quito, Noviembre 2012** 

## **DECLARACIÓN.**

Nosotros, Jessica Patricia Andrade Reyes y Edison Santiago Escorza Cóndor, declaramos bajo juramento que el trabajo aquí descrito es de nuestra autoría; que no ha sido previamente presentada para ningún grado o calificación profesional; y, que hemos consultado las referencias bibliográficas que se incluyen en este documento.

A través de la presente declaración cedemos nuestros derechos de propiedad intelectual correspondientes a este trabajo, a la Escuela Politécnica Nacional, según lo establecido por la Ley de Propiedad Intelectual, por su Reglamento y por la normatividad institucional vigente.

Jessica Patricia Andrade Reyes **Edison Santiago Escorza Cóndor** 

# **CERTIFICACIÓN.**

Certifico que el presente trabajo fue desarrollado por Jessica Patricia Andrade Reyes y Edison Santiago Escorza Cóndor, bajo mi supervisión.

> **DR. LUIS CORRALES**  DIRECTOR DEL PROYECTO

\_\_\_\_\_\_\_\_\_\_\_\_\_\_\_\_\_\_\_\_\_\_\_\_\_\_\_\_\_\_\_\_\_\_

## **AGRADECIMIENTO.**

Primero doy gracias a Dios quien nunca me dejo caer y siempre me guio en todo este proceso dándome la fortaleza necesaria en los momentos de flaqueza.

A mis padres, Martha y Wladimir por todos sus sacrificios que me permitieron llegar a culminar esta meta. Todo lo que alcanzado hasta ahora ha sido por ustedes por su apoyo incondicional. Este triunfo es para ustedes.

A mis hermanos Johanna y Stalin que siempre estuvieron ahí dándome ánimo cuando más lo necesitaba y sobre todo por la paciencia que me tuvieron y la ayuda que me brindaron en este proceso.

A mis amigas quienes siempre me dieron su apoyo incondicional y siempre estuvieron pendientes de la culminación de esta etapa importante en mi vida.

A mis amigos con los cuales pude apoyarme en esta universidad, me llevo un grato recuerdo y sé que nuestra amistad perdurara por mas tiempo, les agradezco por su apoyo y ayuda en todo momento.

A mi director de Tesis Dr. Luis Corrales, por la ayuda y tiempo que dedico para la culminación de este proyecto.

## **AGRADECIMIENTO.**

Mi mayor agradecimiento a Dios por el inmenso amor que ha tenido con migo, sin su ayuda hubiese sido imposible empezar cualquier proyecto de vida, ahora me ha entregado esta herramienta para contribuir con todo lo que esté a mi alcance a cualquiera que lo necesite.

También le agradezco a la virgencita María por haberme sostenido en esos momentos de debilidad ayudándome a superar las dificultades que se han presentado y algunas que yo mismo me las he buscado je je.

A mis Padres que me han entregado todo su amor, su apoyo, su tiempo y su paciencia, les estaré infinitamente agradecido nunca podre pagar todo lo que han hecho por mí, me faltan palabras y otra vida para agradecerles.

A mis dos hermanos que me han brindado su apoyo, su afecto y su maravillosa compañía durante el transcurso de mi vida, me han ayudado un montón sin que se den cuenta aguantándome todos los días je je, tampoco tendré como pagarles. A mis abuelitos, prim@s, ti@s y al resto de mis familiares que siempre han estado

pendientes demostrándome su gran cariño.

Y a mis amigos que han contribuido con su alegría a mantenerme firme en este recorrido.

## **DEDICATORIA.**

#### A ti mi Dios.

Por todo lo que me has dado, por mi familia, mis amigos y tantas bendiciones que me han permitido llegar a la culminación de un sueño más en mi vida.

#### A ti Mami.

Por luchar siempre por nosotras, tratando día a día darnos lo mejor de ti, por tus consejos, tu apoyo incondicional, por darme una carrera para mi futuro, todo esto te lo debo a ti.

#### A ti Papi.

Por todo tu apoyo y sacrificio que me diste en este periodo de mi vida.

A mis hermanos, por estar conmigo apoyándome siempre, los quiero.

A mi abuelita Laura por quererme y siempre apoyándome por estar conmigo siempre, te quiero mucho.

Jessica Patricia Andrade Reyes.

# **DEDICATORIA.**

Este trabajo está dedicado a Dios que me ha brindado la oportunidad de estudiar, a mis padres por el inmenso esfuerzo que han hecho para ayudarme a concluir esta etapa de mi vida, siendo mi ejemplo y mi guía.

Y finalmente a mis hermanos, familiares y amigos por su apoyo incondicional.

Edison Santiago Escorza Cóndor

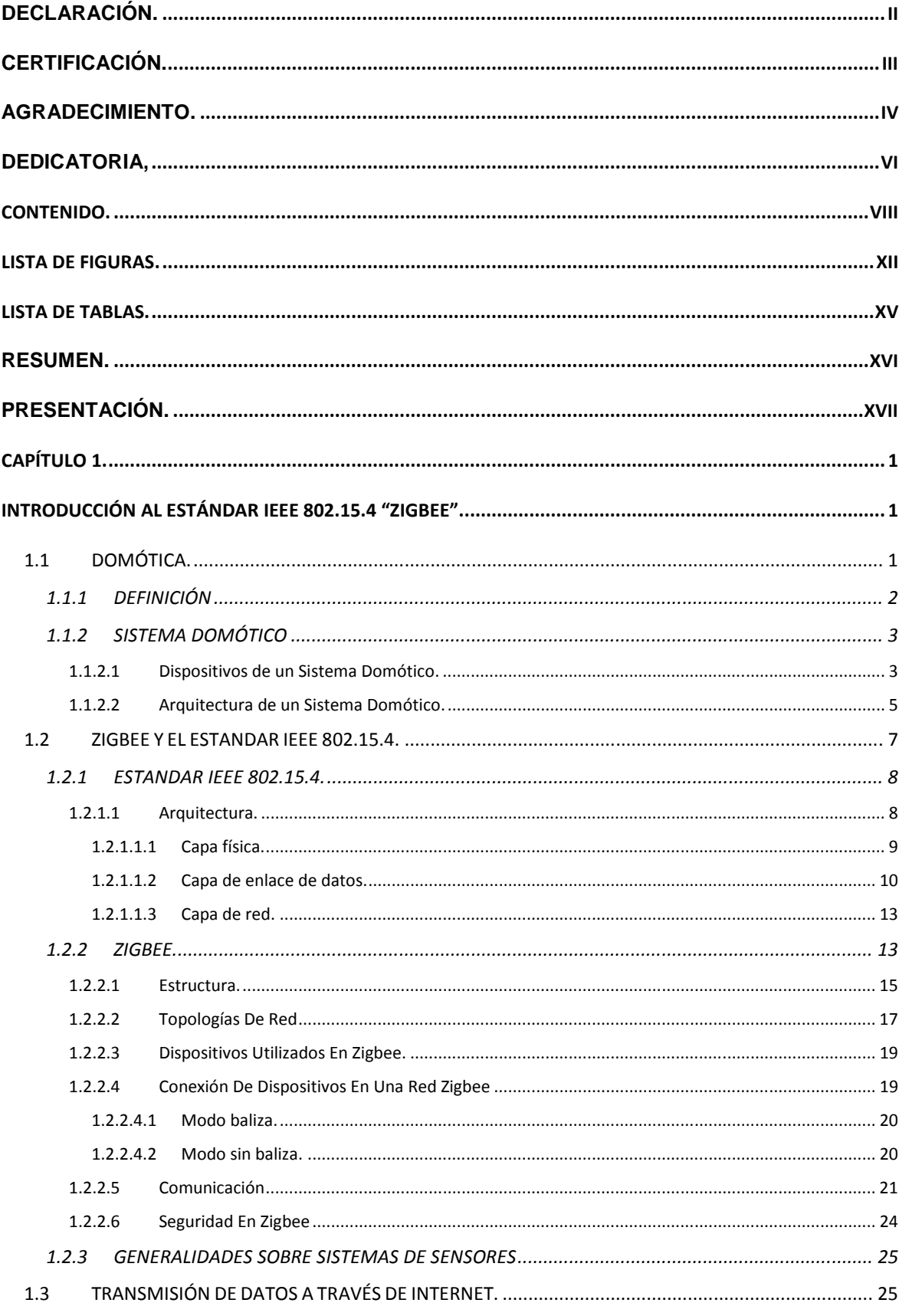

# **CONTENIDO.**

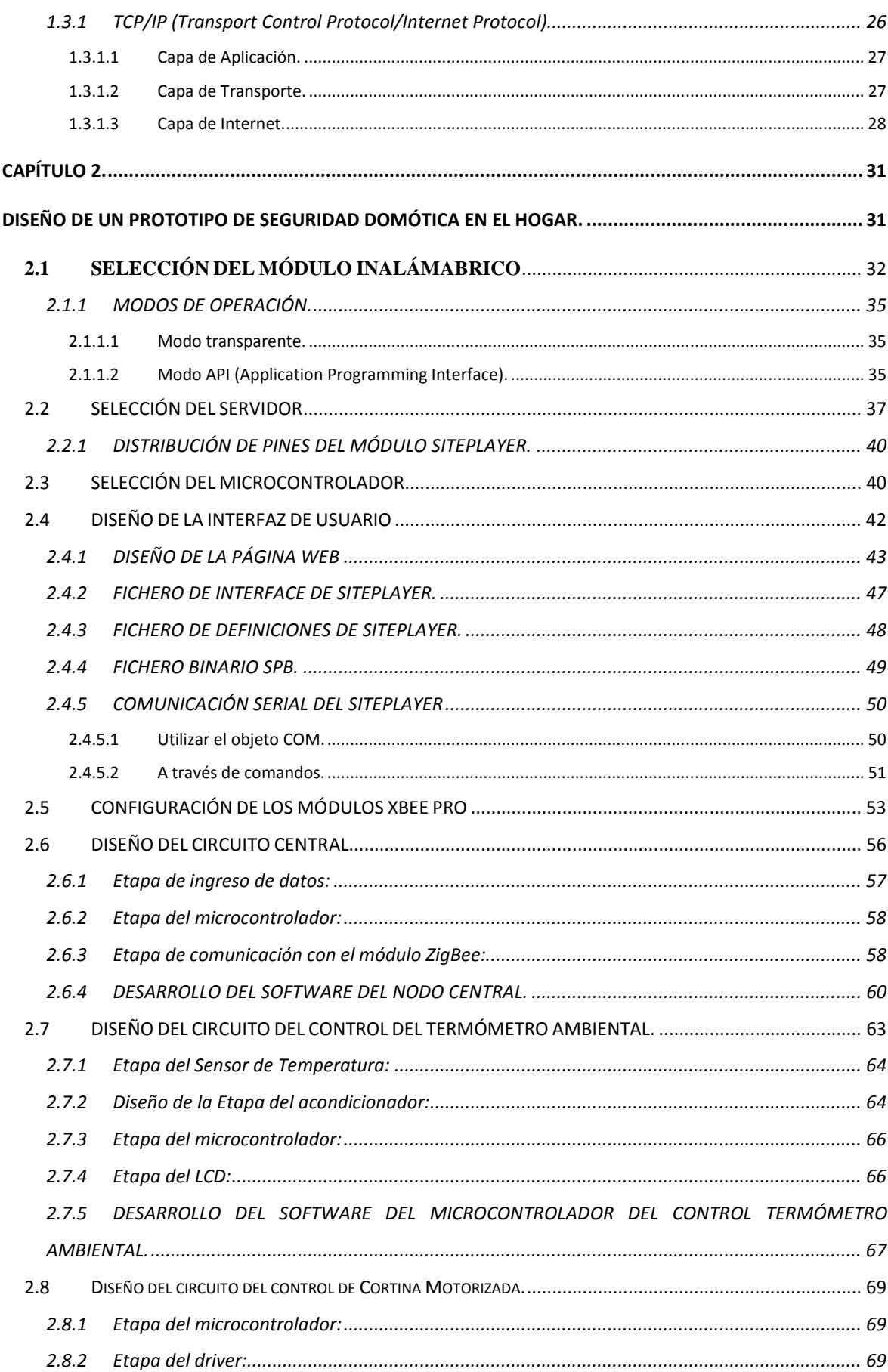

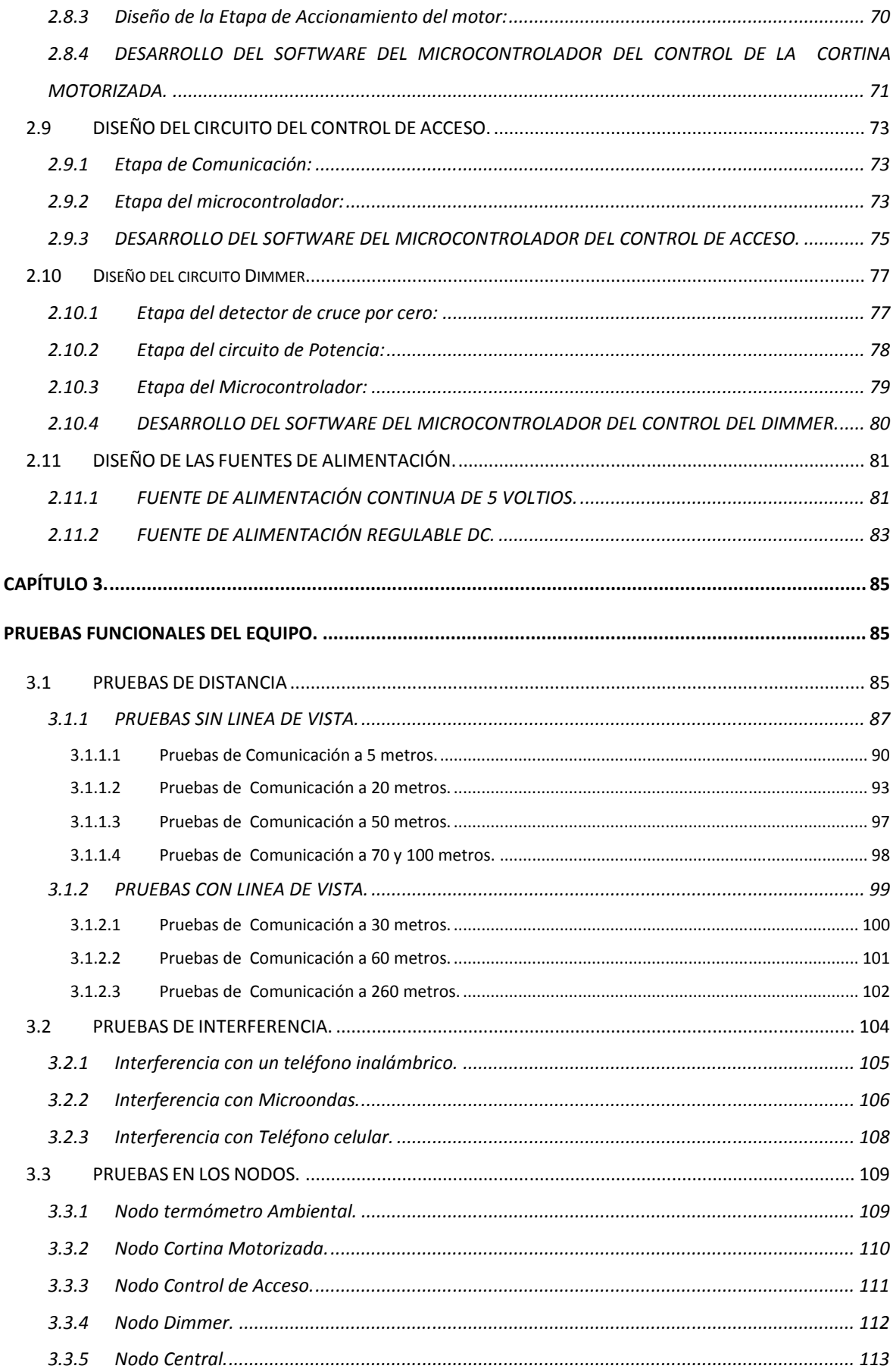

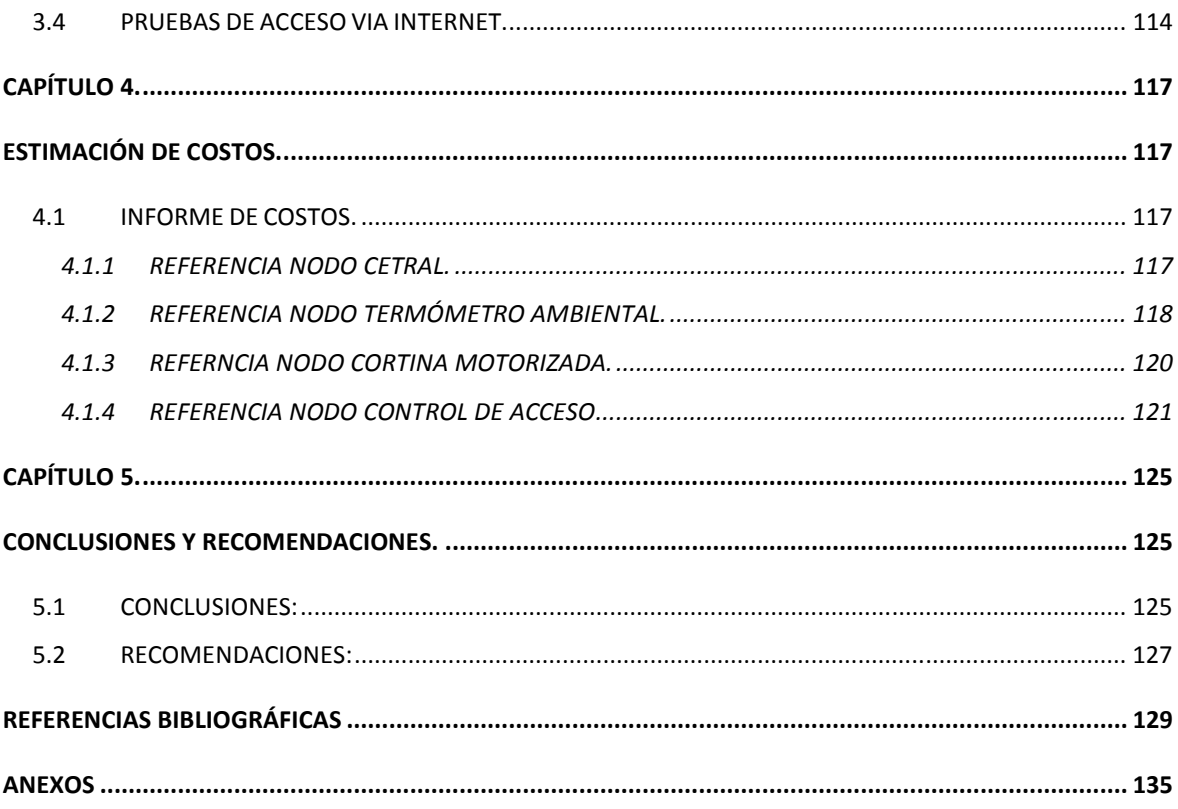

# **LISTA DE FIGURAS.**

# **CAPÍTULO I.**

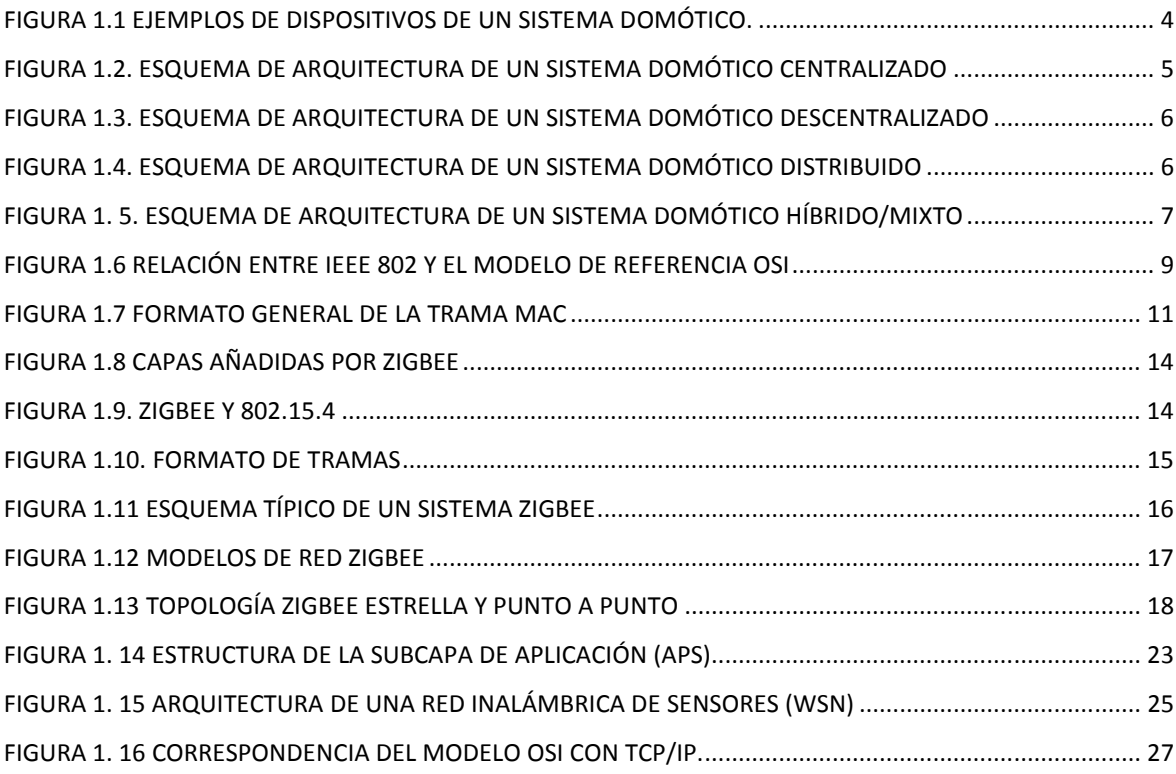

# **CAPÍTULO II.**

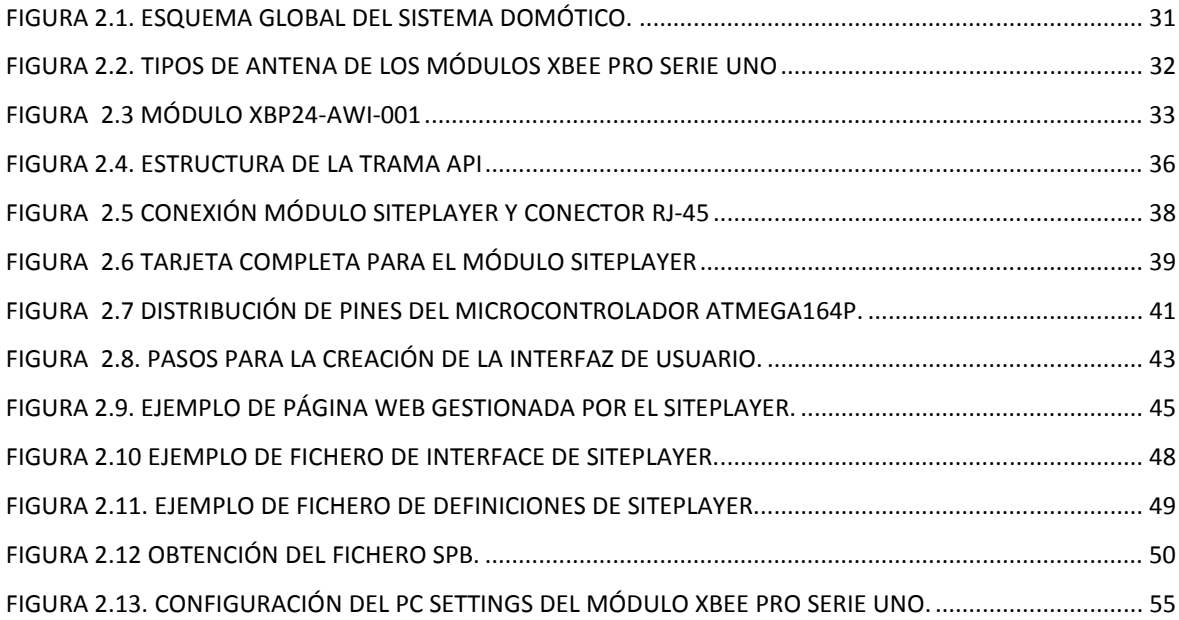

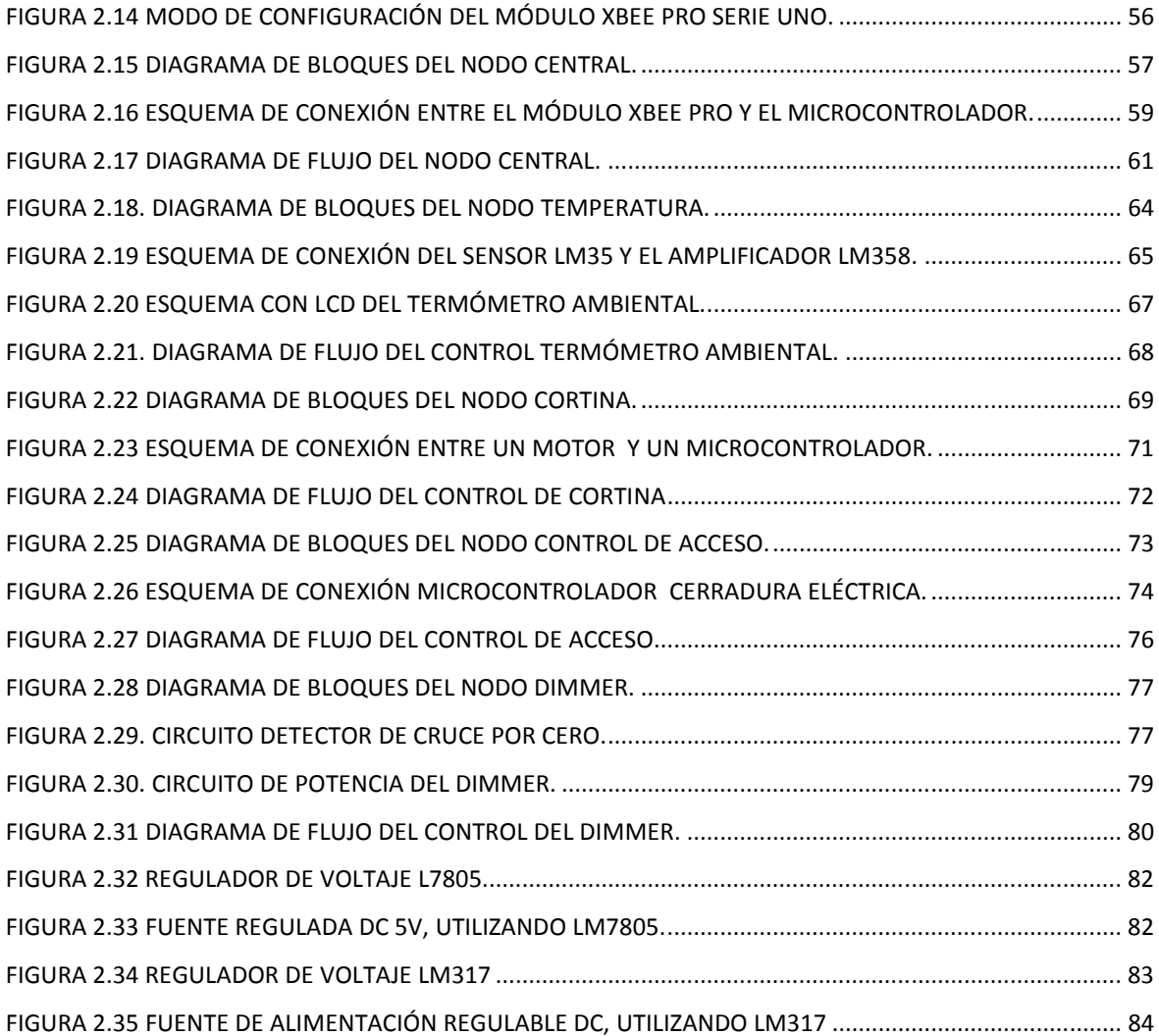

# **CAPÍTULO III.**

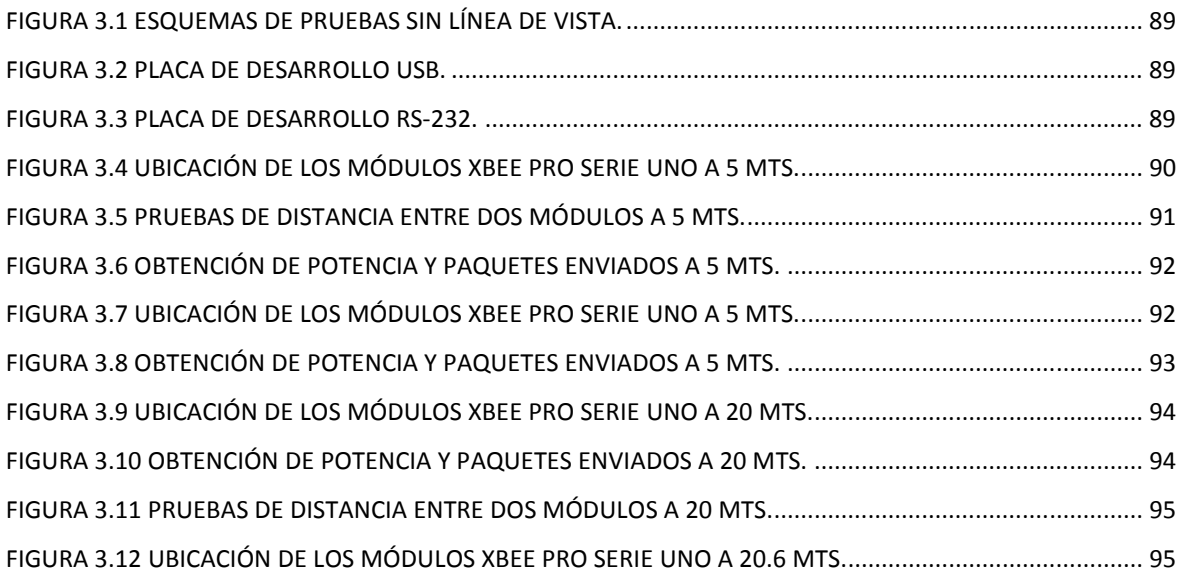

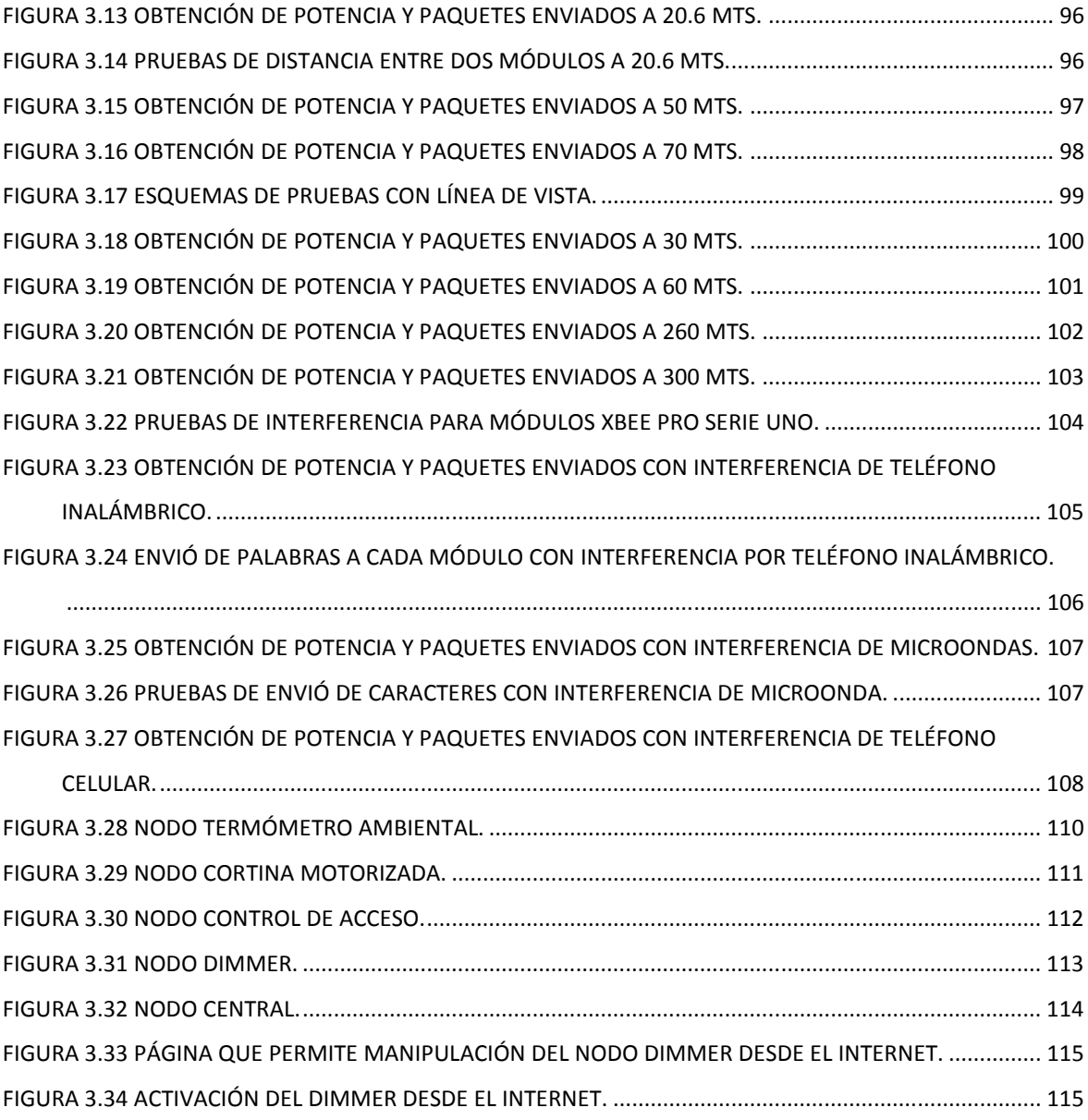

# **LISTA DE TABLAS.**

# **CAPÍTULO I.**

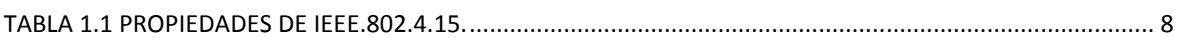

# **CAPÍTULO I.**

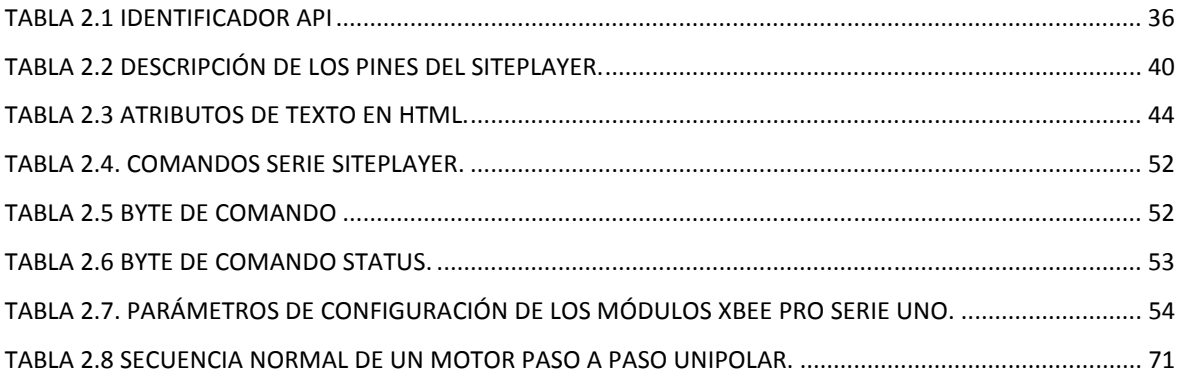

# **CAPÍTULO III.**

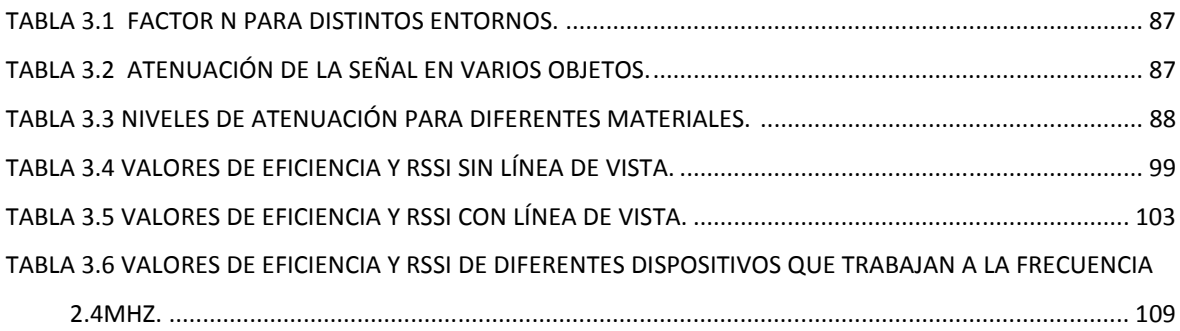

# **CAPÍTULO VI.**

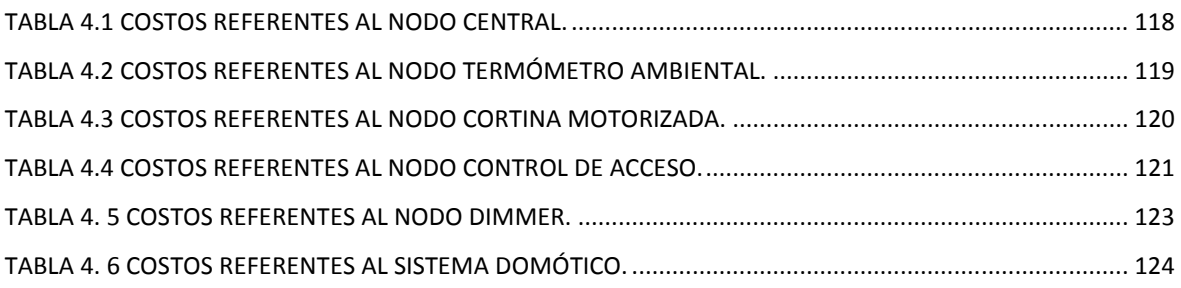

## **RESUMEN.**

El presente proyecto tiene como objetivo el diseño y construcción de un prototipo domótico monitoreado de forma remota a través de internet. Con este sistema se busca gestionar los medios necesarios para manejar de manera eficiente los recursos energéticos y económicos de los dispositivos eléctricos y electrónicos, utilizando el protocolo Zigbee basado en el estándar IEEE 802.15.4.

Para cumplir con este objetivo se decidió crear un sistema formado por un nodo central y cuatro nodos secundarios. El nodo central coordina la red, iniciando y manteniendo activa la misma, generando un acceso remoto tanto localmente como vía internet, mientras que los nodos secundarios se encargarán de recibir y procesar la información enviada por el nodo central, ejecutando así las peticiones hechas por el usuario. Los nodos secundarios controlarán una cortina motorizada, un Dimmer, un termómetro ambiental y una cerradura eléctrica. Los dispositivos que permiten establecer la comunicación inalámbrica en este sistema son los módulos XBee Pro Serie Uno, mientras que la interacción con el internet se la llevará a cabo a través del modulo embebido SitePlayer.

Las pruebas efectuadas al prototipo permiten afirmar que el sistema completo se puede implementar en cualquier hogar sin ningún inconveniente. La distancia de cobertura obtenida dentro de una vivienda sin línea de vista fue de 50 metros; mientras que con línea de vista se alcanzo 260 metros con una alta confiabilidad en la transmisión. Además se efectuaron pruebas de interferencia con diferentes dispositivos de uso domestico que trabajan en la misma frecuencia que los módulos XBee Pro Serie Uno (2.4 GHz), lográndose observar un correcto funcionamiento en dichos módulos, pese a la interferencia generada.

## **PRESENTACIÓN.**

El presente prototipo inalámbrico empleado para el monitoreo de la seguridad residencial con acceso remoto, posee aplicaciones demandadas en la actualidad tales como el control de iluminación, monitoreo de la temperatura ambiental, control de acceso, entre otras.

En este sistema se utiliza comunicación inalámbrica para trasferir información entre los nodos, los dispositivos empleados en dicha labor son los módulos XBee Pro Serie Uno, mientras que la interacción con el internet se la desarrolla mediante el módulo embebido SitePlayer.

En el primer capítulo de este proyecto se realiza una introducción al concepto de domótica, comunicación inalámbrica de área personal enfatizando en aspectos de arquitectura, aplicaciones y protocolos de los dispositivos ZigBee especificados en el estándar IEEE 802.15.4, así como una introducción a los diferentes protocolos para el acceso a Internet.

En el segundo capítulo se describe el desarrollo del diseño y de la construcción del sistema domótico, proporcionando las características de los elementos utilizados para la elaboración del proyecto justificando su elección, además se detalla la creación de la pagina web, los diagramas de flujo utilizados como base para la programación de cada microcontrolador que forman parte de los diferentes nodos del sistema y conjuntamente la configuración de la red inalámbrica.

En el tercer capítulo se exponen las pruebas realizadas al prototipo domótico, los resultados de funcionamiento de cada nodo, la respuesta a interferencias provocadas por diferentes dispositivos, alcance de la señal emitida y un análisis del funcionamiento de la interfaz Web.

En el cuarto capítulo se realiza un presupuesto de los elementos que se requirieron para la implementación del sistema.

En el quinto capítulo se expresan las conclusiones y recomendaciones obtenidas a la culminación de este proyecto.

Adicionalmente se incluyen anexos como son los datasheet de los módulos XBee Pro Serie Uno, del servidor embebido web SitePlayer, y del microcontrolador Atmega 164p.

# **CAPÍTULO 1.**

# **INTRODUCCIÓN AL ESTÁNDAR IEEE 802.15.4 "ZIGBEE".**

Dado el alto índice delincuencial presente en la actual sociedad ecuatoriana, se ha optado por buscar sistemas de seguridad efectivos y económicos que puedan ser controlados de forma remota, de manera que se pueda contrarrestar en algo dicha realidad.

Este escenario ha conducido al diseño de un prototipo domótico de uso residencial que se ajuste a las necesidades mencionadas; el sistema está basado en el estándar IEEE 802.15.4 con tecnología ZigBee que permite obtener una comunicación de gran cobertura y que además admite el monitoreo de la información a través de un control centralizado.

# **1.1 DOMÓTICA.**

l

Los diccionarios franceses incorporaron el término domotique a partir de 1998.Esta palabra se introdujo en España por los Pirineos como Domótica, que procede del latín domus (casa, domicilio) y del griego aútóµatoç, automática (aunque existen autores que opinan que deriva de informática, como defiende el Diccionario de la Real Academia Española, o incluso de robótica).

Huidobro J.M. y Millán R. (2004)<sup>1</sup> recogen que el origen de la Domótica se remonta a los años setenta, cuando en Estados Unidos aparecieron los primeros dispositivos de automatización de edificios basados en la aún hoy exitosa tecnología X-10 $2$ .

 $^1$ Autores del Libro Manual de Domótica, editorial Creaciones Copyright, edición 2004.

<sup>2</sup> X10: Protocolo de comunicaciones para el control remoto de dispositivos eléctricos.

Estas incursiones primerizas se alternaron con la llegada de nuevos sistemas de calefacción y climatización orientados al ahorro de energía, en clara sintonía con las crisis del petróleo. Los primeros equipos comerciales se limitaban a la colocación de sensores y termostatos que regulaban la temperatura ambiente.

La disponibilidad y proliferación de la electrónica de bajo coste favoreció la expansión de este tipo de sistemas, despertando así el interés de la comunidad internacional por la búsqueda de la casa ideal.

Los ensayos con electrodomésticos avanzados y otros dispositivos automáticos condujeron a comienzos de los años noventa, junto con el desarrollo de los PC y los sistemas de cableado estructurado, al nacimiento de aplicaciones de control, seguridad, comunicaciones que son el germen de la Domótica actual.

## **1.1.1 DEFINICIÓN. [2]**

La domótica es el conjunto de tecnologías aplicadas al control y la automatización inteligente de la vivienda, que permite una gestión eficiente del uso de la energía, además de aportar seguridad, confort, y comunicación entre el usuario y el sistema.

La domótica aplicada a edificios no destinados a vivienda, es decir oficinas, hoteles, centros comerciales, de formación, hospitales y terciario, se denomina, inmótica.

La domótica está conformada por las más variadas especialidades de la ingeniería: termodinámica, mecánica, electricidad, hidráulica, electromecánica, acústica, informática y electrónica, entre otras. [3]

Finalmente se puede decir que la domótica permite dar respuesta a los requerimientos que plantean estos cambios sociales y las nuevas tendencias de nuestra forma de vida, facilitando el diseño de casas y hogares más humanos, más personales, poli funcionales y flexibles.

## **1.1.2 SISTEMA DOMÓTICO. [4]**

Un sistema domótico es un sistema inteligente que consta de una red de comunicación, configurada de tal manera que admita la interconexión de una serie de equipos que permitan obtener información acerca del entorno arquitectónico, con el fin de ir compilando y procesando dicha información para realizar tareas sobre dicho entorno.

Simplificando este concepto, se puede decir que un sistema domótico se encarga de interconectar todos los sistemas automáticos y tomar las decisiones respectivas. [5]

#### **1.1.2.1 Dispositivos de un Sistema Domótico.**

Los distintos dispositivos de los sistemas de domótica se pueden clasificar en los siguientes grupos:

En la Figura 1.1 se observa la clasificación de los diferentes dispositivos de un Sistema Domótico.

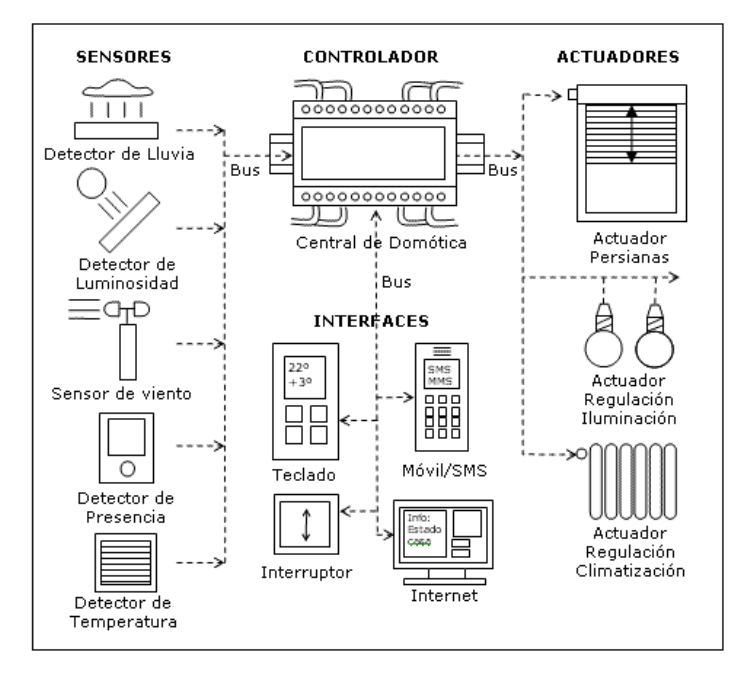

Figura 1.1 Ejemplos de Dispositivos de un Sistema Domótico.[4]

**Controlador:** Los controladores son los dispositivos que gestionan el sistema según la programación y la información que reciben. Puede haber un controlador solo, o varios distribuidos por el sistema.

**Actuador**: El actuador es un dispositivo capaz de ejecutar y/o recibir una orden del controlador y realizar una acción sobre un aparato o sistema (encendido/apagado, subida/bajada, apertura/cierre, etc.).

**Sensor**: El sensor es el dispositivo que monitoriza el entorno captando información que transmite al sistema (sensores de agua, gas, humo, temperatura, viento, humedad, lluvia, iluminación, etc.).

**Bus:** El bus es el medio de transmisión que transporta la información entre los distintos dispositivos por un cableado propio, por la redes de otros sistemas (red eléctrica, red telefónica, red de datos) o de forma inalámbrica.

**Interfaz:** Las interfaces refiere a los dispositivos (pantallas, móvil, Internet, conectores) y los formatos (binario, audio) en que se muestra la información del sistema para los usuarios (u otros sistemas) y donde los mismos pueden interactuar con el sistema.

Es preciso destacar que todos los dispositivos del sistema de domótica no tienen que estar físicamente separados, sino varias funcionalidades pueden estar combinadas en un equipo. Por ejemplo un equipo Central de Domótica puede ser compuesto por un controlador, actuadores, sensores y varios interfaces.

## **1.1.2.2 Arquitectura de un Sistema Domótico.**

La Arquitectura de los sistemas de domótica hace referencia a la estructura de su red. La clasificación se realiza en base de donde reside la "inteligencia" del sistema domótico. Las principales arquitecturas son:

**Arquitectura Centralizada:** En un sistema de domótica de arquitectura centralizada, un controlador centralizado, envía la información a los actuadores e interfaces según el programa, la configuración y la información que recibe de los sensores, sistemas interconectados y usuarios.

En la Figura 1.2 se aprecia el esquema de arquitectura de un Sistema Domótico Centralizado.

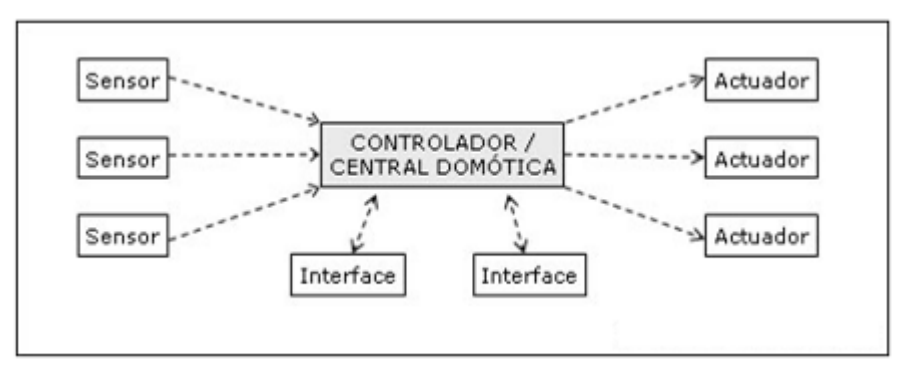

Figura 1.2. Esquema de Arquitectura de un Sistema Domótico Centralizado. [4]

**Arquitectura Descentralizada:** En un sistema de domótica de Arquitectura Descentralizada, hay varios controladores, interconectados por un bus, que envía información entre ellos y a los actuadores e interfaces conectados a los controladores, según el programa, la configuración y la información que recibe de los sensores, sistemas interconectados y usuarios.

En la Figura 1.3 se observa el esquema de arquitectura de un Sistema Domótico Descentralizado.

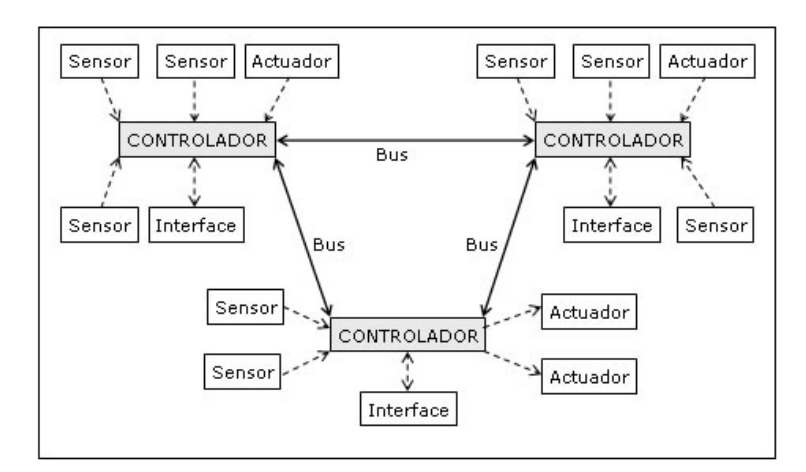

Figura 1.3. Esquema de Arquitectura de un Sistema Domótico Descentralizado. [4]

**Arquitectura Distribuida:** En un sistema de domótica de arquitectura distribuida, cada sensor y actuador es también un controlador capaz de actuar y enviar información al sistema según el programa, la configuración, la información que capta por sí mismo y la que recibe de los otros dispositivos del sistema.

En la Figura 1.4 se aprecia el esquema de arquitectura de un Sistema Domótico Distribuido.

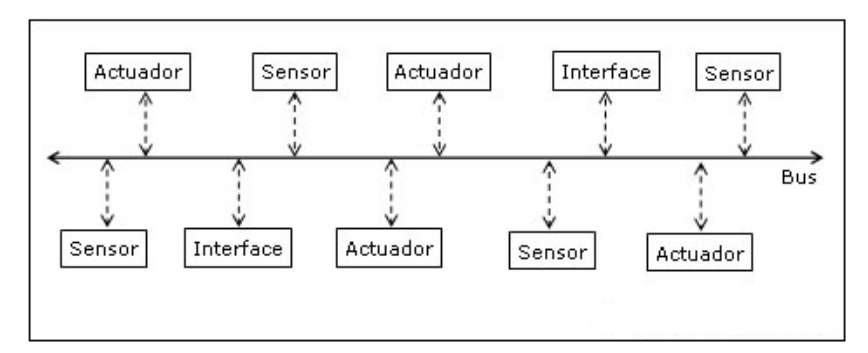

Figura 1.4. Esquema de Arquitectura de un Sistema Domótico Distribuido. [4]

**Arquitectura Híbrida / Mixta**: En un sistema de domótica de arquitectura híbrida (también denominado arquitectura mixta) se combinan las arquitecturas de los sistemas centralizadas, descentralizadas y distribuidas. A la vez que puede disponer de un controlador central o varios controladores descentralizados, los dispositivos de interfaces, sensores y actuadores pueden también ser controladores (como en un sistema "distribuido") y procesar la información según el programa, la configuración, la información que capta por sí mismo, y tanto actuar como enviarla a otros dispositivos de la red, sin que necesariamente pasa por otro controlador.

En la Figura 1.5 se observa el esquema de arquitectura de un Sistema Domótico Hibrido/Mixto.

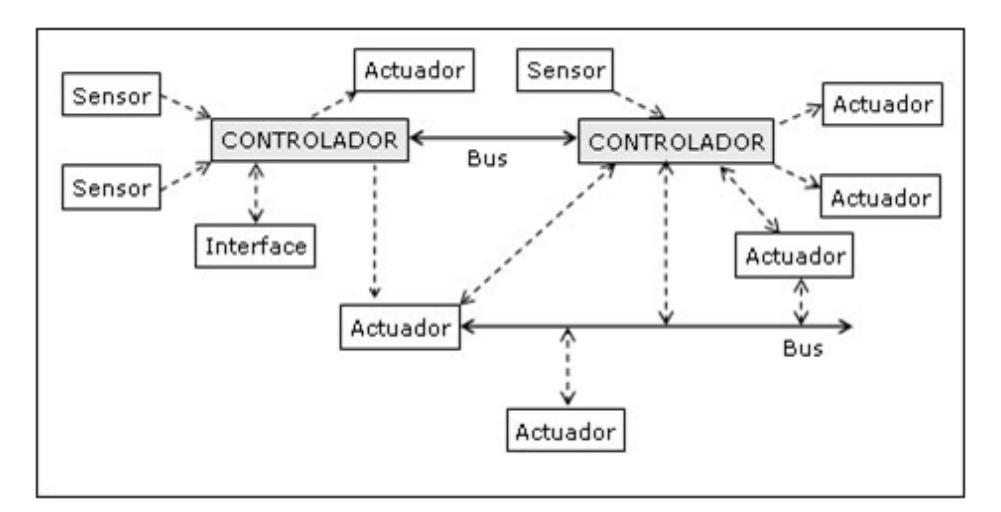

Figura 1. 5. Esquema de Arquitectura de un Sistema Domótico Híbrido/Mixto. [4]

## **1.2 ZIGBEE Y EL ESTANDAR IEEE 802.15.4.**

Zigbee es un protocolo de comunicaciones inalámbrico basado en el estándar de comunicaciones para redes inalámbricas de área personal (Wireless Personal Area Network, WPAN) IEEE 802.15.4. Creado por la Zigbee Alliance, una organización, teóricamente sin ánimo de lucro, de más de 200 grandes empresas (destacan Mitsubishi, Honeywell, Philips, Motorola, Invensys), muchas de ellas fabricantes de semiconductores.

#### **1.2.1 ESTANDAR IEEE 802.15.4.**

IEEE 802.15.4 es un estándar que define el nivel físico y el control de acceso al medio de redes inalámbricas de área personal con tasas bajas de transmisión de datos (low-rate wireless personal area network, LR-WPAN). El estándar no define niveles superiores ni subcapas de interoperabilidad.

Es la base sobre la que se define la especificación de ZigBee, cuyo propósito es ofrecer una solución completa para este tipo de redes construyendo los niveles superiores de la pila de protocolos que el estándar no cubre. [6]

Los valores más característicos del estándar se presentan en la Tabla 1.1:

| Bandas de Frecuencia - Rango de<br>Transmisión de Datos | 868 MHz - 20 Kb/s<br>915 MHz - 40 Kb/s<br>2,4 GHz - 250 Kb/s |
|---------------------------------------------------------|--------------------------------------------------------------|
| Alcance                                                 | $10 - 20$ m                                                  |
| Latencia                                                | $<$ 15 ms                                                    |
| Canales                                                 | 868/915 MHZ: 11 Canales<br>2.4 GHz: 16 Canales               |
| Modos de Direccionamiento                               | 64 bits IEEE                                                 |
| Canal de Acceso                                         | CSMA-CA                                                      |
| Seguridad                                               | 128 AES                                                      |
| Red                                                     | Hasta 2 <sup>64</sup> dispositivos                           |
| Rango de Temperatura                                    | $-40$ a + 85°C                                               |

Tabla 1.1 Propiedades de IEEE.802.4.15. [7]

#### **1.2.1.1 Arquitectura. [7]**

Como todos los estándares IEEE 802, este estándar toma como referencia el modelo OSI, tal y como se indica de manera genérica en la Figura 1.6.

A continuación se explicarán con más detalle cada una de las capas.

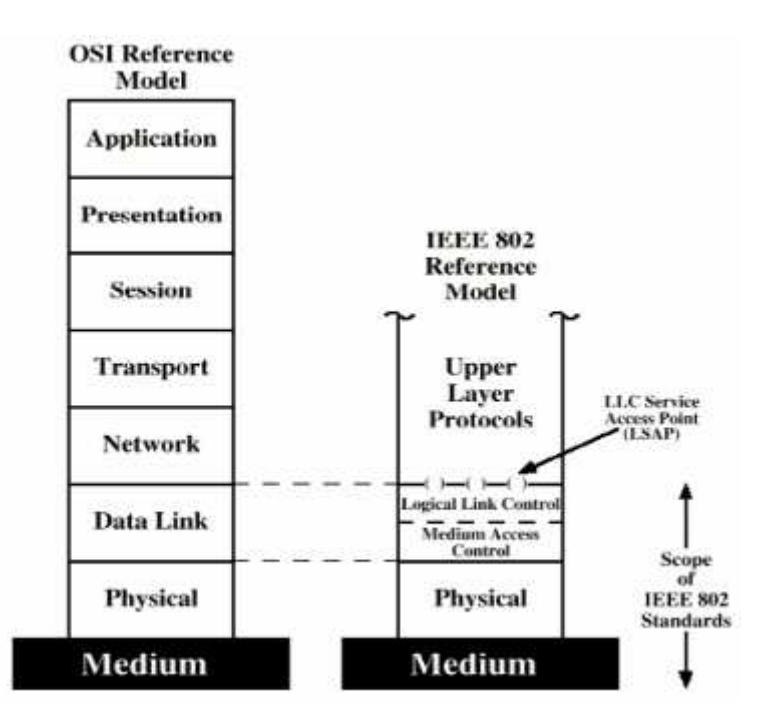

Figura 1.6 Relación entre IEEE 802 y el modelo de referencia OSI [8]

## *1.2.1.1.1 Capa física.*

El IEEE 802.15.4 ofrece dos opciones para la capa física  $(PHY)^3$  que se combinan con el Control de Acceso al Medio  $(MAC)^4$  para permitir un amplio rango de aplicaciones en red. Ambas opciones se basan en métodos de secuencia directa de espectro extendido (DSSS)<sup>5</sup> que resultan en bajos costos de implementación digital y ambas comparten la misma estructura básica de paquetes con operaciones de bajo consumo de energía.

La principal diferencia entre ambas capas físicas radica en la banda de frecuencias. La capa física a 2.4 GHz, especifica operación en la banda industrial, médica y científica (ISM)<sup>6</sup>, que está disponible a nivel mundial, mientras que la PHY de los 868/915 MHz especifica operaciones en la banda de 865 MHz en Europa y 915 MHz en la banda ISM en Estados Unidos.

l

<sup>&</sup>lt;sup>3</sup> PHY :Physical Layer Protocol

<sup>4</sup> MAC : Media Control Access

<sup>&</sup>lt;sup>5</sup> DSSS: Direct Sequence Spread Spectrum,es uno de los métodos de codificación de canal (previa a la modulación) en espectro ensanchado para transmisión de señales digitales sobre ondas radiofónicas.

 $<sup>6</sup>$  ISM (Industrial, Scientific and Medical): Banda de aplicaciones industriales, científicas y medicas</sup>

Una segunda distinción de las características de la capa física es la velocidad de transmisión. La PHY de 2.4 GHz permite una velocidad de transmisión de 250 kb/s, mientras que la PHY de los 868/915 MHz ofrece velocidades de 20 kb/s y 40 kb/s, respectivamente. Este rango superior de transmisión en la PHY de los 2.4 GHz es debido principalmente a un mayor orden en la modulación.

Los diferentes regímenes de bits se pueden elegir según la aplicación a implementarse. Por ejemplo, la baja densidad de datos en la capa física de los 868/915 MHz se puede utilizar para lograr mayor sensibilidad y mayores áreas de cobertura, con lo que se reduce el número de nodos requeridos para cubrir una misma área geográfica, mientras que el rango superior de transmisión en la PHY de los 2.4 GHz se puede utilizar para conseguir salidas superiores y de poca latencia.

## *1.2.1.1.2 Capa de enlace de datos.*

IEEE 802 divide la capa de enlace de datos (DLL) en dos subcapas: la subcapa de enlace de acceso a medios (MAC) y la de control de enlaces lógicos (Logical link control, LLC). El LLC es común a todos estándares 802, mientras que la subcapa MAC depende del hardware y varía respecto a la implementación física de esta capa.

#### *1.2.1.1.2.1 Control de Acceso al Medio.*

El control de acceso al medio transmite tramas MAC usando para ello el canal físico. Además del servicio de datos, ofrece un interfaz de control y regula el acceso al canal físico y al balizado de la red.

También controla la validación de las tramas y las asociaciones entre nodos, y garantiza slots de tiempo. Por último, ofrece puntos de enganche para servicios seguros.

El formato general de las tramas MAC se diseño para ser muy flexible y que se ajustara a las necesidades de las diferentes aplicaciones con diversas topologías de red, al mismo tiempo que se mantenía un protocolo simple.

El formato general de una trama MAC se muestra en la Figura 1.7. A la trama del MAC se le denomina unidad de datos de protocolos MAC (MPDU) y se compone del encabezado MAC (MHR), unidad de servicio de datos MAC (MSDU) y pie de MAC (MFR).

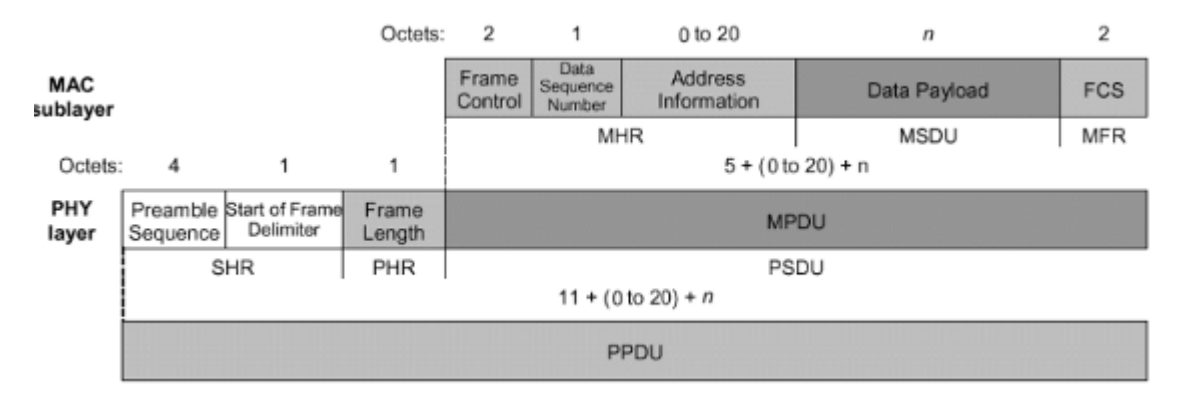

Figura 1.7 Formato general de la trama MAC. [9]

El primer campo del encabezado de trama es el campo de control. Este indica el tipo de trama MAC que se pretende trasmitir, especifica el formato y la dirección de campo y controla los mensajes de enterado. En pocas palabras, la trama de control especifica como es el resto de la trama de datos y que es lo que contiene.

El tamaño de las direcciones puede variar entre 0 y 20 bytes. Por ejemplo, una trama de datos puede contener información de la fuente y del destinatario, mientras que la trama de enterado no contiene ninguna información de ninguna dirección.

Por otro lado, una trama de guía solo tiene información de la dirección de la fuente. Esta flexibilidad en la estructura ayuda a incrementar la eficiencia del protocolo al mantener los paquetes lo más reducidos posible.

El campo llamado payload es variable en longitud; sin embargo, la trama completa de MAC no debe de exceder los 127 bytes de información. Los datos que lleva el payload dependen del tipo de trama.

El estándar IEEE 802.15.4 tiene cuatro diferentes tipos de tramas. Estas son la trama de guía, de datos, tramas de enterados y tramas de comandos MAC.

Solo las tramas de datos y de guía contienen información proveniente de capas superiores; las tramas de mensajes de enterado y la de comandos MAC originados en el MAC son usadas para comunicaciones MAC punto a punto.

Otros campos en la trama MAC son una secuencia de números al igual que tramas de chequeo (FCS)<sup>7</sup>. La secuencia de números en los encabezados enlaza a las tramas de acknowledgment  $(ACK)^8$  con trasmisiones anteriores.

La transmisión se considera exitosa solamente cuando la trama de enterado contiene la misma secuencia de números que la secuencia anterior trasmitida. Las FCS ayudan a verificar la integridad de las tramas del MAC.

## *1.2.1.1.2.2 Control de Enlaces Lógicos.*

 $\overline{a}$ 

Es la más alta de las dos subcapas de enlace de datos definidas por el IEEE y la responsable del control de enlace lógico. La subcapa LLC maneja el control de errores, control del flujo, entramado y direccionamiento de la subcapa MAC. En ella se contemplan los protocolos y las interfaces.

El estándar IEEE incluye esta subcapa que añade las etiquetas estándar de 8-bit DSAP (Destination Service Access Point) y SSAP (Source Service Access Point) a los paquetes del tipo de conexión. También hay un campo de control de 8 o 16

<sup>&</sup>lt;sup>7</sup>FCS: (Frame Check Sequence), Secuencias de Chequeo de Tramas

<sup>&</sup>lt;sup>8</sup> ACK: (Acknowledgment), Acuse de recibo, usada para confirmar la recepción exitosa de una trama

bits usado en funciones auxiliares como Control de flujo. Hay sitio para 64 números SAP globalmente asignados.

#### *1.2.1.1.3 Capa de red.*

En las redes tradicionales por cable esta capa proporciona servicios de enlace que incorporan las tareas necesarias de direccionamiento y seguridad. Estos mismos servicios existen para redes inalámbricas para el hogar; sin embargo, representan un reto mayor por la importancia del ahorro de energía.

Las redes que se construyen dentro de esta capa del estándar IEEE 802.15.4 deben auto organizarse y mantenerse en funcionamiento de manera autónoma, de modo que se reduzcan los costes totales para el consumidor.

#### **1.2.2 ZIGBEE.**

ZigBee amplía el estándar IEEE 802.15.4 aportando una capa de red (NWK)<sup>9</sup> que gestiona las tareas de enrutado y de mantenimiento de los nodos de la red; y un entorno de aplicación que proporciona una subcapa de aplicación  $(APS)^{10}$  que establece una interfaz para la capa de red, y los objetos de los dispositivos tanto de ZigBee como del diseñador.

Así pues, los estándares IEEE 802.15.4 y ZigBee se complementan proporcionando una pila completa de protocolos que permiten la comunicación entre multitud de dispositivos de una forma eficiente y sencilla.

En la Figura 1.8 se observa las capas que ZigBee añade al estándar IEEE 802.15.4.

l

<sup>&</sup>lt;sup>9</sup> NWK : (NetWork), Capa de Red

<sup>10</sup> APS : (Aplication Support Sub Layer), Subcapa de Aplicación

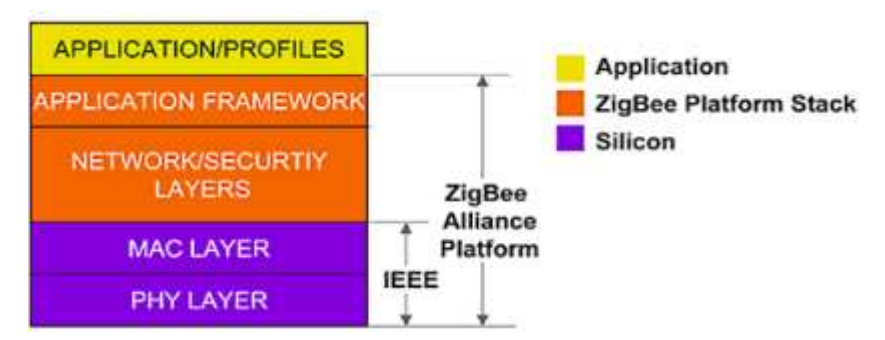

Figura 1.8 Capas añadidas por ZigBee. [10]

La especificación completa de este estándar se obtiene añadiendo cuatro componentes principales: los niveles de red y aplicación, los objetos de dispositivo ZigBee (ZigBee Device Objects, ZDO) y objetos de aplicación definidos por el fabricante, que permiten la personalización y adaptación, y favorecen la integración total.

Además de añadir dos capas de alto nivel a la pila de protocolos ya existente, el principal cambio es la adición de ZDOs, que son responsables de llevar a cabo una serie de cometidos, entre los que se encuentran el mantenimiento de los roles de los dispositivos, la gestión de peticiones de unión a una red, el descubrimiento de otros dispositivos y la seguridad. [7]

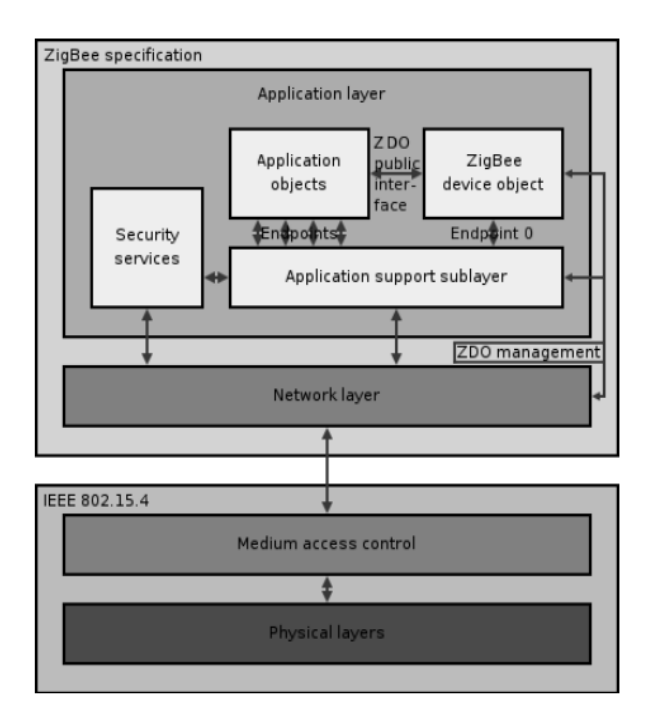

Figura 1.9. ZigBee y 802.15.4. [7]

## **1.2.2.1 Estructura. [5]**

La Figura 1.10 muestra los campos de cuatro tipos de paquetes básicos, ACK, AC y baliza.

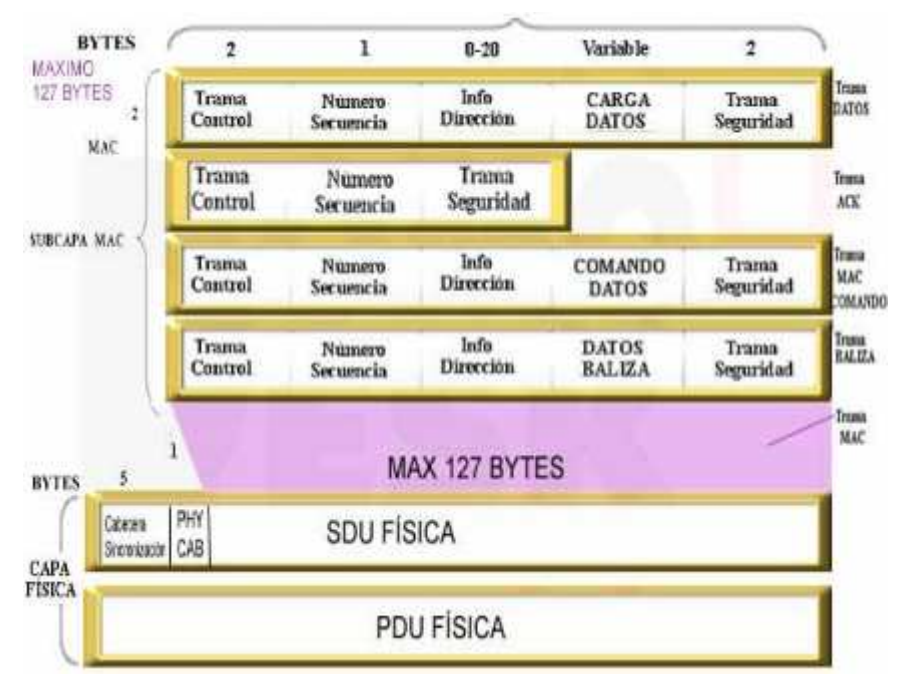

Figura 1.10. Formato de tramas. [11]

La trama de datos tiene una carga de información de hasta 104 bytes. La misma se encuentra numerada para asegurar que todas las tramas lleguen, además debemos obtener confirmación de que la trama se ha recibido sin errores en el receptor. Esta estructura aumenta la fiabilidad en condiciones complicadas de transmisión.

Una estructura importante es la de ACK o reconocimiento. Esta trama es una realimentación desde el receptor al emisor, para confirmar que el paquete se ha recibido sin errores. Se puede incluir un 'tiempo de silencio' entre tramas, para enviar un pequeño ACK después de la transmisión de cada trama.

La trama MAC se utiliza para el control remoto y la configuración de dispositivos y nodos. Una red centralizada utiliza este tipo de tramas para configurar la red a distancia.

Debido a que en esta tecnología los dispositivos pasan la mayor parte del tiempo en estado pasivo, es necesario el uso de tramas que activen los módulos. Este tipo de información recibe el nombre de baliza.

La trama baliza literalmente despierta los dispositivos, los cuáles escuchan para luego volver a dormirse si no reciben nada más.

Estas tramas son importantes para mantener todos los dispositivos y los nodos sincronizados, sin tener que gastar una gran cantidad de batería estando todo el tiempo encendidos.

Existe una trama denominada Trama general de Operaciones (GOF, General Operations Frame) la cual se encuentra entre la capa de aplicaciones y el resto de capas.

La GOF suele cubrir varios elementos que son comunes a todos los dispositivos, como el subdireccionamiento (para cada nodo) y los modos de direccionamientos y la descripción de dispositivos, como el tipo de dispositivo, potencia, modos de 'dormir' y coordinadores de cada uno.

Utilizando un modelo, la GOF especifica métodos, eventos, y formatos de datos que son utilizados para construir comandos y respuestas a los mismos.

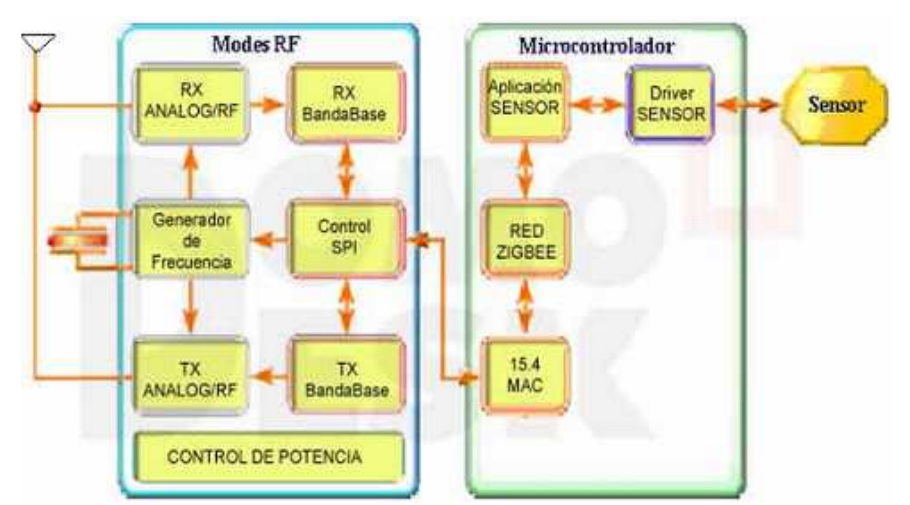

En la Figura 1.11 se observa el esquema típico de un sistema ZigBee.

Figura 1.11 Esquema típico de un sistema ZigBee. [11]

Como se muestra en la Figura 1.11, el típico dispositivo ZigBee incluye una parte con un circuito integrado de radio frecuencia (RF IC) con una pequeña parte de capa física (PHY) conectada al bajo consumo/pequeño voltaje del microcontrolador de 8-bits con periféricos, conectados a una aplicación de sensor o actuador. La pila de protocolos y aplicaciones está implementada en un chip de memoria flash.

## **1.2.2.2 Topologías De Red. [6]**

La capa de red soporta múltiples configuraciones de red incluyendo estrella, árbol, punto a punto y rejilla (malla).

En la configuración en estrella, uno de los dispositivos tipo FFD (Full Function Device) asume el rol de coordinador de red y es responsable de inicializar y mantener los dispositivos en la red. Todos los demás dispositivos ZigBee, conocidos con el nombre de dispositivos finales, hablan directamente con el coordinador.

En la Figura 1.12 se aprecian los modelos de red ZigBee.

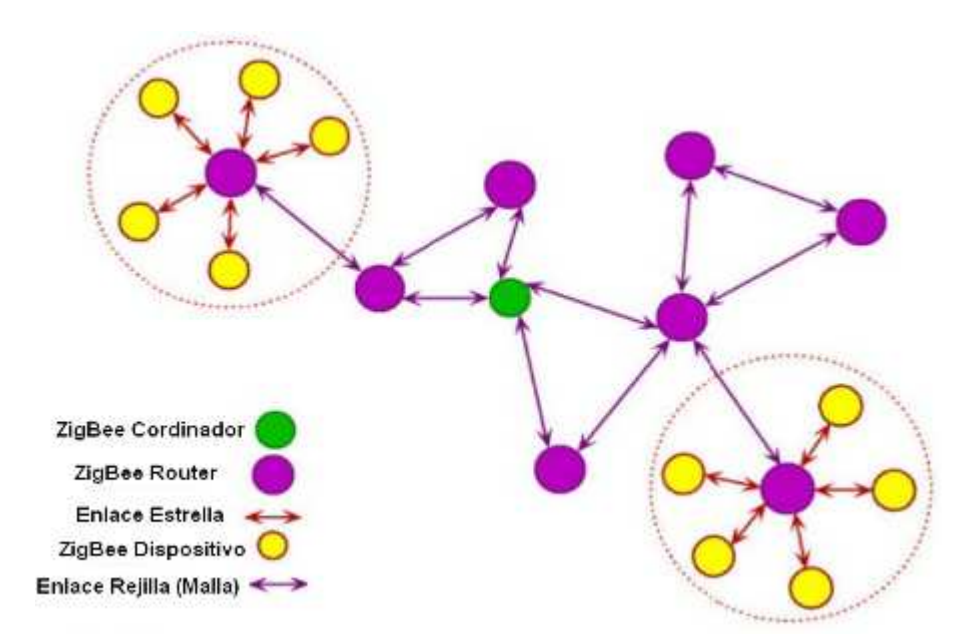

Figura 1.12 Modelos de red ZigBee. [10]

En la configuración de rejilla, el coordinador ZigBee es responsable de inicializar la red y de elegir los parámetros de la red, pero la red puede ser ampliada a través del uso de routers ZigBee.

El algoritmo de encaminamiento utiliza un protocolo de pregunta-respuesta (request-response) para eliminarlas rutas que no sean óptimas. La red final puede tener hasta 254 nodos.

Utilizando el direccionamiento local, se puede configurar una red de más de 65000 nodos.

Para la topología punto a punto, existe un solo FFD Coordinador. A diferencia con la topología estrella, cualquier dispositivo puede comunicarse con otro siempre y cuando estén en el mismo rango de alcance circundante.

Las aplicaciones orientadas para el monitoreo y control de procesos industriales, redes de sensores inalámbricos, entre otros, son ampliamente usados por estas redes. Proveen confiabilidad en el enrutamiento de datos (multipath routing).

En la Figura 1.13 se observa la topología ZigBee tanto en la Red Estrella como en la Red Punto-Punto.

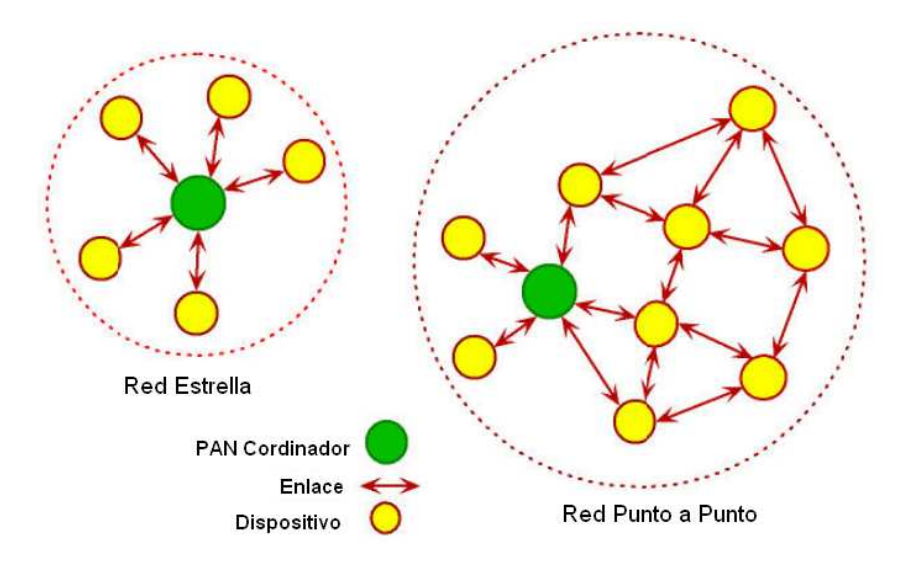

Figura 1.13 Topología ZigBee Estrella y Punto a Punto. [10]
La topología de árbol es un caso especial de topología de conexión punto a punto, en la cual muchos dispositivos son FFDs y los RFD pueden conectarse como un nodo único al final de la red. Cualquiera de los FFDs restantes puede actuar como coordinadores y proveer servicios de sincronización hacia otros dispositivos o coordinadores.

#### **1.2.2.3 Dispositivos Utilizados En ZigBee. [5]**

ZigBee tiene tres tipos de dispositivos:

**El coordinador de red**, que mantiene el control del sistema. Es el más sofisticado de los dispositivos, requiere memoria y capacidad de computación.

**El dispositivo de función completa (FFD, Full Function Device)** capaz de recibir mensajes del estándar 802.15.4. Este puede funcionar como un coordinador de red. La memoria adicional y la capacidad de computar, lo hacen ideal para hacer las funciones de Router o para ser usado en dispositivos de red que actúen de interface con los usuarios.

**El dispositivo de función reducida (RFD, Reduced Function Device)** de capacidad y funcionalidad limitadas (especificada en el estándar) para el bajo coste y simplicidad. Son los sensores/actuadores de la red.

#### **1.2.2.4 Conexión De Dispositivos En Una Red ZigBee. [5]**

El bajo consumo de potencia es lo que hace que la tecnología ZigBee tenga un largo periodo de vida sin tener que recargar los dispositivos. Las redes ZigBee son diseñadas para conservar la potencia en los nodos 'esclavos'. Durante mucho tiempo, un dispositivo 'esclavo' está en modo 'dormido' y sólo 'despierta' por una fracción de segundo para confirmar que está 'vivo' en la red de dispositivos.

Por ejemplo, la transición del modo 'dormido' al modo 'despierto' (cuando transmite) dura unos 15ms y la enumeración de 'esclavos' dura unos 30ms. Las redes ZigBee pueden usar el entorno 'con balizas' o 'sin balizas'. Las balizas son usadas para sincronizar los dispositivos de la red, identificando la red domótica. Los intervalos de las balizas son determinados por el coordinador de red y pueden variar desde los 15msg hasta los 4 minutos.

#### *1.2.2.4.1 Modo baliza.*

Es un mecanismo de control del consumo de potencia en una red. Este modo permite a todos los dispositivos saber cuándo pueden transmitir. En este modelo, los dos caminos de la red tienen un distribuidor que se encarga de controlar el canal y dirigir las transmisiones.

Los dispositivos escuchan al coordinador de red durante el 'balizamiento' (envío de mensajes a todos los dispositivos, broadcast<sup>11</sup>, entre 0.015 y 252 segundos). Un dispositivo se registra para el coordinador y mira si hay mensajes para él. Si no hay mensajes, el dispositivo vuelve a 'dormir', despertando según el horario establecido por el coordinador.

La principal ventaja de este método de trabajo es que se reduce el consumo de potencia, consecuentemente es más recomendable cuando el coordinador de red es alimentado con una batería.

#### *1.2.2.4.2 Modo sin baliza.*

l

Funciona como una red de dos caminos, donde cada dispositivo es autónomo y puede iniciar una conversación en donde los otros pueden interferir.

 $11$  Broadcats: transmisión de un paquete que será recibido por todos los dispositivos en una red.

El modo 'sin balizas' es típicamente usado en sistemas de seguridad, donde los dispositivos, por ejemplo, sensores, detectores de movimiento o de rotura de cristales, duermen el 99% del tiempo. Estos elementos 'despiertan' de manera regular para anunciar que siguen en la red. Cuando un evento tiene lugar (se detecta algo), el sensor se 'despierta' instantáneamente y transmite la respectiva señal. En este caso el coordinador de red se alimenta durante todo el tiempo de la red principal.

#### **1.2.2.5 Comunicación. [5]**

l

Los datos que realmente se desean enviar empiezan en las capas superiores de la pila, y cada capa añade información propia, formando los PDU (Protocol Data Unit). De manera que, cuando se envían un conjunto de datos, este contiene información de control de todas las capas de la pila. Cuando llega a su destino, cada capa extrae los datos que le concierne y, si es posible o necesario, pasa el resto a la capa superior. Así se produce una comunicación virtual entre capas de diferentes dispositivos.

Para analizar la comunicación se empezará con el nivel físico. Los dispositivos inalámbricos envían los datos usando ondas electromagnéticas; en este caso se utiliza modulación por frecuencia  $FSK<sup>12</sup>$ , en el espectro de los 2.4 GHz. Se tiene disponible 16 canales en los que se puede transmitir (separados entre sí 5 MHZ).

El acceso al canal se hace utilizando  $CSMA-CA<sup>13</sup>$  que es un mecanismo empleado para evitar que dos dispositivos usen el mismo canal a la vez, produciendo una colisión, cuando un dispositivo transmite, el resto espera. Todos los dispositivos que estén en el alcance del transmisor podrán escuchar el mensaje, pero la mayoría de las veces solamente es necesario comunicarse con un solo dispositivo.

<sup>&</sup>lt;sup>12</sup> FSK: (Frequency-shift keying) ,es un tipo de modulación de frecuencia cuya señalmodulante es un flujo de pulsos binarios que varía entre valores predeterminados

<sup>&</sup>lt;sup>13</sup> CSMA-CA: (Carrier Sense, Multiple Access, Collision Avoidance), es un protocolo de control de redes de bajo nivel que permite que múltiples estaciones utilicen un mismo medio de transmisión

Para ello es imprescindible alguna manera de identificar los dispositivos dentro de la red. Esto lo provee la capa superior o capa MAC. Es decir, cada dispositivo posee una dirección MAC de 64 bits, la cual debe ser única. Se puede usar esta misma en las comunicaciones dentro de la red, o se puede intercambiar con el coordinador de la PAN (Personal Area Network) por una más corta de 16 bits.

Esta dirección es la que identifica el origen y el destino de una trama dentro de la red. Cada trama debe tener un tamaño máximo de 127 bytes, incluyendo las cabeceras MAC, que pueden llegar a ser máximo de 25 bytes (sin seguridad).

Teniendo esto en cuenta, y considerando las dos topologías de red posibles a este nivel, estrella y punto a punto, solo se pueden enviar datos a los nodos que estén dentro del radio de cobertura. Si el dispositivo es RFD, solo podrá enviar datos al coordinador, esto es muy limitado. Para solucionar esto debe entrar a trabajar la siguiente capa, la capa de red.

La capa de red añade una nueva lógica a los dispositivos (16 bits). Esto permite que se puedan enviar datos a otros nodos que no están dentro de la cobertura de transmisión.

Para ello es necesario contar con unos dispositivos especiales que enrutan los datos a través de la red, llamados routers. De esta forma es posible crear una red amplia en la que cada nodo puede comunicarse con todos los otros nodos de la misma red.

Para cumplir su cometido, la capa de red proporciona dos servicios, uno de datos (NLDE, Network Layer Data Entity) y otro de gestión (NLME, Network Layer Management Entity). El NLDE encapsula los datos de la capa superior añadiendo las cabeceras necesarias, y los pasa a la capa MAC, para ser enviados a su destino.

Otra tarea de la que se encarga es la de retransmitir aquellos NPDUs (Network Protocol Data Unit) que tienen como destino otro nodo de la red (routing).

El NLME coordina las tareas de mantenimiento de la red; esto es, crear una nueva red o puede asociarse/desasociarse a una ya existente; proveer direccionamiento a los dispositivos, descubrir nodos y rutas vecinas, controlar la recepción de datos, etc.

Las capas PHY-MAC-NWK hacen posible crear una red completa, permitiendo a los nodos comunicarse con otros nodos de una misma red o de alguna distinta. Para permitir una mejor funcionalidad se suma una capa a la pila, esta interactuará entre los objetos de la aplicación que se desee usar y la capa de red, la mencionada es la subcapa de aplicación (APS, Aplication Support sub-layer).

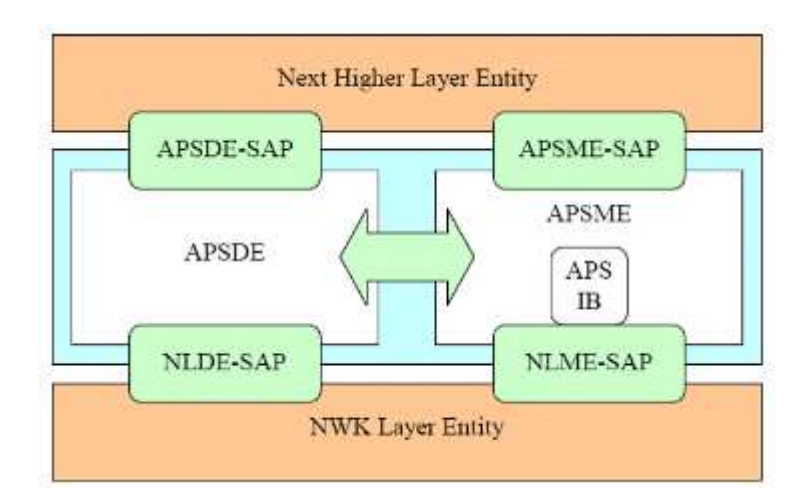

En la Figura 1.14 se observa la estructura de la subcapa de aplicación (APS).

Figura 1. 14 Estructura de la subcapa de aplicación (APS). [6]

La capa APS es la encargada de enviar los PDUs de una aplicación a dos o más dispositivos, permite descubrir y enlazar los dispositivos. Mantiene una base de datos de los objetivos controlados, esta es conocida como AIB (APS information Base).

Dos dispositivos pueden enlazarse en la AIB en función de sus necesidades y de los servicios que ofrecen; esto es útil para el direccionamiento indirecto. Esta tabla solo puede estar presente en el dispositivo coordinador o en uno designado para tal tarea.

Cuando la comunicación es directa, se deben especificar las direcciones de origen y de destino del paquete, mientras que en las comunicaciones indirectas, cuyo origen tenga una entrada en la tabla de enlazado, el emisor sólo necesita especificar el origen y enviar los datos al coordinador, el cual se encargará de hacerlos llegar al destino. Pueden ser varios dispositivos dependiendo de la AIB.

#### **1.2.2.6 Seguridad En ZigBee. [11]**

La seguridad de las transmisiones y de los datos son puntos clave en la tecnología ZigBee. ZigBee utiliza el modelo de seguridad de la subcapa MAC IEEE 802.15.4, la cual especifica 4 servicios de seguridad:

**Control de accesos**: el dispositivo mantiene una lista de los dispositivos 'comprobados' en la red.

**Datos Encriptados**: se hace una encriptación para los datos utilizando un código de 128 bits.

**Integración de tramas:** protege los datos para que no sean modificados por otros.

**Secuencias de refresco:** sirve para comprobar que las tramas no han sido remplazadas por otras. El controlador de red comprueba estas tramas de refresco y su valor, para ver si son esperadas.

Depende del dispositivo final que creemos será nuestra decisión el dotarlo de más o menos seguridad.

#### **1.2.3 GENERALIDADES SOBRE SISTEMAS DE SENSORES. [12]**

Las redes de sensores están formadas por un conjunto de nodos, equipados con uno o más sensores, que se comunican con otros recursos (procesamiento, almacenamiento, etc.) y con actuadores a través de una red de comunicaciones.

Una red inalámbrica de sensores WSN (Wireless Sensor Network), en general, se divide en tres niveles funcionales como se muestra en la Figura 1.15.

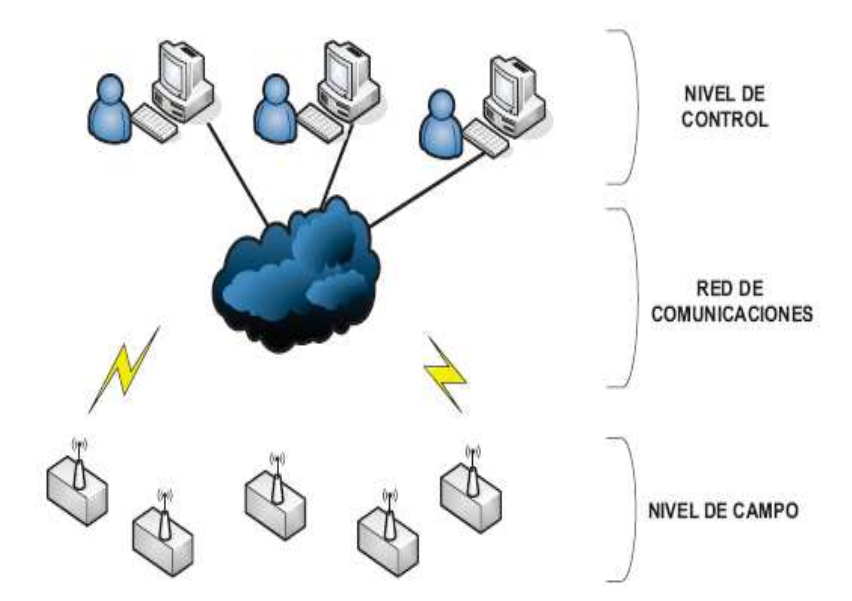

Figura 1. 15 Arquitectura de una red inalámbrica de sensores (WSN). [12]

El primero que actúa es el nivel de campo está constituido por el conjunto de sensores y actuadores que interactúan con un el entorno. Mientras los sensores se encargan de observar un determinado fenómeno de naturaleza, térmica, óptica, acústica, sísmica, etc. Los segundos constituyen la entrada de información al sistema, los actuadores reciben órdenes y las ejecutan. Dichas órdenes son la consecuencia de procesar a la información recibida por los sensores.

# **1.3 TRANSMISIÓN DE DATOS A TRAVÉSDE INTERNET.**

Internet, la red de redes, está formada por diversos tipos de redes interconectadas, de ahí viene su nombre, Internet.

Para transmisión/recepción de datos entre las miles de redes de ordenadores que componen Internet, se emplea un conjunto de protocolos de comunicaciones. [13]

El conjunto de protocolos TCP/IP (Transport Control Protocol/Internet Protocol) es el estándar a nivel mundial para la interconexión de sistemas. Ningún otro protocolo ofrece tanta interoperabilidad o abarca tantos fabricantes de sistemas.

Lo que es más importante, ningún otro conjunto de protocolos, se ejecuta sobre tantas tecnologías de red como TCP/IP.

Existen numerosas razones por las que TCP/IP se ha convertido en el grupo de protocolos preferido de la mayoría de redes de datos; una de las principales es que internet usa este grupo de protocolos.

Además de las conexiones a internet, muchas organizaciones usan TCP/IP en sus redes internas. A una red privada que emplea TCP/IP se le conoce como intranet. [14]

# **1.3.1 TCP/IP (TRANSPORT CONTROL PROTOCOL/INTERNET PROTOCOL). [15]**

La arquitectura TCP/IP se descompone en una serie de niveles, usando como referencia el modelo OSI**<sup>14</sup>** .

A diferencia de OSI, formado por una torre de siete niveles, TCP/IP se descompone en cinco niveles, cuatro niveles software y un nivel hardware.

A continuación se pasará a describir los niveles software, los cuales tienen cierto paralelismo con el modelo OSI.

l

<sup>14</sup> OSI: (Open System Interconnection), es un modelo de referencia para la definición de arquitecturas de interconexión de sistemas de comunicaciones, basado en capas.

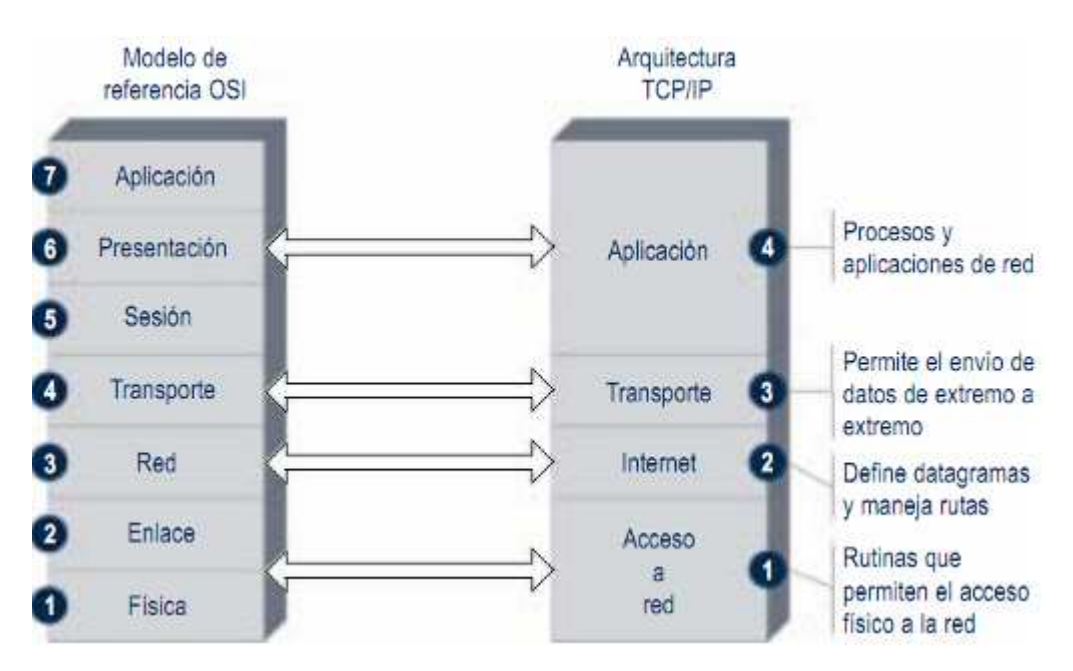

En la Figura 1.16 se observa la correspondencia del modelo OSI con TCP/IP.

Figura 1. 16Correspondencia del modelo OSI con TCP/IP. [16]

#### **1.3.1.1 Capa de Aplicación.**

Constituye el nivel más alto de la torre TCP/IP. A diferencia del modelo OSI, se trata de un nivel simple en el que se encuentran las aplicaciones que acceden a servicios disponibles a través de Internet. Estos servicios están sustentados por una serie de protocolos que los proporcionan.

Por ejemplo, se tiene el protocolo FTP (File Transfer Protocol), que proporciona los servicios necesarios para la transferencia de ficheros entre dos ordenadores. Otro servicio, sin el cual no se concibe Internet, es el de correo electrónico, sustentado por el protocolo SMTP (Simple Mail Transfer Protocol).

### **1.3.1.2 Capa de Transporte.**

Este nivel proporciona una comunicación extremo a extremo entre programas de aplicación. La maquina remota recibe exactamente lo mismo que le envió la maquina origen. En este nivel el emisor divide la información que recibe del nivel de aplicación en segmentos, le añade los datos necesarios para el control de flujo y control de errores, y se los pasa al nivel de red junto con la dirección de destino. En el receptor este nivel se encarga de ordenar y unir las tramas para generar de nuevo la información original.

Para implementar el nivel de transporte se utilizan dos protocolos:

**UDP (User Datagram Protocol):** Proporciona un nivel de transporte no fiable de datagramas, ya que apenas añade información al paquete que envía al nivel inferior, solo la necesaria para la comunicación extremo a extremo. Lo utilizan aplicaciones como NFS y RPC, pero sobre todo se emplea en tareas de control.

**TCP (Transport Control Protocolo):** Es el protocolo que proporciona un transporte fiable de flujo de bits entre aplicaciones. Está pensado para poder enviar grandes cantidades de información de forma fiable, liberando al programador de aplicaciones de la dificultad de gestionar la fiabilidad de la conexión (retransmisiones, perdidas de paquete, orden en que llegan los paquetes, duplicados de paquetes, etc.) que gestiona el propio protocolo.

Pero la complejidad de la gestión de la fiabilidad tiene un coste en eficiencia, ya que para llevar a cabo las gestiones anteriores se tiene que añadir bastante información a los paquetes a enviar. Debido a que los paquetes a enviar tienen un tamaño máximo, como mas información añada el protocolo para su gestión, menos información que proviene de la aplicación podrá contener ese paquete. Por eso, cuando es más importante la velocidad que la fiabilidad, se utiliza UDP, en cambio TCP asegura la recepción en destino de la información a transmitir.

#### **1.3.1.3 Capa de Internet.**

Coloca la información que le pasa el nivel de transporte en datagramas IP, le añade cabeceras necesaria para su nivel y lo envía al nivel inferior. Es en este nivel donde se emplea el algoritmo de encaminamiento, al recibir un datagrama del nivel inferior decide, en función de su dirección, si debe procesarlo y pasarlo al nivel superior, o bien encaminarlo hacia otra máquina.

Para la implementación del prototipo se requiere conocer de los siguientes protocolos:

**IP (Internet Protocol):** Es un protocolo no orientado a la conexión, con mensajes de un tamaño máximo. Cada datagrama se gestiona de forma independiente, por lo que dos datagramas pueden utilizar diferentes caminos para llegar al mismo destino, provocando que lleguen en diferente orden o bien duplicados. Es un protocolo no fiable, lo que quiere decir que no se garantiza la recepción del paquete, ni tampoco informa de ellos. Este protocolo recibe información del nivel superior y le añade la información necesaria para su gestión.

**ARP (Address Resolution Protocol):** Cuando una maquina desea ponerse en contacto con otra debe conocer su dirección IP entonces necesita un mecanismo dinámico que permite conocer su dirección física. Entonces envía una petición ARP por broadcast (a todas las maquinas).

El protocolo establece que solo contestará a la petición, si esta lleva su dirección IP. Por lo tanto solo contestará la maquina que corresponde a la dirección IP buscada, con un mensaje que incluya la dirección física. El software de comunicaciones debe mantener una cache con los pares IP-dirección física De este modo la siguiente vez que hay que hacer una transmisión a esa dirección IP, ya se conocerá la dirección física.

**RARP (Reverse Address Resolution Protocol**): A veces el problema es al revés, o sea, una máquina solo conoce su dirección física, y desea conocer su dirección lógica. Esto ocurre, por ejemplo, cuando se accede a Internet con una dirección diferente, en el caso de PC que acceden por módem a Internet, y se le asigna una dirección diferente de las que tiene el proveedor sin utilizar.

Para solucionar esto se envía por broadcast una petición RARP con su dirección física, para que un servidor pueda darle su correspondencia IP.

En este capítulo se ha abordado los conceptos generales sobre la domótica y sus aplicaciones en la actualidad, además de hacer una breve descripción del estándar IEEE 802.15.4, lo cual permitirá tener una mejor comprensión del funcionamiento global del sistema.

# **CAPÍTULO 2.**

# **DISEÑO DE UN PROTOTIPO DE SEGURIDAD DOMÓTICA EN EL HOGAR.**

El prototipo domótico a ser diseñado estará conformado por un nodo central y cuatro nodos secundarios. Para su interconexión se pensó en utilizar una arquitectura punto – multipunto donde el nodo central actúa como coordinador de la red, iniciando y manteniendo activa la misma. Los nodos secundarios se encargarán de recibir y procesar la información enviada por el central, ejecutando así la petición que ha hecho el usuario. El monitoreo del sistema deberá poder hacerse vía internet a través de una página web.

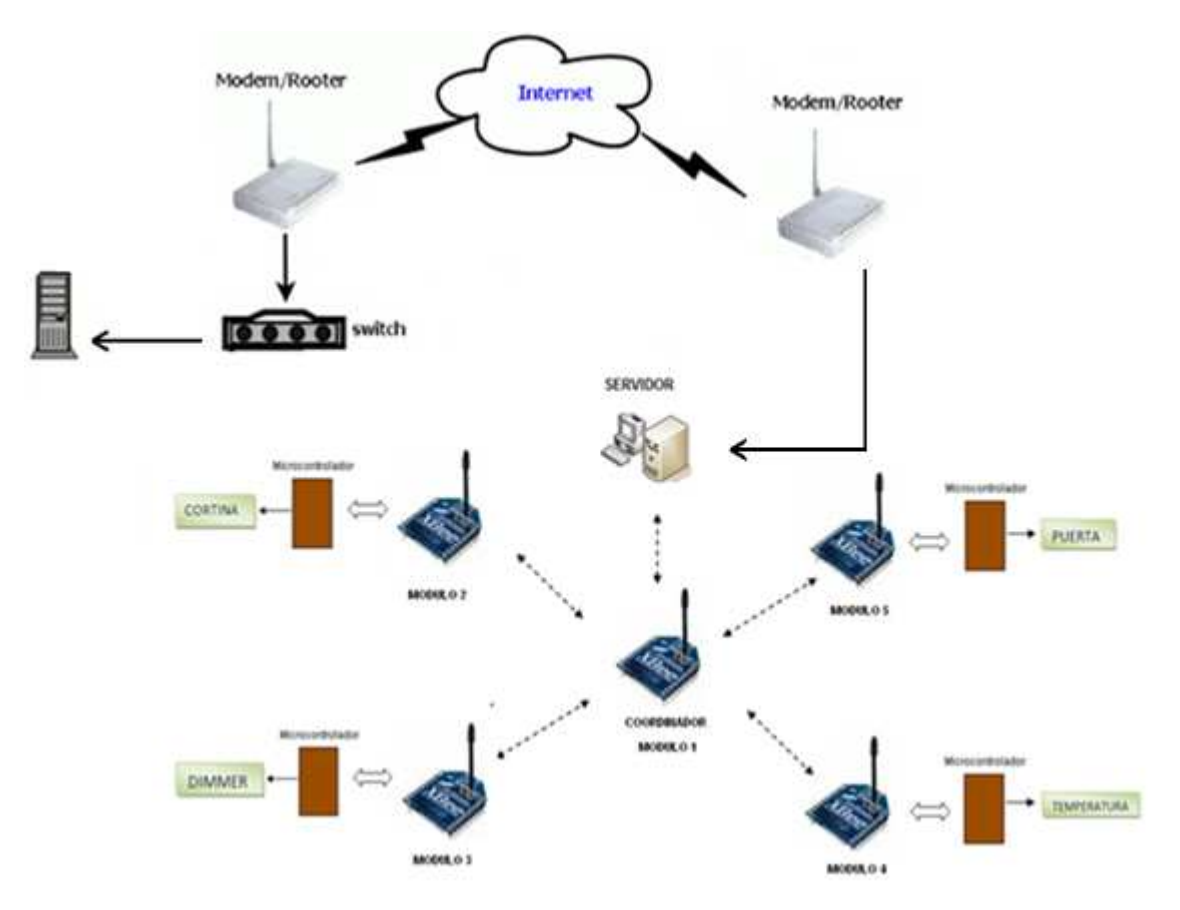

En la Figura 2.1 se muestra el esquema global del sistema a diseñarse.

Figura 2.1. Esquema global del Sistema Domótico.

A continuación se describe cada una de las partes del sistema, justificando debidamente su uso.

# **2.1 SELECCIÓN DEL MÓDULO INALÁMABRICO.[17]**

El cumplimiento de los siguientes parámetros fue fundamental para la elección del dispositivo:

- •Eficiente comunicación serial.
- Bajo consumo de potencia.
- Alcance de cobertura significativo, que a su vez permita obtener un enlace inalámbrico estable.

El módulo **XBee Pro Serie Uno** de la empresa Maxtream presenta una potencia de salida de 60mW (18dBm), con una sensibilidad de -100dBm en el receptor lo que permite operar a mas de 100 metros en interiores y 1.6 Km en exteriores.

En la Figura 2.2 se muestra los diferentes módulos **XBee Pro Serie Uno** existentes en el mercado con su respectivo tipo de antena.

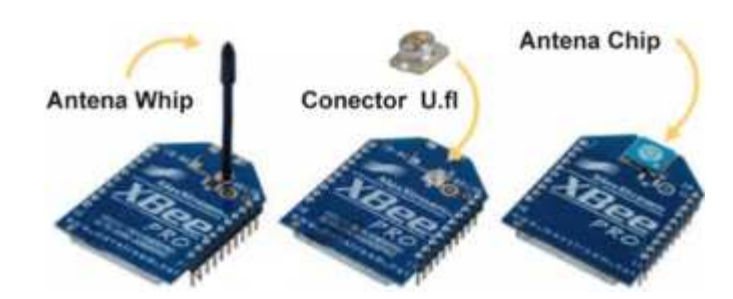

Figura 2.2.Tipos de Antena de los Módulos XBee Pro Serie Uno. [18]

La antena Whip es normalmente utilizada para transmisiones de radio, por su rendimiento, tamaño y flexibilidad. Es una antena cuyo elemento irradiante se encuentra en posición vertical. Ocupa poco espacio horizontal, lo cual la hace ideal para trabajar en lugares confinados evitando dañar la estética o la decoración del lugar donde se la instale.

La antena Chip es una de las más pequeñas antenas del mundo de alto rendimiento con buenas especificaciones eléctricas que incluyen una impedancia característica de 50 ohmios, patrón omnidireccional, polarización lineal y un ancho de banda utilizable de 10 MHz (868MHz y 916MHz) y 180MHz (2.45GHz).

Se puede considerar que tanto la antena Whip como la antena Chip pueden trabajar correctamente en distintas aplicaciones, pero son especialmente útiles si son instaladas en lugares cerrados, ya que no presentan ningún problema de irradiación.

El conector U.FL se utiliza en conjunción con un cable adaptador que puede permitir la conexión a una antena dipolo o de ganancia, lo que permitirá obtener mayor cobertura.

De las opciones de antena XBee, la antena Chip presenta la ganancia más baja y por lo tanto el rango que se obtiene también es el más bajo. La antena Whip tiene una ganancia de aproximadamente 1,8 dBi excluyendo cualquier pérdida en el cable, lo que le otorga un mejor rendimiento y alcance; además cabe mencionar que una antena dipolo tiene una ganancia de 2,1 dBi.

El módulo **XBee Pro Serie Uno** de la empresa Maxtream con referencia XBP24- AWI-001, fue seleccionado para la implementación del prototipo debido a las características que esta presenta.

En la Figura 2.3 se observa el módulo seleccionado.

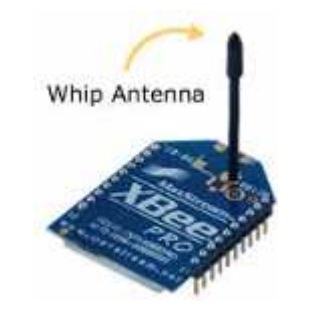

Figura 2.3 Módulo XBP24-AWI-001. [19]

Rendimiento:

- Alcance (interiores): 100 mts.
- Alcance (exteriores): 1,6 Km.
- Potencia de transmisión: 60 mW (+18 dBm).
- Sensibilidad de recepción (1%): -100 dBm.
- Velocidad de transmisión: 250 Kbps.
- Transmisión: Bidireccional.
- $\bullet$  Interfaz en serie: UART<sup>15</sup>.
- Modulación: DSSS<sup>16</sup>.
- $\bullet$  Entradas ADC: 7de 10-bit son para entradas ADC<sup>17</sup>.
- Pines digitales I/O: 8 pines.
- 12 canales de secuencia directa.
- Encriptación: 128 bits.

Requerimientos de Potencia:

- Suministro de Voltaje: 2.8 3.4 VDC (Absoluto) / 3.0 3.4 (Recomendado)
- Corriente de transmisión: 215 mA.
- Corriente de Recepción: 55 mA.

Información General:

- Banda de Frecuencia: ISM 2.4 GHz.
- Dimensiones: 24.38 mm x 27.61 mm, Alto de antena: 25 mm.
- Tipo de Antena: Whip.
- Completamente certificado por la  $FCC^{18}$ .

Este módulo opera dentro de cinco modos: transmisión, recepción, modo libre, modo dormido y modo de comando.

l

<sup>15</sup>UART: Universal Asynchronous Receiver Transmitter

<sup>&</sup>lt;sup>16</sup>DSSS: Direct Sequence Spread Spectrum

<sup>&</sup>lt;sup>17</sup>ADC: Analog to Digital Converter

<sup>&</sup>lt;sup>18</sup>FCC: Federal Communications Commission

El módulo debe estar en modo de recepción para recibir datos inalámbricamente y en modo comando, para modificar o leer parámetros como: direcciones, nivel de potencia, velocidad para la comunicación serial, entre otros.

#### **2.1.1 MODOS DE OPERACIÓN.**

Los módulos XBee pueden trabajar con comunicación serial asincrónica, con niveles lógicos TTL, por medio de una interfaz UART, ya sea en arquitecturas punto a punto, punto a multi-punto o en una red mesh <sup>19</sup>. La velocidad de transmisión se ajusta a las necesidades de la red y se puede modificar por software. Estos módulos proveen 2 formas amigables de comunicación:

#### **2.1.1.1 Modo transparente.**

Este modo permite ingresar comandos AT al módulo XBee, para configurar, ajustar o modificar parámetros. Puede ser utilizado para reemplazar alguna conexión serial por cable.

Es usado principalmente para comunicación punto a punto, donde no es necesario ningún tipo de control.

#### **2.1.1.2 Modo API (Application Programming Interface).**

En este modo la comunicación se realiza mediante tramas. Estas permiten simplificar la comunicación con varios módulos remotos, ya que es posible identificar el origen y seleccionar el destino de la información dentro del mismo paquete de datos sin tener que modificarlo vía comandos, asegurando así la entrega de la información.

l

<sup>&</sup>lt;sup>19</sup> Red Mesh: Red en Malla

Existen dos posibilidades de configuración en modo API. La primera es conocida como modo normal  $AP = 1$ . En este, la presencia de un carácter 0x7E indica el inicio de una trama sólo si es el primer carácter que se recibe luego de un silencio, mientras que la segunda forma es conocida como modo con escape  $AP = 2$  donde siempre se indica el inicio de una trama y se debe detectar las secuencias de escape y remplazarlas por los caracteres originales cuando se envían bytes que interfieran con la estructura de la trama.

En la Figura 2.4 se puede visualizar el esquema de una trama en modo API.

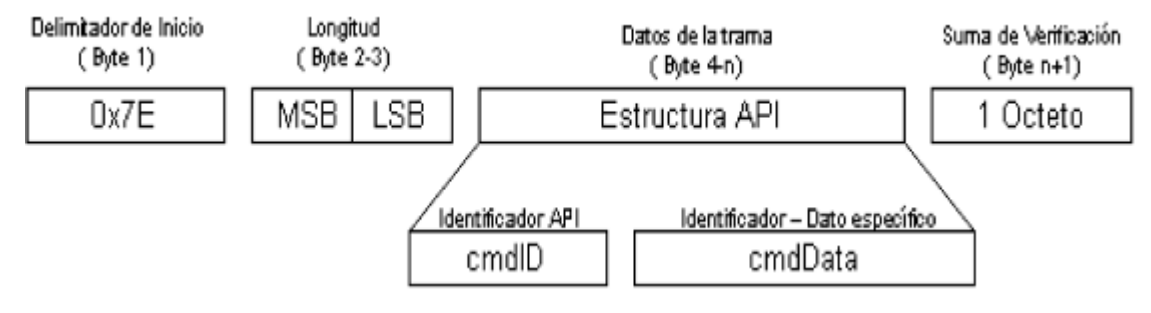

Figura 2.4. Estructura de la trama API. [20]

En el campo de datos de la trama se escribe un determinado tipo de mensaje especificado por el identificador API. En la Tabla 2.1 se indica estos datos, indicando el valor del identificador en hexadecimal y el tipo de mensaje que corresponde.

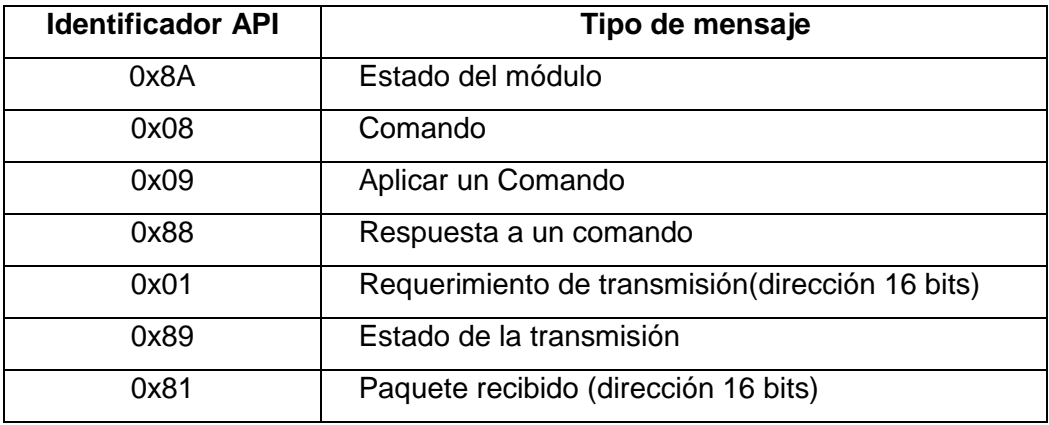

Tabla 2.1 Identificador API. [20]

A continuación se presenta un ejemplo de la implementación de una trama en modo API entre dos módulos es [21]:

7E 00 0A 01 01 50 01 00 48 65 6C 6C 6F B8

Esta trama fue enviada desde el módulo transmisor observándose como mensaje la palabra Hola en el modulo receptor, a continuación se detallan las partes que conforman dicha trama.

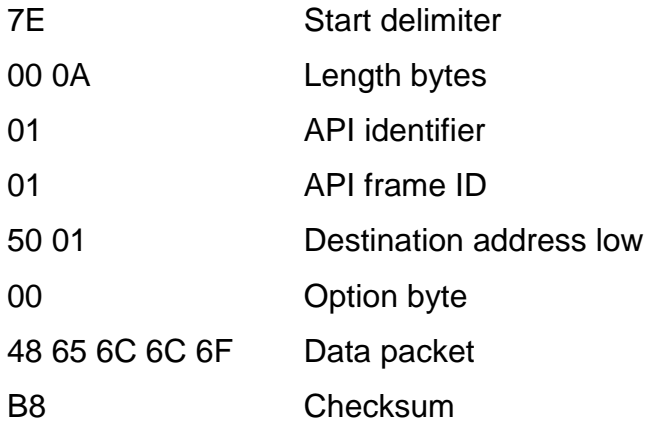

Habiendo sido analizados ambos modos se llego a la conclusión de que el Modo Transparente es el adecuado para la elaboración de este sistema domótico, pues este facilita la ejecución de las órdenes recibidas.

# **2.2 SELECCIÓN DEL SERVIDOR. [22]**

Para la elaboración de la interfaz de usuario se utilizó el módulo de red SitePlayerTM desarrollado por NetMedia. Este es un sistema basado en un Servidor Web, que permite gestionar los protocolos de comunicación de Internet y a su vez generar una conexión serial con el mundo exterior.

Su funcionamiento tiene su base en el microcontrolador PHILIPS89C5 el cual tiene una capacidad de 64 Kbytes de memoria Flash de los cuales 48 Kbytes son usados para el almacenamiento de páginas Web. Además, cuenta con un conector RJ-45 que permite una conexión LAN**<sup>20</sup>** mediante un filtro LF1S022 integrado, formado por bobinas las que se emplean para crear la conexión Ethernet con la impedancia adecuada y reducir la interferencia EMI**<sup>21</sup>** .

Este puede conectarse ya sea por medio de un cable cruzado o un cable directo. En la Figura 2.5 se observa la conexión del módulo SitePlayer con el conector RJ45.

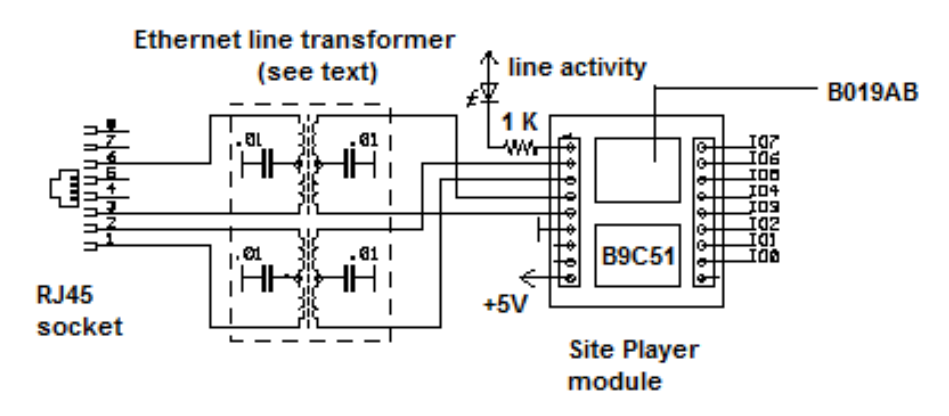

Figura 2.5 Conexión módulo SitePlayer y conector RJ-45. [22]

Para que el módulo pueda comunicarse se necesita de la asignación de una dirección I $P^{22}$ ; la cual se la puede obtener asignando una IP estática de manera permanente al módulo o una IP dinámica asignada por un servido DHCP<sup>23</sup> utilizando el protocolo ARP<sup>24</sup> en función de su dirección física.

De esta forma el módulo trabaja como servidor, espera que el cliente ingrese al internet e introduzca la dirección de su página Web, logrando el intercambio de datos entre el navegador y el servidor por medio del protocolo HTTP<sup>25</sup>.

l

<sup>&</sup>lt;sup>20</sup>LAN: Local area Network

<sup>&</sup>lt;sup>21</sup>EMI: Electromagnetic Interference

<sup>&</sup>lt;sup>22</sup>IP: Internet Protocol

<sup>&</sup>lt;sup>23</sup>DHCP: Dymanic Host Configuration Protocol

<sup>&</sup>lt;sup>24</sup>ARP: Address Resolution Protocol

<sup>&</sup>lt;sup>25</sup>HTTP: Hypertext Transfer Protocol

En la Figura 2.6 se aprecia el conjunto de elementos que conforman la tarjeta del módulo SitePlayer.

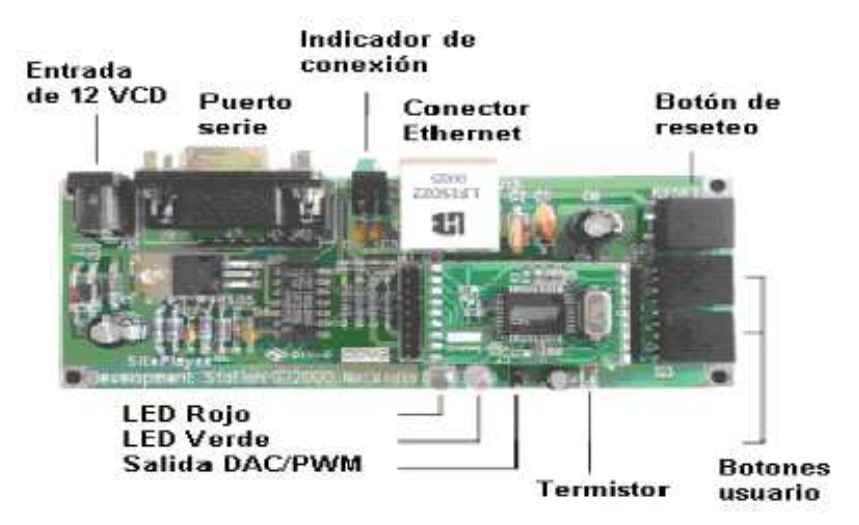

Figura 2.6 Tarjeta completa para el Módulo SitePlayer. [23]

Entre las características más relevantes de este controlador se pueden citar las siguientes:

- Sistema Real Time para modificar los gráficos de las páginas Web.
- La modalidad Stand Alone permite el control de relés, señales PWM (Pulse WidthModulation) de 8 bits, interruptores de entrada o contadores de eventos.
- Norma Ethernet 10BaseT con corrección automática de la polaridad por hardware.
- Soporta los protocolos ARP; ICMP; IP; UDP; TCP; DHCP.
- Posee 768 bytes para definir SiteObjectsTM, los cuales permiten su gestión dentro de la página Web. Estos pueden asumir un formato de: bit, byte, integer, long, string y gráficos.

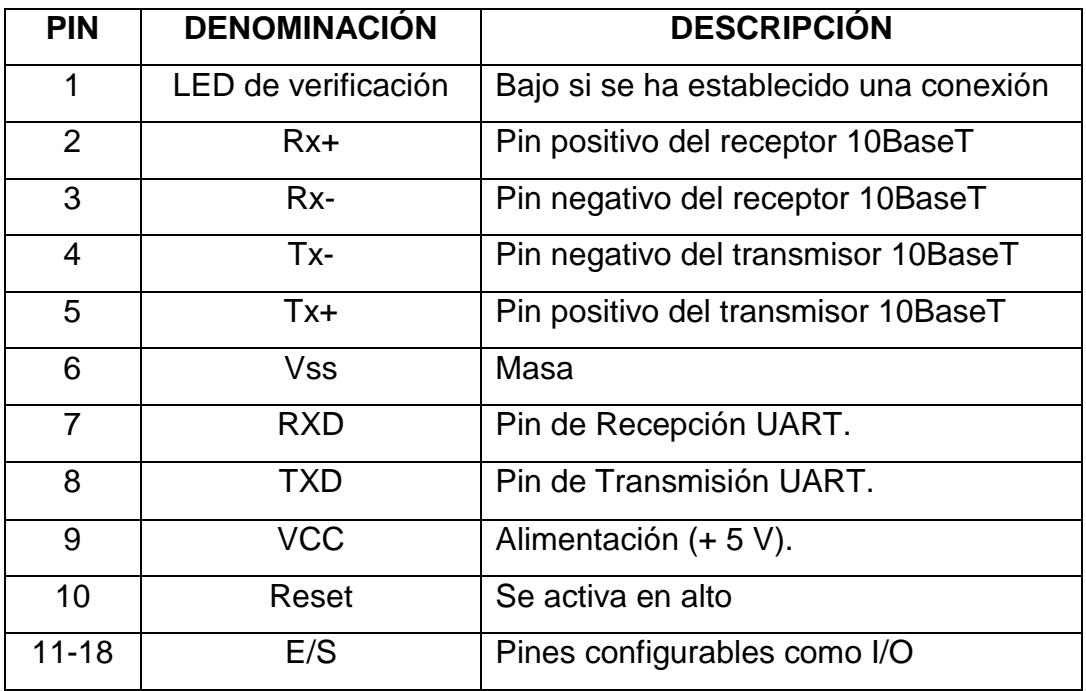

## **2.2.1 DISTRIBUCIÓN DE PINES DEL MÓDULO SITEPLAYER.**

Tabla 2.2 Descripción de los pines del SitePlayer. [24]

# **2.3 SELECCIÓN DEL MICROCONTROLADOR. [25]**

El microcontrolador Atmega 164P fue seleccionado para ser utilizado en todos los nodos del sistema, ya que cumple con el número de líneas requeridas para la programación, comunicación serial, manejo de control de potencia, interrupciones por cambio de estado, entre otros beneficios.

En la Figura 2.7 se observa la distribución de pines del microcontrolador ATMEGA 164p.

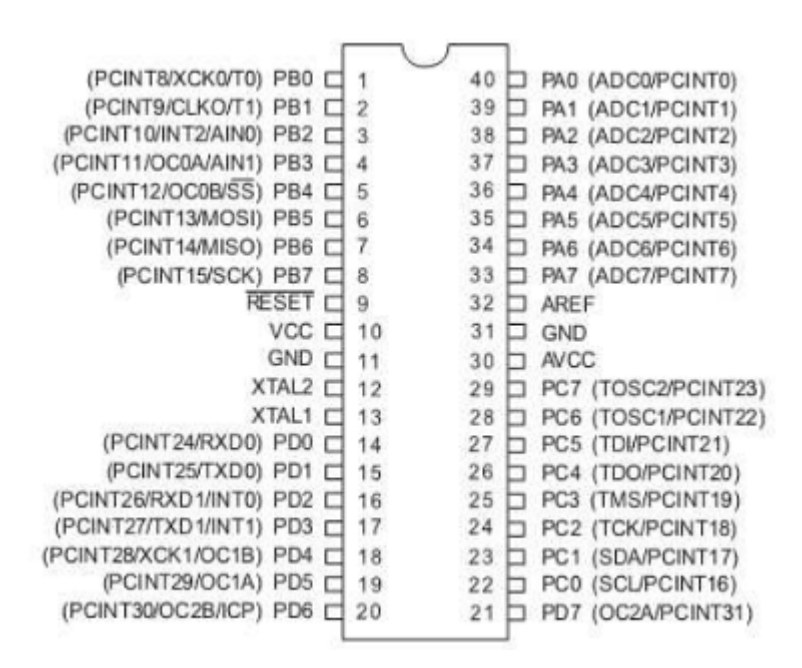

Figura 2.7 Distribución de pines del microcontrolador ATMEGA164p. [26]

Este tipo de microcontrolador AVR de 8 bits de alto rendimiento y bajo consumo está apoyado por un completo juego de programas y sistemas de desarrollo, incluyendo: compiladores, ensambladores, simuladores, emuladores en circuito, y kits de evaluación, presentando las siguientes características:

- 16 Kbytes de Flash autoprogramable en sistema.
- 131 instrucciones. La mayoría de un solo ciclo de reloj de ejecución.
- Funcionamiento estático total.
- 512 Bytes de EEPROM.
- 1 Kbyte de SRAM interna.
- Ciclos de escritura/borrado: 10.000 en Flash / 100.000 en EEPROM.
- 32 registros de trabajo de 8 bits para propósito general.
- Retención de datos: 20 años a 85°C/100 años a 25°C.
- ADC de 10 bits y 8 canales.
- Bloqueo programable para la seguridad del software.
- Capacidad de procesamiento de unos 20 MIPS a 20MHz.
- 6 Canales para PWM.
- Fuentes de interrupción externas e internas.
- Interface serie SPI maestro/esclavo.
- Dos puertos Seriales USART programable.
- Dos Timer/Contadores de 8 bits con prescalamiento separado y modo de comparación.
- Un Timer/Contador de 16 bits con prescalamiento separado, modo comparación y modo de captura.
- Comparador Analógico.
- Alta flexibilidad para soluciones de control.
- Velocidad de funcionamiento 0-4MHz a .8-5.5V 10MHz a 2.7-5.5V.
- Full dúplex.
- Tres líneas para comunicaciones asincrónicas.
- Siete velocidades programables.

## **2.4 DISEÑO DE LA INTERFAZ DE USUARIO. [27]**

Como ya se ha mencionado anteriormente, para la elaboración de la interfaz de usuario se ha recurrido al servidor Web embebido SitePlayer. Para realizar cualquier proyecto con el SitePlayer se debe ejecutar los siguientes pasos:

- 1) Crear la o las páginas WEB usando un editor HTML (se puede utilizar cualquier editor, siempre que cumpla el estándar; se debe guardar el archivo creado con la extensión .htm).
- 2) Crear el archivo de definiciones del proyecto (.SPD) con el bloc de Notas u otro editor de texto llano.
- 3) Ensamblar todo en único archivo binario (.SPB) y descargarlo en el SitePlayer a través del programa SiteLinker, el cual es suministrado de forma gratuita por la casa NetMedia fabricante del SitePlayer.
- 4) Acceder a la página cargada en el SitePlayer a través de un navegador WEB.

Los pasos para la creación de la interfaz de usuario se los puede apreciar en la en la Figura 2.8.

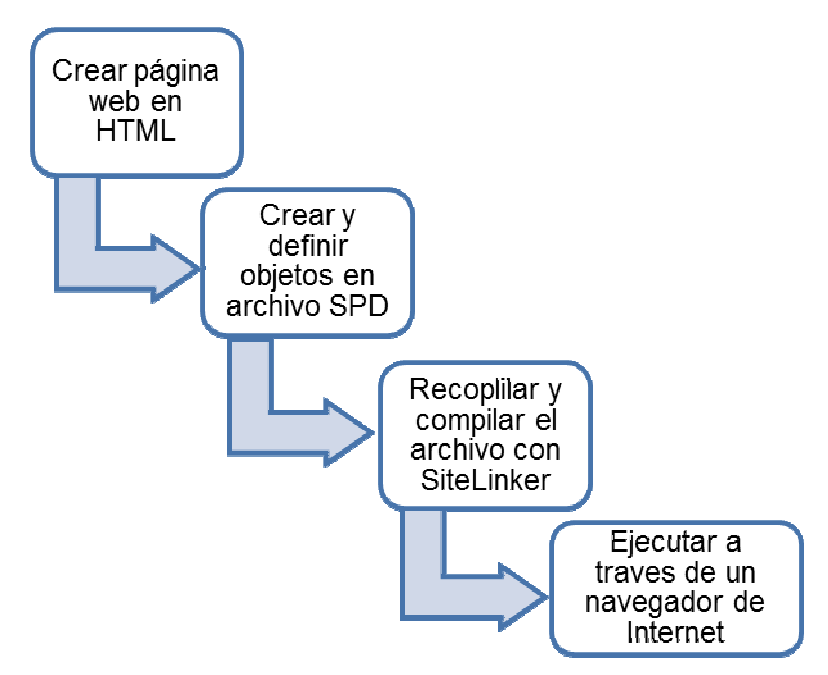

Figura 2.8. Pasos para la creación de la interfaz de usuario.

### **2.4.1 DISEÑO DE LA PÁGINA WEB. [28]**

Para la creación de una página Web se debe emplear el lenguaje HTML (HyperText Markup Language); el cual se lo puede escribir en cualquier procesador de texto, siendo el más común el programa "Bloc de Notas" propio del sistema operativo Windows, también se puede usar editores de páginas Web como: Microsoft Front Page, Adobe Dreamweaver o Mozilla que brindan un ambiente grafico para la elaboración de la página Web.

El lenguaje HTML crea archivos de texto llano conocidos como ASCII<sup>26</sup>, con extensión .html o .htm. Estos archivos se basan en el uso de etiquetas. Así por ejemplo la etiqueta <TABLE> permite definir una tabla. Estas etiquetas permiten definir una estructura lógica del documento HTML, inclusión de imágenes y

l

<sup>&</sup>lt;sup>26</sup> ASCII: American Standard Code for Information Interchange

ficheros multimedia, así como la generación de hiperenlaces que permiten acceder a otros documentos relacionados con el actual.

El espacio en blanco es ignorado y las etiquetas pueden ser escritas en mayúsculas o en minúsculas. La estructura de un documento HTML es la siguiente:

**<HTML>**Inicio del documento.

 **<HEAD>**Inicio de la cabecera.

**<TITLE>** Inicio del título del documento.

**</TITLE>**Final del título del documento.

**</HEAD>**Final de la cabecera.

 **<BODY>**Inicio del cuerpo del documento.

**</BODY>**Final del cuerpo del documento.

**</HTML>**Final del documento.

Se puede observar que existe una etiqueta de inicio y otra de fin, siendo la principal diferencia entre estas dos la barra inclinada / que se da en la etiqueta final. Al texto del documento HTML se le puede aplicar distintos atributos con ayuda de distintas etiquetas como se muestra en la Tabla 2.3.

| <b>ETIQUETA</b>          | <b>EJEMPLO</b>         | <b>RESULTADO</b>                |  |
|--------------------------|------------------------|---------------------------------|--|
| $<$ B> $<$ /B>           | <b>Negrita </b>        | <b>Negrita</b>                  |  |
| $<$ $ $ $>$ $<$ $ $ $>$  | <l>Cursiva </l>        | Cursiva                         |  |
| <u></u>                  | <l>Subrayado </l>      | Subrayado                       |  |
| <s></s>                  | $<$ S>tachado $<$ /S > | tachado                         |  |
| $<$ SUB $>$ $<$ /SUB $>$ | <sub>Subíndice</sub>   | Texto tipo <sub>subíndice</sub> |  |
| CENTER>                  | kCENTER>Centrado       | <b>CENTRADO</b>                 |  |

Tabla 2.3 Atributos de texto en HTML.

Para lograr un enlace con distintas páginas se utiliza un hiperenlace el cual permite acceder tanto a otras páginas que estén ubicadas dentro del mismo sistema como a páginas ubicadas en puntos muy distantes. El formato a usarse es:

```
<A href="URL a la que se accede">Texto del hiperenlace</A>
```
Donde el href permite especificar la URL del documento al que se pretende acceder. El texto contenido entre las etiquetas de comienzo y fin sirve para definir el hiperenlace. Un ejemplo claro de la utilización de esta forma de vínculo sería el siguiente:

```
<palign="center" class="Estilo33"><ahref="Temperatura.htm" class="Estilo23" 
          align="center">SENSOR DE TEMPERATURA</a></p>
```
Este vínculo permite dirigirse desde la página principal hacia una página exclusiva que permite la manipulación de un nodo esclavo.

Se observa en la Figura 2.9 la página principal del prototipo que se realizó en base a las etiquetas que brinda el lenguaje HTML.

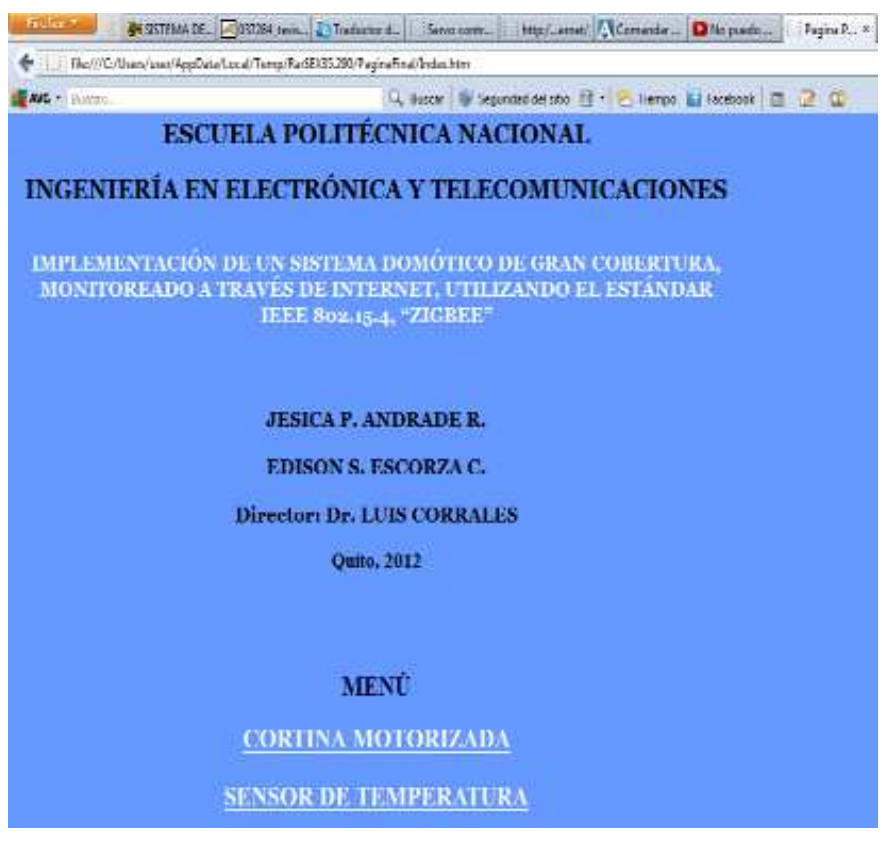

Figura 2.9. Ejemplo de página Web gestionada por el SitePlayer.

El código del lenguaje HTML utilizado para el diseño de la página mostrada en la Figura anterior se lo presenta a continuación a manera de ejemplo:

```
<htmlxmlns="http://www.w3.org/1999/xhtml"> 
<head> 
<metahttp-equiv="Content-Type" content="text/html; charset=iso-8859-1" /> 
<title>Pagina Principal</title> 
<styletype="text/css"> 
body { 
background-color: #6699FF; 
} 
.Estilo4 { 
color: #FFFFFF; 
font-family: Georgia, "Times New Roman", Times, serif; 
} 
.Estilo6 {color: #000000; font-family: "Times New Roman", Times, serif; } 
.Estilo7 {color: #000000; font-family: Georgia, "Times New Roman", Times, serif; } 
.Estilo18 {color: #000033} 
.Estilo23 {color: #FFFFFF; font-weight: bold; } 
.Estilo26 {font-size: medium} 
.Estilo32 {font-size: 24} 
.Estilo33 {font-size: 24px} 
</style></head> 
<body> 
<tablewidth="765" border="0" cellpadding="0" cellspacing="0"> 
<!--DWLayoutTable--> 
<tdwidth="765" valign="top"><h2align="center" class="Estilo7">ESCUELA 
POLITECNICA NACIONAL</h2> 
<h2align="center" class="Estilo7">INGENIERA EN ELECTRONICA Y 
TELECOMUNICACIONES</h2> 
</td>
```

```
<tdvalign="top"><h3align="center" class="Estilo4">IMPLEMENTACION DE UN 
SISTEMA DOMOTICO DE GRAN COBERTURA, MONITOREADO A TRAVES DE 
INTERNET, UTILIZANDO EL ESTANDAR IEEE 802.15.4, ZIGBEE;</h3> 
<h2align="center" class="Estilo4">&nbsp;</h2> 
<blockquote> 
<h3align="center" class="Estilo7">JESICA P. ANDRADE R.</h3> 
<h3align="center" class="Estilo7">EDISON S. ESCORZA C. </h3> 
<h3align="center" class="Estilo7">Director: Dr. LUIS CORRALES</h3> 
<h3align="center" class="Estilo6">Quito, 2012 </h3>
```
#### **2.4.2 FICHERO DE INTERFACE DE SITEPLAYER.**

El fichero de interface del SitePlayer (.SPI) proporciona un método para enviar los datos al SitePlayer desde un navegador de Internet. Se puede dar cualquier nombre que se desee al fichero.

Se lo utiliza en las páginas web como si se tratase de un fichero de Interfaz de Puerta de Enlace Común (.CGI). Asimismo, puede contener las instrucciones HTML para redireccionar el navegador después de crear el vínculo.

Para conseguir este archivo se crea un fichero simple realizado en el Bloc de Notas, el cual debe ser guardado con la extensión .SPI. Para hacer que una página se redireccione, deberá utilizar como ejemplo el siguiente comando en su página .spi modelo:

> HTTP/1.0 302 Found Location: /URL  $<$ cr $>$  $<$ lf $>$

Donde /URL corresponde a la ubicación de la página a la que se va a redireccionar.

A continuación en la Figura 2.10 se genera un ejemplo del uso del archivo spi

| cortina - Notepad                                              | <b>SECTION</b> |
|----------------------------------------------------------------|----------------|
| Fix Edit Locout View Help                                      |                |
| HTTP/1.0 302 Found<br>Location:/Cortina.htm<br>$<$ cr> $<$ lf> |                |
|                                                                |                |
|                                                                |                |
|                                                                |                |

Figura 2.10 Ejemplo de fichero de Interface de SitePlayer.

#### **2.4.3 FICHERO DE DEFINICIONES DE SITEPLAYER.**

.

El fichero con extensión .spd conocido como fichero fuente, contiene los parámetros de configuración inicial del SitePlayer. Estos parámetros están precedidos por un signo de dólar (\$) sin ningún espacio o etiquetas delante del signo, entre los más relevantes están:

- \$Devicename [Nombre]. Permite establecer el nombre o descripción del dispositivo. \$Devicename "Tesis".
- \$DHCP [on, off]. Esta función define si el SitePlayer mantiene una dirección IP fija (off), o si debe obtener una dirección de un servidor DHCP (on). \$DHCP "On".
- \$DownloadPassword [Contraseña]. Esta función permite poner una contraseña de 16 caracteres para descargar páginas y firmware al SitePlayer. \$DownloadPassword "mypassword".
- \$InitialIP [xxx.xxx.xxx.xxx]. Esta función establece una dirección IP al SitePlayer si no hay ningún servidor DHCP disponible. \$InitialIP "192.168.1.250".
- \$Sitefile [Nombre de fichero]. Establece el nombre de la imagen del fichero binario que se creará. \$SiteFile "C:\Program Files\SitePlayer\proyecto.spb"
- \$Sitepath [Ruta de acceso]. Establece la ruta raíz de las páginas web y los archivos que se utilizaran en el proyecto. \$Sitepath "C:\Documents and Settings\Escritorio\SitePlayer\ Proyecto\Paginas\".
- \$Include [Nombre de fichero]. Indica el nombre del fichero que se incluirá durante el proceso de creación. \$Include "C:\Archivos de Programa\SitePlayer\pcadef.inc".

Se observa en la Figura 2.11 un ejemplo de fichero de definiciones de SitePlayer.

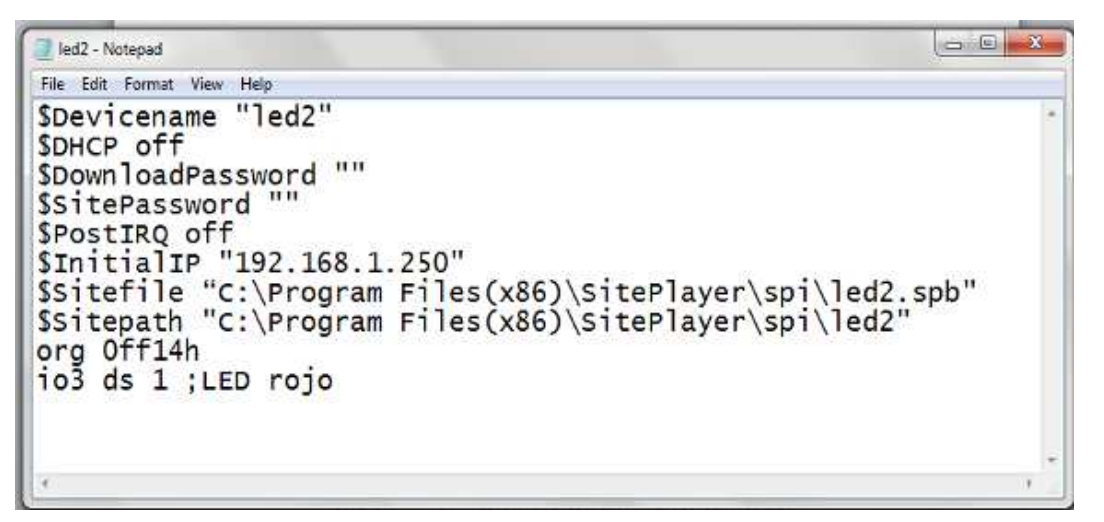

Figura 2.11. Ejemplo de fichero de Definiciones de SitePlayer.

#### **2.4.4 FICHERO BINARIO SPB.**

Una vez creados los archivos anteriores resta ensamblarlos en un único archivo binario (.SPB) y descargarlo en el SitePlayer a través del programa SiteLinker.

Para la obtención de este fichero se debe almacenar en una carpeta los archivos de definición anteriormente creados, las páginas Web elaboradas e incluir además el fichero .spi.

En la Figura 2.12 se puede observar la ventana del SiteLinker obteniendo el fichero binario SPB.

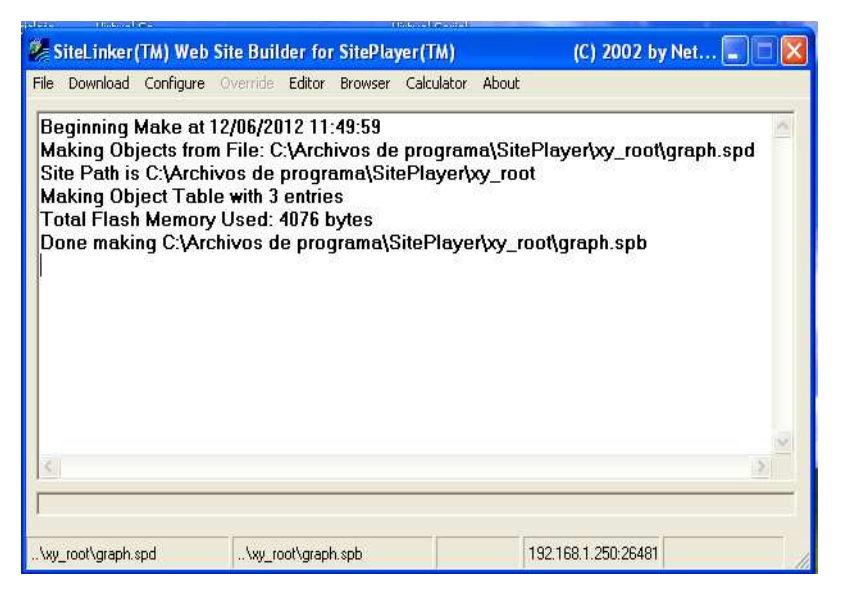

Figura 2.12 Obtención del fichero SPB.

### **2.4.5 COMUNICACIÓN SERIAL DEL SITEPLAYER. [29]**

A la hora de implementar el protocolo de comunicación entre el microcontrolador y el SitePlayer a través de la interfaz serie, se tiene dos opciones.

### **2.4.5.1 Utilizar el objeto COM.**

Esta es la forma más sencilla. La función de este objeto es el envío de cadenas de caracteres a través del puerto serie.

Cuando desde la página Web se quiere enviar algún dato al Microcontrolador a través del puerto serie se llama al objeto COM y este enviará los datos directamente al Microcontrolador a través del puerto TX de la interfaz serie sin guardar nada en la memoria RAM del SitePlayer.

Ejemplo: <a href="/Ejemplo2.SPI?com=ON">Encendido</a>

<a href="/Ejemplo2.SPI? Com=OFF">Apagado</a>

Estos dos enlaces colocados en la página Web enviaran por el puerto serie las cadenas "ON" y "OFF" cuando se pulse sobre los enlaces Encendido y Apagado. Si se desea enviar caracteres no imprimibles se utilizara el siguiente formato:

<a href="/Ejemplo2.SPI?com=%01%03">envía Ctrl-A Ctrl-C</a>

Si hay dos dígitos después del símbolo (%) serán interpretados como caracteres Hexadecimales. También se puede configurar el BaudRate del puerto serie desde la página WEB:

<a href="/Ejemplo2.SPI?baud=65406">Haz clic para BaudRate = 9600 baudios</a>

Esto configurará la velocidad a 9600 baudios. La siguiente expresión matemática permite obtener la velocidad que se requiera, esta es 65536-(1250000/baudrate). En el manual de referencia existe una tabla con los valores comúnmente utilizados.

El inconveniente que tiene este método es que la comunicación es unidireccional, desde la página WEB hacía el microcontrolador y no a la inversa ya que el objeto COM no modifica ni guarda ningún dato en la memoria RAM del SitePlayer.

#### **2.4.5.2 A través de comandos.**

Para evitar el inconveniente anterior, se puede controlar la comunicación serie a través de los siguientes comandos:

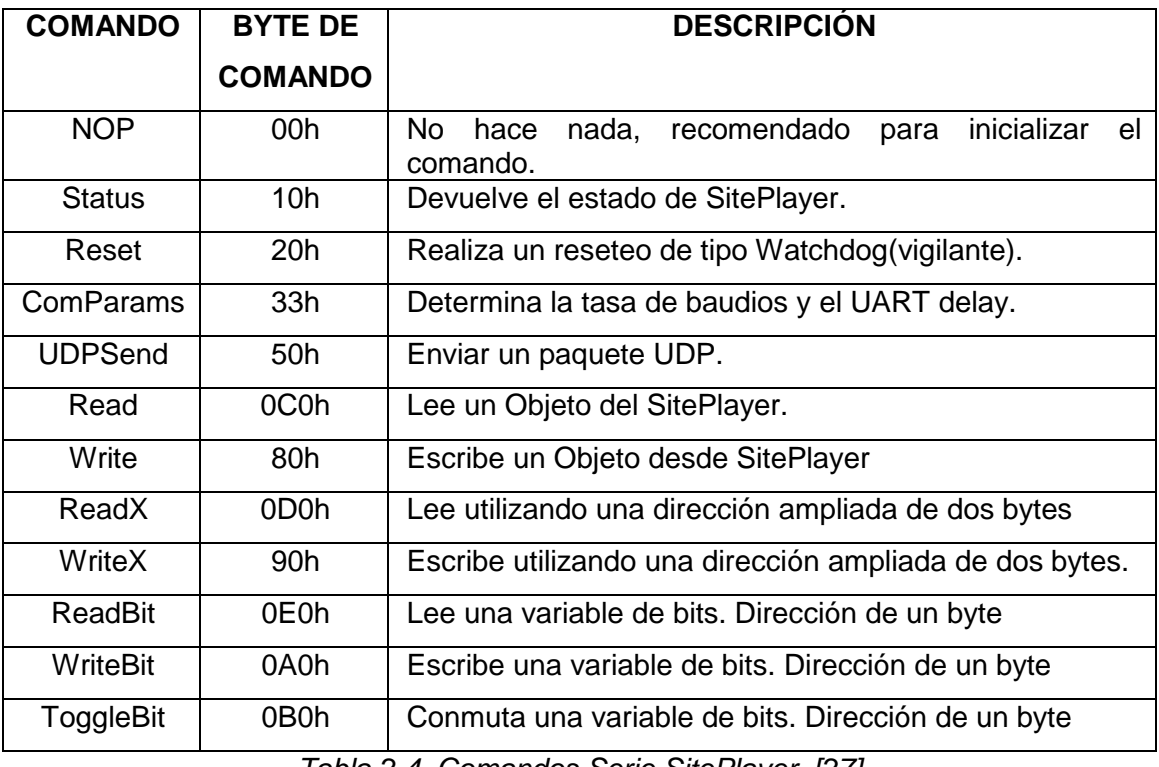

Tabla 2.4. Comandos Serie SitePlayer. [27]

De esta forma se puede leer el valor de un objeto en memoria o modificar su valor. Al almacenar los datos en memoria no se presenta ningún problema en establecer una comunicación bidireccional entre la página Web y el microcontrolador.

El byte de comando está formado por dos secciones. Los cuatro primeros bits del comando seleccionan una de las dieciséis funciones que se pueden realizar. Los últimos cuatro bits proporcionan un contador de bytes que se enviarán o recibirán por el dispositivo en uso. En la Tabla 2.5 se puede observar la configuración del Byte de comando.

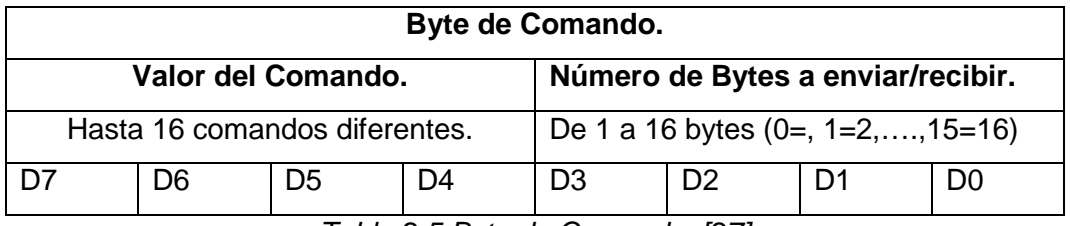

Tabla 2.5 Byte de Comando. [27]

Por ejemplo el comando Status para leer el estado del SitePlayer envía el byte 10h y recibe un byte como se puede observar en la Tabla 2.6.

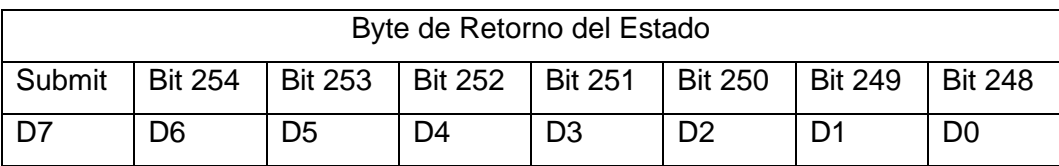

Tabla 2.6 Byte de Comando Status. [27]

Para la implementación del prototipo se opto por una comunicación serial a través del objeto COM debido a que se acopla de una manera más rápida y sencilla a los requerimientos del mismo.

# **2.5 CONFIGURACIÓN DE LOS MÓDULOS XBEE PRO. [30]**

Para configurar los módulos **XBee Pro Serie Uno**, la empresa Digi creó un software conocido como X-CTU, que permite modificar de manera sencilla cada parámetro según lo requiera el usuario, también existe la posibilidad de configurarlos por medio del Hyperterminal propio de Windows.

Debido a la sencillez en el manejo de los módulos, la programación se lo realizó utilizando el software X-CTU y las tarjetas incluidas en el kit de desarrollo de XBee proporcionadas por la empresa Digi.

Los parámetros a modificar en cada módulo se pueden observar en la Tabla 2.5.

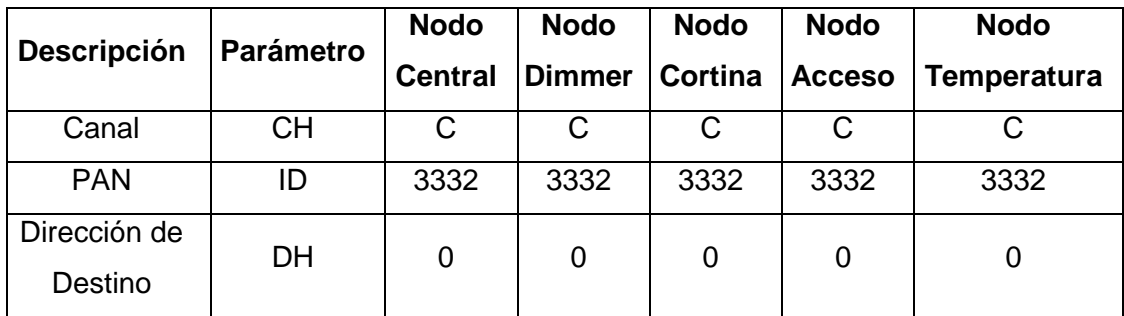

| <b>Descripción</b> | <b>Parámetro</b> | <b>Nodo</b>    | <b>Nodo</b>   | <b>Nodo</b>    | <b>Nodo</b>   | <b>Nodo</b>        |
|--------------------|------------------|----------------|---------------|----------------|---------------|--------------------|
|                    |                  | <b>Central</b> | <b>Dimmer</b> | <b>Cortina</b> | <b>Acceso</b> | <b>Temperatura</b> |
| Dirección de       | DL.              | <b>FFFF</b>    | <b>FFFF</b>   | <b>FFFF</b>    | FFFF          | <b>FFFF</b>        |
| Destino            |                  |                |               |                |               |                    |
| Dirección de       | <b>MY</b>        | 0              | 1             | 2              | 3             | 4                  |
| Origen             |                  |                |               |                |               |                    |
| Coordinador        | <b>CE</b>        | 1              | 0             | 0              | 0             | 0                  |
| Velocidad de       | BD.              | 9600bps        | 9600bps       | 9600bps        | 9600bps       | 9600bps            |
| transmisión        |                  |                |               |                |               |                    |

Tabla 2.7. Parámetros de Configuración de los módulos XBee Pro Serie Uno.

El software X-CTU está formado por cuatro pestañas:

La pestaña "RangeTest" posibilita él envió de una cadena de datos de cualquier tipo para probar el rango de alcance de la señal. Esto genera automáticamente datos y los envía por el módulo, de tal forma que permite verificar cuales datos llegan buenos y cuáles no y a partir de esa estadística determinar el rango o alcance de la señal.

La pestaña de "Terminal" presenta una pantalla similar al del Hyperterminal. Todo lo escrito aquí, ingresa directamente al módulo como si estuviera en el modo de comandos.

La pestaña "PC Settings" permite modificar parámetros como velocidad de transmisión, bits de datos, etc. El botón "Test/Query" permite gestionar la comunicación entre el puerto COM seleccionado y la PC.
En la Figura 2.13 se visualiza la configuración inicial del módulo.

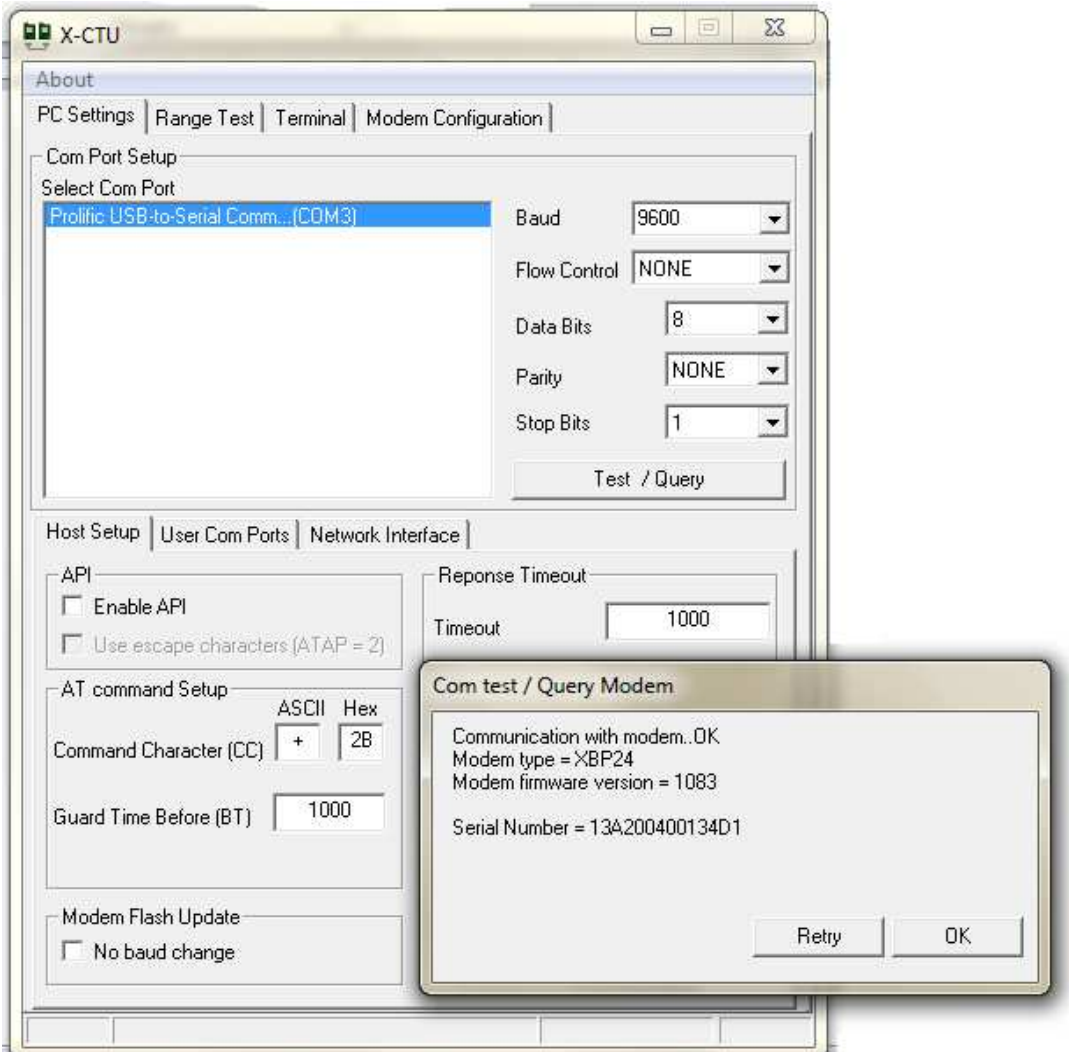

Figura 2.13. Configuración del PC Settings del módulo XBee Pro Serie Uno.

La pestaña de ""Modem Configuration" permite especificar los parámetros del módulo a través de una interfaz grafica, permite guardar y leer el perfil de un modem y además cuenta con la opción de actualizar el firmware descargando archivos desde el Internet o desde cualquier archivo alojado en la PC.

Cada parámetro tiene un color específico, el negro asegura que el parámetro es no configurable o solo de lectura, el color verde indica que es un valor por defecto y el color azul indica que el parámetro fue modificado por el usuario.

En la Figura 2.14 se observa los parámetros que se pueden configurar en un módulo **XBee Pro Serie Uno.** 

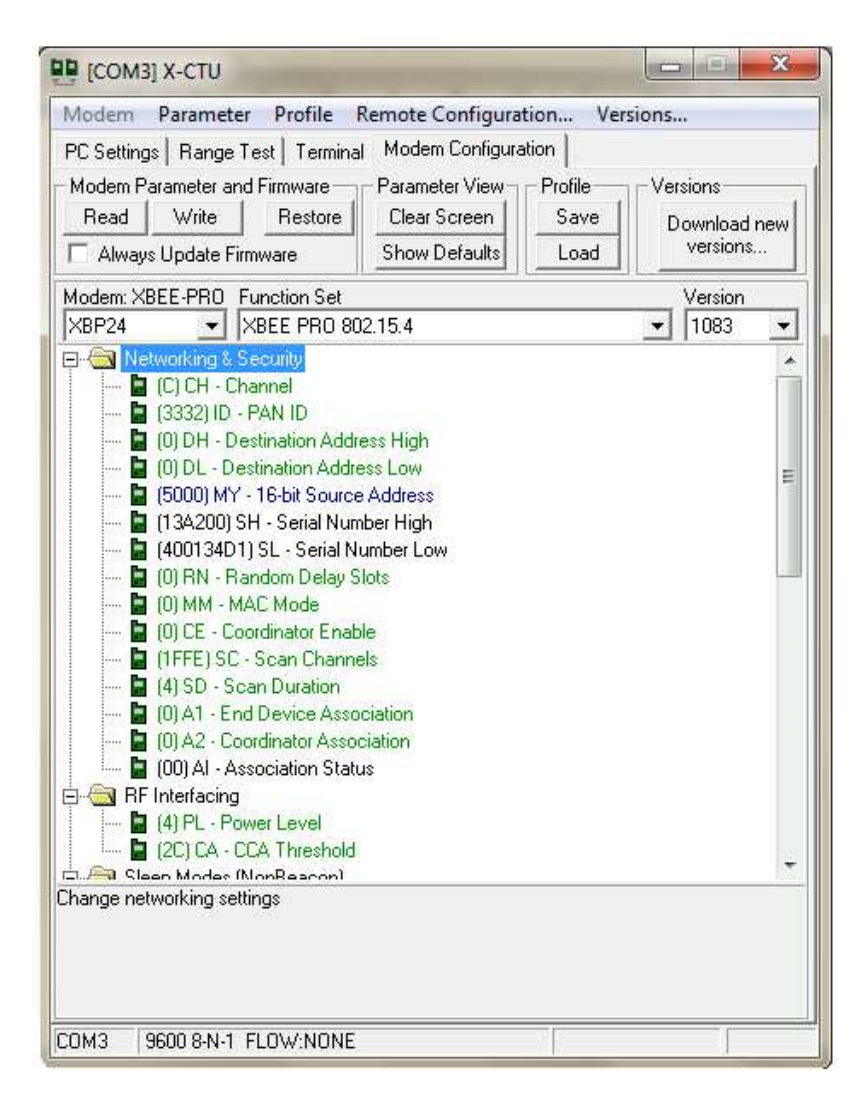

Figura 2.14 Modo de Configuración del módulo XBee Pro Serie Uno.

## **2.6 DISEÑO DEL CIRCUITO CENTRAL.**

El nodo central está conformado por un modem o switch, el servidor Web embebido SitePlayer, un microcontrolador y el módulo ZigBee. El microcontrolador se encargará de gestionar la información proveniente del servidor web y del módulo inalámbrico.

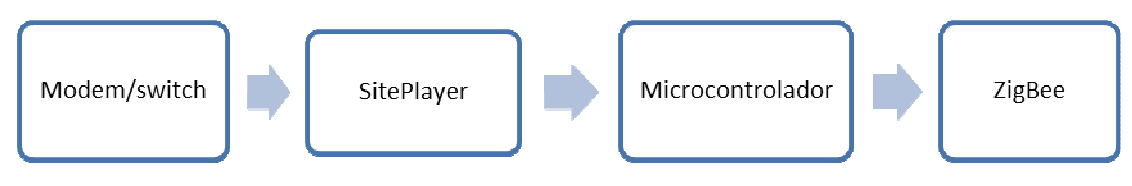

A continuación se presenta un diagrama que ilustra la estructura del nodo central.

Figura 2.15 Diagrama de Bloques del nodo central.

### **2.6.1 ETAPA DE INGRESO DE DATOS:**

Para acceder a la página WEB se debe digitar un nombre de dominio propio lo que permitirá comandar el microcontrolador desde cualquier lugar en donde se tenga un dispositivo capaz de conectarse a Internet y disponga de un navegador WEB, como una PDA, un teléfono móvil, una consola de videojuegos, etc.

Para conectarse al servidor web del SitePlayer desde Internet a través de una red externa a una red local (LAN) es necesario hacerlo por medio de una IP pública. Esta IP no es fija sino dinámica; es decir, cada vez que nuestra puerta de enlace (normalmente un router) se reinicie, el ISP asignará una IP pública diferente.

Afortunadamente la mayoría de los routers que entregan las empresas cuando se contrata sus servicios dan la posibilidad de conectarse a un servidor DNS dinámico gratuito como dyndns, No-IP, etc.

El DNS dinámico es un sistema que permite la actualización en tiempo real de la información sobre nombres de dominio situada en un servidor de nombres. El uso más común que se le da es permitir la asignación de un nombre de dominio de Internet a un ordenador con dirección IP variable (dinámica). Esto permite conectarse con la máquina en cuestión sin necesidad de tener que rastrear las direcciones IP. [31]

### **2.6.2 ETAPA DEL MICROCONTROLADOR:**

En esta etapa se procesan los datos provenientes del servidor SitePlayer y los adquiridos a través del módulo ZigBee, de manera que se pueda generar las respectivas órdenes para los distintos nodos secundarios. El nodo central se encargará de los siguientes aspectos:

- Mantener el control centralizado sobre los dispositivos finales comunicándose inalámbricamente con ellos a través de los módulos ZigBee.
- Interpretar y procesar los datos entregados por el Servidor SitePlayer de tal manera que se puedan ejecutar de forma correcta las solicitudes del usuario.

## **2.6.3 ETAPA DE COMUNICACIÓN CON EL MÓDULO ZIGBEE:**

La comunicación entre el microcontrolador y el módulo ZigBee se la realizará a través del periférico USART del microcontrolador y el periférico UART del módulo ZigBee. La información que llega al módulo proveniente del microcontrolador será transmitida inalámbricamente a los demás nodos de acuerdo a la orden que se haya emitido desde la interfaz de usuario.

En la Figura 2.16 se observa la conexión que se implementó para una correcta comunicación entre el microcontrolador y el módulo ZigBee.

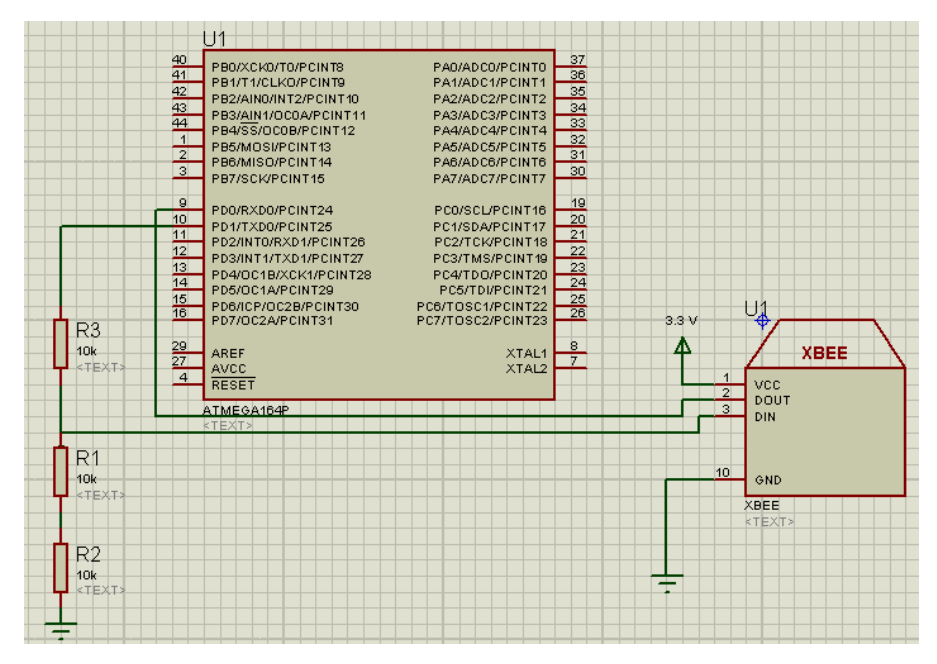

Figura 2.16 Esquema de conexión entre el módulo XBee PRO y el microcontrolador.

Es necesario utilizar un divisor de voltaje a la salida del microcontrolador, ya que el nivel de tensión de entrada del modulo ZigBee no debe exceder los 3.3 voltios pues de lo contrario lo dañaría y el nivel que se tiene en la salida serial del microcontrolador es de 5 voltios.

El arreglo de resistencias que permitan obtener el voltaje requerido para el módulo ZigBee se calculo usando la siguiente ecuación.

$$
V1 = V_{T^*}[(R2 + R3)/(R1 + R2 + R3)
$$
 (2.1)

Donde:  $V_T$  = 5V y asumiendo el valor de R1 = 10 KΩ, R2 = 10 KΩ, R3 = 10 KΩ.

$$
V1 = 5 * [(10+10)/(10+10+10)] V
$$
 (2.2)

$$
V1 = 5 * [(20) / (30)] V \tag{2.3}
$$

$$
V1 = 5 * [2/3] V \tag{2.4}
$$

$$
V1 = 3.33 V \t(2.5)
$$

La conexión efectuada entre este microcontrolador y el módulo ZigBee será la misma que se utilizará para los demás nodos del sistema. La principal diferencia entre estos será la configuración propia de cada módulo ZigBee, como ya se explicó anteriormente.

### **2.6.4 DESARROLLO DEL SOFTWARE DEL NODO CENTRAL.**

Como ya se mencionó anteriormente, el microcontrolador estará encargado de receptar la información proveniente del módulo SitePlayer, procesar la misma y transmitirla serialmente a través del módulo XBee a los demás nodos que conforman el sistema.

Para el caso del termómetro ambiental, el microcontrolador tendrá una comunicación bidireccional mientras que para el resto de nodos se realizara una comunicación unidireccional.

En la Figura 2.17 se muestra el diagrama de flujo que debe realizar el microcontrolador para alcanzar la comunicación.

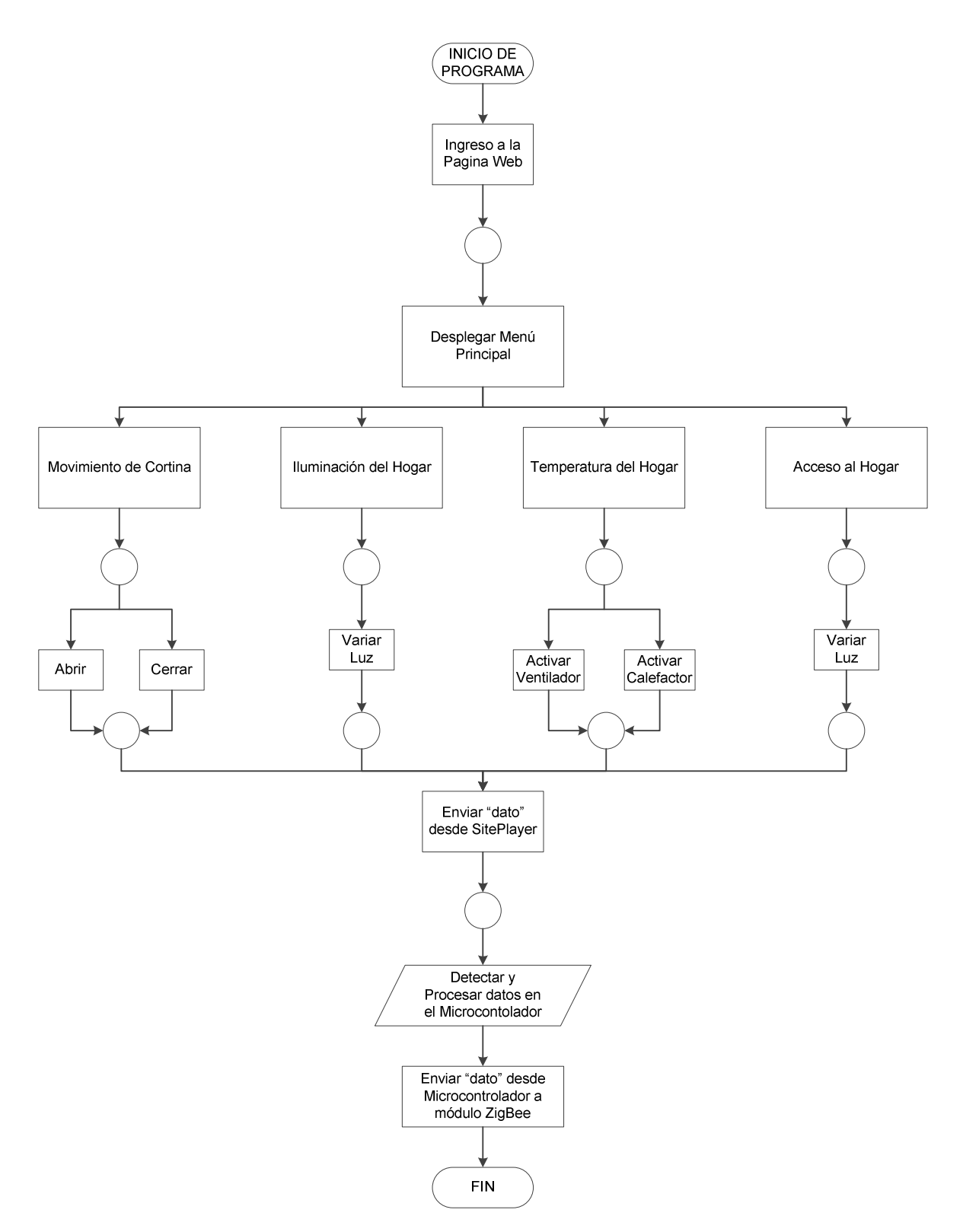

Figura 2.17 Diagrama de flujo del nodo central.

Mediante lenguaje estructurado a continuación se detalla el algoritmo que sirvió como base para programar el nodo central.

### **Ingreso a la página Web.**

Abrir el explorador Web.

Ingresar IP publica de la red.

Abrir página Web del sistema.

### **Fin tarea.**

### **Administrar página Web.**

Desplegar páginas.

Seleccionar opciones de menú.

### **Fin tarea.**

### **Control del Termómetro Ambiental.**

Desplegar submenú de control. Enviar comando para activar la adquisición de la temperatura. Ir a control de Termómetro.

### **Fin tarea.**

### **Control del Movimiento de Cortina.**

Desplegar submenú de control. Enviar comando para activar la cortina. Ir a control del motor.

## **Fin tarea.**

### **Control de Acceso.**

Desplegar submenú de control.

Enviar comando para activar la cerradura eléctrica.

Ir a control de acceso.

## **Fin tarea.**

### **Control del Dimmer.**

Desplegar submenú de control.

Enviar comando para activar el Dimmer.

Ir a control de iluminación.

## **Fin tarea.**

## **Transmitir datos desde SitePlayer.**

Esperar petición de la página web.

Procesar los datos en el microcontrolador del SitePlayer.

Transmitir información al nodo central a través del puerto serial.

### **Fin tarea.**

### **Controlador microcontrolador.**

Recepta datos del SitePlayer (Rx y Tx en el caso de la temperatura).

Procesar datos.

Transmitir datos a través de Módulo XBee.

Receptar datos (caso temperatura).

### **Fin tarea.**

### **Módulo XBee.**

Esperar datos del microcontrolador.

Transmitir información alos módulos XBee esclavos.

Si el dato es temperatura Receptar datos.

Caso contrario Transmitir datos al SitePlayer.

**Fin tarea.** 

# **2.7 DISEÑO DEL CIRCUITO DEL CONTROL DEL TERMÓMETRO AMBIENTAL.**

El diseño de esta parte del sistema se basa en un sensor de temperatura, un acondicionador, un microcontrolador, un LCD y el módulo ZigBee.

En la Figura 2.18 se observa el diagrama de bloques de la estructura básica del nodo.

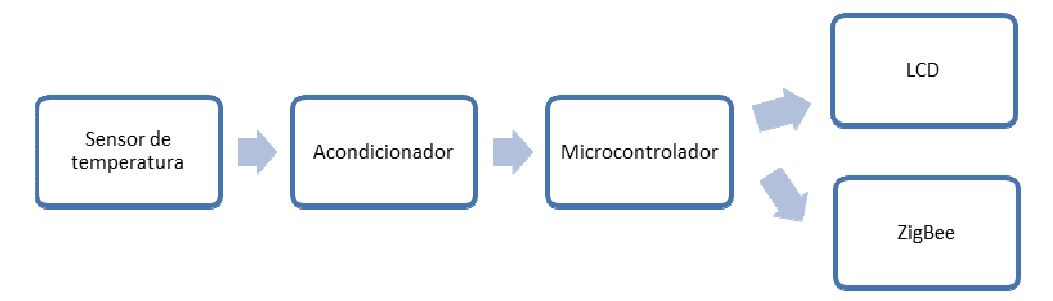

Figura 2.18. Diagrama de bloques del nodo Temperatura.

## **2.7.1 ETAPA DEL SENSOR DE TEMPERATURA:**

Para adquirir la información de la temperatura ambiental se optó por utilizar el sensor LM35 To-220. Es un sensor lineal con una precisión calibrada de 1 $\mathbb{C}$ , y una sensibilidad de 10.0mV/°C. Funciona en un rango de alimentación comprendido entre 4 y 30 voltios, sensando cambios de temperatura entre -55°C  $a + 150C$ .

## **2.7.2 DISEÑO DE LA ETAPA DEL ACONDICIONADOR:**

Debido a que el voltaje de salida entregado por el sensor de temperatura es muy pequeño (1 $\mathcal{C}$  = 10mV), hubo la necesidad de diseñar un amplificador no inversor que provea un adecuado voltaje al microcontrolador, de manera que este pueda interpretar y procesar correctamente dicha información.

El amplificador operacional utilizado para este propósito fue el LM358, mismo que presenta las siguientes características:

- Alta ganancia en DC: 100 dB.
- Alto rango de alimentación.
- Alimentación simpe: entre 3V y 32V.
- Bajo offset de voltaje de entrada (2mV).
- Bajo consumo de energía.

En la Figura 2.19 se presenta el esquema realizado para amplificar el voltaje entregado por el sensor LM35, necesario para la interpretación de la temperatura.

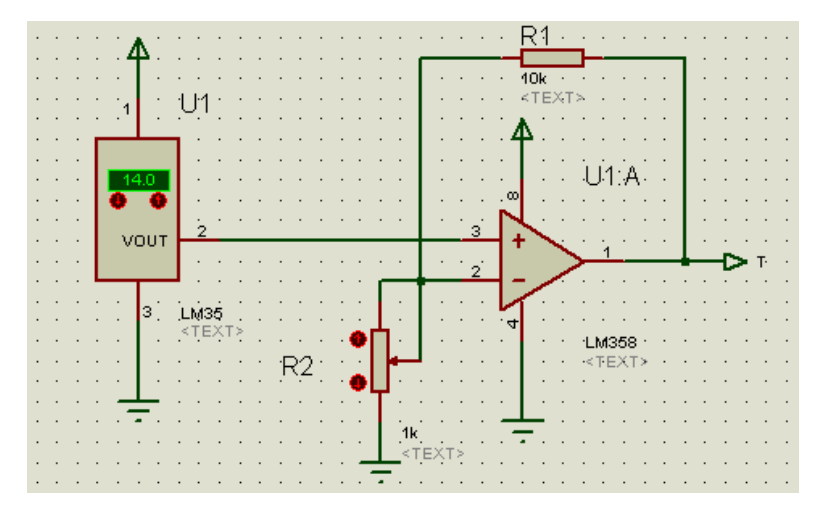

Figura 2.19 Esquema de conexión del sensor LM35 y el amplificador LM358.

El voltaje entregado por el LM35 tiene la siguiente relación:

$$
1\mathbb{C}=10\text{mV}
$$

La máxima temperatura ambiental que se desea medir en este sistema domótico es de 40°C, entonces:

$$
40\text{°C} = 400\text{mV}
$$

De manera que la amplificación será:

400mV amplificado a 5V

Para obtener el valor de 5V a 40°C que ingresara al microcontrolador a través de conversor A/D se emplea el circuito no inversor de ganancia 2.5 mostrado en la Figura anterior.

$$
\frac{\mathbf{v_o}}{\mathbf{v}_{\rm in}} = \frac{\mathbf{R1}}{\mathbf{R2}} + 1\tag{2.6}
$$

$$
\frac{R_1}{R_2} + 1 = 12.5 \tag{2.7}
$$

$$
R2 = 870 \Omega. \tag{2.8}
$$

Para graduar la ganancia se utilizó un potenciómetro lineal de 1KΩ, el cual permitió variar el valor de la resistencia hasta ajustarlo al valor requerido.

### **2.7.3 ETAPA DEL MICROCONTROLADOR:**

Los datos analógicos obtenidos por el sensor de temperatura y amplificados por el LM358 son convertidos en digitales por el microcontrolador utilizando su módulo ADC y una adecuada programación.

Se estableció un rango de temperatura entre 0 y 40 grados centigrados, un rango apropiado para medir la temperatura ambiental.

Si la temperatura supera los 20°C o disminuye hasta llegar a los 10°C. El microcontrolador activará dos de sus salidas para controlar dos reles, los mismos que se encargaran de encender un ventilador en el primer caso y un calefactor en el segundo, una aplicación muy útil en los hogares modernos.

#### **2.7.4 ETAPA DEL LCD:**

Para visualizar los datos de temperatura provenientes desde el microcontrolador se utilizó una pantalla LCD 16x2.

Esta pantalla cuenta con 16 pines, 3 de ellos son utilizados para contraste (Vss, Vdd, VEE), 3 para control (Rs, RW, E) y otros 4 para transmisión y recepción de datos (D4, D5, D6.D7).

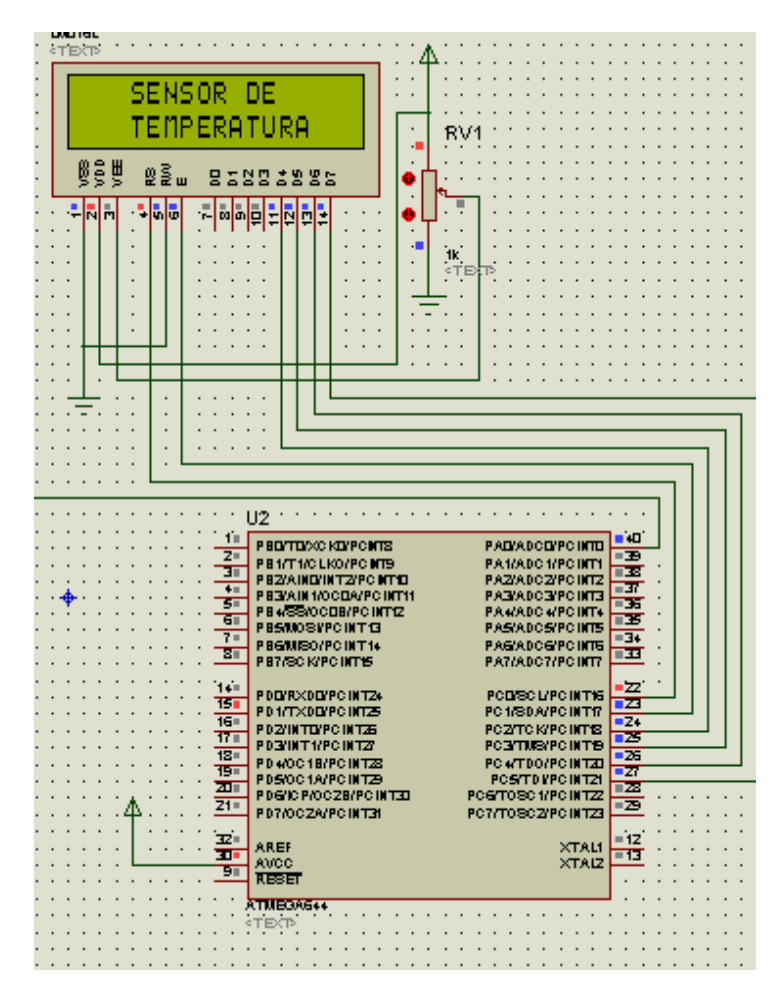

Figura 2.20 Esquema con LCD del Termómetro Ambiental.

## **2.7.5 DESARROLLO DEL SOFTWARE DEL MICROCONTROLADOR DEL CONTROL TERMÓMETRO AMBIENTAL.**

Se decidió que la transmisión de la variación de la temperatura ambiental solo se efectué cuando el nodo central envié el comando de petición; de la misma manera, que se dejará de transmitir el momento en que el central transfiera el dato para detener el envió de la temperatura. A continuación se muestra el diagrama de flujo utilizado para desarrollar el programa del nodo termómetro ambiental.

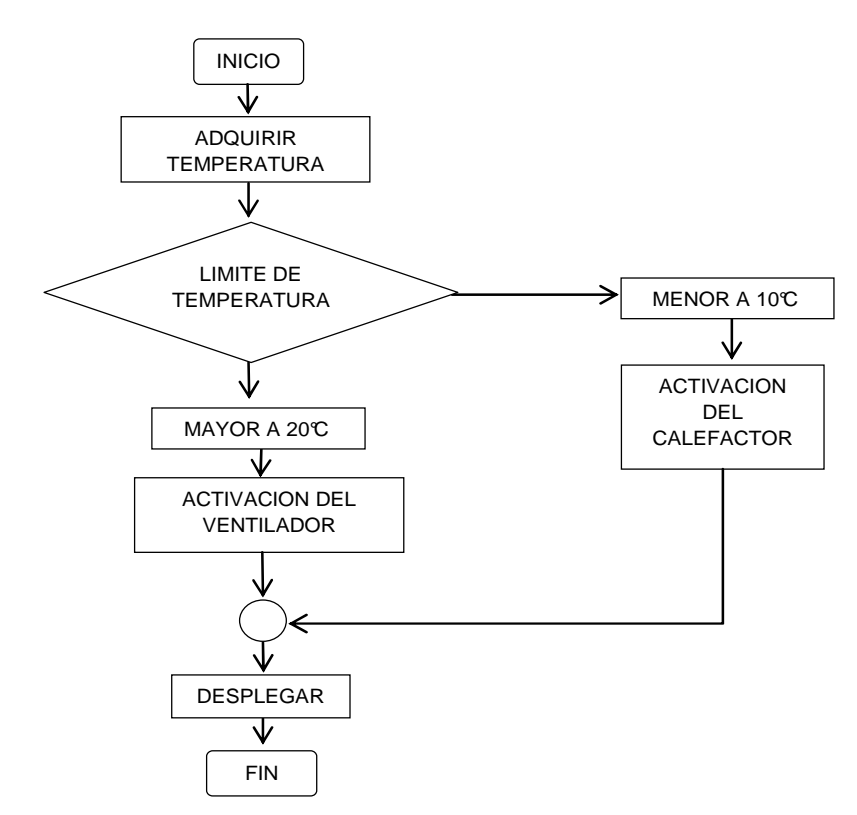

Figura 2.21. Diagrama de flujo del control Termómetro Ambiental.

### **Inicialización.**

Configurar el puerto USART.

Configurar el conversor A/D.

Definir y dimensionar variables.

Configurar puertos.

### **Fin tarea.**

### **Adquirir Temperatura.**

Adquirir valores a través canal analógico del microcontrolador.

### **Fin tarea.**

### **Procesarla señal de Temperatura.**

Esperar peticiones del nodo central.

Escalar el valor digital de 0-1023 a valores de temperatura de 0°C a 40°C.

Mostrar datos de temperatura.

Enviar información al nodo central.

### **Fin tarea.**

## **Limite de Temperatura.**

Identificar valor máximo de temperatura.

Temperatura mayor a 20°C activación del ventilador.

Identificar valor mínimo de temperatura.

Temperatura menor a 10°C activación del calefactor.

**Fin tarea.** 

.

## **2.8 Diseño del circuito del control de Cortina Motorizada.**

Este nodo está conformado por un módulo ZigBee, un microcontrolador, un driver y un motor.

En la Figura 2.22 se observa el diagrama de la estructura básica del nodo.

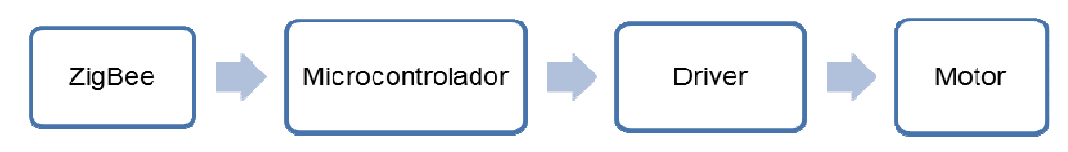

Figura 2.22 Diagrama de bloques del nodo Cortina.

## **2.8.1 ETAPA DEL MICROCONTROLADOR:**

Este dispositivo se encargará de controlar el motor a pasos. Procesará la información proveniente del modulo XBee en forma serial o, si es el caso, permitirá el movimiento del motor aceptando información a través de los puertos conectados a pulsadores externos (control manual).

## **2.8.2 ETAPA DEL DRIVER:**

El driver es un arreglo de transistores que permite la manipulación del motor a través de la programación del microcontrolador.

Estos transistores son dimensionados en base a la corriente que circula por cada bobina del motor.

Tomando en cuenta la peor condición de trabajo de los transistores, que será cuando estén permanentemente saturados se procede con el cálculo de la siguiente manera:

$$
1 \text{ bobina} = \frac{\text{Voltaje aplicado en la bobina}}{\text{Resistencia de labobina}} \tag{2.9}
$$

$$
1 \; \text{bo} \, \text{bina} = \frac{12 \, \text{V}}{580} \tag{2.10}
$$

$$
1 \; \textit{bobina} = 0.2 \; \textit{A} \tag{2.11}
$$

El transistor que se acopla de manera idónea a estas características de funcionamiento es el TIP122, adicionalmente para la protección de cada transistor se utiliza un diodo 1N4007.

### **2.8.3 DISEÑO DE LA ETAPA DE ACCIONAMIENTO DEL MOTOR:**

El motor que se seleccionó para el control de la cortina es un motor paso a paso unipolar. Este motor suele tener 6 o 5 cables de salida, dependiendo de su conexión interna ya que presenta un estator que está formado por dos bobinas con tomas intermedia.

La alimentación necesaria para que el motor funcione es de 12 voltios y la secuencia escogida para el control del mismo es conocida como secuencia normal.

En la Tabla 2.8 se muestra este tipo de secuencia.

| <b>PASO</b> | <b>BOBINA A</b> | <b>BOBINA B</b> | <b>BOBINA C</b> | <b>BOBINA D</b> |
|-------------|-----------------|-----------------|-----------------|-----------------|
|             | ЭN              | ЮC              | NFF             | OFF             |
|             | ∩FF             | ОN              | ОN              | OFF             |
|             | ∩FF             | ∩FF             | ОN              | OΝ              |
|             | λN              | ∩⊏⊏             | $\cdot$ )FF     | ٦N              |

Tabla 2.8 Secuencia Normal de un motor paso a paso Unipolar.

En la Figura 2.23 se observa el driver que se uso para manipular el motor de la cortina como se explicó anteriormente.

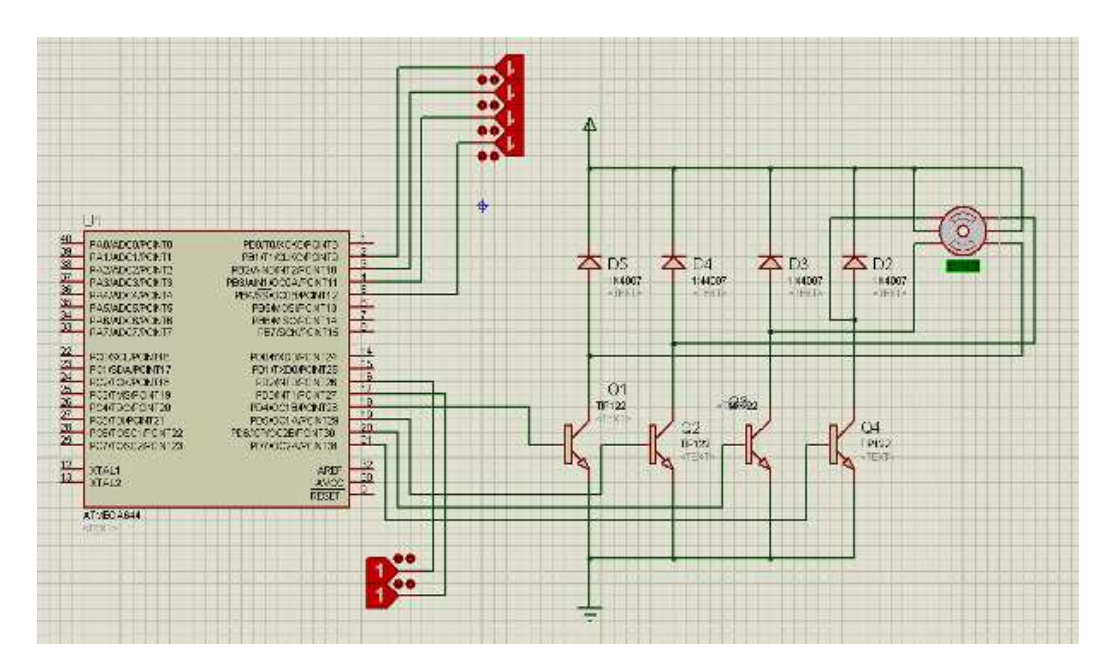

Figura 2.23 Esquema de conexión entre un motor y un microcontrolador.

## **2.8.4 DESARROLLO DEL SOFTWARE DEL MICROCONTROLADOR DEL CONTROL DE LA CORTINA MOTORIZADA.**

A continuación en la Figura 2.24 se muestra el diagrama de flujo utilizado como base para programar el microcontrolador de la Cortina Motorizada.

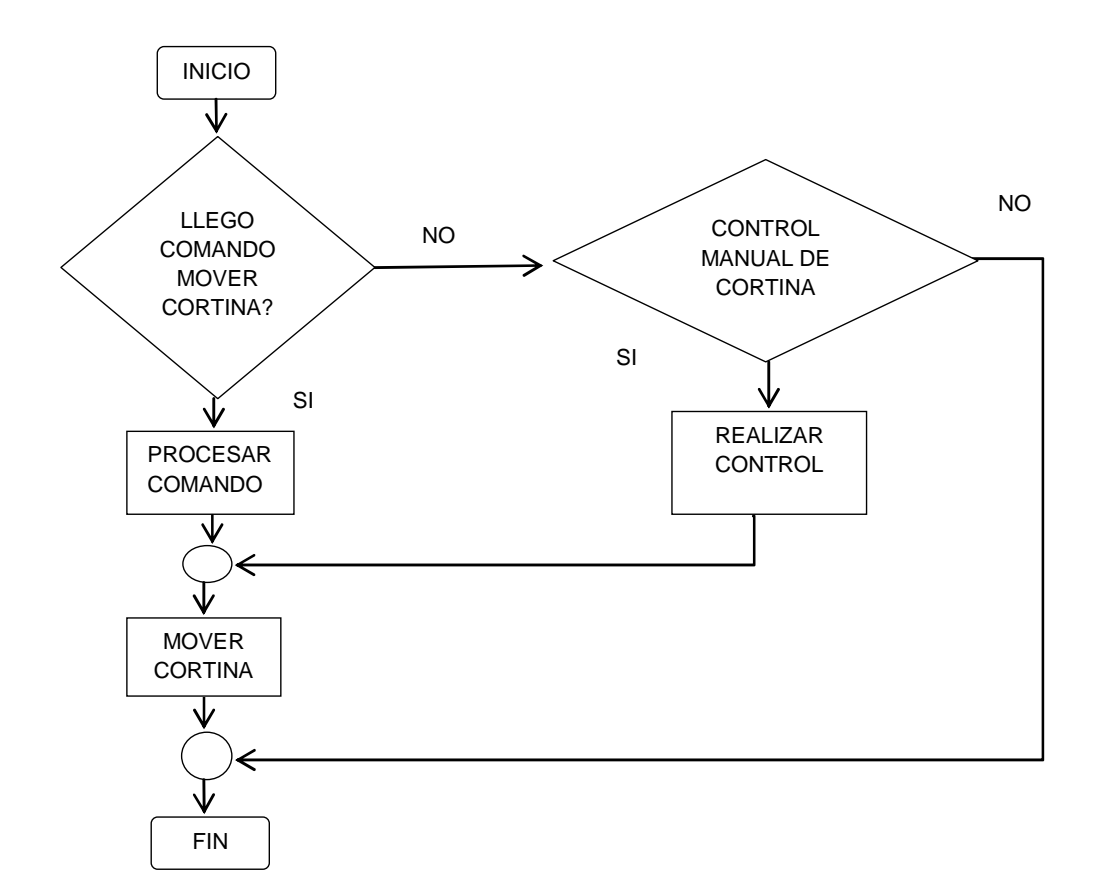

Figura 2.24 Diagrama de flujo del control de cortina

### **Inicialización.**

- Configurar el puerto USART.
- Configurar los temporizadores.
- Definir y dimensionar variables
- Configurar puertos.

## **Fin tarea.**

## **Procesar información.**

- Adquirir dato a través del puerto UART.
- Procesar dato.
- Identificar tipo de movimiento.
- Si se realiza control manual realizar control.
- Caso contrario procesar comando.

### **Fin tarea.**

### **Control de movimiento de cortina.**

Mover cortina según la petición.

**Fin tarea.** 

## **2.9 DISEÑO DEL CIRCUITO DEL CONTROL DE ACCESO.**

Para el diseño de este nodo se requiere de un módulo ZigBee, un microcontrolador y una cerradura eléctrica.

En la Figura 2.25 se muestra la estructura que sigue este nodo.

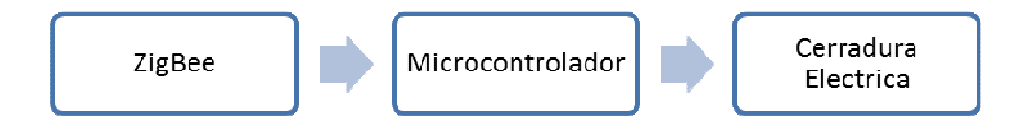

Figura 2.25 Diagrama de bloques del nodo control de acceso.

### **2.9.1 ETAPA DE COMUNICACIÓN:**

La petición enviada a través el módulo ZigBee del nodo central se transmite al microcontrolador el pedido, obteniéndose así una comunicación serial como se explicó anteriormente.

### **2.9.2 ETAPA DEL MICROCONTROLADOR:**

La orden básica que debe ejecutar este microcontrolador es generar una señal de voltaje durante unos milisegundos a través de la salida seleccionada, la cual activará un relé de 5V-5P, que a su vez permitirá la conexión de la bobina de la cerradura a un transformador de 12 voltios activando así el mecanismo que abre el cerrojo de la puerta.

BR<sup>.</sup> Ċ4<br>Inf.  $\frac{0.1}{2}$  $R = 128$ AREI<br>AVCC

En la Figura 2.26 se aprecia el esquema de conexión entre el microcontrolador y la cerradura eléctrica.

Figura 2.26 Esquema de conexión microcontrolador cerradura eléctrica.

El modo más simple para activar un relé es utilizar un transistor, habitualmente del tipo NPN. La corriente de excitación de un relé depende del tipo de relé. Generalmente, cuando más grande es el relé, más corriente necesita. El otro elemento que influye es la tensión de excitación.

La corriente de excitación se la obtiene aplicando la ley de ohm, este relé de 5V DC tiene una resistencia de bobina de 100 Ω, datos que se pueden observar en el Anexo F.1 del relé; el relé utilizado fue el HK3FF-DC5V-SHG cuya máxima corriente de conmutación es de 15A.

Entonces aplicando la formula se tiene**:** 

$$
I = 5V / 100 \Omega = 50 mA
$$
 (2.12)

Una corriente de 50 mA es demasiado elevada para conectar directamente a la salida del microcontrolador. Por lo tanto es necesario agregar un transistor que pueda manejar dicha corriente. El transistor 2N3904 de tipo NPN utilizado aquí posee esta ventaja además sirve para adaptar los niveles de tensión.

Para calcular la resistencia de base se procede de la siguiente manera. Ya que el transistor 2N3904 posee una ganancia estática (HFE) de 100, para obtener la corriente de salida de 50mA necesaria, la corriente de entrada deberá ser:

$$
\text{lin} = \text{lout} / \text{Hfe} \Longrightarrow \text{lin} = 0,05 \text{A} / 100 = 0,0005 \text{ Amp} \tag{2.13}
$$

Por ley de Ohm: 
$$
R = (V - Vbe) / I \Rightarrow (5V - 0.7V) / 0.0005A = 8600 ohm
$$
 (2.14)

Para asegurar que se tendrá la suficiente corriente para alimentar al relé, se disminuye el valor de resistencia a la mitad o incluso a un valor menor. La corriente en el microcontrolador seguirá siendo muy baja, evitando con ello posibles daños en el dispositivo.

$$
R = 8600 \text{ ohm} / 2,5 = 3440 \text{ ohm} == > 3,3K \tag{2.15}
$$

## **2.9.3 DESARROLLO DEL SOFTWARE DEL MICROCONTROLADOR DEL CONTROL DE ACCESO.**

En la Figura 2.27 se muestra el diagrama de flujo utilizado para desarrollar la programación del microcontrolador del nodo Control de Acceso.

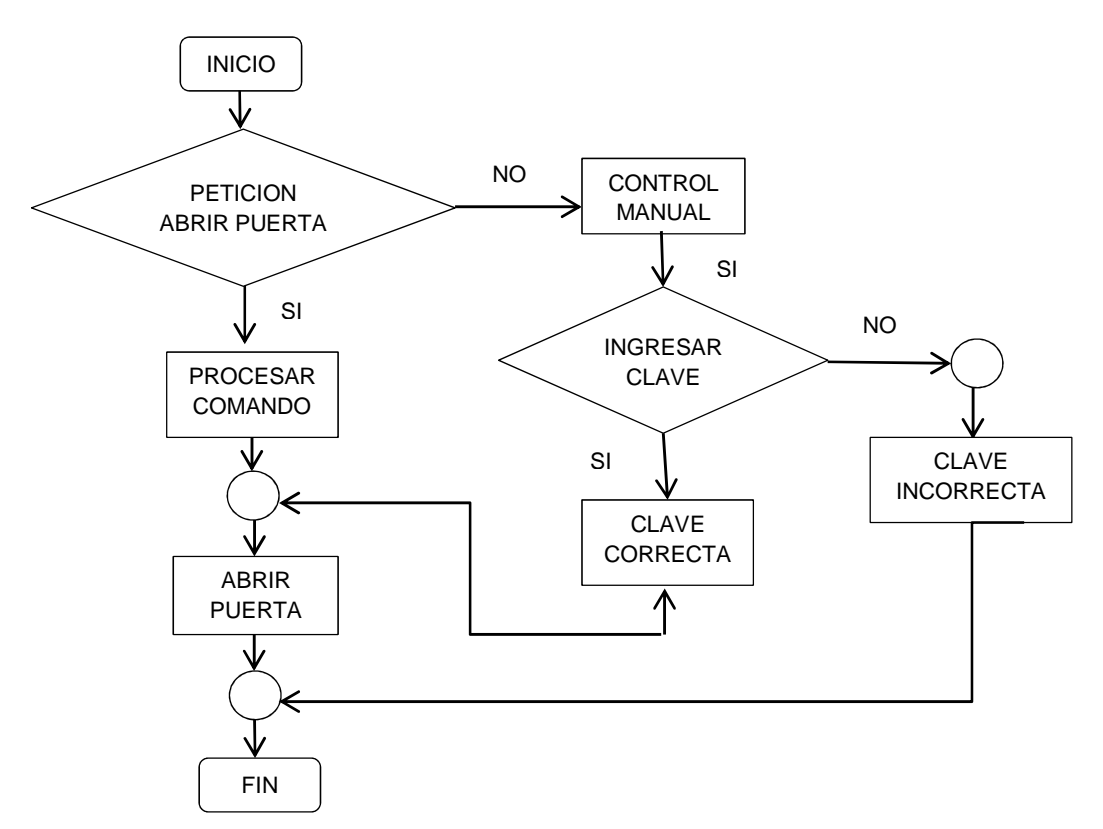

Figura 2.27 Diagrama de flujo del control de acceso.

### **Inicialización.**

Configurar el puerto USART.

Configurar los temporizadores.

Definir y dimensionar variables.

Configurar puertos de entrada y salida.

## **Fin tarea.**

## **Procesar información.**

Adquirir dato a través del puerto USART.

Procesar dato.

Si se realiza control manual ingresar clave.

Caso contrario procesar comando.

**Fin tarea.** 

## **Abrir puerta.**

Activar cerradura eléctrica.

### **Fin tarea.**

## **2.10 Diseño del circuito Dimmer.**

Para el diseño de este nodo se requiere de un circuito detector de cruce por cero, un microcontrolador, un circuito de potencia, una lámpara incandescente y un módulo ZigBee.

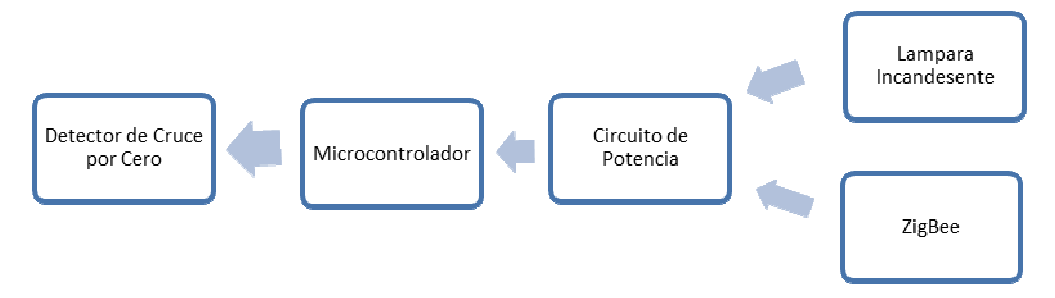

Figura 2.28 Diagrama de bloques del nodo Dimmer.

### **2.10.1 ETAPA DEL DETECTOR DE CRUCE POR CERO:**

En esta etapa se generan los datos de entrada para el Dimmer, los mismos que ingresan al microcontrolador en forma de impulsos. El circuito detector de cruce por cero genera los impulsos cuando la señal AC de entrada cambia de polaridad. El elemento que permite generar esto es el optoacoplador que, a su vez, cumple con la función de aislar la corriente alterna suministrada por la red de la tensión continua que ingresará al microcontrolador.

En la Figura 2.29 se observa el circuito detector de cruce por cero utilizado para el diseño Dimmer.

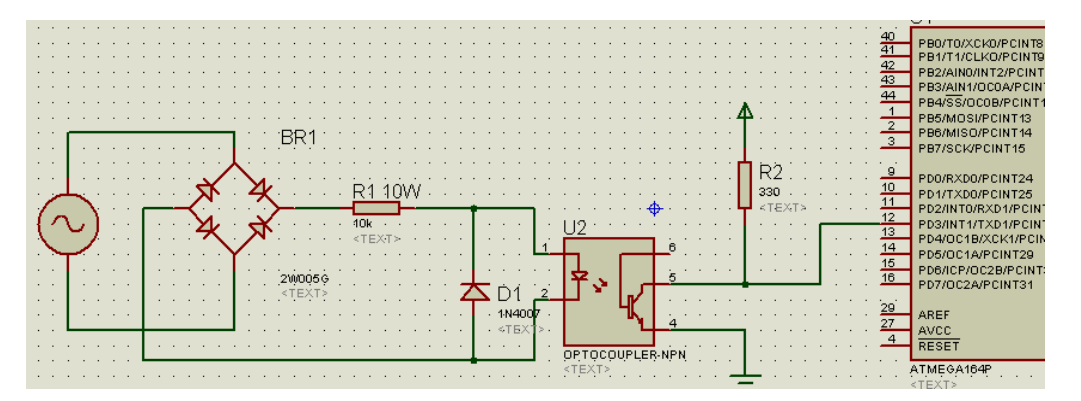

Figura 2.29. Circuito detector de cruce por cero.

El elemento fundamental en esta etapa es el optoacoplador 4N35, el cual está formado por un LED y un fototransistor. Se coloca una resistencia de 10KΩ de potencia 5W para disminuir la potencia que ingresa al optoacoplador, pues este es un dispositivo que trabaja en baja potencia.

La tensión rectificada y la resistencia en serie R1 establecen una corriente en el LED emisor el momento que el voltaje ánodo cátodo del led es superado. Si dicha corriente proporciona un nivel de luz adecuado, al incidir sobre el fototransistor lo saturará, generando una corriente en R2.

De este modo la tensión de salida será igual a cero cuando el Voltaje de entrada es menor que el  $V_{AK}$  del led e iguala a 5V (fuente DC que alimenta al circuito) el momento que sea mayor.

Dado que la corriente de entrada que soporta el microprocesador es de 25 mA y se lo alimenta con un voltaje de  $5V_{DC}$ , aplicando la ley de ohm se calculó una resistencia (R2) de 330Ω a la salida del optoacoplador.

### **2.10.2 ETAPA DEL CIRCUITO DE POTENCIA:**

Para el diseño del circuito de potencia se recurrió a la utilización del TRIAC BT136debido a que puede soportar una carga de hasta 5A; el TRIAC es un dispositivo semiconductor que se utiliza en corriente alterna, con la particularidad de que conduce en ambos sentidos y puede ser bloqueado por inversión de la tensión o al disminuir la corriente por debajo del valor de mantenimiento, lo cual es ideal para el ensamblaje de esta etapa.

Para que el TRIAC entre en funcionamiento (se dispare correctamente) se utilizo un opto TRIAC, el MOC3011 con su debido acoplamiento de resistencias

En la Figura 2.30 se aprecia el circuito de potencia del Dimmer.

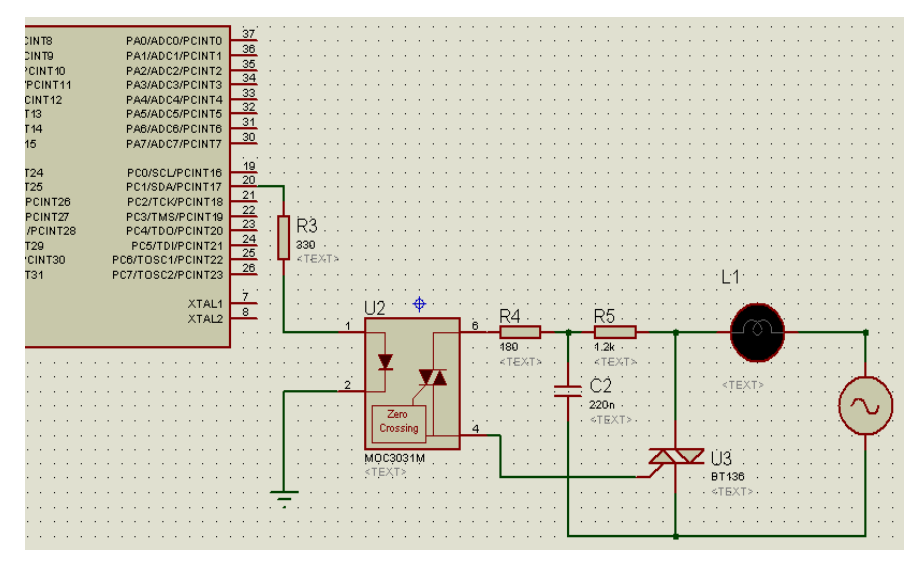

Figura 2.30. Circuito de Potencia del Dimmer.

Para implementar el circuito mostrado en la Figura 2.30 se recurrió a la información de las hojas de datos del Optoacoplador MOC3011 donde se especifica el valor de las resistencias y del condensador, esta información se la puede encontrar en los anexos que se adjunta a este archivo.

### **2.10.3 ETAPA DEL MICROCONTROLADOR:**

El microcontrolador recibirá la señal de cruce por cero enviada por el opto acoplador a través del pin de interrupción externa, la procesará a través de la programación y generará una señal de salida variable que permitirá activar al TRIAC acorde con las órdenes recibidas.

El usuario podrá aumentar o disminuir el voltaje de salida manualmente o a través de la pagina Web; el resultado de este proceso se podrá apreciar diferenciando el aumento o disminución de la intensidad luminosa en la lámpara incandescente.

## **2.10.4 DESARROLLO DEL SOFTWARE DEL MICROCONTROLADOR DEL CONTROL DEL DIMMER.**

En la Figura 2.30 se muestra el diagrama de flujo utilizado para desarrollar la programación del microcontrolador del nodo Dimmer.

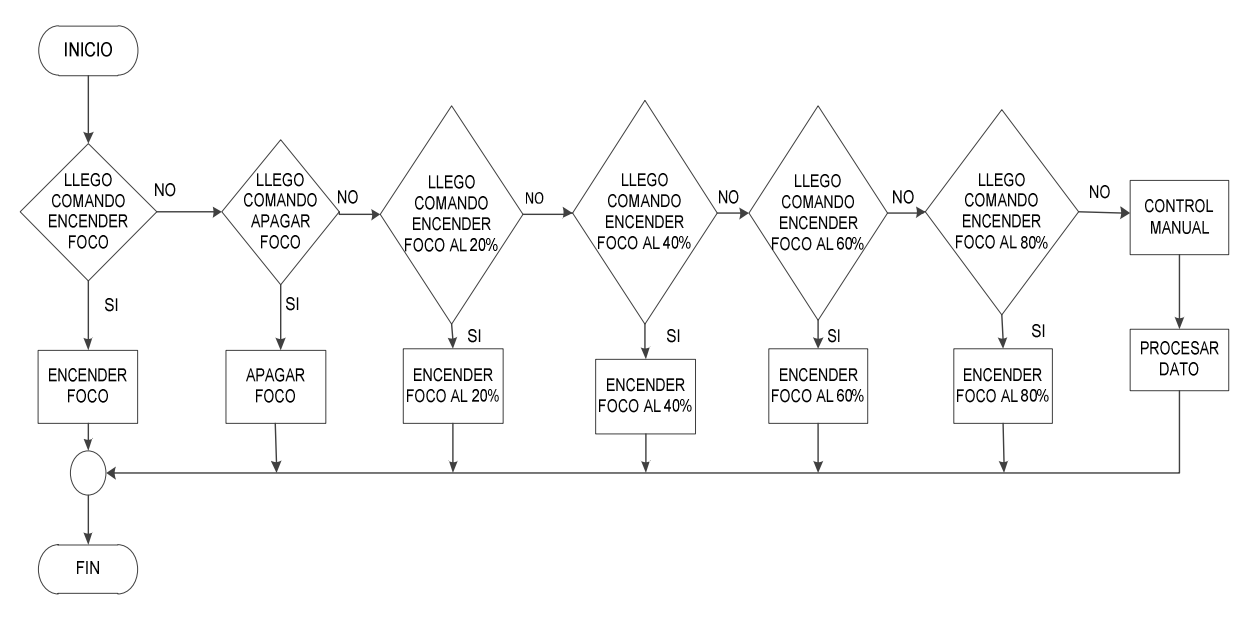

Figura 2.31 Diagrama de flujo del control del Dimmer.

### **Inicialización.**

Configurar el puerto USART.

Configurar los temporizadores.

Definir y dimensionar variables.

Configurar puertos de entrada y salida.

### **Fin tarea.**

## **Procesar información.**

Adquirir dato a través del puerto USART.

Procesar dato.

Identificar petición.

Si se realiza control manual realizar control.

Caso contrario procesar comando.

### **Fin tarea.**

### **Control de iluminación.**

Variar iluminación según la petición. **Fin tarea.** 

## **2.11 DISEÑO DE LAS FUENTES DE ALIMENTACIÓN.**

El buen funcionamiento de los componentes electrónicos depende en gran medida del correcto dimensionamiento de las fuentes con las cuales se los alimentará, para el caso de los módulos **XBee Pro Serie Uno** la tensión máxima suministrada deber ser de 3.3 voltios caso contrario dañara permanentemente al dispositivo, mientras que para los demás elementos como los microcontroladores deberá aplicarse un voltaje de 5V.

El dimensionamiento de la corriente de las fuentes se basa en la corriente mínima que necesitan los elementos para su normal funcionamiento y dado que los elementos de cada nodo que más corriente necesitan en forma general son los módulos **XBee Pro Serie Uno** (Corriente de transmisión: 215 mA, Corriente de Recepción: 55 mA) y los microcontroladores (200 mA es la corriente máxima en los terminales VCC y GND) el 1 Amperio que entregan las fuentes diseñadas es suficiente para el correcto funcionamiento del sistema.

A continuación se describe los pasos que se siguieron para el diseño de las fuentes antes mencionadas.

## **2.11.1 FUENTE DE ALIMENTACIÓN CONTINUA DE 5 VOLTIOS.**

Debido a que los circuitos integrados utilizados en este prototipo, incluyendo los microcontroladores funcionan con una tensión continua de 5 voltios, se optó por elegir el circuito integrado LM7805, el cual entrega, en conjunto con otros elementos, este voltaje requerido.

En la Figura 2.32 se puede observar la distribución de pines del circuito seleccionado.

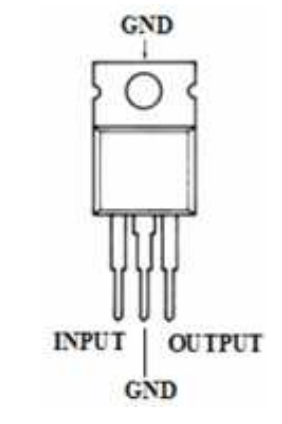

Figura 2.32 Regulador de voltaje L7805. [32].

Las características principales que presenta este dispositivo son las siguientes:

- Genera un  $V_0 = 5 V D C$
- Produce una corriente máxima de salida  $I_0 = 1.0 A$
- Necesita de un voltaje de entrada entre  $V_{in} = 7V a 20V$

En el anexo D.1 se puede observar en detalle las características y tipos de conexión del regulador de voltaje L7805.

En la Figura 2.33 se observa el diagrama completo usado para la elaboración de la fuente de voltaje de 5 voltios.

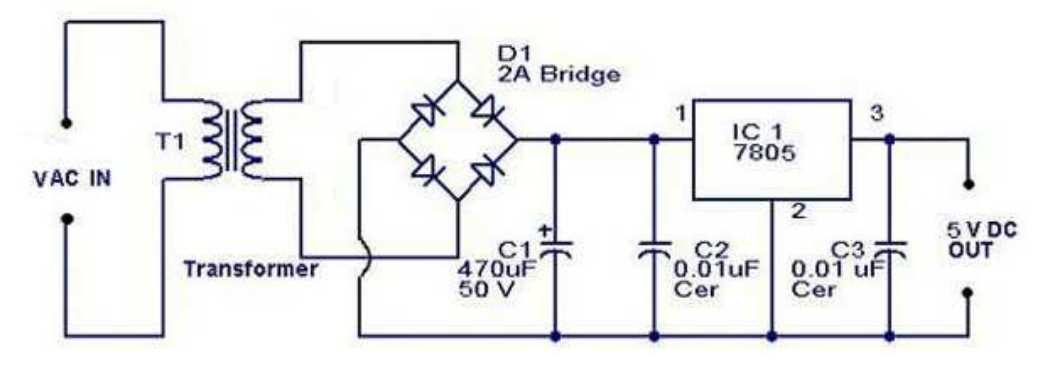

Figura 2.33 Fuente regulada DC 5V, utilizando LM7805. [32]

Para este diseño se uso un transformador que entrega 12 voltios y 1 amperio de corriente, suficiente para alimentar al circuito. Un puente de diodos que permite la rectificar la señal alterna entregada por el transformador. Para mejorar la señal se utiliza el condensador de 470 uF mientras que los capacitores de 0.01 uF se encargaran de desviar los ruidos parásitos a tierra.

## **2.11.2 FUENTE DE ALIMENTACIÓN REGULABLE DC.**

Para obtener la tensión de alimentación de 3.3 VDC que necesitan los módulos ZigBee se ha recurrido al circuito integrado LM317, el cual entrega en su salida un voltaje regulable DC.

En la Figura 2.34 se puede observar la distribución de pines del componente.

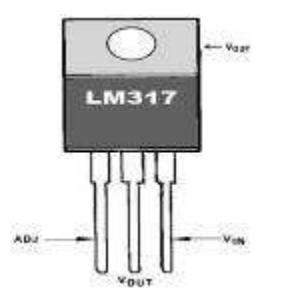

Figura 2.34 Regulador de voltaje LM317. [33]

Las características principales que presente este dispositivo son las siguientes:

- Produce una corriente máxima de salida  $I$ out = 1,5 A
- Necesita de un voltaje de salida $V$ out = 1.25  $*(1+\frac{R_2}{R})$

En el anexo E.1 se puede observar en detalle las características y tipos de conexión del regulador de voltaje L7805.

En la Figura 2.35 se observa el diagrama completo usado para la elaboración de la fuente de voltaje de 3.3 voltios.

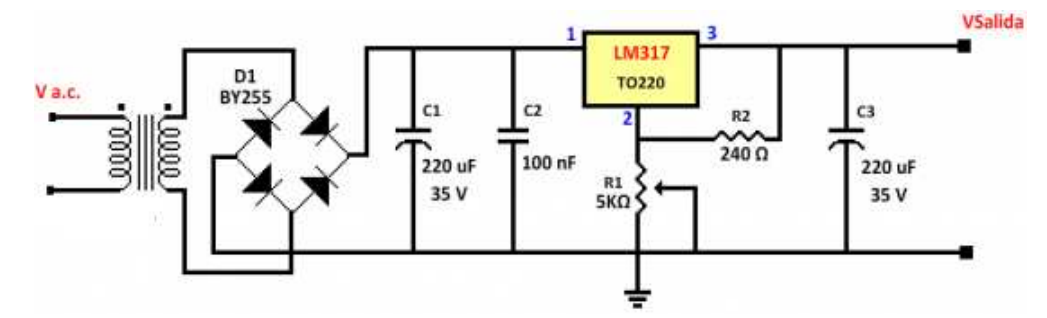

Figura 2.35 Fuente de alimentación regulable DC, utilizando LM317. [34]

Al igual que en la fuente de 5 voltios se utilizo un transformador de 12 voltios con una corriente de 1 amperio que permite obtener el voltaje necesario para la alimentación. Un puente de diodos que rectifica los ciclos negativos de la señal. Los condensadores de 220 uF permiten desviar el ruido a tierra mientras que el capacitor de 100 nF optimiza la rectificación de la señal.

Los valores de las resistencias R1 = 5 kΩ y R2 = 240 Ω están calculadas para obtener el rango de tensión de 3.3 voltios, como se indica en la hoja de datos del LM317, al igual que el potenciómetro R1 que tendría una zona muerta en la cual, aunque se varíe, no se producirá ninguna alteración en la tensión de salida. Estos valores se obtienen a partir de la ecuación que el fabricante del integrado LM317 proporciona.

$$
Vout = 1.25 (R2/R1)
$$
 (2.16)

En este capítulo se ha explicado los algoritmos que han servido para desarrollar el software y el hardware de cada nodo del sistema, de tal manera que se pueda entender la lógica de los programas y el diseño de los nodos, esto facilitará la ejecución de modificaciones y mejoras en trabajos futuros.

En el siguiente capítulo se detallarán las pruebas realizadas en los nodos del sistema, sometidos a diversos factores de trabajo.

# **CAPÍTULO 3.**

## **PRUEBAS FUNCIONALES DEL EQUIPO.**

En el presente capítulo se detallan los resultados obtenidos luego de haber realizado las diferentes pruebas de funcionamiento del prototipo.

Entre los parámetros más relevantes que se considero como parte del análisis son:

Para el caso de los módulos **XBee-Pro Serie Uno**.

- El Consumo de Potencia.
- El rango o alcance de la señal.
- Interferencia con dispositivos que trabajan en el mismo rango de frecuencia (2.4MHZ).
- Para el caso del Modulo Embebido SitePlayer.
- Ingreso a una red local.
- Ingreso a una red externa.

## **3.1 PRUEBAS DE DISTANCIA. [36]**

Para conseguir una buena comunicación entre los nodos de una red, se debe considerar parámetros esenciales tales como:

- Sensibilidad del receptor.
- Potencia de salida.
- Frecuencia de la señal.
- Medio de propagación de la señal.

En el espacio libre sin ningún tipo de obstrucción se presenta la siguiente expresión:

$$
P_d = P_0 - 20 * log_{10}(f) - 20log_{10}(d) * +27.56
$$
 (3.1)

Donde:

- Pd potencia de la señal (dBm) a distancia d.
- Po potencia de la señal (dBm) a distancia cero desde la antena.
- f es la frecuencia de la señal en MHz.
- d es la distancia (metros) desde la antena.

Como se puede observar en la ecuación 3.1, a medida que aumenta la frecuencia disminuye la señal de potencia transmitida.

Para lugares sin línea de vista donde la señal está afectada ya sea por otro tipo de señal o materiales que se pueden encontrar en su camino, se presenta la siguiente ecuación:

$$
P_d = P_0 - 10 * n * log_{10}(f) - 10 * n * log_{10}(d) + 30 * n - 32.44
$$
 (3.2)

Donde:

• n es el coeficiente de propagación de la señalen dB.

El parámetro **n** es el que describe como la potencia de la señal decrece cuando la distancia desde el transmisor aumenta; **n** depende altamente del medio en donde la señal se propague.

Teniendo en cuenta que existen factores predeterminados para distintos entornos se puede obtener los siguientes resultados teóricos concernientes a la constante n.

En la Tabla 3.1 se presenta el factor n para distintos entornos.

| n             | <b>Entorno</b>                                        |
|---------------|-------------------------------------------------------|
| 2.0           | Aire.                                                 |
| 1.6 hasta 1.8 | Dentro de un edificio, visión directa.                |
| 1.8           | Supermercado.                                         |
| 1.8           | Fábrica.                                              |
| 2.09          | Sala de conferencias.                                 |
| 2.8           | Dentro Residencia.                                    |
| 2.7 hasta 4.3 | Dentro de un edificio de oficinas sin visión directa. |

Tabla 3.1 Factor n para distintos entornos. [36]

Cada material está asociado a una constante de atenuación. En la Tabla 3.2 se presenta la atenuación de los diferentes materiales de construcción a diferentes frecuencias.

| Objeto                           | <b>Frecuencia</b> | Atenuación  |
|----------------------------------|-------------------|-------------|
|                                  | de la señal       | de la señal |
| Pared de partición de 2 pulgadas | 914 MHz           | 1.5dB       |
| Piso de un edificio              | 914 MHz           | 17dB        |
| Piso de un edificio              | $1-2$ GHz         | 23 dB       |
| Pared interior 4 pulgadas        | $1-2$ GHz         | 6dB         |
| Pared interior de ladrillo       | $1-2$ GHz         | 2.5 dB      |
| Pared de yeso                    | $1-2$ GHz         | 1.5dB       |
| Cristal reforzado                | $1-2$ GHz         | 8dB         |

Tabla 3.2 Atenuación de la señal en varios objetos. [37]

### **3.1.1 PRUEBAS SIN LINEA DE VISTA.**

Para realizar las pruebas sin línea de vista dentro del hogar se presento la necesidad de considerar a más de los aspectos antes mencionados nuevos parámetros, como son las características de los materiales de construcción de la vivienda, pues estos inevitablemente obstaculizarán el proceso de comunicación inalámbrica entre los módulos generando perdidas en la transmisión.

Se puede citar un pequeño ejemplo de lo antes señalado, mencionado como material al yeso, el cual atenúa pero no bloquea la señal, mientras que los materiales de construcción más pesados como el hormigón y los armarios de estructura metálica pueden anular la señal.

En la Tabla 3.3 se puede apreciar el grado de atenuación que presentan los diferentes tipos de material.

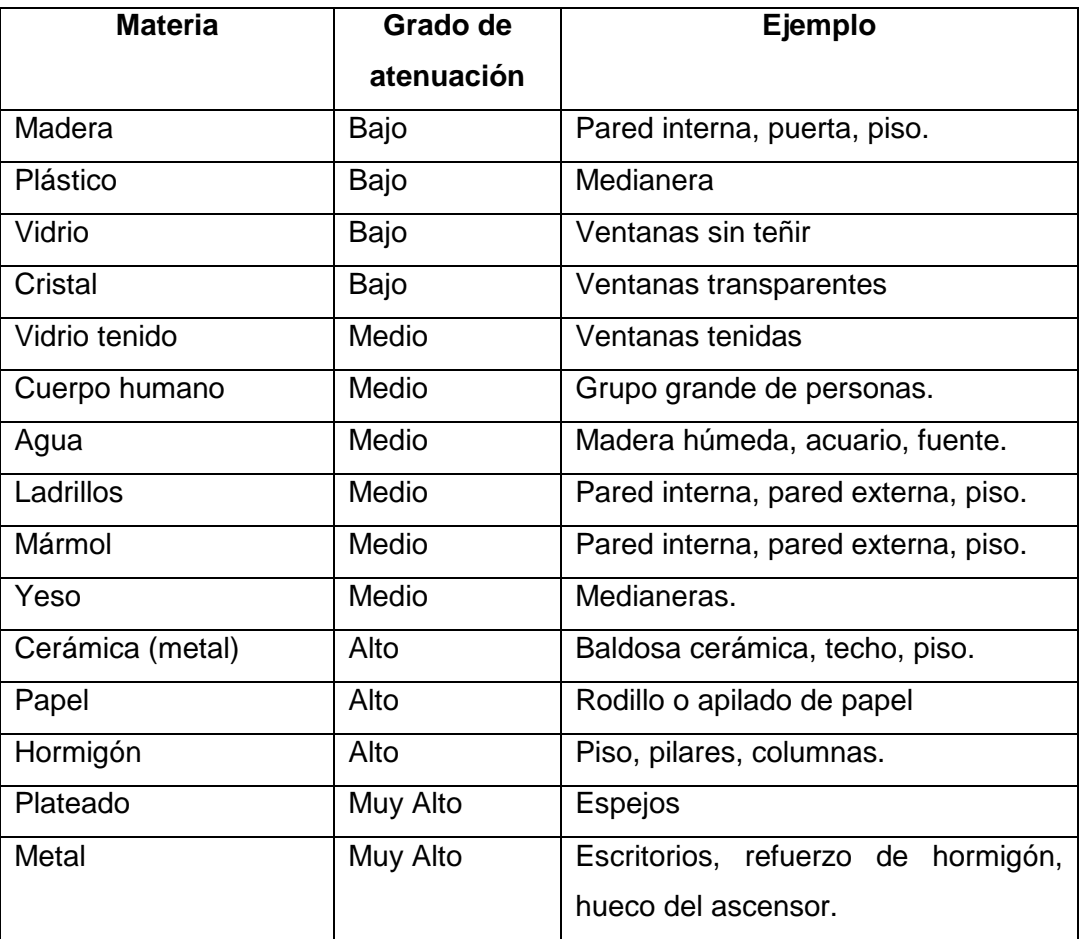

Tabla 3.3 Niveles de atenuación para diferentes materiales. [37]

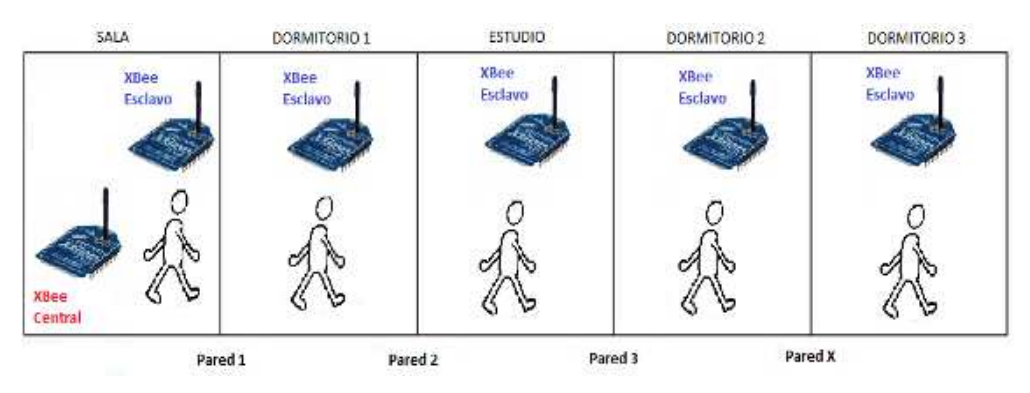

En la Figura 3.1 se observa la distribución de cada módulo dentro del hogar.

Figura 3.1 Esquemas de pruebas sin línea de vista.

Para realizar las pruebas de comunicación y distancia, se utilizaran dos módulos XBee-Pro, el software X-CTU y las placas de desarrollo USB y RS-232.

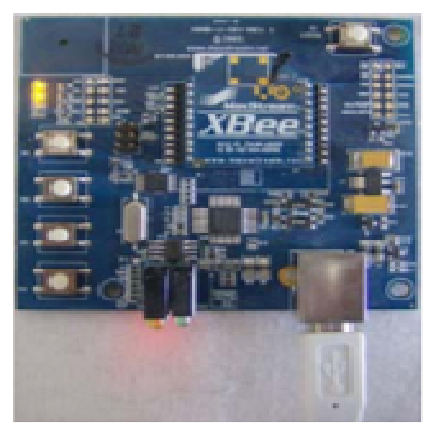

Figura 3.2 Placa de desarrollo USB.

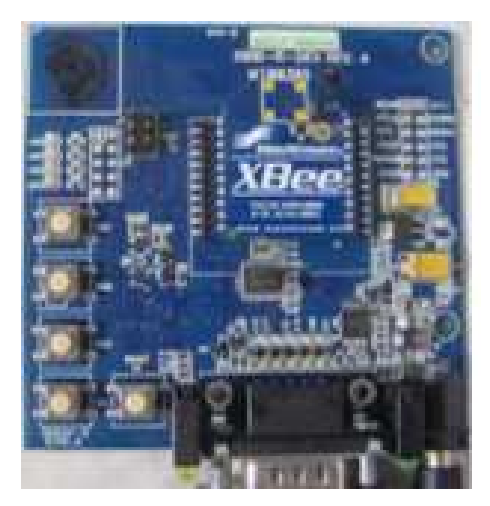

Figura 3.3 Placa de desarrollo RS-232.

Al ingresar al programa X-CTU se debe seleccionar la pestaña "Range Test". Dentro de ella se debe activar la opción Loop Back la cual permitirá generar automáticamente datos que se enviaran al otro módulo de forma serial, observando la cantidad de datos que llegan a su destino se podrá verificar el porcentaje de eficiencia de la transmisión; adicionalmente a esto, se puede activar la opción de RSSI que permite obtener en dBm el valor de potencia de la señal que se emite.

### **3.1.1.1 Pruebas de Comunicación a 5 metros.**

Las pruebas realizadas a 5 metros de distancia se efectuaron en el interior de una casa. La primera prueba se la realizo en el primer piso como se indica en la Figura 3.4.

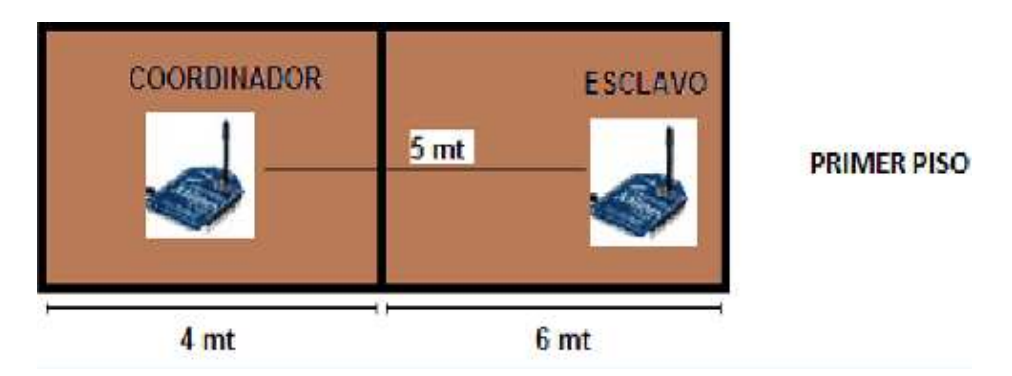

Figura 3.4 Ubicación de los módulos XBee Pro Serie Uno a 5 mts.

Los resultados obtenidos en la trasmisión a la distancia mencionada y con una pared de bloque como obstáculo fueron satisfactorios.

Se envió una palabra a través de la pestaña Terminal del software X-CTU tanto desde el coordinador como desde el esclavo y ambas fueron recibidas correctamente sin generar pérdidas en la comunicación.
En la Figura 3.5 se puede observar estos resultados.

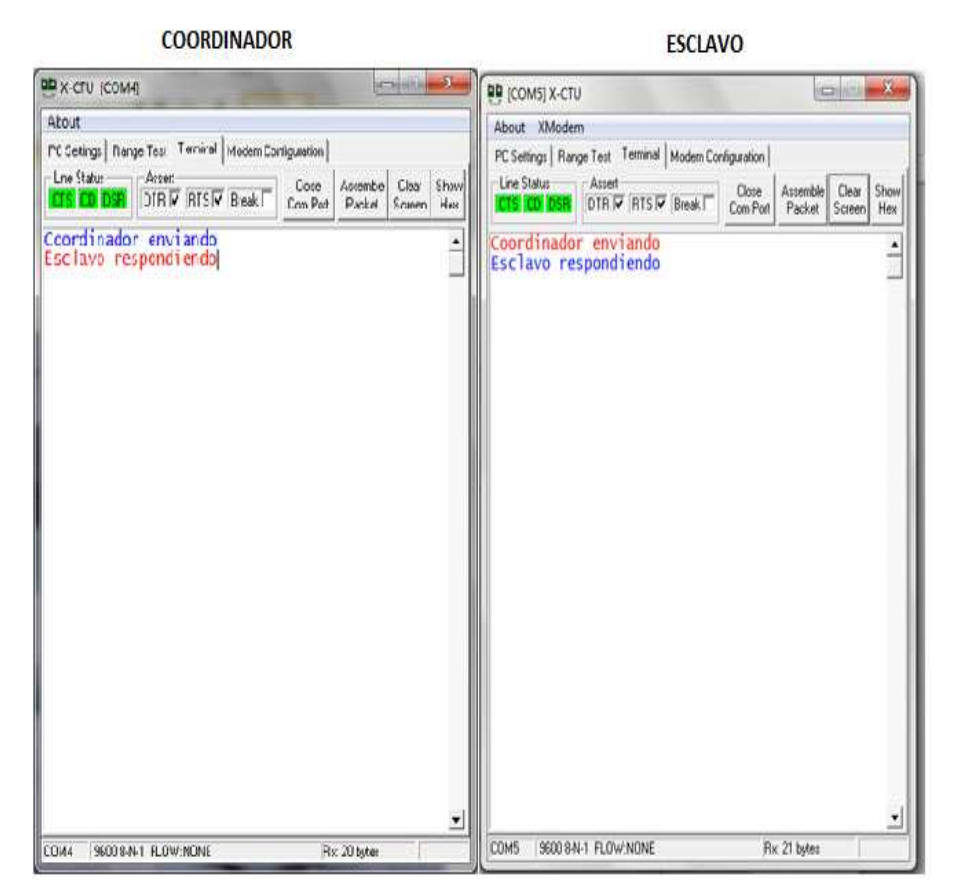

Figura 3.5 Pruebas de distancia entre dos módulos a 5 mts.

Como se puede apreciar en la ilustración anterior, las palabras transmitidas por cada módulo se registran en color azul mientras que las que se reciben están en color rojo.

Realizando la primera prueba se generaron 61 paquetes de 32 bytes de los cuales un solo paquete perdió; lo que nos da como resultado una eficiencia del 98.4% y una potencia de -64 dBm llegando a la conclusión que los módulos a una distancia de 5mts y con una pared de bloque como obstáculo funcionan correctamente sin ningún inconveniente.

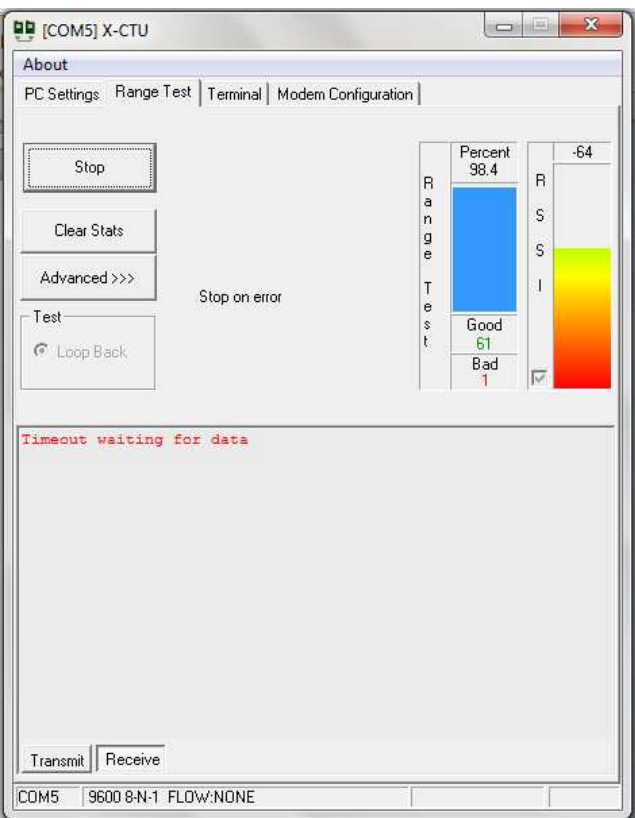

Figura 3.6 Obtención de potencia y paquetes enviados a 5 mts.

La segunda prueba se la realizó entre el primer y el tercer piso de la casa como se observa en la Figura 3.7.

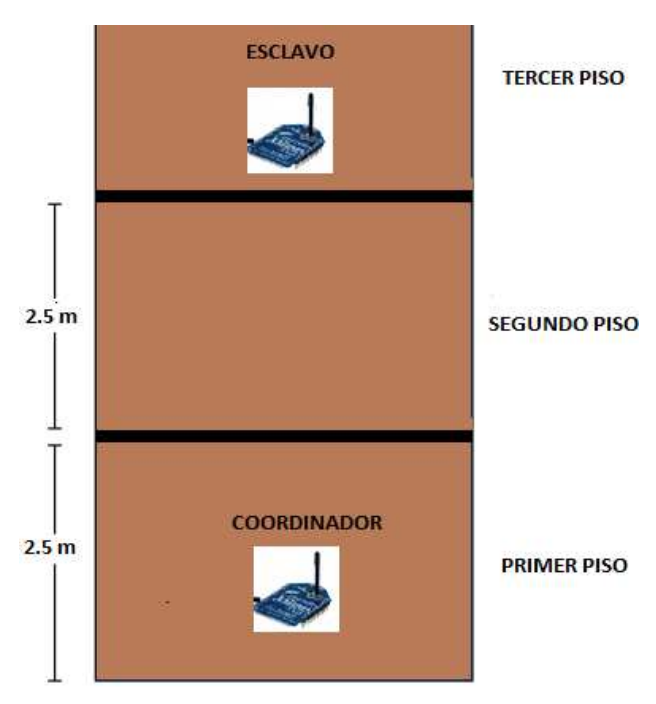

Figura 3.7 Ubicación de los módulos XBee Pro Serie Uno a 5 mts.

Los resultados conseguidos en esta prueba fueron satisfactorios, pues tomando en cuenta los obstáculos presentados en la comunicación se evidencio poca pérdida de información.

Se observa en la Figura 3.8 que la transmisión de los datos ha generado una potencia de -67dBm con un porcentaje del 93.2% de eficiencia.

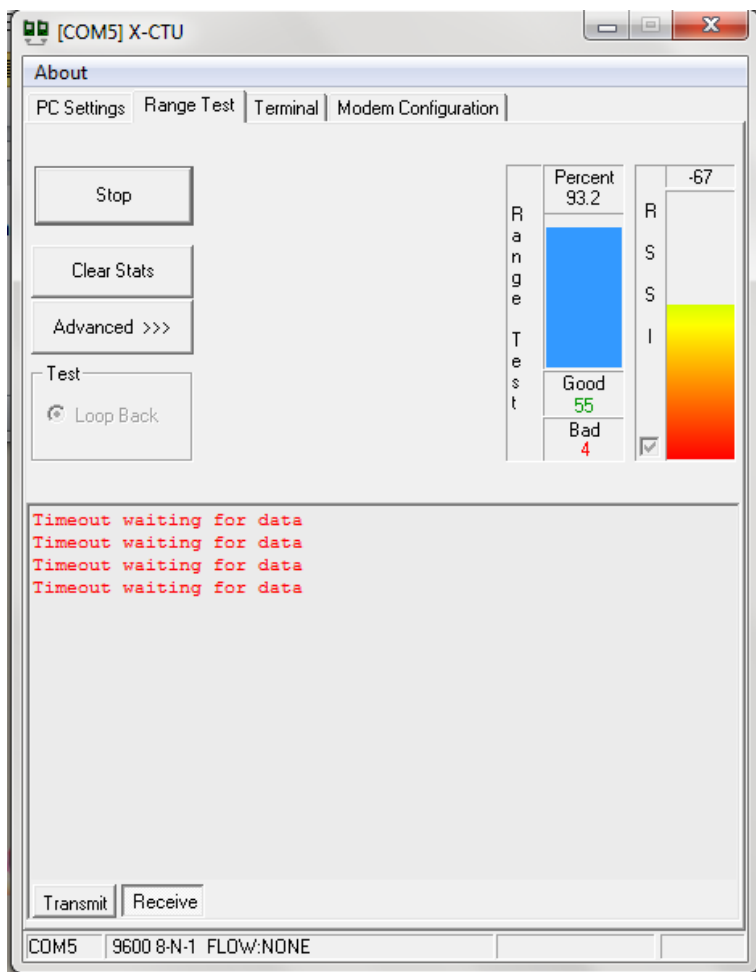

Figura 3.8 Obtención de potencia y paquetes enviados a 5 mts.

#### **3.1.1.2 Pruebas de Comunicación a 20 metros.**

Debido al éxito alcanzado en la comunicación a 5 metros se procedió a aumentar la distancia hasta llegar a 20metros. La posición de los módulos se puede observar en la Figura 3.9.

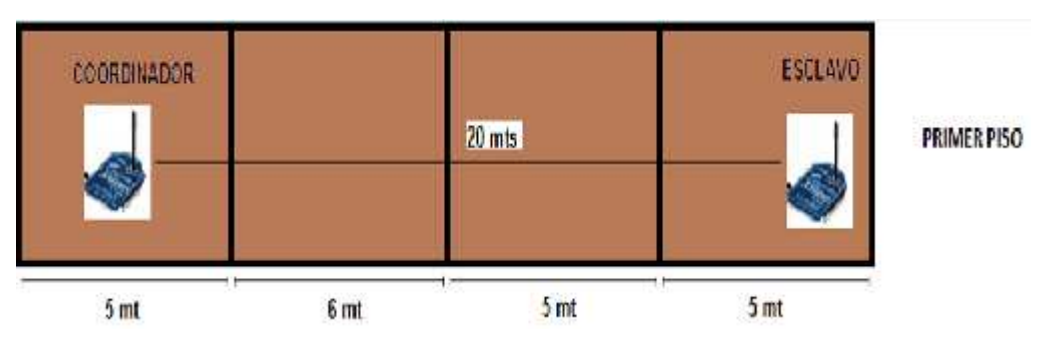

Figura 3.9 Ubicación de los módulos XBee Pro Serie Uno a 20 mts.

Se enviaron simultáneamente 62 tramas de 32 bytes, de las cuales 59 llegaron con éxito a su destino lo que equivale al 93.5% de eficiencia en la transmisión con una potencia de -64 dBm.

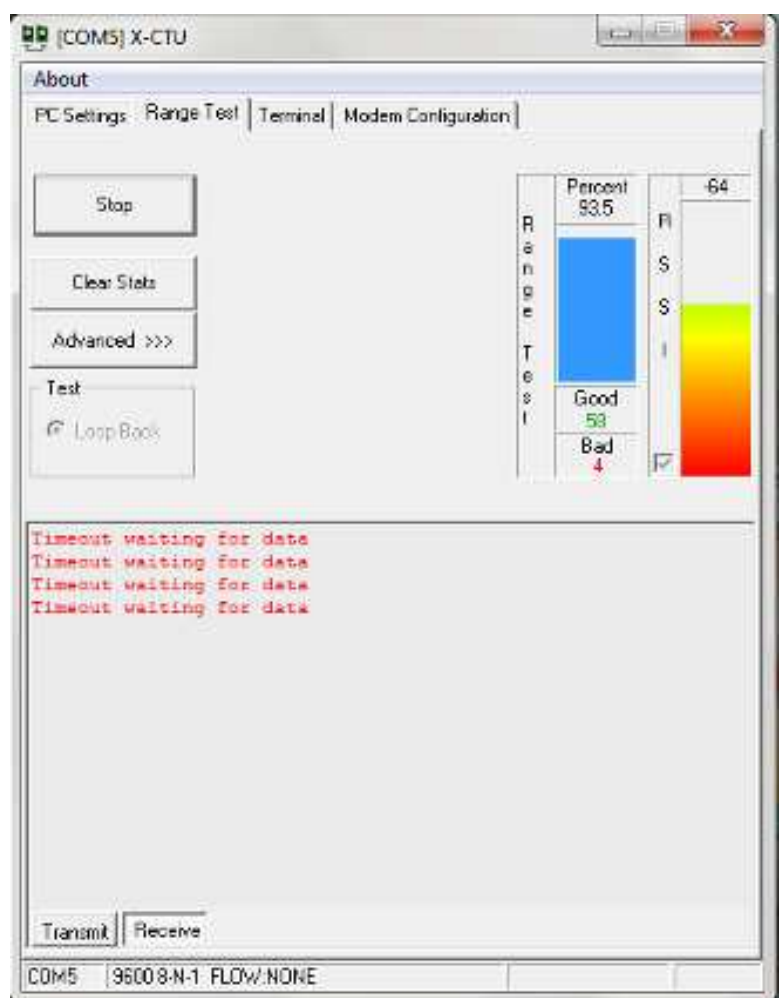

Figura 3.10 Obtención de potencia y paquetes enviados a 20 mts.

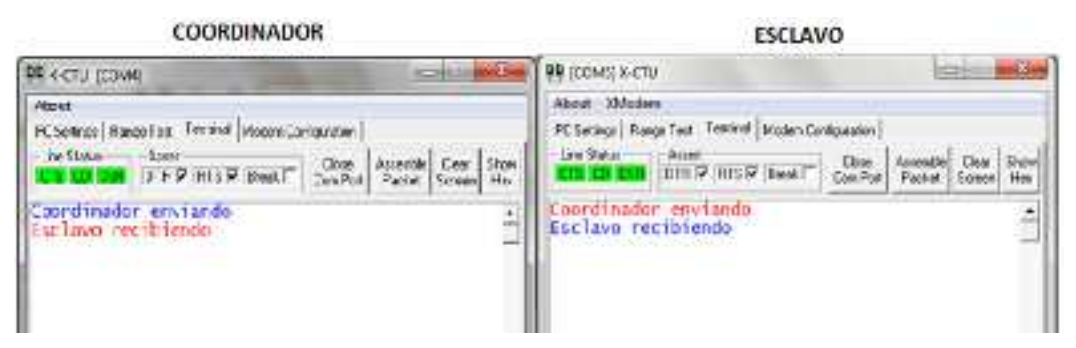

Figura 3.11 Pruebas de distancia entre dos módulos a 20 mts.

Para comprobar el correcto funcionamiento de los módulos en toda la extensión del hogar se procedió a ubicar los módulos a una distancia de 20.6 metros desde el primero hasta el tercero piso, diagonalmente, como se puede ver en la Figura 3.12 la ubicación en el hogar de cada módulo.

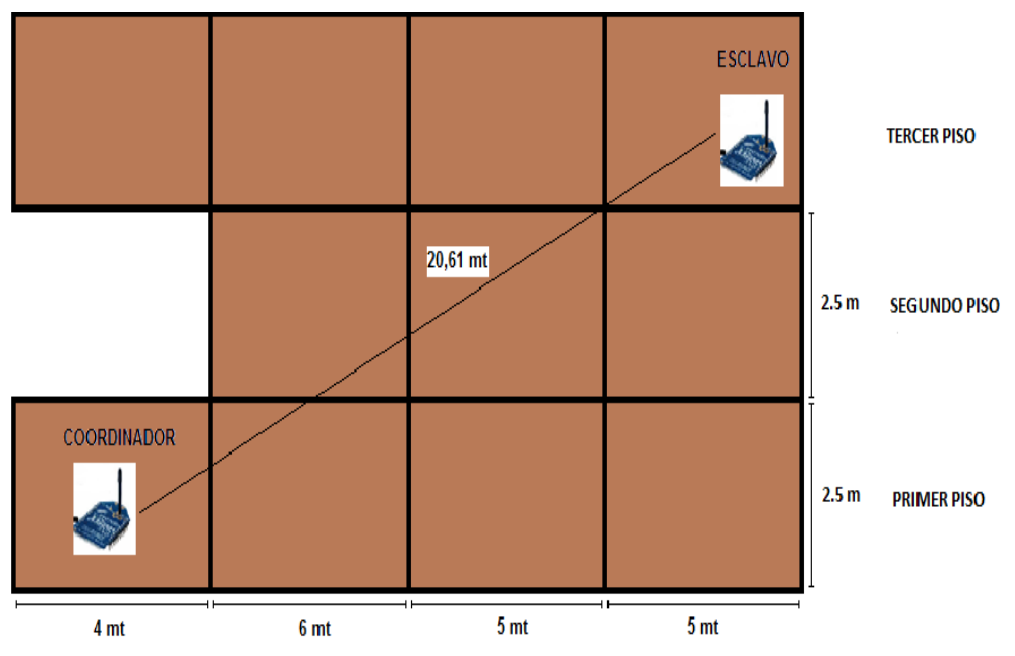

Figura 3.12 Ubicación de los módulos XBee Pro Serie Uno a 20.6 mts.

Los resultados obtenidos al realizar las pruebas a esta distancia fueron satisfactorios ya que se evidenció un porcentaje pequeño en perdida de información, con una potencia de señal de -87dBm el 78.9% de los datos fueron recibidos sin error algún. Se justifica el pequeño margen de pérdida debido a que la señal de radio frecuencia tuvo que atravesar algunas paredes hechas de un buen material hasta llegar a su destino provocando una atenuación leve en la señal.

En las Figuras 3.12 y 3.13 se observan los resultados de las pruebas realizadas dentro de la vivienda habiendo separado a los módulos una distancia de 20.6 mts.

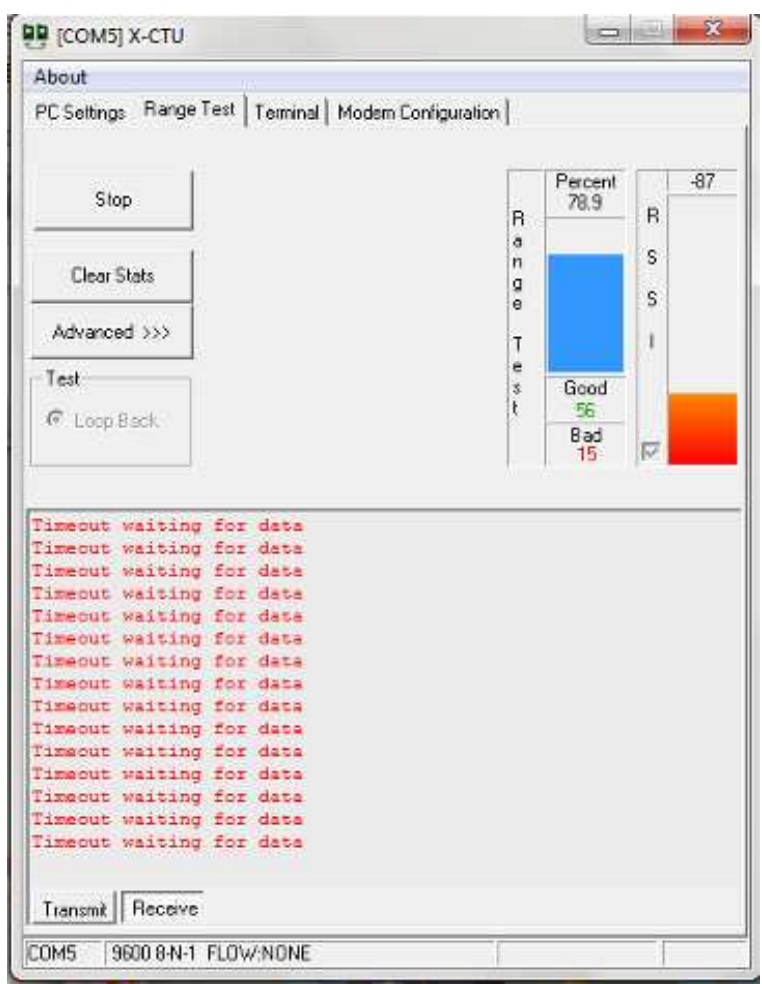

Figura 3.13 Obtención de potencia y paquetes enviados a 20.6 mts.

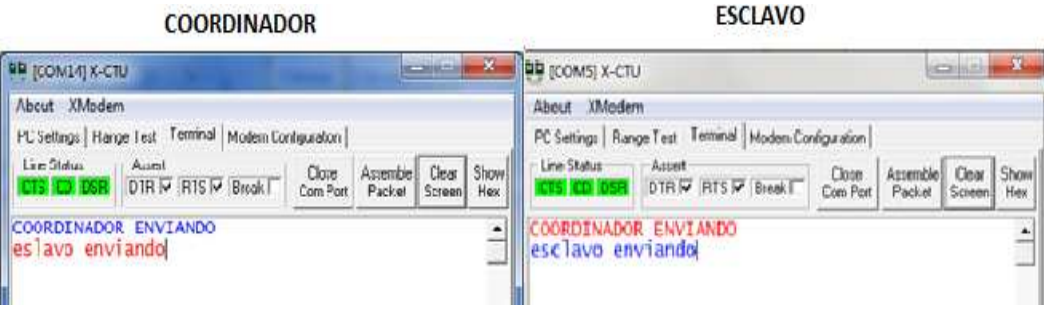

Figura 3.14 Pruebas de distancia entre dos módulos a 20.6 mts.

### **3.1.1.3 Pruebas de Comunicación a 50 metros.**

El éxito obtenido en las pruebas anteriores permitió continuar con las pruebas de comunicación entre los módulos a una mayor distancia, llegando hasta 50 metros. Para alcanzar esta distancia se ubico uno de los módulos dentro de la casa y el otro en los exteriores de la misma.

Se puede afirmar que la transmisión fue exitosa puesto que de las 135 tramas enviadas solo 14 de ellas no pudieron llegar a su destino. La potencia observada en este proceso fue de -92dBm, estos valores se los puede observar en la Figura 3.15.

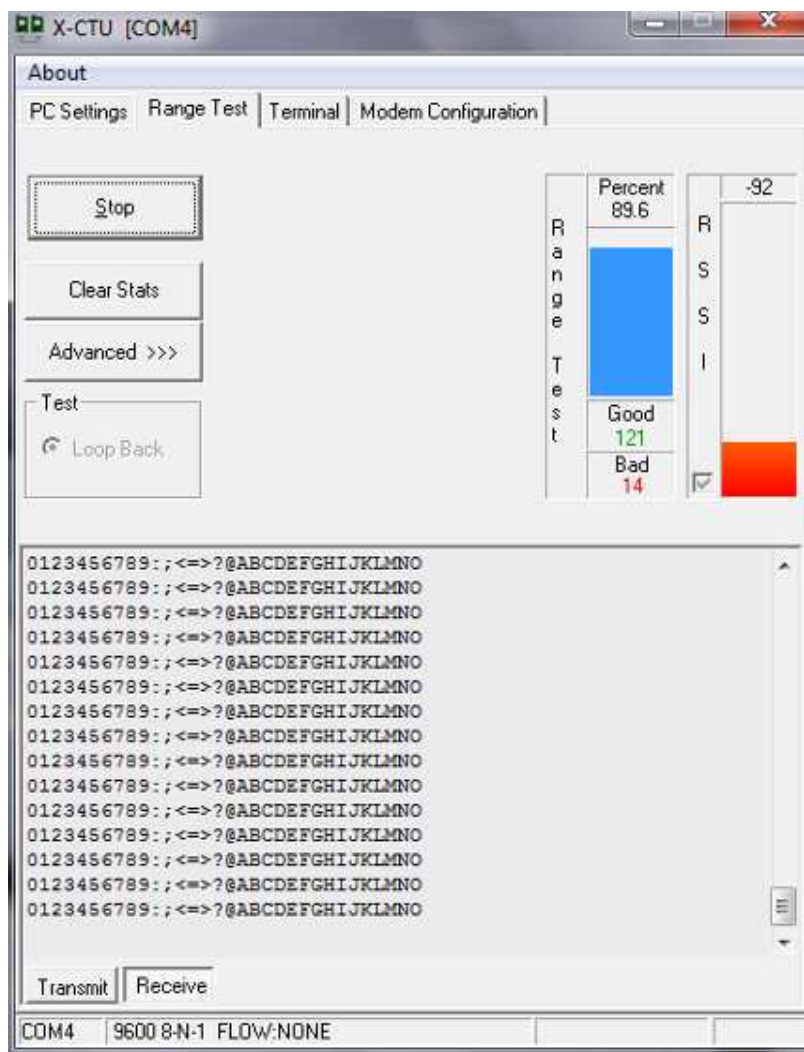

Figura 3.15 Obtención de potencia y paquetes enviados a 50 mts.

### **3.1.1.4 Pruebas de Comunicación a 70 y 100 metros.**

La eficiencia de transmisión a 70 metros fue del 31.2%, se tuvo más tramas erróneas debido al incremento a la par de obstáculos y de distancia.

En la Figura 3.16 se aprecia el valor de potencia conseguida y la cantidad de paquetes buenos y erróneos obtenidos a la distancia de 70 mts.

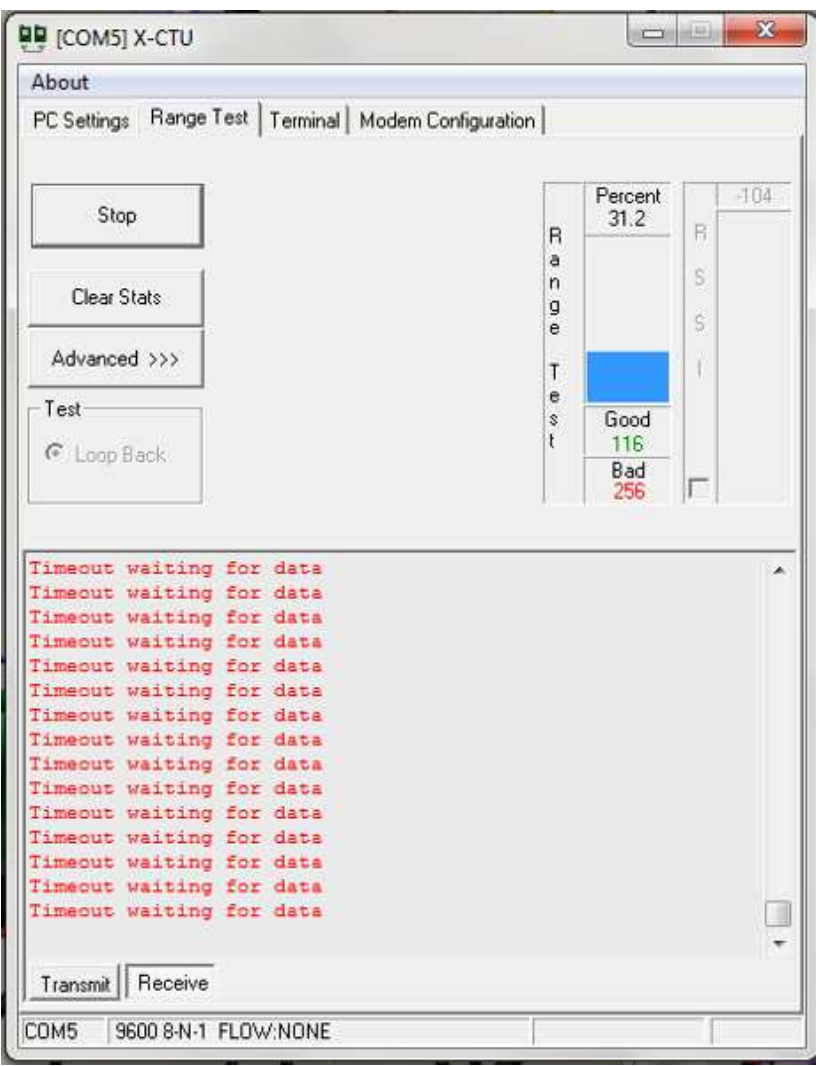

Figura 3.16 Obtención de potencia y paquetes enviados a 70 mts.

A una distancia de 100 metros la señal presenta una mayor atenuación y la eficiencia de la señal es mínima. El incremento en la distancia y la variedad de obstáculos que tuvo que atravesar la señal provocó una considerable pérdida de información con la consecuente disminución del nivel de potencia de la señal.

En la Tabla 3.4 se aprecia un resumen de los resultados obtenidos una vez realizadas las pruebas de transmisión a los módulos **XBee Pro Serie Uno** sin línea de vista.

| Distancia (m) | Eficiencia (%) | RSSI (-dBm) | <b>Obstáculos</b> |
|---------------|----------------|-------------|-------------------|
|               | 98.4           | -64         | Una pared         |
| 20            | 93.5           | -64         | Tres paredes      |
| 50            | 89.6           | -92         | Cinco paredes     |

Tabla 3.4 Valores de Eficiencia y RSSI sin Línea de Vista.

A distancias mayores de 50 metros se obtuvo resultados menos satisfactorios, esto se debe a que la potencia de la señal recibida decrece con el aumento de la distancia y el número de obstáculos que debe atravesar.

### **3.1.2 PRUEBAS CON LINEA DE VISTA.**

Para probar el alcance de la señal en espacio libre es imprescindible tener la primera zona de Fresnel libre de todo obstáculo, para aquello se procedió a colocar el módulo central en un punto fijo y movilizar al módulo esclavo en un lugar totalmente libre de obstáculos conservando siempre la línea de vista entre ambos.

En la Figura 3.17 se puede observar la forma como se realizaron las pruebas con línea de vista.

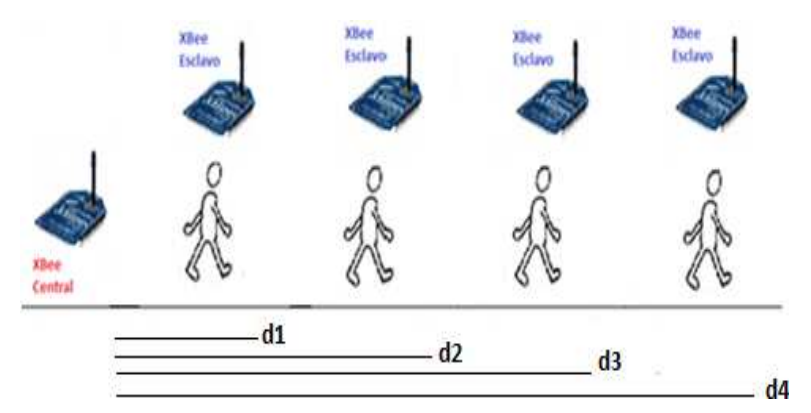

Figura 3.17 Esquemas de pruebas con línea de vista.

Al igual que en las pruebas sin línea de vista aquí se utilizó dos **módulos XBee Pro Serie Uno**, dos laptops y dos placas de desarrollo USB y RS-232.

### **3.1.2.1 Pruebas de Comunicación a 30 metros.**

Movilizándose con el módulo esclavo hasta obtener una distancia de 30 metros sin obstáculo algún, las pérdidas de tramas fueron nulas durante él envió simultáneo de información: es decir, se obtuvo un 100% de eficiencia en la transmisión con una potencia de señal de -67dBm.

En la Figura 3.18 se puede observar la obtención de estos resultados.

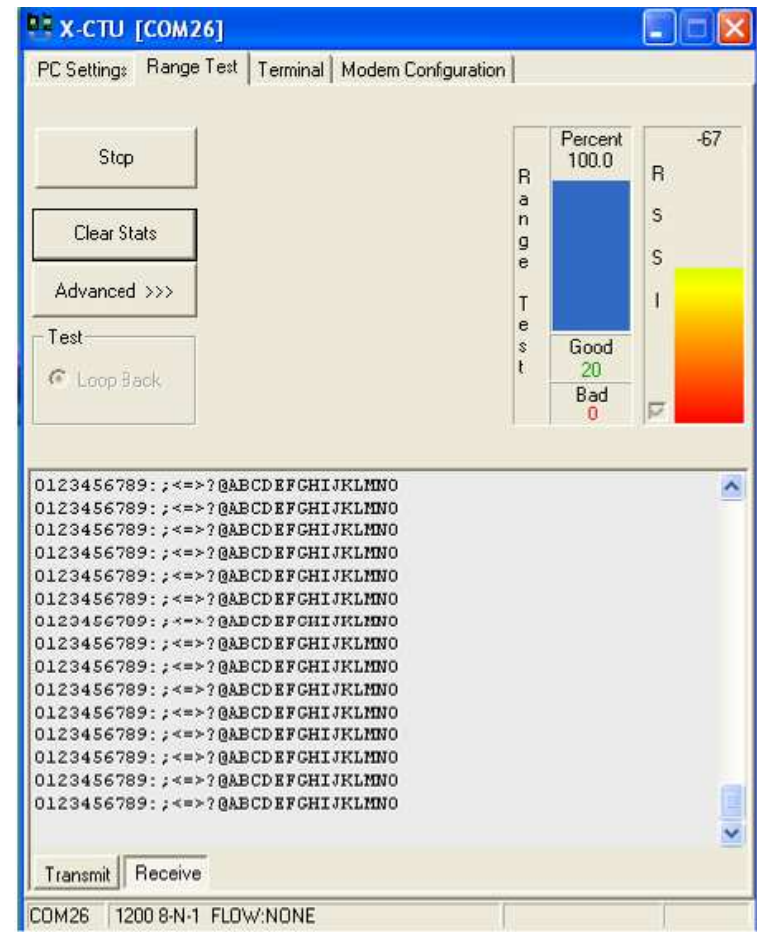

Figura 3.18 Obtención de potencia y paquetes enviados a 30 mts.

### **3.1.2.2 Pruebas de Comunicación a 60 metros.**

Las pruebas de comunicación realizadas a 60 metros entregaron excelentes resultados, obteniéndose una eficiencia en la transmisión del 100% con una potencia de señal de -66 dBm.

En la Figura 3.19 se puede observar estos resultados.

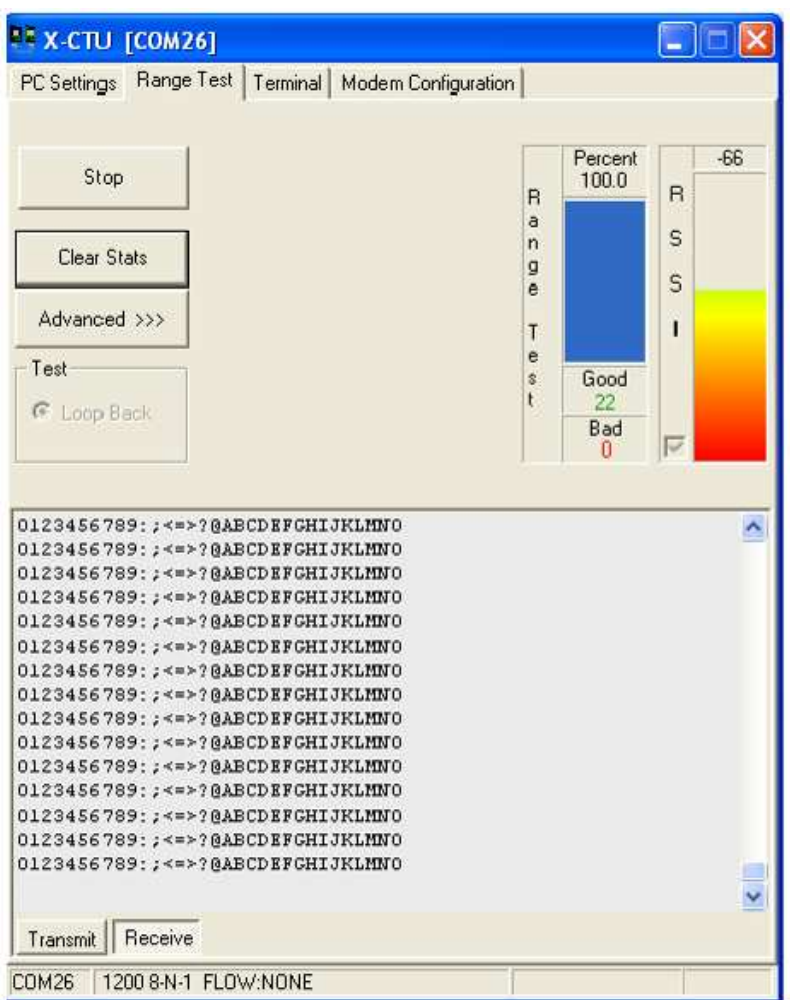

Figura 3.19 Obtención de potencia y paquetes enviados a 60 mts.

Los óptimos resultados obtenidos a las distancias de 30metros y de 60mts son también alcanzados satisfactoriamente hasta llegar a la distancia de 250 metros.

### **3.1.2.3 Pruebas de Comunicación a 260 metros.**

Se pudo evidenciar perdidas de información al llegar a una distancia de 260 mts, lo cual derivará en un bajo rendimiento de la red inalámbrica; las pruebas realizadas a esta distancia arrojaron como resultado un porcentaje de recepción del 86.2% con una potencia de señal de -72dBm como se muestra en la siguiente Figura.

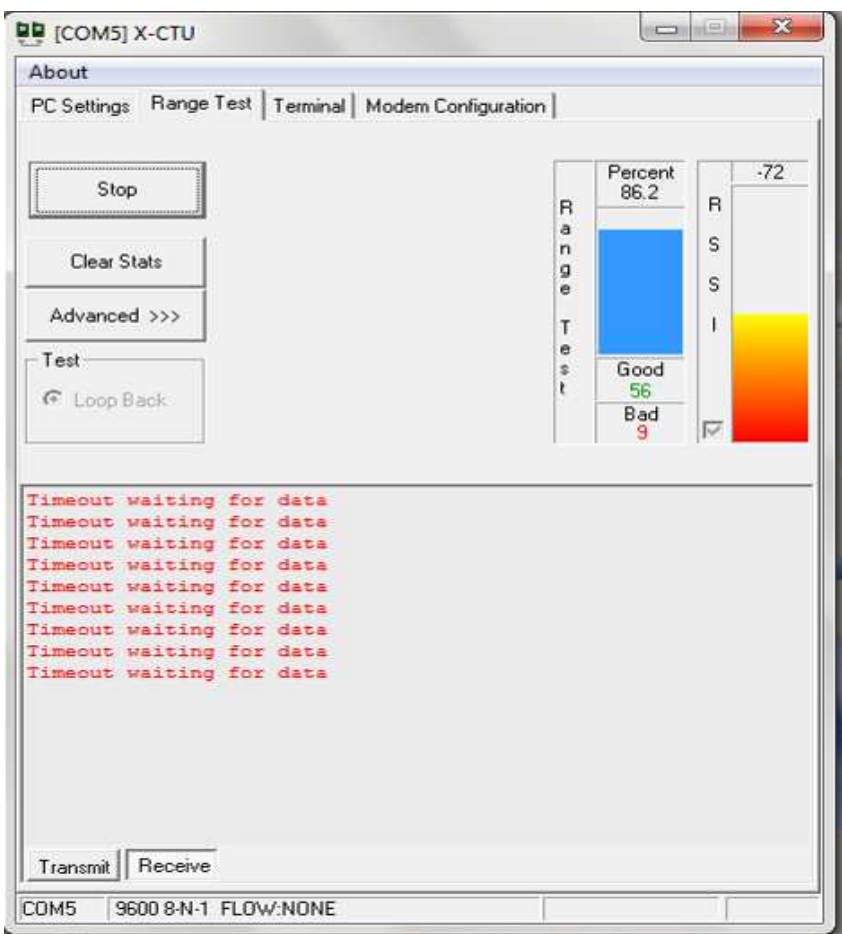

Figura 3.20 Obtención de potencia y paquetes enviados a 260 mts.

Al superar la distancia de los 260 metros se generaron mayores pérdidas en la recepción de la información, la misma que se pierde en gran proporción al momento de alcanzar una distancia de 300 metros.

Los resultados de estas pruebas se lo puede observar en la Figura 3.21.

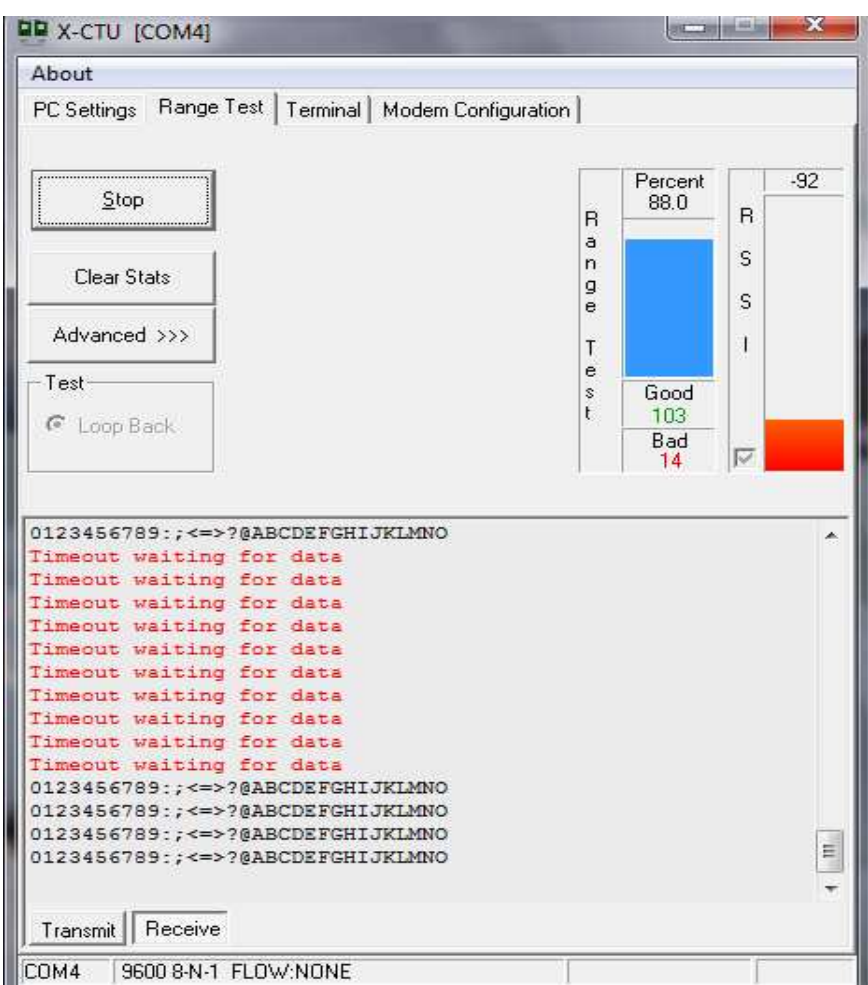

Figura 3.21 Obtención de potencia y paquetes enviados a 300 mts.

En la Tabla 3.5 se puede observar un resumen de los resultados obtenidos una vez realizadas las pruebas de alcance a los módulos **XBee Pro Serie Uno** con línea de vista.

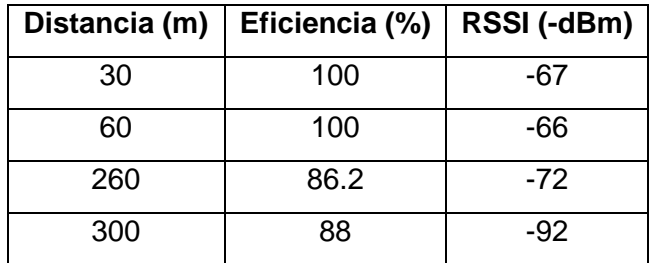

Tabla 3.5 Valores de Eficiencia y RSSI con Línea de Vista.

Los resultados a distancias mayores de 300 metros fueron menos satisfactorios, la razón es que no se tuvo la línea de vista completamente despejada, para alcanzar la máxima distancia citada en las hojas de especificaciones de los módulos no debe existir ningún objeto que obstaculicé la transmisión.

Se puede afirmar después de haber observado los resultados de las pruebas de transmisión realizadas, que los módulos ZigBee son idóneos para implementar una red inalámbrica domótica, pues las distancias que se tiene en una casa son menores a las obtenidas con los módulos; además la pérdida de información es casi nula a distancias menores de 100 mts.

## **3.2 PRUEBAS DE INTERFERENCIA.**

Como se mencionó anteriormente, los módulos trabajan en la banda de frecuencia ISM, la cual es una banda libre, para poder utilizarla no necesita de licencia alguna, es empleada en áreas industriales, científicas y medicas, con gran aplicación en muchos de los dispositivos de uso diario encontrados en el hogar. Para verificar si estos dispositivos influyen o afectan la comunicación entre los módulos se procedió a realizar algunas pruebas.

En la Figura 3.22 se puede observar un diagrama en el que constan los diferentes dispositivos que podrían representar alguna interferencia para la red.

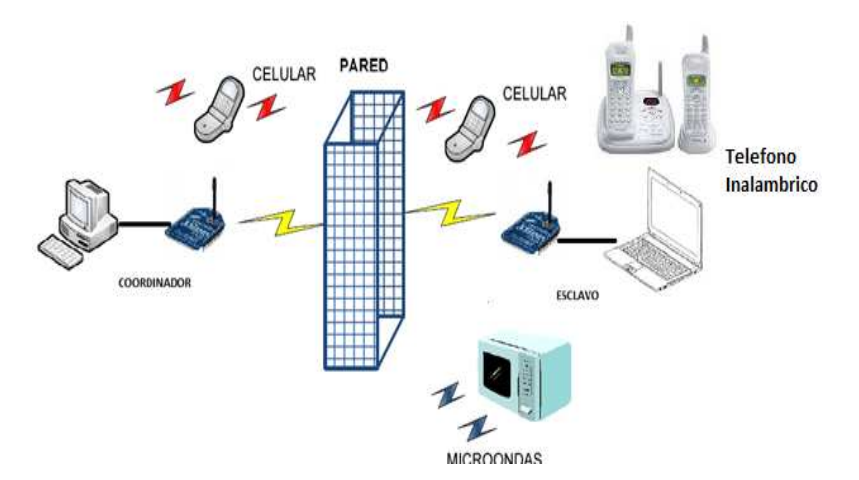

Figura 3.22 Pruebas de interferencia para módulos XBee Pro Serie Uno.

# **3.2.1 INTERFERENCIA CON UN TELÉFONO INALÁMBRICO.**

Lo elementos utilizados en estas pruebas fueron un teléfono inalámbrico y dos módulos **XBee Pro Serie Uno**. En la primera prueba se colocó el módulo esclavo alado de la base del teléfono inalámbrico mientras que al módulo coordinador se lo ubicó a 10 mts de este.

En la Figura 3.23 se observa el resultado de la transmisión realizada entre dos módulos en el instante que se hizo una llamada con un teléfono inalámbrico, a sabiendas que este dispositivo trabaja en la misma banda de frecuencia que los módulos (2.4 GHz), los resultados arrojaron un nivel de potencia -72 dBm con un porcentaje de 68.2% de paquetes enviados exitosamente.

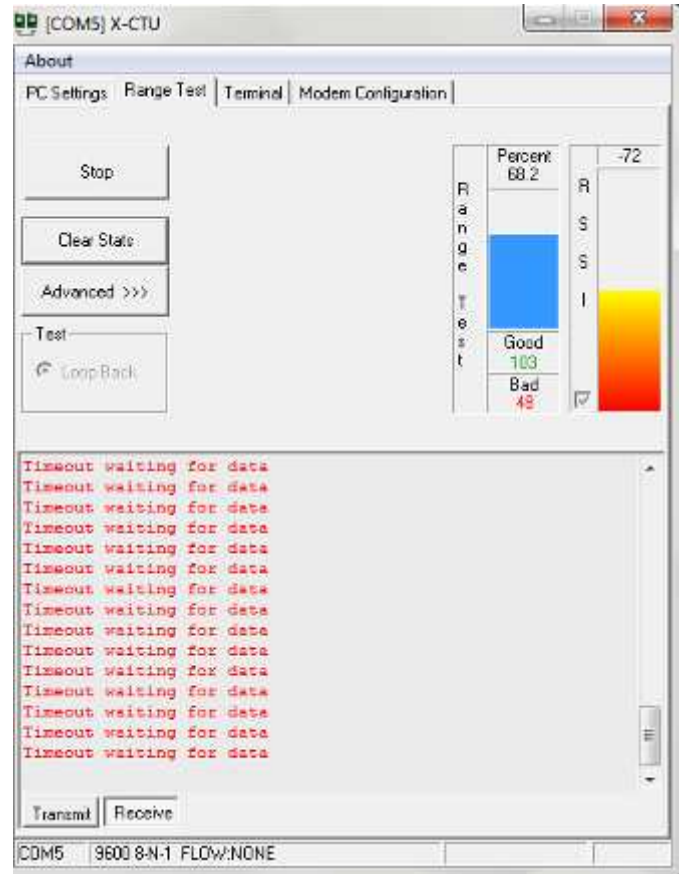

Figura 3.23 Obtención de potencia y paquetes enviados con interferencia de teléfono inalámbrico.

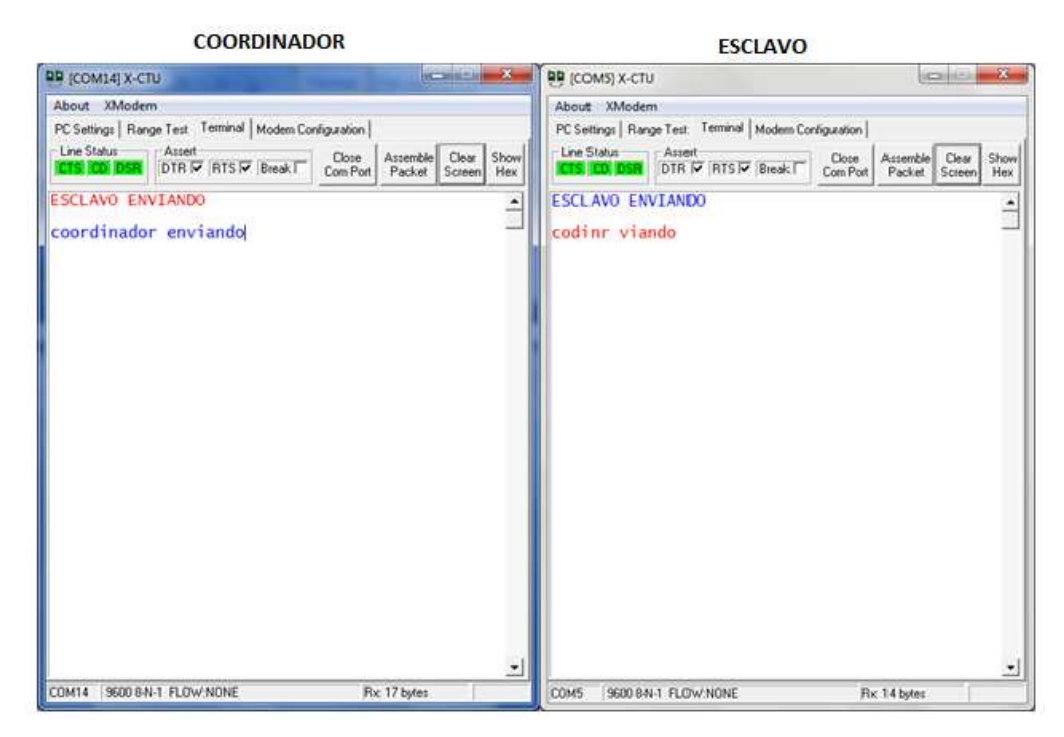

Figura 3.24 Envió de palabras a cada módulo con interferencia por teléfono inalámbrico.

Como se puede observar en la Figura 3.24 al momento de realizar una llamada y al mismo tiempo empezar la comunicación entre los módulos se produce una pequeña interferencia evidenciada en la perdida de caracteres entregados al receptor; razón por la cual se recomienda ubicar al nodo Central en un lugar alejado del teléfono inalámbrico, de lo contrario se perderá información cada instante que entre o salga una llamada.

#### **3.2.2 INTERFERENCIA CON MICROONDAS.**

Para llevar a cabo esta prueba se coloco al módulo esclavo junto a un microondas mientras que al módulo coordinador se lo ubicó a una distancia exacta de 5 mts obteniéndose los siguientes resultados.

En el momento que el microondas entra en funcionamiento la eficiencia de transmisión disminuye claramente, se pierde en el camino gran cantidad de tramas llegando al destino menos de la mitad; la eficiencia observada fue del 62.2% con una potencia de señal de -71dBm.

En la Figura 3.25 se observa de forma mas detallada los valores antes mencionados.

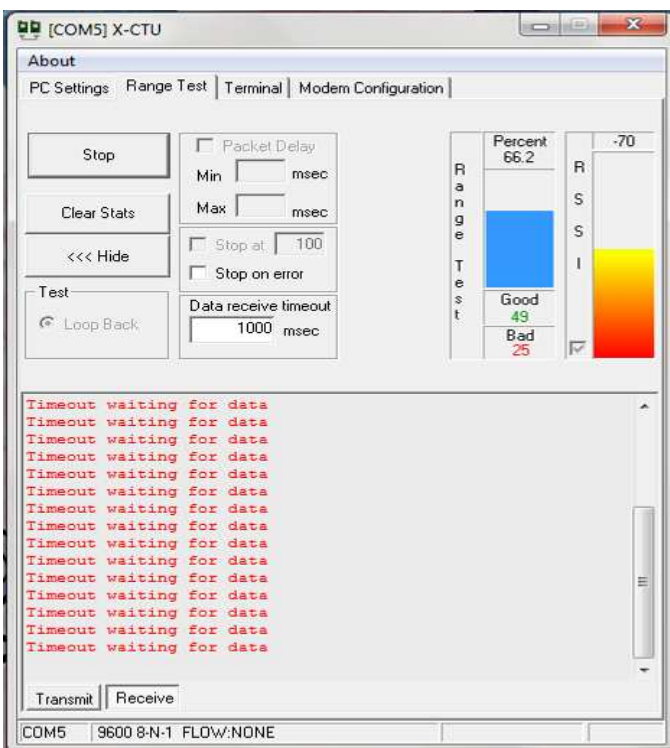

Figura 3.25 Obtención de potencia y paquetes enviados con interferencia de microondas.

Se realizó otra prueba que ayudó a verificar el nivel de inferencia que ocasiona el microondas en este tipo de comunicación. Se procedió a intercambiar entre los módulos una cadena de palabras mediante la pestaña Terminal, dando como resultado la llegada de palabras incompletas como se muestra en la Figura 3.26.

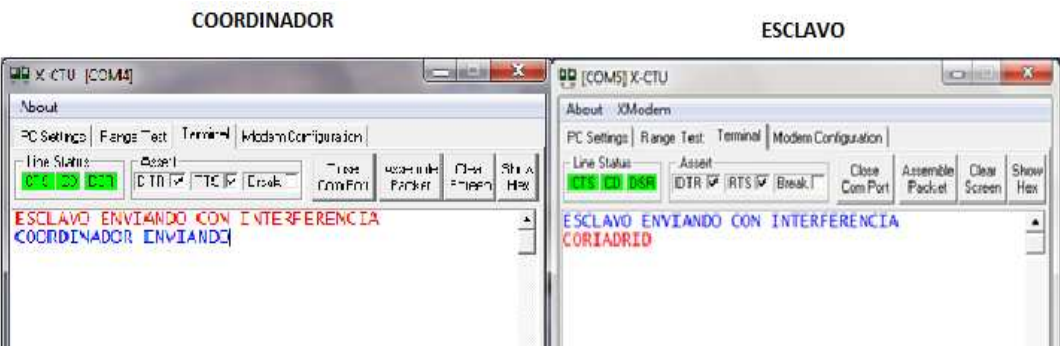

Figura 3.26 Pruebas de envió de caracteres con interferencia de microonda.

Observando los resultados de los dos tipos de prueba realizadas, se puede afirmar que la interferencia producida por microondas afecta en gran porcentaje a la comunicación levantada por este tipo de módulos; la placa de información del microonda indica que este tiene una potencia de 1300 W y trabaja a la frecuencia de 2450 MHz.

## **3.2.3 INTERFERENCIA CON TELÉFONO CELULAR.**

Las pruebas realizadas con este aparato fueron similares a las hechas con el teléfono inalámbrico, los resultados obtenidos fueron exitosos en lo que respecta a la comunicación, no se tuvo ningún tipo de interferencia ni perdida de información durante la transmisión.

En la Figura 3.27 se observa el resultado de las pruebas llevadas a cabo.

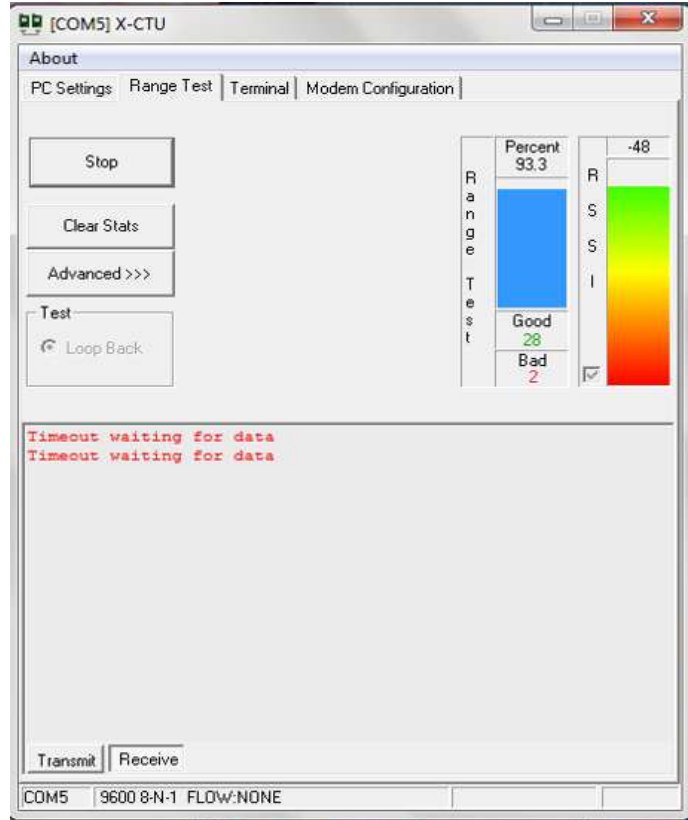

Figura 3.27 Obtención de potencia y paquetes enviados con interferencia de teléfono celular.

Las pruebas realizadas con los dispositivos electrónicos aquí citados han dado la pauta para afirmar que se puede implementar una red domótica utilizando módulos XBee Pro Serie Uno sin mayores inconvenientes pese a la presencia de elementos que trabajan en la misma banda de frecuencia.

En la Tabla 3.6 se puede observar un resumen de los resultados obtenidos una vez realizadas las pruebas de interferencia a los módulos **XBee Pro Serie Uno** con diferentes elementos que trabajan en la misma frecuencia que los módulos.

| <b>Dispositivos</b>     | Eficiencia (%) | RSSI (-dBm) |  |
|-------------------------|----------------|-------------|--|
| Teléfono Inalámbrico.   | 68.2           | -72         |  |
| Microondas              | 62.2           | -71         |  |
| <b>Teléfono Celular</b> | 93.3           | -48         |  |

Tabla 3.6 Valores de Eficiencia y RSSI de diferentes dispositivos que trabajan a la frecuencia 2.4MHz.

Los resultados a distancias mayores de 300 metros fueron menos satisfactorios, la razón es que no se tuvo la línea de vista completamente despejada, para alcanzar la máxima distancia citada en las hojas de especificaciones de los módulos no debe existir ningún objeto que obstaculicé la transmisión.

# **3.3 PRUEBAS EN LOS NODOS.**

### **3.3.1 NODO TERMÓMETRO AMBIENTAL.**

La aplicación del control del calefactor y el ventilador que se implementó para este sistema funciona satisfactoriamente y sin complicaciones. Se utilizó elementos externos para variar la temperatura y poder realizar las pruebas pertinentes, el momento que se tuvo temperaturas mayores a 20  $\mathbb C$  o menores a 10 $\mathbb C$  se activaron de inmediato los relés que controlan el encendido o apagado de dos focos que toman el lugar del ventilador y calefactor ya mencionados.

La medición de la temperatura funciona de manera correcta, pues se puede observar en el display como varían los valores de acuerdo a la temperatura medioambiental con la que se cuenta en ese determinado momento.

De igual manera, la comunicación entre este nodo y el nodo central no tuvo complicación alguna, se pudo controlar el encendido o apagado del mismo de manera instantánea utilizando los módulos y también de forma manual ocupando dos pulsadores.

**VENTILADOR** 

En la Figura 3.28 se aprecia el conjunto físico del nodo Termómetro Ambiental.

Figura 3.28 Nodo Termómetro ambiental.

### **3.3.2 NODO CORTINA MOTORIZADA.**

CALEFACTOR

No se tuvo ningún inconveniente en la comunicación entre los nodos, se puede controlar inalámbricamente el motor de la cortina, el cual permite abrir o cerrar completamente la cortina, abrir o cerrarla parcialmente, variar la velocidad de giro y detener en cualquier instante la acción del motor. Para el caso del control manual se tiene las opciones de abrir, cerrar y detener la cortina según lo desee el usuario, acciones que se desarrollaron exitosamente en todo momento.

En la Figura 3.29 se muestra el nodo Cortina Motorizada con los distintos elementos que lo conforman.

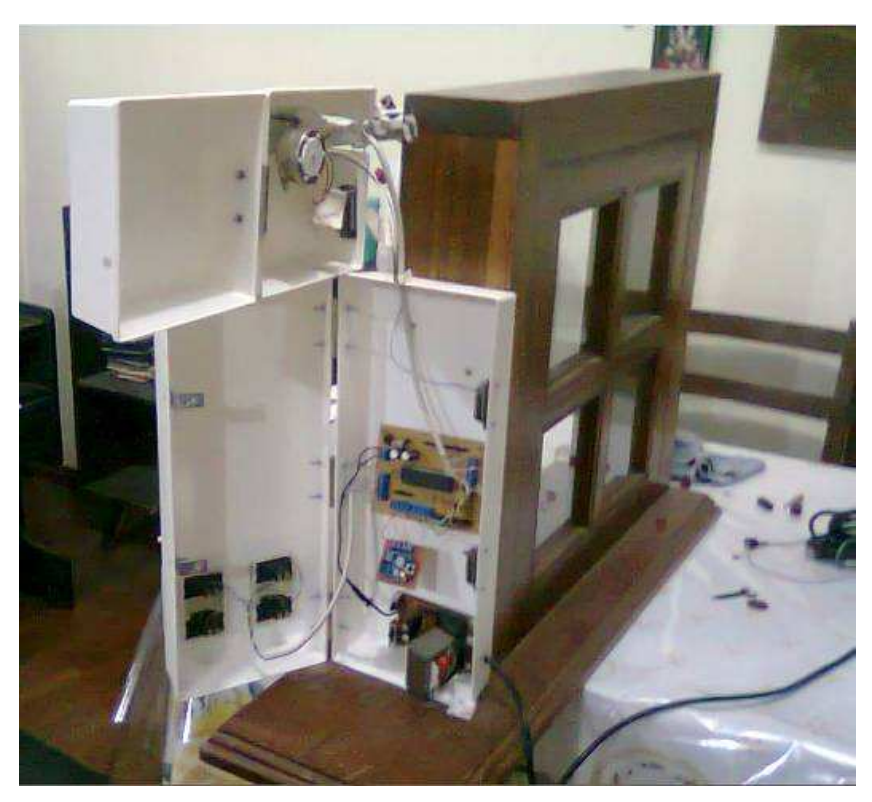

Figura 3.29 Nodo Cortina Motorizada.

## **3.3.3 NODO CONTROL DE ACCESO.**

El manejo y funcionamiento de este nodo es muy sencillo como se explicó en el capitulo anterior, por lo que tampoco se presentaron mayores inconvenientes en la realización de la pruebas. La comunicación inalámbrica se desarrolló sin ningún problema ejecutándose la acción de abrir la puerta cada vez que el nodo central emitía esta orden.

En la Figura 3.30 se observa la placa final del nodo Control de Acceso.

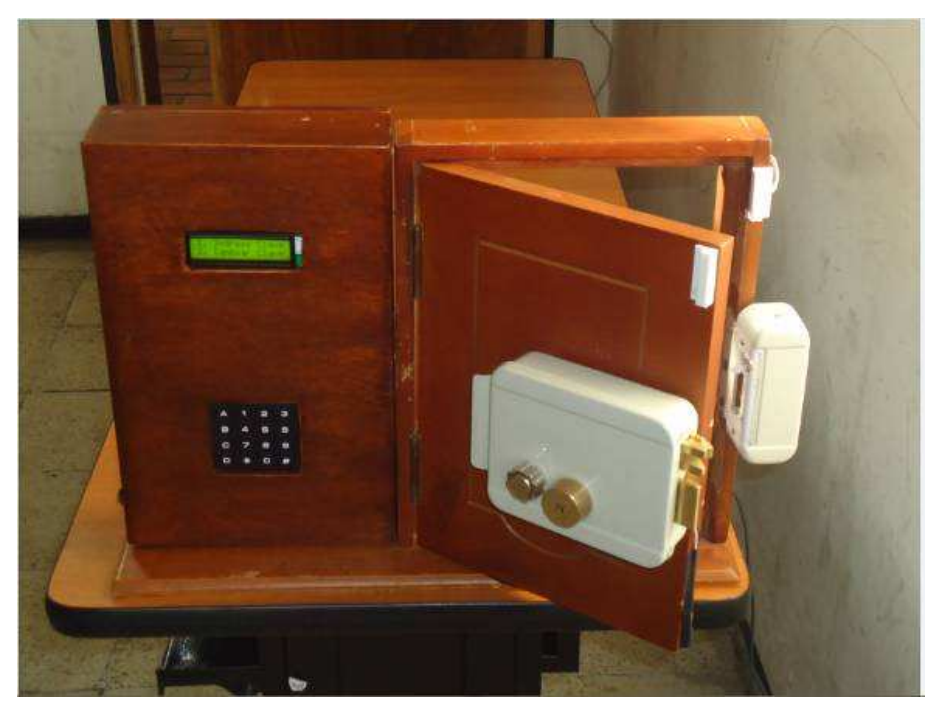

Figura 3.30 Nodo Control de Acceso.

## **3.3.4 NODO DIMMER.**

Las pruebas realizadas para verificar la correcta comunicación entre el nodo central y el nodo del Dimmer al igual que para los otros nodos fueron exitosas. La observación de los cambios de intensidad de la luz en el foco de acuerdo a las órdenes entregadas por el nodo central corrobora dicha afirmación.

Para el control manual del Dimmer se requirieron de algunos pulsadores que permiten variar la intensidad luminosa del foco. Los resultados obtenidos en las pruebas manuale0s también fueron exitosas.

 $90$ 60<sup>°</sup>

En la Figura 3.31 se observa la placa final del nodo Dimmer.

Figura 3.31 Nodo Dimmer.

### **3.3.5 NODO CENTRAL.**

El control de los módulos secundarios como ya se menciono depende del nodo central, el cual realizo sin complicaciones todas las funciones "encomendadas", la interacción entre la interfaz del usuario y los dispositivos finales se desarrollo con eficiencia, el tiempo de ejecución de las ordenes fue optimo y la transferencia de información en su conjunto fue exitosa.

En la Figura 3.32 se observan las placas y los distintos elementos que conforman el nodo central.

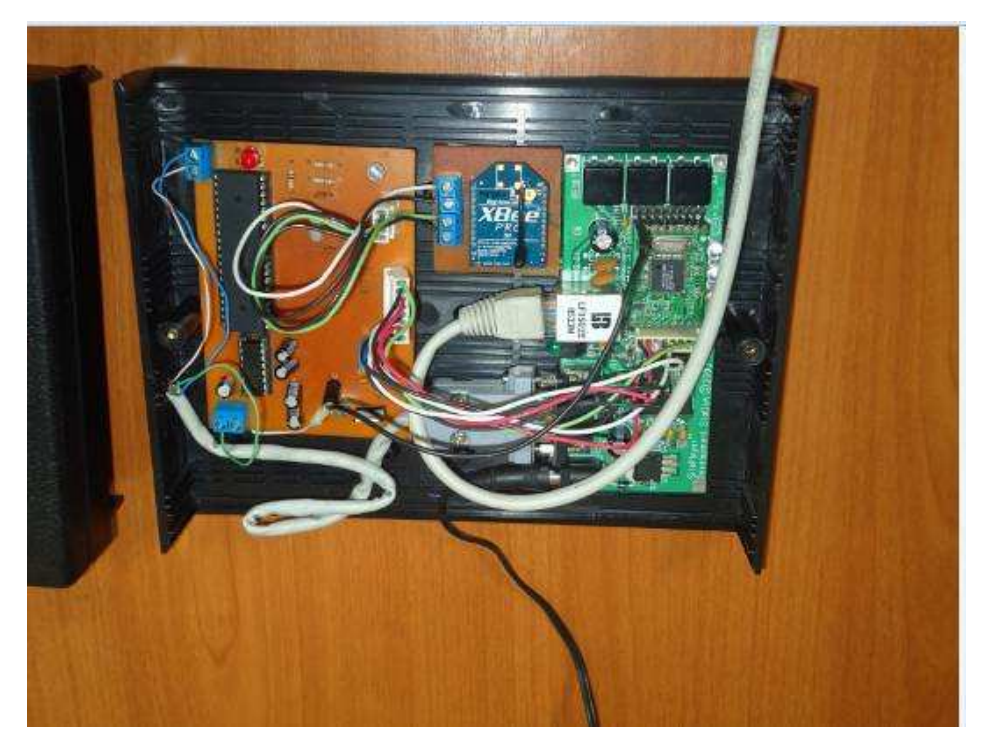

Figura 3.32 Nodo Central.

Todas las pruebas realizadas arrojan resultados satisfactorios, lo cual permite concluir que los nodos terminales del presente sistema domótico funcionan eficientemente en lo que respecta a su control manual y serial; lo mencionado anteriormente se fundamenta en que las peticiones hechas por el usuario son ejecutadas inmediatamente y sin problema alguno.

# **3.4 PRUEBAS DE ACCESO VIA INTERNET.**

La pruebas efectuadas para acceder y controlar el sistema domótico vía internet fueron muy satisfactorias.

Se procedió a modificar la red LAN haciéndola apropiada para que el módulo SitePlayer acceda al servicio de internet, abriendo puertos en el modem al que se

conecto el modulo y modificando algunos de sus parámetros; el resultado alcanzado fue una conexión exitosa a la red.

En la Figura 3.33 se puede visualizar la interfaz que utiliza el nodo central para controlar el nodo Dimmer.

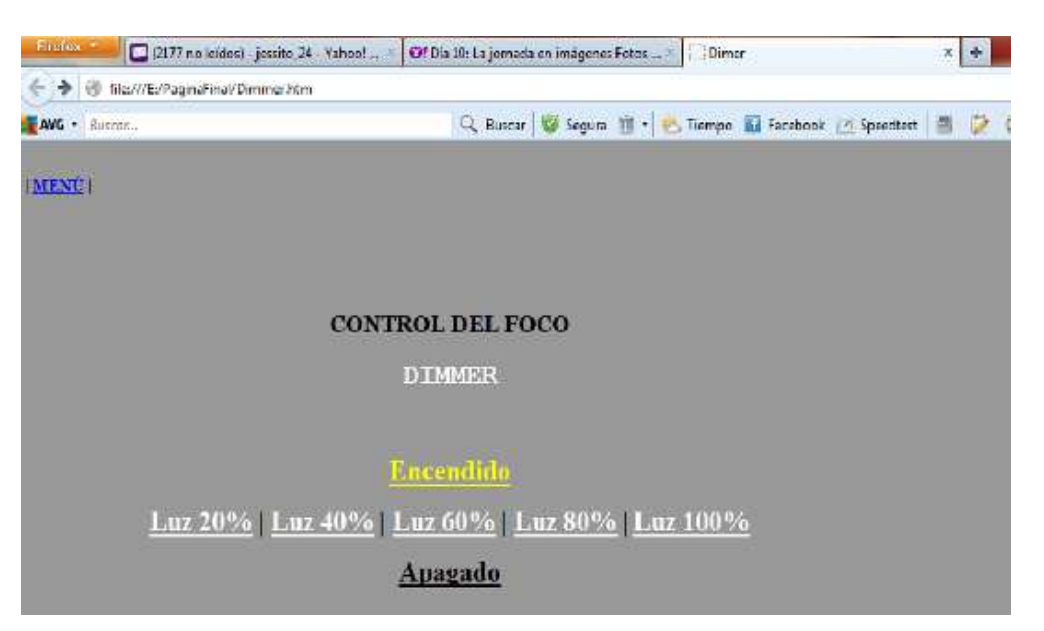

Figura 3.33 Página que permite manipulación del nodo Dimmer desde el Internet.

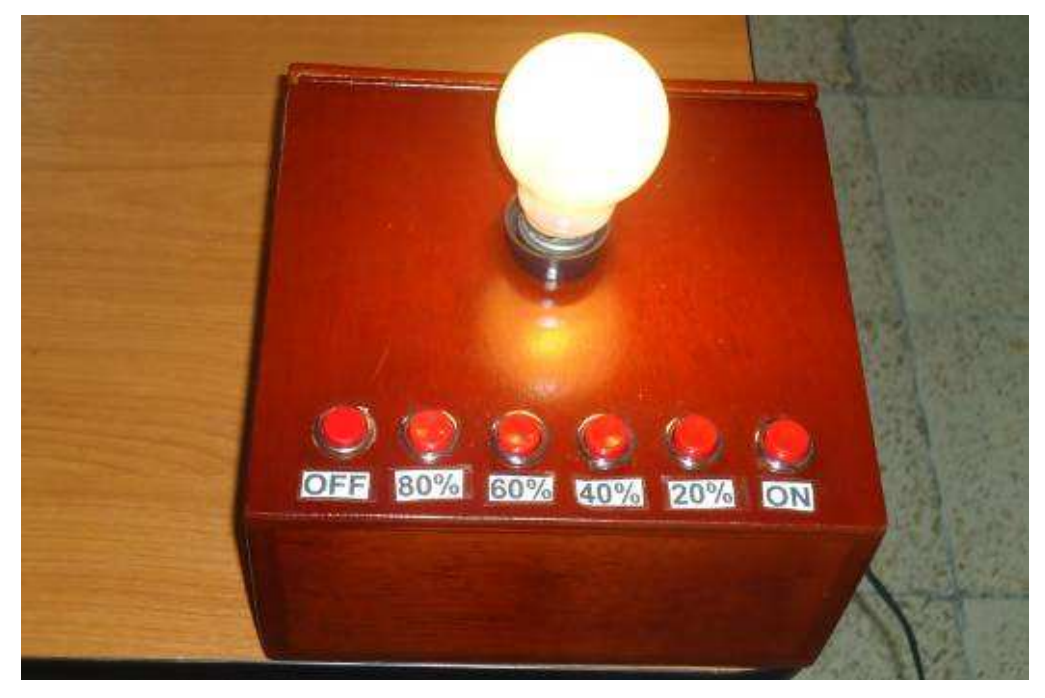

Figura 3.34 Activación del Dimmer desde el Internet.

Las pruebas descritas en este capítulo llevan a la conclusión que el sistema completo es apto para implementarse en cualquier hogar, en lo que respecta a la comunicación se puede decir que para una casa estándar la distancia y los obstáculos no afectaran en gran medida la transmisión de los datos, al igual que la interferencia que provocan los dispositivos electrónicos.

El acceso a internet es otro punto a favor para afirmar lo antes mencionado, pues tampoco existe mayor dificultad para conectarse a internet si se sigue los parámetros adecuados que se recomienda en el manual del módulo SitePlayer.

En este capítulo se realizaron diversas pruebas al prototipo trabajando en conjunto con todas las partes que lo conforman y también por separado, con la finalidad de justificar el consumo de potencia, el alcance e interferencia de los distintos dispositivos. La conclusión a la que se llego después de realizadas dichas pruebas es que el sistema domótico aquí propuesto funciona correctamente logrando cumplir los objetivos propuestos al inicio del proyecto.

En el siguiente capítulo se hará una cotización de los factores materiales e intelectuales utilizados para la implementación del prototipo.

# **CAPÍTULO 4.**

# **ESTIMACIÓN DE COSTOS.**

En el presente capitulo se hace una descripción detallada sobre el costo invertido en la elaboración del proyecto, para aquello se ha dividido el estudio en cinco segmentos con referencia a cada nodo del sistema.

Algunos de los dispositivos aquí utilizados fueron importados razón por la cual se ha incluido en el monto el respectivo valor del impuesto.

# **4.1 INFORME DE COSTOS.**

### **4.1.1 REFERENCIA NODO CETRAL.**

El elemento importado que se utilizo en este nodo fue el Módulo Web embebido SitePlayer, los demás elementos se los pudo adquirir sin dificultad en las distintas tiendas electrónicas de la ciudad; en la Tabla 4.1 se detalla la información del coste de los elementos involucrados en este nodo.

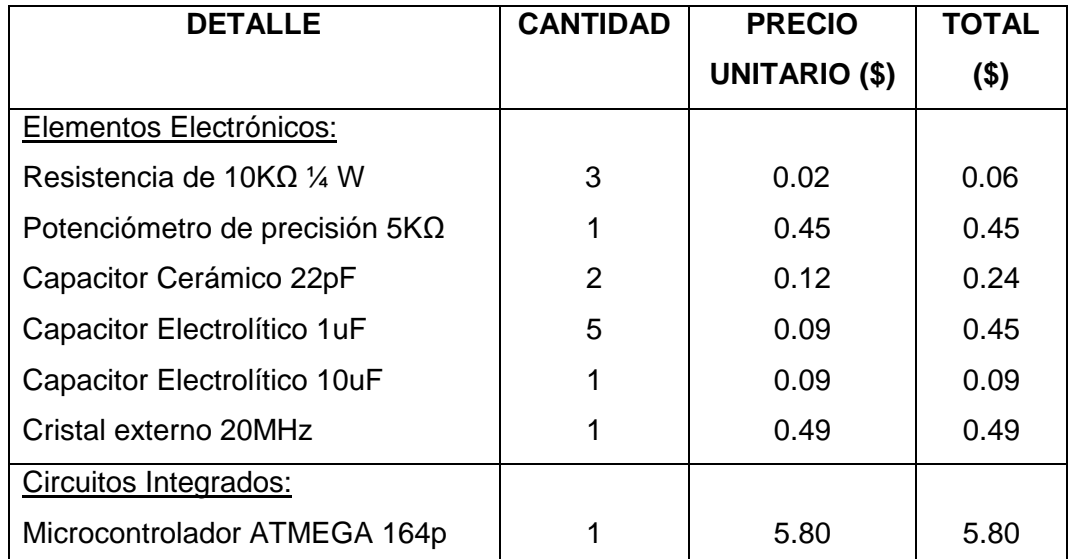

| <b>DETALLE</b>                     | <b>CANTIDAD</b> | <b>PRECIO</b>    | <b>TOTAL</b> |
|------------------------------------|-----------------|------------------|--------------|
|                                    |                 | UNITARIO (\$)    | $($ \$)      |
| <b>MAX232</b>                      | 1               | 3.20             | 3.20         |
| LM317                              | 1               | 0.54             | 0.54         |
| Conectores:                        |                 |                  |              |
| Cable serial RS 232                | 1               | 0.45             | 0.45         |
| Conector BORN 4 pines              | 1               | 0.40             | 0.40         |
| Conector BORN 2 pines              | 2               | 0.22             | 0.44         |
| Zócalo Módulo XBee                 | 1               | 2.00             | 2.00         |
| Zócalo 40 pines                    | 1               | 0.18             | 0.18         |
| Elementos Electrónicos Importados: |                 |                  |              |
| Módulo Web embebido SitePlayer     | 1               | 200.00           | 200.00       |
| Módulo XBee Pro 60MW WIR           | 1               | 60.22            | 60.22        |
|                                    |                 | <b>SUB TOTAL</b> | 275.01       |
|                                    |                 | <b>IVA 12%</b>   | 33.00        |
|                                    |                 | TOTAL (\$)       | 308.01       |

Tabla 4.1 Costos referentes al Nodo Central.

# **4.1.2 REFERENCIA NODO TERMÓMETRO AMBIENTAL.**

Los elementos electrónicos que tomaron parte en la elaboración del nodo termómetro ambiental fueron adquiridos sin ninguna dificultad en las diferentes tiendas de la localidad. En la Tabla 4.2 se podrá apreciar en detalle la información de costos del nodo.

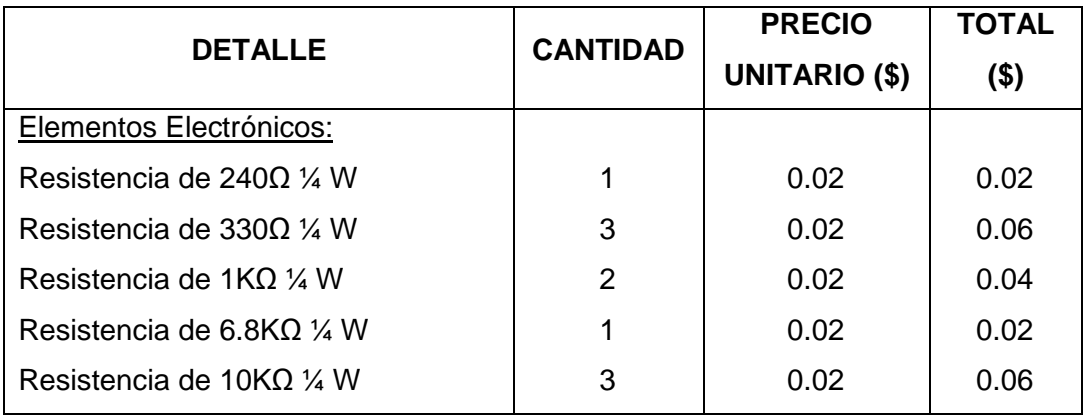

| <b>DETALLE</b>                        | <b>CANTIDAD</b> | <b>PRECIO</b>        | <b>TOTAL</b> |
|---------------------------------------|-----------------|----------------------|--------------|
|                                       |                 | <b>UNITARIO (\$)</b> | $($ \$)      |
| Potenciómetro 50KΩ                    | 1               | 0.25                 | 0.25         |
| Potenciómetro de precisión $5K\Omega$ | 1               | 0.45                 | 0.45         |
| Potenciómetro de precisión 10KΩ       | 1               | 0.45                 | 0.45         |
| Capacitor Cerámico 0.2uF              | $\overline{2}$  | 0.12                 | 0.24         |
| Capacitor Cerámico 0.1uF              | $\overline{2}$  | 0.09                 | 0.18         |
| Capacitor Electrolítico 1uF           |                 | 0.09                 | 0.09         |
| Capacitor Electrolítico 10uF          | 1               | 0.09                 | 0.09         |
| Capacitor Electrolítico 470uF         | 1               | 0.09                 | 0.09         |
| Transformador 12V-1 <sup>a</sup>      | 1               | 5.36                 | 5.36         |
| Indicador de cristal liquido(LCD)     | 1               | 6.00                 | 6.00         |
| Transistor 3904                       | $\overline{2}$  | 0.10                 | 0.20         |
| Diodo 1N4007                          | $\overline{2}$  | 0.06                 | 0.12         |
| Puente de diodos 2A/1000V             | 1               | 0.40                 | 0.40         |
| Switch Pulsador GDE Abierto Corto     | $\overline{2}$  | 0.80                 | 1.60         |
| Foco                                  | $\overline{2}$  | 0.90                 | 1.80         |
| Circuitos Integrados:                 |                 |                      |              |
| Microcontrolador ATMEGA 164p          | 1               | 5.80                 | 5.80         |
| LM7805                                |                 | 0.40                 | 0.40         |
| LM358                                 | 1               | 3.00                 | 3.00         |
| <b>LM35</b>                           | 1               | 2.81                 | 2.81         |
| LM317                                 | 1               | 0.54                 | 0.54         |
| Conectores:                           |                 |                      |              |
| Bornera 2 pines                       | 4               | 0.22                 | 0.88         |
| Recleta female MA                     | 1               | 0.67                 | 0.67         |
| Zócalo 40 pines                       | 1               | 0.18                 | 0.18         |
| Zócalo Módulo XBee                    | 1               | 2.00                 | 2.00         |
| Elementos Electrónicos Importados:    |                 |                      |              |
| Módulo XBee Pro 60MW WIR              | 1               | 60.22                | 60.22        |
|                                       |                 | <b>SUB TOTAL</b>     | 93.57        |
|                                       |                 | <b>IVA 12%</b>       | 11.23        |
|                                       |                 | TOTAL (\$)           | 104.80       |

Tabla 4.2 Costos referentes al Nodo Termómetro Ambiental.

### **4.1.3 REFERNCIA NODO CORTINA MOTORIZADA.**

En la Tabla 4.3 se puede apreciar la información acerca del gasto incurrido para la elaboración del nodo cortina motorizada.

| <b>DETALLE</b>                     | <b>CANTIDAD</b> | <b>PRECIO</b>        | <b>TOTAL</b> |
|------------------------------------|-----------------|----------------------|--------------|
|                                    |                 | <b>UNITARIO (\$)</b> | $($ \$)      |
| Elementos Electrónicos:            |                 |                      |              |
| Resistencia de 240 $\Omega$ ¼ w    | $\mathbf{1}$    | 0.02                 | 0.02         |
| Resistencia de 4.7K $\Omega$ ¼ w   | 4               | 0.02                 | 0.08         |
| Capacitor Cerámico 0.2uF           | $\overline{2}$  | 0.12                 | 0.24         |
| Capacitor Cerámico 0.1uF           | 1               | 0.09                 | 0.09         |
| Capacitor Electrolítico 10uF       | 1               | 0.09                 | 0.09         |
| Capacitor Electrolítico 470uF      | 1               | 0.09                 | 0.09         |
| Potenciómetro de precisión 5KΩ     | 1               | 0.45                 | 0.45         |
| <b>Transistor TIP122</b>           | 4               | 0.15                 | 0.60         |
| Transformador 12V-1A               | 1               | 5.36                 | 5.36         |
| Diodo 1N4007                       | 4               | 0.06                 | 0.24         |
| Puente de diodos 2A/1000V          | 1               | 0.27                 | 0.27         |
| Motor a pasos                      | 1               | 18.00                | 18.00        |
| Circuitos Integrados:              |                 |                      |              |
| Microcontrolador ATMEGA 164p       | 1               | 5.80                 | 5.80         |
| LM7805                             | 1               | 0.40                 | 0.40         |
| Conectores:                        |                 |                      |              |
| Conector BORN 2 pines              | $\overline{2}$  | 0.22                 | 0.44         |
| Zócalo 40 pines                    | 1               | 0.18                 | 0.18         |
| Zócalo Módulo XBee                 | 1               | 2.00                 | 2.00         |
| Elementos Electrónicos Importados: |                 |                      |              |
| Módulo XBee Pro 60MW WIR           | 1               | 60.22                | 60.22        |
|                                    |                 | <b>SUB TOTAL</b>     | 94.57        |
|                                    |                 | <b>IVA 12%</b>       | 11.35        |
|                                    |                 | TOTAL (\$)           | 105.92       |

Tabla 4.3 Costos referentes al Nodo Cortina Motorizada.

### **4.1.4 REFERENCIA NODO CONTROL DE ACCESO**

El costo de los elementos electrónicos utilizados en la construcción del nodo control de acceso se lo puede apreciar detalladamente en la Tabla 4.4.

| <b>DETALLE</b>                     | <b>CANTIDAD</b> | <b>PRECIO</b>        | <b>TOTAL</b> |
|------------------------------------|-----------------|----------------------|--------------|
|                                    |                 | <b>UNITARIO (\$)</b> | $($ \$)      |
| Elementos Electrónicos:            |                 |                      |              |
| Resistencia de 240 $\Omega$ % W    | 1               | 0.02                 | 0.02         |
| Resistencia de 1.2K $\Omega$ % W   | 1               | 0.02                 | 0.02         |
| Potenciómetro de precisión 5KΩ     | 1               | 0.45                 | 0.45         |
| Capacitor Cerámico 0.2uF           | $\overline{2}$  | 0.12                 | 0.24         |
| Capacitor Cerámico 1uF             | 1               | 0.09                 | 0.09         |
| Capacitor Electrolítico 10uF       | 1               | 0.09                 | 0.09         |
| Capacitor Electrolítico 470uF      | 1               | 0.09                 | 0.09         |
| Transistor 3904                    | 1               | 0.10                 | 0.10         |
| Relé 5V-5P                         | 1               | 0.58                 | 0.58         |
| Transformador 12V-1A               | 1               | 5.36                 | 5.36         |
| Diodo 1N4007                       | 1               | 0.06                 | 0.06         |
| Puente de diodos 2A/1000V          | 1               | 0.27                 | 0.27         |
| Cerradura Elect. CENTURY           | 1               | 22.77                | 22.77        |
| Circuitos Integrados:              |                 |                      |              |
| Microcontrolador ATMEGA 164p       | 1               | 5.80                 | 5.80         |
| LM7805                             | 1               | 0.40                 | 0.40         |
| LM317                              | 1               | 0.54                 | 0.54         |
| Conectores:                        |                 |                      |              |
| Bornera 2 pines                    | $\overline{2}$  | 0.22                 | 0.44         |
| Zócalo 40 pines                    | 1               | 0.18                 | 0.18         |
| Zócalo Módulo XBee                 | 1               | 2.00                 | 2.00         |
| Elementos Electrónicos Importados: |                 |                      |              |
| Módulo XBee Pro 60MW WIR           | 1               | 60.22                | 60.22        |
|                                    |                 | <b>SUB TOTAL</b>     | 99.72        |
|                                    |                 | <b>IVA 12%</b>       | 11.97        |
|                                    |                 | TOTAL (\$)           | 111,69       |

Tabla 4.4 Costos referentes al Nodo Control de Acceso.

### **4.1.5 REFERENCIA NODO DIMMER.**

La información acerca de los precios de los elementos utilizados en la construcción del nodo Dimmer se los detalla en la Tabla 4.5.

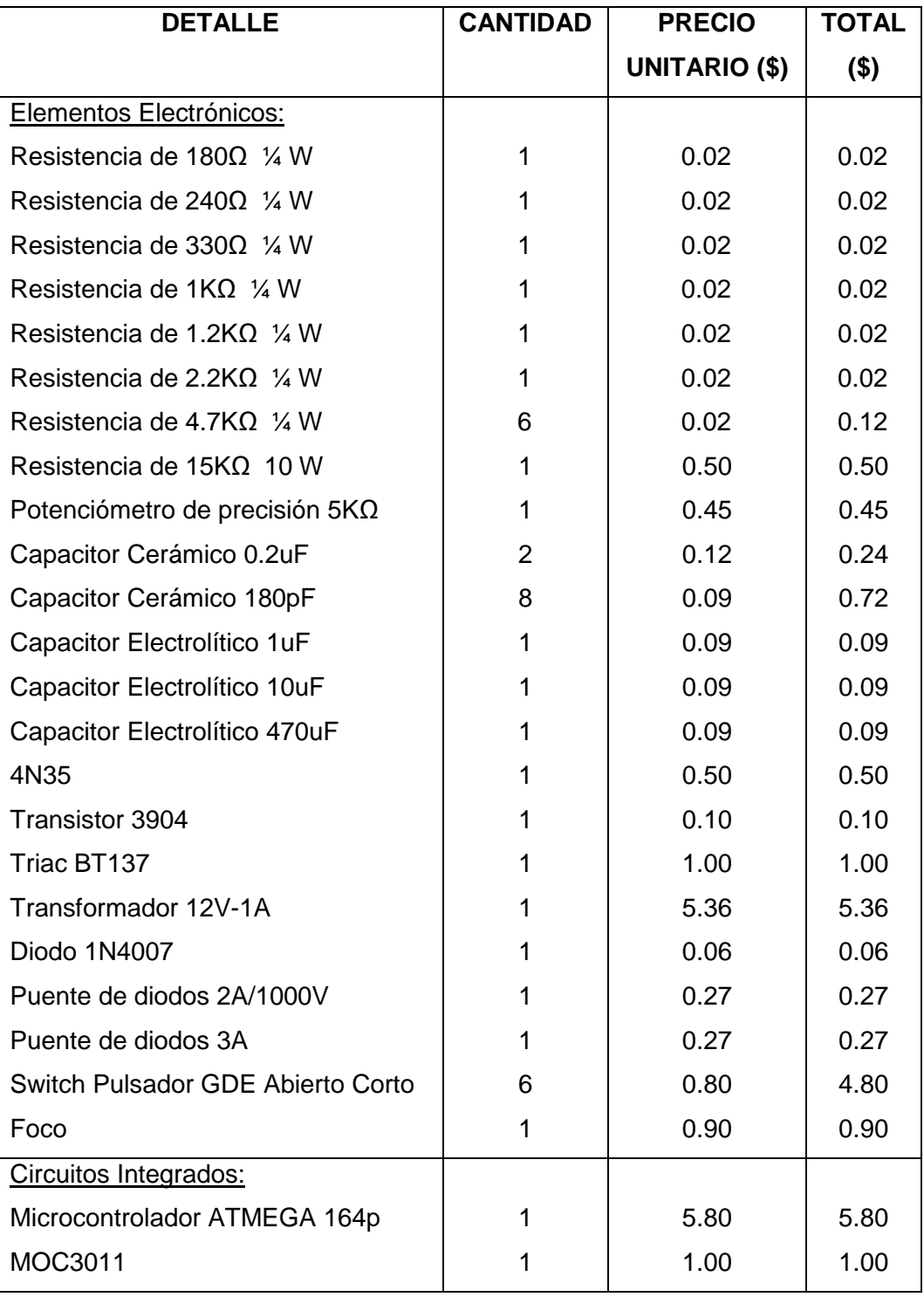

| <b>DETALLE</b>                     | <b>CANTIDAD</b> | <b>PRECIO</b>        | <b>TOTAL</b> |
|------------------------------------|-----------------|----------------------|--------------|
|                                    |                 | <b>UNITARIO (\$)</b> | $($ \$)      |
| LM7805                             | 1               | 0.40                 | 0.40         |
| LM317                              | 1               | 0.54                 | 0.54         |
| Conectores:                        |                 |                      |              |
| Bornera 2 pines                    | 3               | 0.22                 | 0.66         |
| Bornera 4 pines                    |                 | 0.40                 | 0.40         |
| Recletafemale MA                   |                 | 0.67                 | 0.67         |
| Zócalo 40 pines                    | 1               | 0.18                 | 0.18         |
| Zócalo Módulo XBee                 | 1               | 2.00                 | 2.00         |
| Elementos Electrónicos Importados: |                 |                      |              |
| Módulo XBee Pro 60MW WIR           | 1               | 60.22                | 60.22        |
|                                    |                 | <b>SUB TOTAL</b>     | 87.55        |
|                                    |                 | <b>IVA 12%</b>       | 10.51        |
|                                    |                 | TOTAL (\$)           | 98.06        |

Tabla 4. 5 Costos referentes al Nodo Dimmer.

El valor de las horas de trabajo se obtuvo estimando el esfuerzo y el tiempo requerido en la creación de todo el sistema, de tal manera que el costo por hora se acordó en un monto de 20 dólares.

Dado que se requiere un tiempo de 4 días trabajando 8 horas diarias para la elaboración completa del sistema, el valor total obtenido es de:

## Valor total del trabajo =  $$20 * 32$  horas =  $$640$

### **4.1.6 COSTOS TOTALES.**

La Tabla que se muestra a continuación es un costo total del prototipo que se diseño.

| <b>NODO</b>                 | TOTAL (\$) |
|-----------------------------|------------|
| <b>CENTRAL</b>              | 308.01     |
| <b>TERMOMETRO AMBIENTAL</b> | 104.80     |
| <b>CORTINA MOTORIZADA</b>   | 105.92     |
| CONTROL DE ACCESO           | 111.69     |
| <b>DIMMER</b>               | 98.06      |
| <b>HORAS DE TRABAJO</b>     | 640.00     |
| TOTAL                       | \$1268.48  |

Tabla 4. 6 Costos referentes al Sistema Domótico.

En el mercado nacional como en el internacional existe una gran variedad de sistemas domóticos, cuyos precios son igual de diversos. Se los pudo encontrar desde \$1000 hasta a los \$8000, dependiendo de la cantidad de elementos utilizados, la capacidad y alcance de los módulos inalámbricos además de la complejidad de cada sistema.

Analizando la inversión que se ha hecho y el tiempo ocupado en la elaboración del proyecto se puede decir que el proyecto es muy rentable. El prototipo puede competir en precio con muchos de los sistemas domóticos existentes en el mercado sin ninguna dificultad.

Debe tenerse en cuenta que el precio del proyecto sube un poco debido a que el módulo embebido SitePlayer no se lo encuentra en el país y tuvo que ser importado con el consecuente pago del impuesto y los módulos ZigBee se los encontró con mucha dificultad dentro del país pero con un sobre precio de su valor original; de lo contrario el sistema sería mucho más económico.

# **CAPÍTULO 5.**

# **CONCLUSIONES Y RECOMENDACIONES.**

En este capítulo se presentan las conclusiones a las que se ha llegado después de analizar los resultados de las pruebas realizadas en el proyecto.

### **5.1 CONCLUSIONES:**

- El sistema domótico funciono cumpliendo todas las expectativas. Una de las razones para aseverar esto es que el envió de peticiones realizadas por el usuario a través de la página Web fueron ejecutadas en cada nodo secundario de forma rápida y eficientemente. Además, la transmisión inalámbrica fue exitosa respecto a la cobertura de distancia de la señal dentro de una casa logrando cumplir los objetivos planteados al inicio del proyecto.
- El módulo SitePlayer presenta un recurso muy útil para proteger la información que se guarda en su memoria, evitando que cualquier persona pueda entrar y hacer modificaciones sin permiso del creador de la página. Esto permite concluir que su selección fue correcta.
- Las páginas web que se alojan en el SitePlayer deben cumplir con el estándar HTML. De los resultados obtenidos se puede concluir que estas se las puede crear por medio del bloc de Notas, como es el caso en este proyecto, o con cualquiera de los múltiples programas de tipo WYSIWYG (What You See Is What You Get) como FrontPage, Dreamweaver, etc; editores que permiten crear páginas web de forma gráfica prácticamente sin tener que programar manualmente el código HTML.
- Los módulos **XBee Pro Serie Uno** tienen una alta inmunidad al ruido, esto se lo pudo comprobar al someterlos a varias pruebas con distintos equipos que generan interferencia, obteniéndose siempre una respuesta satisfactoria del sistema y logrando transmitir la información sin mayores inconvenientes.
- Se pudo comprobar que la señal emitida por los módulos **XBee Pro Serie Uno** obviamente se atenúa al atravesar los elementos que conforman la vivienda (paredes, ventanas, puertas, etc.), esta atenuación depende de la composición del material que se uso para construir dichos elementos. Se comprobó que el hormigón es uno de los materiales que afecta en mayor medida a la transmisión.
- Un punto que se valoró para la elección de los microcontroladores fue la gran ventaja que poseen al permitir su simulación en el programa PROTEUS. Esto permitió ajustar el diseño sin tener que reprogramar físicamente al microcontrolador una infinidad de veces.
- Una de las razones por las cuales se utilizó el software Bascom-AVR, fue por la facilidad que se brinda en el manejo del lenguaje (Basic), lo cual derivó en un considerable ahorro de tiempo al momento de la creación de los programas para cada nodo.
- De la observación de las pruebas realizadas en este proyecto se puede aseverar que la sincronización es un parámetro fundamental para alcanzar una eficiente comunicación entre los dispositivos que conforman un sistema, todos deben estar programados con el mismo valor de velocidad de transmisión, de lo contrario se pierde información o, definitivamente, no se logra el intercambio de datos.
- La elaboración de este proyecto permitió adquirir nuevos conocimientos y reforzar otros en lo que se refiere a la creación de circuitos impresos y todo el proceso que esto conlleva, como el tiempo de planchado, la mezcla de acido, forma de impresión, limpieza de residuos, etc.
- La elaboración de las fuentes de alimentación fue un factor muy importante para alcanzar un óptimo funcionamiento del prototipo domótico, se debe hacer un buen diseño de lo contrario se corre el riego de quemar los dispositivos que dependen de ellas.
- El nodo termómetro ambiental es el nodo que más datos transmite dentro de la red. Esto se debe a la necesidad de medir y transferir la temperatura de forma constante. Esto derivó también en un trabajo minucioso y su elaboración requirió de mayor tiempo que el resto de nodos.
# **5.2 RECOMENDACIONES:**

De la experiencia adquirida durante la ejecución de este proyecto se puede extraer las recomendaciones siguientes.

- Cuando se trabaja con el módulo SitePlayer hay que tomar en cuenta que el tamaño de la interfaz de usuario no sobrepase los 48 kbytes que tiene como límite de almacenamiento la memoria flash del módulo, pues de lo contrario no se podrá guardar la o las páginas creadas.
- Durante la implementación del prototipo se constató que los módulos XBee Pro Serie Uno son muy sensibles a las fluctuaciones de voltaje. Si se sobrepasa el nivel de tensión recomendando por el fabricante se ocasionan daños irreversibles en estos dispositivos. Además, se pudo observar que cuando el voltaje de alimentación disminuye a niveles menores a 2.8 V los módulos dejan de funcionar. Por lo que se recomienda alimentarlos utilizando fuentes reguladas**.**
- La elección del Microcontrolador es muy importante, al ser el cerebro de cada nodo, por ello se debe asegurar que cumplan con el número de líneas requeridas para la programación y además que permitan una buena comunicación serial como puntos básicos de la selección.
- Si no se va a utilizar las tarjetas fabricadas por la empresa Digi se recomienda diseñar y elaborar buenas fuentes para alimentar los módulos XBee, de lo contrario se corre el riesgo de dañarlos, pues como ya se menciono estos son muy susceptibles a la variación de voltaje.
- Para observar mejor el movimiento de la cortina se recomienda cambiar el motor por uno que transmita mayor velocidad.
- Para ahorra mayor energía se recomienda configurar a los módulos XBee en modo Sleep de tal manera que solo despierte el momento que se vaya a transmitir o recibir información.
- Se debe procurar ubicar al nodo central cerca de un punto de red, de manera que se facilite el acceso a la conexión de internet.
- Se recomienda tomar las debidas medidas de seguridad cuando se acceda a internet a través del módulo embebido SitePlayer, pues esto ayudará a evadir cualquier tipo de ataque con el consecuente robo de información. Implementar un Firewall puede ayudar a evitar estos problemas.
- Se debe trabajar con todas las protecciones necesarias al momento de manipular el acido que se utiliza en la elaboración de las pistas en baquelita, de no hacerlo existe una gran probabilidad de que la persona pueda sufrir algún tipo de daño en su salud o por otra parte se corre el riesgo de malograr cualquier dispositivo o elemento con el cual entre en contacto dicho acido.
- Al diseño de este prototipo se le puede incorporar una comunicación vía SMS (Servicio de Mensajes Cortos), otorgándole una mayor aplicación pues se mejora la seguridad del hogar domótico, permitiendo al dueño del domicilio conocer de manera más directa y más rápida cualquier novedad que pudiera presentarse dentro del sistema.

# **REFERENCIAS BIBLIOGRÁFICAS**

- [1] Hugo Martín Domínguez y Fernando Sáez Vacas, (2006). Domótica un Enfoque Sociotécnico, Centro De Domótica Integral, Universidad Politécnica de Madrid,[Online] Disponible: http://www.gsi.dit.upm.es/~fsaez/intl/libro\_domotica.pdf (Último acceso: 08/10/2012)
- [2] CEDOM, Asociación Española de Domótica,[Online] Disponible:

http://www.cedom.es/que-es-domotica.ph

(Último acceso: 08/10/2012)

[3] Domótica para el nuevo milenio,[Online]

Disponible:

http://www.lanacion.com.ar/207456-domotica-para-el-nuevo-milenio (Último acceso: 08/10/2012)

[4] CASADOMO, [Online]

Disponible:

http://www.casadomo.com/noticiasDetalle.aspx?c=14 (Último acceso: 08/10/2012).

- [5] Esteban Reinoso P. Diseño e implementación de un prototipo para una red de domotica y seguridad para un hogar utilizando el estándar IEEE 802.15.4 "ZIGBEE". Facultad de Ingeniería Eléctrica y Electrónica, Escuela politécnica Nacional.
- [6] El nuevo estándar global para la domótica e inmótica, [Online] Disponible:

http://www.monografias.com/trabajos61/zigbee-estandar-domotico-

inmotica/zigbee-estandar-domotico-inmotica2.shtml\

(Último acceso: 08/10/2012)

[7] ZIGBEE Y EL ESTÁNDAR IEEE 802.15.4, [Online]

Disponible:

http://www.dea.icai.upco.es/sadot/Comunicaciones/avanzadas/Alberto\_Gas

c%C3%B3n\_Zigbee%20y%20el%20Est%C3%A1ndar%20IEEE%20802.15.

4.pdf

(Último acceso: 08/10/2012)

[8] IEEE 802.15.4 y ZigBee, [Online]

Disponible:

http://www.bairesrobotics.com.ar/data/ieee\_zigbee\_silica.pdf (Último acceso: 08/10/2012)

[9] Standard ZigBee, [Online]

Disponible:

http://es.scribd.com/doc/19049146/El-Standard-ZigBee (Último acceso: 08/10/2012)

[10] DOMODESK todo en Domótica, [Online]

Disponible:

http://www.domodesk.com/content.aspx?co=97&t=21&c=47

(Último acceso: 08/10/2012)

- [11] Leandro Pazmiño O. Ricardo Sánchez G. (2010) Diseño y construcción de un prototipo inalámbrico RF para el monitoreo de la seguridad residencial de forma remota empleando la internet. Facultad de Ingeniería Eléctrica y Electrónica, Escuela politécnica Nacional.
- [12] TECNOTIC, [Online]

Disponible:

http://www.tecnotic.com/node/914

(Último acceso: 08/10/2012)

- [13] Carlos Vásconez S. y Antonio Villavicencio G. (2008). Diseño e implementación de un prototipo de control domótico a distancia a través de internet, mediante la utilización de un controlador. Facultad de Ingeniería Eléctrica y Electrónica, Escuela politécnica Nacional.
- [14] Emagister, [Online]

Disponible:

http://www.mailxmail.com/curso-que-son-redes/que-es-tcp-ip (Último acceso: 08/10/2012)

[15] Protocolo TCP/IP, [Online].

Disponible:

http://www.mcgraw-hill.es/bcv/guide/capitulo/8448199766.pdf

(Último acceso: 08/10/2012)

[16] XBEE TUTORIAL, 2011, [Online]

Disponible:

https://sites.google.com/site/ahmedabdien89/Embedded-

Systems/xbeeintroductionhappyxbeeing

(Último acceso: 08/10/2012)

[17] ZIGBEE Y SUS APLICACIONES EN EL MONITOREO YCONTROL DE PROCESOS A DISTANCIA, 2009, [Online]

Disponible:

http://www.fciencias.uaslp.mx/archivos/premiosDES2009/LICENCIATURA-

C.Aplicada-MENDEZ-DELGADO.pdf

(Último acceso: 08/10/2012)

[18] DEC DISPOSITIVOS ELECTRONICOS,MÓDULOS XBEE, [Online]

Disponible:

http://decelectronics.com/html/XBEE/XBEE.htm

(Último acceso: 08/10/2012)

[19] XBee/XBee-Pro RF Modules, [Online]

Disponible:

http://ftp1.digi.com/support/documentation/90000982\_B.pdf (Último acceso: 08/10/2012)

[20] What is API,[Online]

Disponible:

http://www.digi.com/support/kbase/kbaseresultdetl?id=2184

(Último acceso: 08/10/2012)

[21] Ethernet Interfacing – Build your own web server ,[Online]

Disponible:

http://www.eix.co.uk/Ethernet/

(Último acceso: 08/10/2012)

[22] Pic's y Electronica, [Online]

Disponible:

https://sites.google.com/site/picsyelectronica/siteplayerhttp://www.superrob otica.com/

(Último acceso: 08/10/2012)

[23] SitePlayer™ SP1, Embedded Ethernet Web Server Coprocessor Module, 2003,[Online]

Disponible:http://www.superrobotica.com/download/S310255/SitePlayer\_S P1.pdf (Último acceso: 08/10/2012)

[24] ATMEL, 8-Bit AVR, ATMEGA 164P, [Online].

Disponible:

http://www.google.com.ec/url?sa=t&rct=j&q=data+chip+164p&source=web &cd=7&cad=rja&ved=0CFAQFjAG&url=http%3A%2F%2Fmoon-

20.googlecode.com%2Ffiles%2FATmega164p\_guide.pdf&ei=RFN-

ULPGHY6C8QTtgoFY&usg=AFQjCNF0XQgeqt9P\_dKatcEaKJH3kXAtSA (Último acceso: 08/10/2012)

[25] BASCOM AVRR, ATMEGA 164p, [Online].

Disponible:

http://avrhelp.mcselec.com/index.html?atmega164p.htm

(Último acceso: 08/10/2012)

[26] Integración de una aplicación domótica en un sistema empotrado con acceso a internet ,[Online]

Disponible:

http://fojedaalejandro.es/Datos/Publicaciones/PFC\_EUI.pdf (Último acceso: 08/10/2012)

[27] El Lenguaje HTML ,[Online]

Disponible:

http://www.juntadeandalucia.es/averroes/iesgaviota/informatica/html.html(Úl timo acceso: 08/10/2012)

[28] Comandar un Pic a través de Internet,[Online]

Disponible:

http://www.aquihayapuntes.com/indice-practicas-pic-en-c/comandar-un-pic-

a-traves-de-internet.html?start=3

(Último acceso: 08/10/2012)

[29] Comunicaciones Inalámbricas Módulos de Radio Frecuencia Versión OEM XBee ,[Online]

Disponible:

http://es.scribd.com/doc/58980339/Teoria-y-Programacion-Modulos-XBEE

(Último acceso: 08/10/2012)

[30] DNS Dinámico, [Online]

Disponible:

http://es.wikipedia.org/wiki/DNS\_din%C3%A1mico

(Último acceso: 08/10/2012)

[31] Como usar un regulador de voltaje 7805,[Online]

Disponible:

http://www.jprogr.com/2012/05/como-usar-un-regulador-de-voltaje-

7805.html

(Último acceso: 08/10/2012)

[32] 5V power supply using 7805. ,[Online]

Disponible:

http://www.circuitstoday.com/5v-power-supply-using-7805

(Último acceso: 08/10/2012)

[33] Como hacer una fuente con lm317 variable de 0 a 30v,[Online]

Disponible:

http://www.taringa.net/posts/ciencia-educacion/5983172/Como-hacer-una-

fuente-con-lm317-variable-de-0-a-30v.html

(Último acceso: 08/10/2012)

[34] LM317,[Online]

Disponible:

http://es.wikipedia.org/wiki/LM317

(Último acceso: 08/10/2012)

[35] Estudio de una red de sensores sin hilos basada en latecnología Arduino bajo protocolos de comunicaciones ZigBee, 2009, [Online] Disponible:

http://upcommons.upc.edu/pfc/bitstream/2099.1/9511/1/memoria.pdf(Último acceso: 08/10/2012)

[36] Propagación de las ondas de radio (802.11), [Online]

Disponible:

http://es.kioskera.net/contents/wireless/wlpropa.pphp3

(Último acceso: 08/10/2012)

[37] Calculo Salario Básico,[Online]

Disponible:

http://es.scribd.com/doc/62759613/Como-Calcular-Salario-Basico-y-Horas-

Extras-en-Ecuador

(Último acceso: 08/10/2012)

[38]Domótica, la casa del futuro Hoy,[Online]

Disponible:

http://www.lavinainmobiliaria.com/noticias-bienes-raices-quito-

ecuador.php?tablajb=noticias&p=47

(Último acceso: 08/10/2012)

# **ANEXOS**

# **ANEXO A.**

# **MANUAL DE FUNCIONAMIENTO SITEPLAYER.**

#### **Kit de Desarrollo SitePlayer SPK1.**

En primer lugar le damos las gracias por haber depositado su confianza en nuestro producto.

Kit de Desarrollo SPK1 SitePlayer. Este documento le proporciona una guía rápida para su iniciación en el sistema SitePlayer. Los requisitos del sistema se detallan en las secciones dedicadas a la configuración de hardware/software. Asimismo, en esta guía podrá encontrar información y procedimientos de ayuda, además de información de contacto.

# **El Kit de Desarrollo SitePlayer SPK1 incluye lo siguiente:**

- 1) Placa de desarrollo de SitePlayer
- 2) Módulo SP1 SitePlayer (Pre-instalado en la Placa de Desarrollo)
- 3) Cable Ethernet de 150 cm (Para conectar la placa al hub directamente)
- 4) Cable serie de 150 cm, DB-9 macho a DB-9 hembra.
- 5) Transformador de alimentación de 12V DC

#### **Requisitos del Sistema del PC**

La placa de desarrollo SitePlayer requiere un PC que cumpla estas especificaciones mínimas:

- 1) Sistema operativo Microsoft® Windows® 95, 98, ME, NT4 (SP3), 2000 ó XP
- 2) Procesador Pentium® o superior
- 3) Memoria RAM de 16MB ó 32MB.
- 4) 10MB de espacio libre en disco duro.
- 5) Unidad de CD-ROM (para CD SitePlayer).
- 6) Tarjeta Ethernet con instalación de TCP/IP operativo.
- 7) Navegador Microsoft Internet Explorer 4/Netscape® 4 o superior.
- 8) Puerto PC COM disponible.
- 9) Hub Ethernet (necesario para la conexión de la placa SPK1).

#### **Configuración de Software.**

Instalar en el ordenador el software SiteLinker™ y SitePlayerPC™. Si ya lo tiene instalado en una fase previa, deberá desinstalarlo primero y volver a crear los ficheros SPB creados anteriormente. Para comprobar que todos los ejemplos y documentos están disponibles, debería elegir el modo de instalación "Typical". Es importante cerrar todos los programas antes de realizar la instalación. Si recibe mensajes de violaciones al compartir archivos, presione Ignorar y continúe con la instalación. A lo largo de la instalación se le preguntará si desea sustituir los archivos del sistema antes de seguir con la instalación.

En el caso de que haya comprado el CD SitePlayer opcional, los ejemplos dan por sentado que D: es la unidad de CD-ROM si fuera necesario cambie la letra de la unidad de su sistema. Si descargó el software desde la página http://www.siteplayer.com/downloads.htm, deberá descomprimir el archivo descargado y ejecutar la instalación desde el directorio donde lo ha guardado.

- 1) Cierre todos los programas abiertos en Windows.
- 2) Desinstale las versiones anteriores de SitePlayer (Inicio/ Panel de Control, Agregar/Quitar programas, SitePlayer, Cambiar/Quitar).
- 3) Inserte el CD SitePlayer en la unidad de CD-ROM (D: por ejemplo).
- 4) Aparecerá automáticamente la pantalla SitePlayer CD\_SETUP, si tiene habilitada la ejecución automática en su ordenador.
- 5) De lo contrario, seleccione Inicio/Ejecutar…escriba o explore hasta llegar a CD\_SETUP.EXE: y pulse Aceptar.
- 6) Seleccione "Install SitePlayer Software" del menu.
- 7) Seleccione "Install SiteLinker and SitePlayerPC".
- 8) Siga todas las ventanas hasta finalizar la instalación de SitePlayer en su ordenador.
- 9) Si le apareciera alguna ventana preguntándoselo, sustituya los ficheros del sistema y reinicie Windows.
- 10) Después de reiniciar el sistema, vuelva al Paso 1.
- 11) Si le apareciera alguna ventana preguntándoselo, conserve los ficheros más nuevos y sustituya los ficheros antiguos.
- 12) Si se le pregunta, ignore las violaciones al compartir archivos y continúe con la instalación.

#### **Prueba de Software.**

Puede utilizar SitePlayerPC para diseñar y probar sus páginas web sin necesidad de conectar el PC a la placa de desarrollo SitePlayer. El protocolo TCP/IP debe estar ya instalado y funcionando correctamente. Así mismo, deberá deshabilitar todos los servidores web, como por ejemplo Microsoft Personal Web Server, que puede estar funcionando en su ordenador.

#### **Para ver las páginas SitePlayerPC:**

- 1) Ejecute el programa SitePlayerPC y abra ..\SitePlayer\RCVR.SPB
- 2) Pulse el botón del menú Browser para ver las páginas web.

#### **Para editar las páginas web:**

1) Ejecute el programa SiteLinker y abra ...\SitePlayer\RCVR.SPD

- 2) Edite las páginas web en ..\SitePlayer\SP\_Root
- 3) Compile el nuevo fichero RCVR.SPB con el comando Make Download F3

4) Recargue el fichero RCVR.SPB en SitePlayerPC con el comando del menú "Reload"

5) Pulse el botón del menú "Browser" para ver las páginas web.

#### **Configuración de Hardware.**

Su PC debería estar conectado a un hub Ethernet. El cable Ethernet incluido no puede utilizarse para conectar la placa de desarrollo directamente al PC. Para ello, debe utilizar un cable Ethernet que esté diseñado para comunicaciones de hub-a-hub, normalmente llamado cable cruzado.

- 1) Conecte un extremo del cable Ethernet al puerto Ethernet J11 del SPK1
- 2) Conecte el otro extremo del cable Ethernet al hub Ethernet
- 3) Conecte el extremo hembra del cable serie DB-9 al puerto serie del PC
- 4) Conecte el extremo macho del cable serie DB-9 al puerto serie J9 de SPK1
- 5) Conecte el transformador al conector de alimentación J12 de SPK1.

#### **Prueba de Hardware.**

Aunque la configuración del hardware de SPK1 es sencilla, encontrar la dirección IP del SitePlayer puede resultar difícil dependiendo de la configuración de su red. SitePlayer viene de fábrica con la dirección IP 192.168.1.250 con la opción DHCP habilitada (ON). Esto significa que esa será la dirección por defecto, a menos que tenga un servidor DHCP que le reasigne una dirección IP dentro del rango IP de su red. Si la dirección por defecto no es accesible para su red, puede utilizar el programa de prueba de puerto serie incluido en el CD, denominado SitePlayer Serial Port Tester, para obtener y configurar la dirección de su módulo SitePlayer.

Si su red dispone de un servidor proxy, podrá cambiar la configuración de su navegador para deshabilitar el proxy o bien agregar la dirección de SitePlayer a la lista de excepción del proxy.

# **Para obtener y configurar la dirección IP de SitePlayer:**

- 1) Inicie el programa de Prueba Serie SitePlayer
- 2) Abra el puerto serie correspondiente en el menú de Prueba Serie COMM
- 3) Pulse la opción "Get IP Address" para ver la dirección IP actual de SitePlayer

4) Si es necesario, introduzca una nueva dirección en la ventana "IP/Status" y pulse la opción "Set IP Address" para configurar la dirección IP.

## **Para ver las páginas SitePlayer:**

.

- 1) Inicie el navegador web.
- 2) Introduzca la dirección IP de SitePlayer IP en la ventana "Address" o "Location"del navegador para ver la página web.
- 3) Pulse los enlaces rojo y verde; los Leds en placa correspondientes deberían cambiar.
- 4) Baje los interruptores 2 ó 3 en la placa, y después actualice la página web; el estadodebería cambiar a 0.

# **Para editar las páginas de SitePlayer:**

1) Ejecute el programa SiteLinker y abra ...\SitePlayer\FACTORY.SPD.

2) En el menú de Configuración, modifique la dirección IP para la Descarga para que coincida con la IP de SitePlayer.

3) Edite las páginas web en ...\SitePlayer\Factory\_Demo.

4) En el menú Download (Descarga), seleccione la opción"Make and Download F5" para descargar el nuevo fichero FACTORY.SPB.

5) Pulse el botón de menú del navegador para visualizar páginas web, actualice su página si fuera necesario.

## **Actualizaciones de Software.**

Las actualizaciones del software y firmware de SitePlayer pueden descargarse del siguiente sitio web: http://www.siteplayer.com/downloads.htm.

# **ANEXO B.**

# **MANUAL PARA MÓDULOS XBEE PRO SERIE 1.**

#### **B.1 Circuito básico para el XBee.**

La Figura1 muestra las conexiones mínimas que necesita el módulo XBee para poder ser utilizado. Luego de esto, se debe configurar según el modo de operación que se desea para aplicación requerida por el usuario.

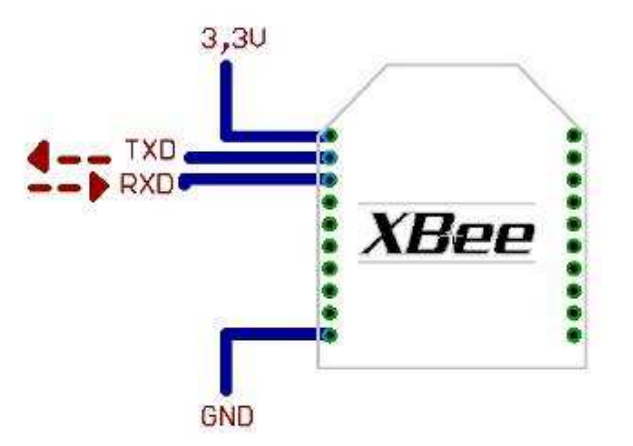

Figura. 1 Conexiones mínimas requeridas para el XBEE.

El módulo requiere una alimentación desde 2.8 a 3.4 V, la conexión a tierra y las líneas de transmisión de datos por medio del UART (TXD y RXD) para comunicarse con un microcontrolador, o directamente a un puerto serial utilizando algún conversor adecuado para los niveles de voltaje.

Esta configuración, no permite el uso de Control de Flujo (RTS & CTS), por lo que ésta opción debe estar desactivada en el terminal y en el módulo XBEE. En caso de que se envíe una gran cantidad de información, el buffer del módulo se puede sobrepasar.

Para evitar existen dos alternativas:

- Bajar la tasa de transmisión
- Activar el control de flujo.

# **B.2. DISTRIBUCIÓN DE PINES DEL MÓDULO XBEP24-AWI-00.**

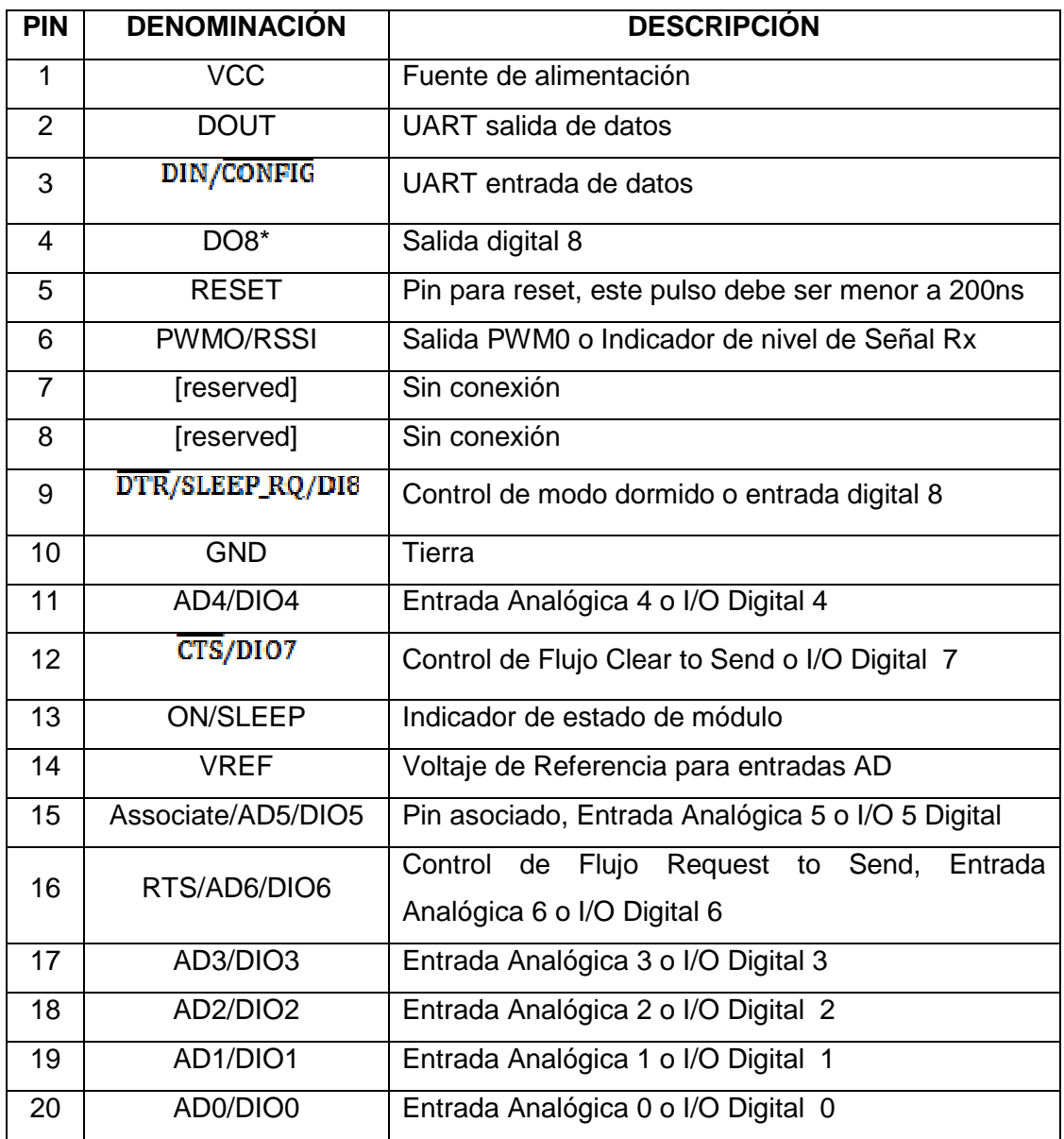

## **B.2 Modos de Operación.**

Los módulos XBee, pueden operar en los siguientes 5 modos:

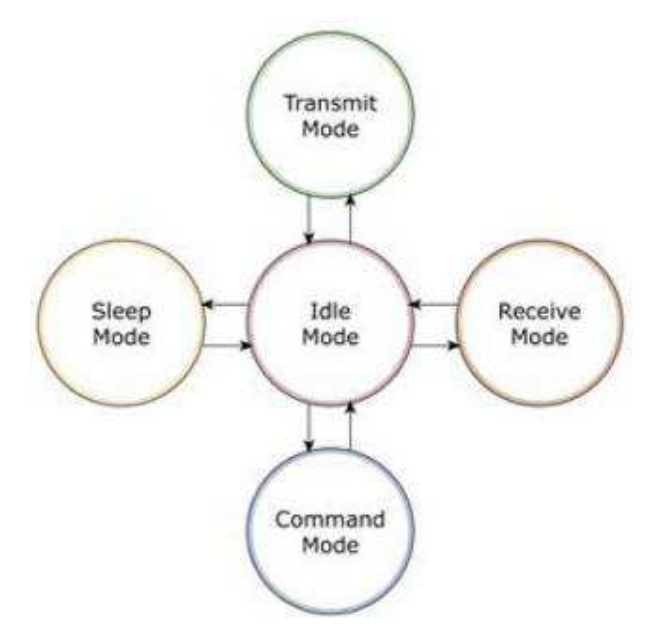

Figura 2 Modos de operación del modulo XBee.

# **B.2.1 MODO RECIBIR/TRANSMITIR.**

Se encuentra en estos modos cuando al módulo le llega algún paquete RF a través de la antena(modo Receive) o cuando se manda información serial al buffer del pin 3 (UART Data in) que luego será transmitida (modo Transmit).

La información transmitida puede ser Directa o Indirecta. En el modo directo la información se envía inmediatamente a la dirección de destino. En el modo Indirecto la información es retenida durante un período de tiempo y es enviada sólo cuando la dirección de destino la solicita.

Además es posible enviar información por dos modos. Unicast y Broadcast. Por el primero, la comunicación es desde un punto a otro, y es el único modo que permite respuesta de quien recibe el paquete RF, es decir, quien recibe debe enviar un ACK (paquete llamado así, y que indica que recibió el paquete, el usuario no puede verlo, es interno de los módulos) a la dirección de origen. Quien envió el paquete, espera recibir un ACK, en caso de que no le llegue, reenviará el

paquete hasta 3 veces o hasta que reciba el ACK. En el modo Broadcast lacomunicación es entre un nodo y a todos los nodos de la red. En este modo, no hay confirmaciónpor ACK.

# **B.2.2 Modo de Bajo Consumo (Sleep Mode).**

El modo de sueño hace posible que el módulo RF entre en un modo de bajo consumo de energía cuando no se encuentra en uso.

Para poder entrar en modo de sueño, se debe cumplir una de las siguientes condiciones:

- Sleep\_RQ(pin 9) está en alto y el módulo está en pin sleep mode (SM= 1,2) o 5)
- El módulo está en reposo (no hay transmisión ni recepción de datos) por la cantidad de tiempo definido por ST (Time before Sleep). [ST sólo está activado cuando SM=4,5]

La configuración de los ciclos de sueño se realiza principalmente con el comando SM. Por defecto, los modos de sueños están deshabilitados (SM=0), permaneciendo el módulo en estado de reposo/recepción. En este estado el módulo está siempre preparado para responder a un comando, ya sea, por el puerto serial o la interfaz RF.

# **Modos de sueño controlado por Pin.**

# • **Pin de Hibernación.**

Este modo minimiza el consumo de energía cuando el módulo se encuentra en reposo. Este modo se habilita cuando Sleep\_RQ (pin 9) está en alto, el módulo terminará cualquier transmisión, recepción o procedimientos de asociación y entrará en modo de reposo y luego en modo de sueño. En este estado el módulo no responderá a comandos entrantes, ya sea, desde la interfaz serial como RF.Cuando se baja el estado lógico de Sleep\_RQ (pin 9) el módulo saldrá del modo de sueño y estará listo para recibir o enviar datos.

#### • **Pin Doze.**

Este modo funciona de la misma forma que el modo Pin de Hibernación, sin embargo, Pin Doze presenta un tiempo de activación menor y mayor consumo de energía.

Para despertar un módulo operando en modo Pin Doze, se debe bajar Sleep RQ (pin9) y éste comenzará a transmitir o recibir información cuando la línea CTS este en nivel lógico bajo.

#### **Modos de sueño cíclicos.**

#### • **Sueño cíclico remoto (SM = 4).**

El modo de sueño cíclico remoto permite que el módulo revise la data por la interfaz RF periódicamente. Cuando el parámetro SM es seteado a 4, el módulo se configura para efectuar ciclos de sueño, luego, despierta una vez por ciclo para revisar si existen datos en el coordinador de sueño de la red (SM =  $0$ , CE = 1). El módulo remoto, envía esta solicitud al coordinador a intervalos de tiempo determinados por el parámetro ST (Periodo de dormido). El coordinador transmitirá los datos que se puedan encontrar en su buffer de salida al módulo remoto una vez recibida la solicitud de datos.

En el caso que el coordinador no tenga datos para ser enviados al módulo que realiza la solicitud, el coordinador no transmitirá y el módulo remoto retornará a su estado de sueño. Si existen datos para ser enviados al módulo solicitante, el coordinador se quedará despierto y transmitiendo hasta el Timer ST (Tiempo antes de dormir) se complete.

#### • **Sueño cíclico remoto y Pin para despertar (SM = 5).**

Este modo se utiliza para despertar un módulo remoto, ya sea por la interfaz RF o por poner en estado bajo el pin Sleep\_RQ utilizado para comunicación orientada a eventos. El sueño cíclico funciona de la misma forma que el modo de sueño cíclico remoto con la funcionalidad extra de poder despertar el módulo utilizando un pin.

Cualquier actividad limpiará la cuenta de ST( Tiempo antes de dormir), de esta manera el módulo sólo volverá a dormir luego que no exista alguna actividad durante el periodo de ST. Si el módulo despierta por cambios en el pin Sleep\_RQ, los posteriores cambios serán ignorados durante su funcionamiento.

#### • **Coordinador de sueño.**

Este modo configura al módulo para funcionar como coordinador de sueño. El coordinador acepta mensajes a un módulo específico con direcciones de 16 o 64 bit y los mantiene en su buffer interno hasta que los módulos remotos despiertan y solicitan datos al coordinador. El parámetro SP del coordinador debe ser seteado con el mismo valor que los módulos remotos, para que se pueda producir la comunicación entre los ciclos de sueño.

#### **Resumen.**

A continuación se presenta una tabla resumen, considerando los modos de operación, consumos, voltajes y condiciones para entrar en modo de bajo consumo.

| Modo   | Consumo alimentación |             |        |             | Modo Sleep Modo Wake |
|--------|----------------------|-------------|--------|-------------|----------------------|
|        | $2.8 - 3$ V          | 3.2V        | 3.4V   |             | -up                  |
| $SM=1$ | $\leq$ 3 uA          | 32 uA       | 255 uA | Sleep RQ    | Sleep RQ             |
| $SM=2$ | 35 uA                | 48 uA       | 170 uA | Sleep RQ    | Sleep RQ             |
| $SM=3$ |                      | (reservado) |        | (reservado) | (reservado)          |
| $SM=4$ | $<$ 34 uA            | 49 uA       | 240 uA | Comando ST  | Comando SP           |
| $SM=5$ | $<$ 34 uA            | 49 uA       | 240 uA | Comando ST  | Sleep RQ             |

Tabla 1 .Tabla Modo Sleep y consumos de corriente.

## **B.2.3 Modo de Comando.**

Este modo permite ingresar comandos AT al módulo Xbee, para configurar, ajustar o modificar parámetros. Permite ajustar parámetros como la dirección propia o la de destino, así como su modo de operación entre otras cosas. Para poder ingresar los comandos AT es necesario utilizar el Hyperterminal de Windows, el programa X-CTU o algún microcontrolador que maneje UART y tenga los comandos guardados en memoria o los adquiera de alguna otra forma. Para ingresar a este modo se debe esperar un tiempo dado por el comando GT (Guard Time, por defecto ATGT=0x3E8 que equivalen a 1000ms) luego ingresar +++ y luego esperar otro tiempo GT. Como respuesta el módulo entregará un OK. El módulo XBee viene por defecto con una velocidad de 9600bps. En caso de no poder ingresar al modo de comandos, es posible que sea debido a la diferencia de velocidades entre el módulo y la interfaz que se comunica vía serial.

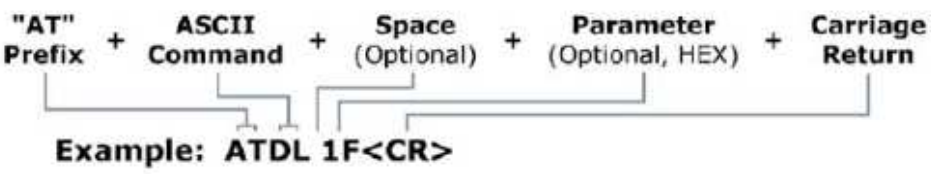

Figura 3. Ejemplo Comando AT.

En la Figura 3 se observa la sintaxis de un comando AT. Luego de ingresar a este modo, se debe ingresar el comando deseado para ajustar los parámetros del módulo XBEE. La lista de comandos de encuentra en las siguientes secciones. Por ejemplo si se desea modificar la dirección de origen del módulo de 16-bit (con el comando MY), se debe ingresar:

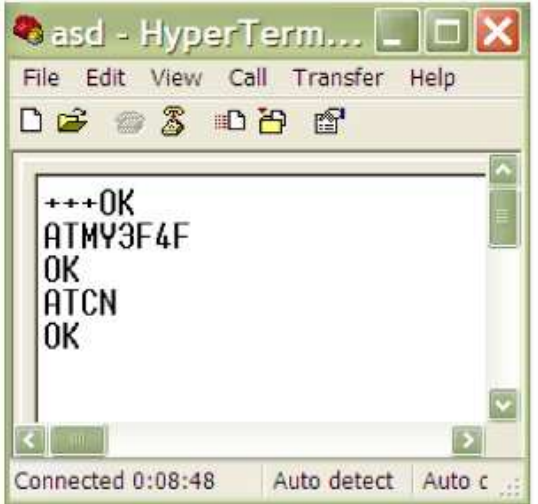

Figura 4. Ejemplo escritura de parámetros.

En el ejemplo anterior, la dirección asignada equivale a 0x3F4F. Se observa que primero se ingresa al modo de comandos AT, recibiendo un OK de respuesta. Luego se ingresa el comando ATMY3F4F y se presiona ENTER o carácter <CR><LF> (Carrier Return y Line Feed) si se maneja desde un microcontrolador. Con ello se recibe un<CR><LF>OK<CR><LF>como respuesta.

Para salir del modo de Comandos se ingresa ATCN y se presiona ENTER. En caso de que no se ingrese ningún comando AT válido durante el tiempo determinado por CT (Command Mode Timeout), el módulo se saldrá automáticamente. Para que los cambios realizados tengan efecto se debe ingresar ATCN (sale del modo de comandos) o ATAC (aplica los cambios inmediatamente). Con el comando ATWR, se guardan los cambios en la memoria no volátil del módulo, pero sólo tendrán efecto una vez ingresado el comando AC o CN.

Para consultar por algún comando se ingresa el comando directamente sin ningún parámetro, en el ejemplo anterior se ingresaría ATMY. La siguiente figura muestra lo anterior:

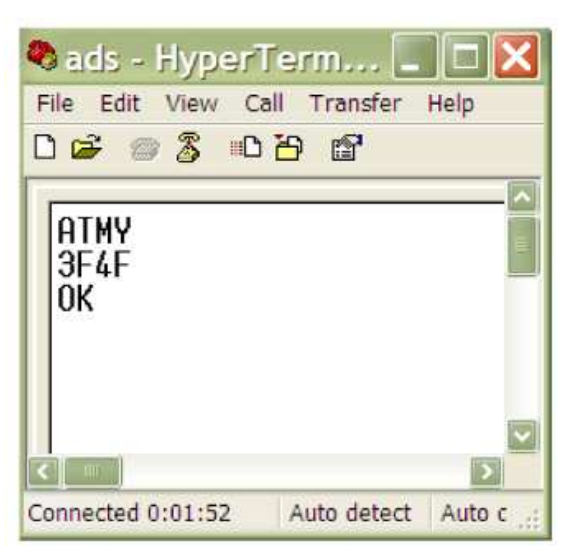

Figura 5. Ejemplo lectura de parámetros.

Se observa que se ingresa ATMY, donde el que módulo responde con un 3F4F, que es la dirección que tiene configurada, y luego con un OK. Otra forma de configurar el módulo por comando AT, es ingresando varios comandos separados por coma (´,´). Esto se muestra a continuación de las dos formas:

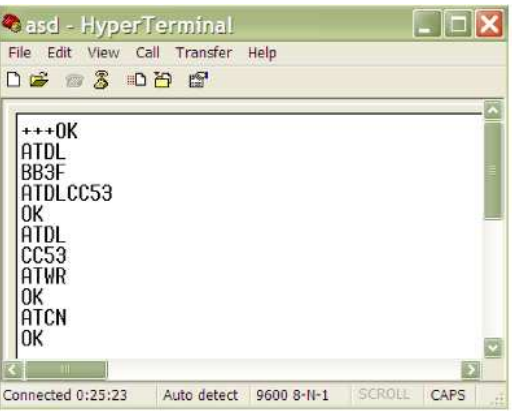

Figura 6. Forma normal de escribir.

Se observa que luego de ingresar al modo de Comandos (+++), se pregunta por la dirección de destino (ATDL), para lo cual se tiene como respuesta la dirección 0xBB3F. Con ello se modifica esta dirección por 0xCC53 ingresando ATDLCC53, obteniendo un OK como respuesta.

Se confirma el correcto ajuste preguntando nuevamente y luego se guarda la configuración en la memoria no volátil del módulo usando ATWR, para lo cual se vuelve a obtener un OK. Posteriormente se saldrá del modo de comando utilizando ATCN obteniendo otro OK. Otra forma de hacer lo mismo se muestra en la siguiente figura:

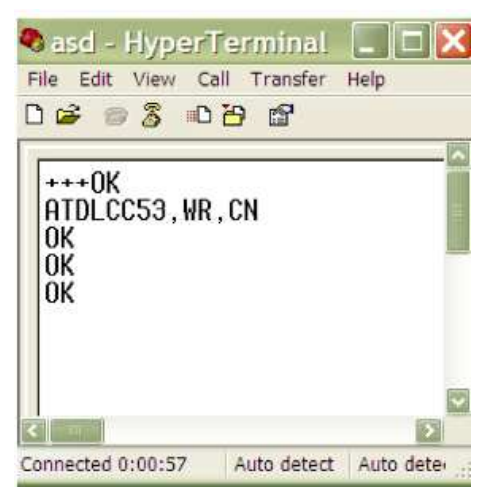

Figura 7. Forma abreviada.

Se observa que luego de ingresar al modo de comandos, se ingresa ATDLCC35, WR, CN que indica que se ingresarán tres comandos en uno, y éstos serán ATDLCC35, ATWR y ATCN.

Luego se obtendrá la respuesta para cada comando en el mismo orden en que fueron ingresados.

Además de los modos anteriores, existen otros modos referentes a lo que son la forma de transmitir la información. Estos modos son: Modo Transparente y Modo API.

## **B.2.4 Modo Transparente.**

En este modo todo lo que ingresa por el pin 3 (Data in), es guardado en el buffer de entrada y luego transmitido y todo lo que ingresa como paquete RF, es guardado en el buffer de salida y luego enviado por el pin 2 (Data out). El modo Transparente viene por defecto en los módulos XBee.

Este modo está destinado principalmente a la comunicación punto a punto, donde no es necesario ningún tipo de control. También se usa para reemplazar alguna conexión serial por cable, ya que es la configuración más sencilla posible y no requiere una mayor configuración.

En este modo, la información es recibida por el pin 3 del módulo XBee, y guardada en el buffer de entrada. Dependiendo de cómo se configure el comando RO, se puede transmitir la información apenas llegue un carácter (RO=0) o después de un tiempo dado sin recibir ningún carácter serial por el pin 3. En ese momento, se toma lo que se tenga en el buffer de entrada, se empaqueta, es decir, se integra a un paquete RF, y se transmite. Otra condición que puede cumplirse para la transmisión es cuando el buffer de entrada se llena, esto es, más de 100 bytes de información.

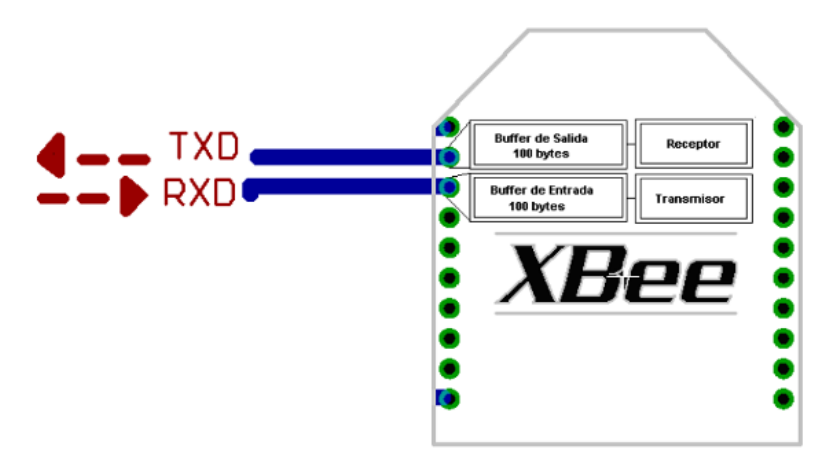

Figura 8. Correspondencia de Buffer.

# **B.2.5 Modo de operación API.**

Este modo es más complejo, pero permite el uso de frames con cabeceras que aseguran la entrega de los datos, al estilo TCP. Extiende el nivel en el cual la aplicación del cliente, puede interactuar con las capacidades de red del módulo. Cuando el módulo XBEE se encuentra en este modo, toda la información que entra y sale, es empaquetada en frames, que definen operaciones y eventos dentro del módulo.

Así, un Frame de Transmisión de Información (información recibida por el pin 3 o DIN) incluye:

- Frame de información RF transmitida.
- Frame de comandos (equivalente a comandos AT).
- Mientras que un Frame de Recepción de Información incluye:
- Frame de información RF recibida.
- Comando de respuesta.
- Notificaciones de eventos como Reset, Associate, Disassociate, etc.

Esta API, provee alternativas para la configuración del módulo y ruteo de la información en la capa de aplicación del cliente. Un cliente puede enviar información al módulo XBee. Estos datos serán contenidos en un frame cuya cabecera tendrá información útil referente el módulo.

Esta información además se podrá configurar, esto es, en vez de estar usando el modo de comandos para modificar las direcciones, la API lo realiza automáticamente. El módulo así enviará paquetes de datos contenidos en frames a otros módulos de destino, con información a sus respectivas aplicaciones, conteniendo paquetes de estado, así como el origen, RSSI (potencia de la señal de recepción) e información de la carga útil de los paquetes recibidos. Entre las opciones que permite la API, se tienen:

- Transmitir información a múltiples destinatarios, sin entrar al modo de Comandos.
- Recibir estado de éxito/falla de cada paquete RF transmitido.
- Identificar la dirección de origen de cada paquete recibido.

# **B.2.6 Idle.**

Cuando el módulo no se está en ninguno de los otros modos, se encuentra en éste. Es decir, si no está ni transmitiendo ni recibiendo, ni ahorrando energía ni en el modo de comandos, entonces se dice que se encuentra en un estado al que se le llama IDLE.

#### **B.3. Direccionamiento de los módulos.**

Los módulos permiten 2 tipos de direccionamiento. La de 16 bit y la de 64 bits. La principal diferencia es que en la de 64 bit, es posible obtener una mayor cantidad de direcciones y por lo tanto, una mayor cantidad de nodos o equipos funcionando en la misma red. Son a través de estas direcciones que los módulos se comunican entre sí.

#### **B.3.1 Direccionamiento de 16 bit.**

El comando MY, define un número de 16 bit como dirección del módulo dentro de la red. El rango se encuentra entre 0x0 y 0xFFFE (la dirección 0xFFFF y 0xFFFE son para habilitar la dirección de 64-bit, por lo que si se desea utilizar direccionamiento de 16 bits, estos valores no deben ser usados). Para definirla se ingresa ATMY y el número en formato hexadecimal, pero sin el "0x $\Box$ . Por ejemplo si a un módulo se le quiere asignar la dirección 0x3BF1 (15345 en decimal), entonces se debe ingresar el comando ATMY3BF1.

El comando DL, permite definir un número de 16 bit como dirección del módulo de destino dentro de la red al cual se va a realizar la comunicación. El rango debe estar entre 0x0 y 0xFFFE (las direcciones 0xFFFE y 0xFFFF se utilizan para direccionamiento de 64 bits).

Así para habilitar el direccionamiento de 16 bit, se debe utilizar una dirección menor a 0xFFFE con el comando MY, de igual modo para DL y se debe dejar en cero el comando DH=0 (ATDH0). No se permite usar la dirección 0xFFFE ni 0xFFFE para el direccionamiento de 16.

#### **B.3.2 Direccionamiento de 64 bits.**

El número 0xFFFF y 0xFFFE del comando MY, se usa cuando se desea desactivar el direccionamiento de 16 bit, y se habilita el uso de la dirección de 64 bit. Con este direccionamiento ya no es posible definir la dirección de origen del módulo, ya que ésta se asigna automáticamente. En este caso, la dirección del módulo corresponde a su número serial, que viene de fábrica y el cual es imposible de cambiar. Este número se encuentra guardado en dos variables de 32 bit cada una (SL y SH) y es único. SL lee los 32 bit menos significativos del número serial y SH los 32 más significativos.

Cuando se utiliza direccionamiento de 64 bit, para asignar una dirección de destino, se utilizan los comandos DL y DH. Éstos son de 32 bit cada uno (para el direccionamiento de 16 bit, DL se maneja como uno de 16, mientras que DH se mantiene en cero) y juntos (DL+DH) forman el número de 64 bit que debe corresponder con el número serial de otro módulo formado por SL+SH. Así para algún dato, DL debe ser igual a SL y DH debe ser igual a SH, donde SL+SH corresponden al número serial de un módulo destino configurado para direccionamiento de 64 bits.

Para el direccionamiento de 64 bit, se debe dejar MY como 0xFFFF (ATMYFFFF) o 0xFFFE (ATMYFFFE) y elegir una dirección de destino usando DL+DH, que debe corresponder a una dirección de 64 bit de otro módulo, indicando su número serial dado por SL+SH. Para consultar este número se debe ingresar ATSL (32 bit menos significativos) y luego ATSH (32 bit más significativos), entregando como respuesta los números seriales en formato hexadecimal.

# **ANEXO C.**

# **CARACTERÍSTICAS DEL MICROCONTROLADOR 164P.**

# **C.1. CARACTERÍSTICAS.**

# **Arquitectura Avanzada RISC.**

- 131 instrucciones. La mayoría de un solo ciclo de reloj de ejecución.
- 32 registros de trabajo de 8 bits para propósito general.
- Funcionamiento estático total.
- Capacidad de procesamiento de unos 20 MIPS a 20 MHz.
- Multiplicador por hardware de 2 ciclos.

# **Memorias de programa y de datos no volátiles de alta duración.**

- 16/32/44 K bytes de FLASH auto programable en sistema.
- 512B/1K/2K bytes de EEPROM.
- 1/2/4K bytes de SRAM Interna.
- Ciclos de escritura/borrado: 10.000 en Flash / 100.000 en EEPROM.
- Retención de Datos: 20 años a 85ºC / 100 años a 25ºC.
- Sección opcional de código Boot con bits de bloqueo independientes.
- Programación en sistema del programa Boot que se encuentra dentro del mismo chip. Operación de lectura durante la escritura.
- Bloqueo programable para la seguridad del software.

# **Interfase JTAG.**

- Capacidades de Boundary Scan de acuerdo con el estándar JTAG.
- Soporte Extendido Debug dentro del chip.

• Programación de FLASH, EEPROM, fusibles y bits de bloqueo a través de la interfase JTAG.

# **Características de los periféricos.**

- Dos Timer/Contadores de 8 bits con prescalamiento separado y modo comparación.
- Un Timer/Contador de 16 bits con prescalamiento separado, modo comparación y modo de captura.
- Contador en Tiempo Real con Oscilador separado.
- 6 Canales para PWM.
- ADC de 10 bits y 8 canales.
- Modo Diferencial con ganancia seleccionable a x1, x10 o x200.
- Interface serie de dos hilos con byte orientado.
- Dos puertos Seriales USART Programables.
- Interfaz Serial SPI maestro-esclavo.
- Watchdog Timer programable con oscilador independiente, dentro del mismo chip.
- Comparador Analógico dentro del mismo Chip.

# **Características especiales del microcontrolador.**

- Power-on Reset (en el encendido) y detección de Brown-out (pérdida de polarización) programable.
- Oscilador RC interno calibrado.
- Fuentes de interrupción externas e internas.
- 6 modos de descanso: Idle, Reducción de Ruido ADC, Power-save, Power-down, Standby y Standby extendido.
- Encapsulados para Entradas/Salidas (E/S)
- 32 líneas de E/S programables.
- PDIP de 40 pines, TQFP y QFN/MLF de 44 pines.

## **Voltajes de Operación.**

- 1.8 5.5V para el ATMEGA 164P/324P/644PV.
- 2.7 5.5V para el ATMEGA 164P/324P/644P.

#### **Velocidad de Funcionamiento.**

- ATMEGA 164P/324P/644PV:  $0 4$ MHz @1.8–5.5V-10MHz @ 2.7 5.5V.
- ATMEGA 164P/324P/644PV: 0 10MHz @ 2.7 5.5V 20MHz @ 4.5 5.5V.

#### **C.2. CONFIGURACIÓN DE PINES.**

**PDIP** 40 J PA0 (ADC0/PCINT0) (PCINT8/XCK0/T0) PB0 □ 1 (PCINT9/CLKO/T1) PB1  $\Box$  2 39 D PA1 (ADC1/PCINT1) (PCINT10/INT2/AINO) PB1  $\square$  2<br>
(PCINT10/INT2/AINO) PB2  $\square$  3<br>
PA1 (ADC1/PCINT1)<br>
PCINT11/OC0A/AIN1) PB3  $\square$  4<br>
(PCINT12/OC0B/SS) PB4  $\square$  5<br>
(PCINT13/MOSI) PB5  $\square$  6<br>
(PCINT14/MISO) PB5  $\square$  6<br>
(PCINT14/MISO) PB5  $\square$ (PCINT10/INT2/AIN0) PB2  $\Box$  3 (PCINT11/OC0A/AIN1) PB3  $\Box$  4 (PCINT15/SCK) PB7  $\square$  8<br>  $\overline{\text{RESET}}$   $\square$  9<br>  $\overline{\text{VCC}}$   $\square$  1<br>  $\overline{\text{VCC}}$   $\square$  1<br>  $\overline{\text{SDEF}}$ <br>  $\overline{\text{VCC}}$   $\square$  1<br>  $\overline{\text{SAD}}$   $\square$   $\overline{\text{AND}}$ <br>  $\square$   $\square$  1<br>  $\square$   $\square$   $\square$   $\square$   $\square$   $\text{AND}$ <br>  $\times \text{TAL2}$   $\square$   $\square$   $\square$ (PCINT30/OC2B/ICP) PD6 20 21 D PD7 (OC2A/PCINT31)

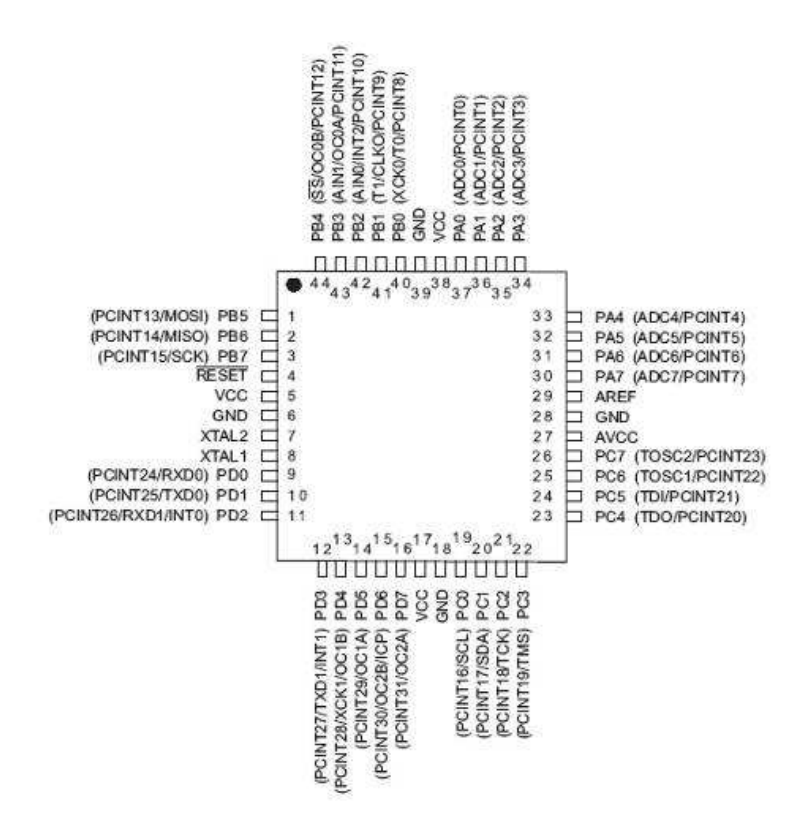

# **C.3 Descripción de Pines.**

#### **VCC.**

Alimentación de Voltaje Digital

#### **GND.**

**Tierra** 

#### **Puerto A (PA7:PA0).**

El puerto A sirve como entradas analógicas para el conversor Análogo Digital. El puerto A también sirve como un puerto bidireccional de 8 bits con resistencias internas de pull up (seleccionables para cada bit). Los buffers de salida del puerto A tienen características simétricas controladas con fuentes de alta capacidad. Los pines del puerto A están en tri-estado cuando las condiciones de reset están activadas o cuando el reloj no este corriendo. El puerto A también sirve para varias funciones especiales del ATmega164P como la Conversión Análoga Digital.

## **Port B (PB7:PB0).**

El puerto B es un puerto bidireccional de 8 bits de E/S con resistencias internas de pull up. Las salidas de los buffers del puerto B tienen características simétricas controladas con fuentes de alta capacidad.

Los pines del puesto B están en tri-estado cuando las condiciones de reset están activadas o cuando el reloj no esté corriendo. El puerto B también sirve para varias funciones especiales del ATmega164P/324P/644P como se menciona en las páginas iniciales.

## **Port C (PC7:PC0).**

El puerto C es un puerto bidireccional de 8 bits de E/S con resistencias internas de pull up (seleccionadas por cada bit). Las salidas de los buffers del puerto C tienen características simétricas controladas con fuentes de alta capacidad. Los pines del puesto C están en tri-estado cuando las condiciones de reset están activadas siempre y cuando el reloj no este corriendo. El puerto C también sirve para las funciones de Interfaz del JTAG, con funciones especiales del ATmega164P/324P/644P como se menciona en las páginas iniciales.

#### **Port D (PD7:PD0).**

El Puerto D es un puerto bidireccional de entradas y salidas con resistencias internas de pull up (seleccionadas por cada bit). Las salidas de los buffers del puerto D tienen características simétricas controladas con sumideros de fuentes de alta capacidad.Los pines del Puerto D están en tri-estado cuando llega una condición de reset activa, siempre y cuando el reloj no esté corriendo.

El puerto D tambiénsirve para varias funciones especiales del ATmega164P como se menciona en las páginas iniciales.

#### **RESET.**

Entrada del Reset. Un pulso de nivel bajo en este pin por períodos de pulso mínimo genera un reset, siempre y cuando el reloj no esté corriendo. Pulsos cortos no son garantizados para generar un reset.

# **XTAL1.**

Entrada para el amplificador del oscilador invertido y entrada para el circuito de operación del reloj interno.

# **XTAL2.**

Salida del Oscilador amplificador de salida.

# **AVCC.**

AVCC es la alimentación de voltaje para el pin del Puerto F y el Conversor Análogo a Digital. Este debe ser conectado externamente a VCC, siempre y cuando el ADC no sea usado. Si el ADC es usado, este deberá ser conectado a VCC a través de un filtro paso bajo.

# **AREF.**

Está es la referencia para el pin de la conversión Análoga a Digital.

# **ANEXO D.**

# **CIRCUITO INTEGRADO 7805.**

# **D.1. CARACTERIRSTICAS DEL CIRCUITO INTEGRADO 7805.**

La serie de KA78XX/KA78XXApositivode tres terminal es regulador están disponibles en el paqueteyTO-220/D-PAK con varias tensiones de salida fija, que los hace útiles en una amplia gama de aplicaciones. Cada tipo emplea interno limitación de corriente, térmico operativo cerrado y seguro zona protección, por lo que es esencialmente indestructible. Si es adecuada disipación de calor se proporciona, se pueden entregara través dela salida1 Amperio actual. Aunque diseñado principalmente como voltaje fijo reguladores, estos dispositivos pueden ser utilizados con externo componentes para obtener voltajes y corrientes ajustables.

Entre las características principales se tiene:

- Salida de corriente hasta 1 Amperio.
- **•** Tensiones de salida de 5, 6, 8, 9, 10, 12, 15, 18, 24 Voltios.
- Protección de sobrecarga térmica.
- Protección contra cortocircuitos.
- Salida de transistor Safe Operating Área de Protección.

# **D.1.1 Nominales absolutos máximos.**

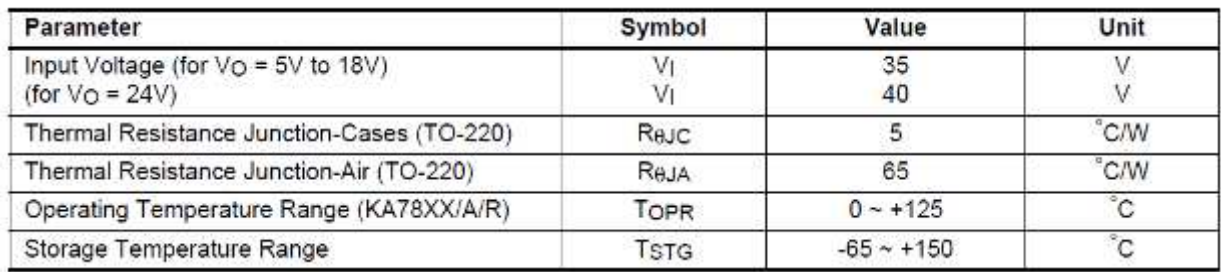
#### **D.1.2 Características Eléctricas.**

Referencia para prueba del circuito, 0 ° C < TJ < 125 °C, IO = 500mA, VI = 10V, IC  $=0.33\mu$ F, CO = 0.1 $\mu$ F, a menos que se especifique lo contrario)

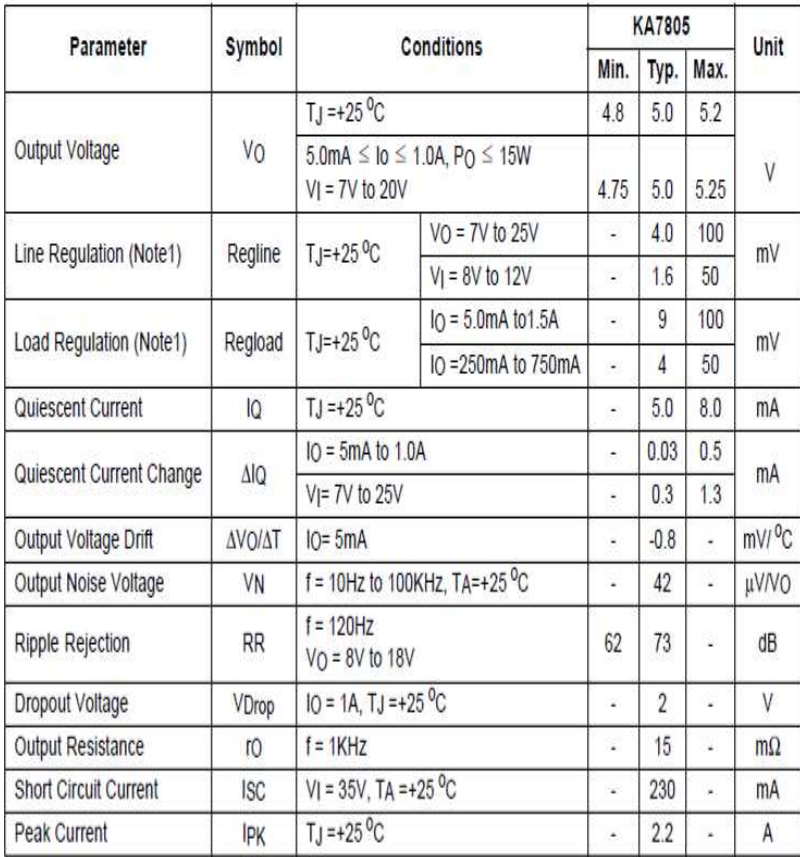

### **D.2 Aplicaciones Típicas.**

**Parámetro DC.** 

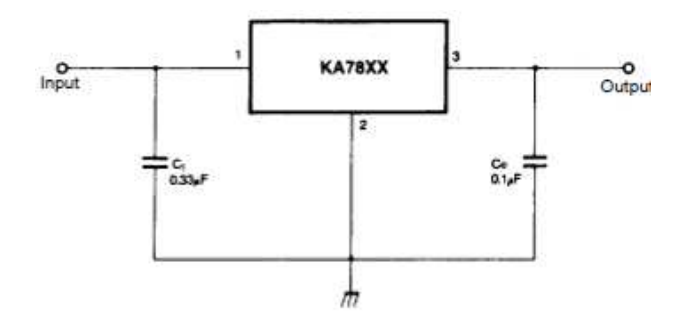

# **Regulación de Carga**

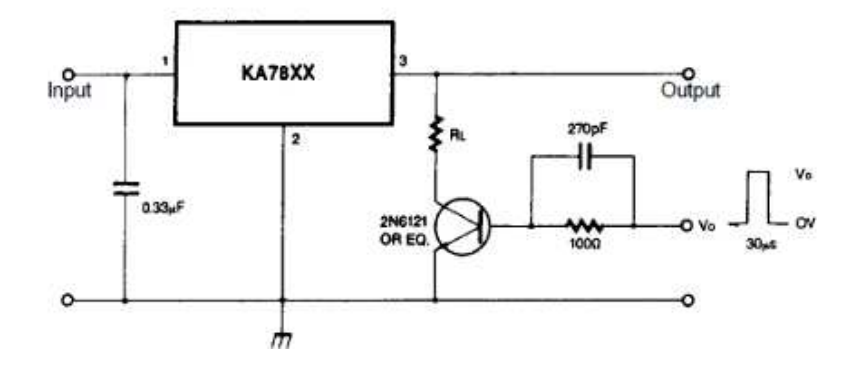

## **ANEXO E.**

## **CIRCUITO INTEGRADO LM317.**

#### **E.1. CARACTERIRSTICAS DEL CIRCUITO INTEGRADO LM317.**

La serie LM117 ajustable de 3 terminales Reguladores de tensión positiva es capaz de suministrar más de 1,5 A en un rango de salida de 1,2 V a 37V. Son muy fáciles de utilizar y requieren sólo dos resistencias externas a ajustar la tensión de salida. Además, la línea y regulación de carga son mejores que el estándar de los reguladores fijos. Además, la LM117 se envasa en paquetes de transistor estándar que son fácilmente montados y manipulados.

Además de un rendimiento más alto que los reguladores fijos, la serie LM117 ofrece protección contra la sobrecarga total disponible sólo en IC. Se incluye en el chip son el límite de corriente, protección contra sobrecarga térmica y la protección de zonas seguras. Todos circuitería de protección de sobrecarga permanece completamente funcional incluso si el terminal de ajuste está desconectado.

Normalmente, no hay condensadores son necesarios a menos que el dispositivo está situado a más de 6 pulgadas desde el filtro de entrada condensadores en cuyo caso se necesita una derivación de entrada. Un condensador de salida opcional se pueden añadir para mejorar respuesta transitoria. La terminal de ajuste pueden ser excluidas para lograr relaciones de ondulación muy alto rechazo que son difíciles de lograr con el estándar de 3-terminales reguladores.

Además de reemplazar los reguladores fijos, el LM117 es útil en una amplia variedad de otras aplicaciones. Puesto que el regulador es "flotante" y sólo ve la entrada-salida de voltaje diferencial, las entregas de varios cientos de voltios puede ser regulada siempre que la entrada máxima de salida diferencial no es excedido, es decir, evitar cortocircuitar la de salida.

Además, tiene un regulador ajustable de conmutación especialmente simple, un regulador de salida programable, o por conectar una resistencia fija entre el pasador de ajuste y de salida, el LM117 puede ser utilizado como una precisión actual regulador. Suministros con corte electrónico puede lograrse por pinzamiento de la terminal de ajuste a tierra que los programas de la salida de 1.2V donde la mayoría de las cargas de dibujar poca corriente.

Para aplicaciones que requieren una mayor corriente de salida, véase la serie LM150 (3A) y LM138 serie (5A) hojas de datos. Para el complemento negativo, ver hoja de datos LM137 serie.

En resumen las características principales de este circuito integrado son:

- Salida de corriente 1.5A Garantizada.
- Salida ajustable hasta 1,2 V 2 Garantía de tolerancia del 1% Tensión de salida (LM317A).
- Límite de corriente constante con la temperatura.
- Máxima Garantizada. 0,01% / V Regulación de línea P + Mejora del producto probado (LM317A).
- 80 dB de rechazo onda.
- Máxima Garantizada. 0,3% Regulación de carga (LM117).
- La salida es a prueba de cortocircuitos.

#### **E.1.2 Características Eléctricas.**

Especificaciones con tipo de letra estándar son para  $TJ= 25\textdegree C$ , y los que tienen negrita aplique sobre funcionamiento completo Intervalo de temperatura. A menos quese especifique lo contrario, VIN -VOUT=5V, y IOUT= 10mA.

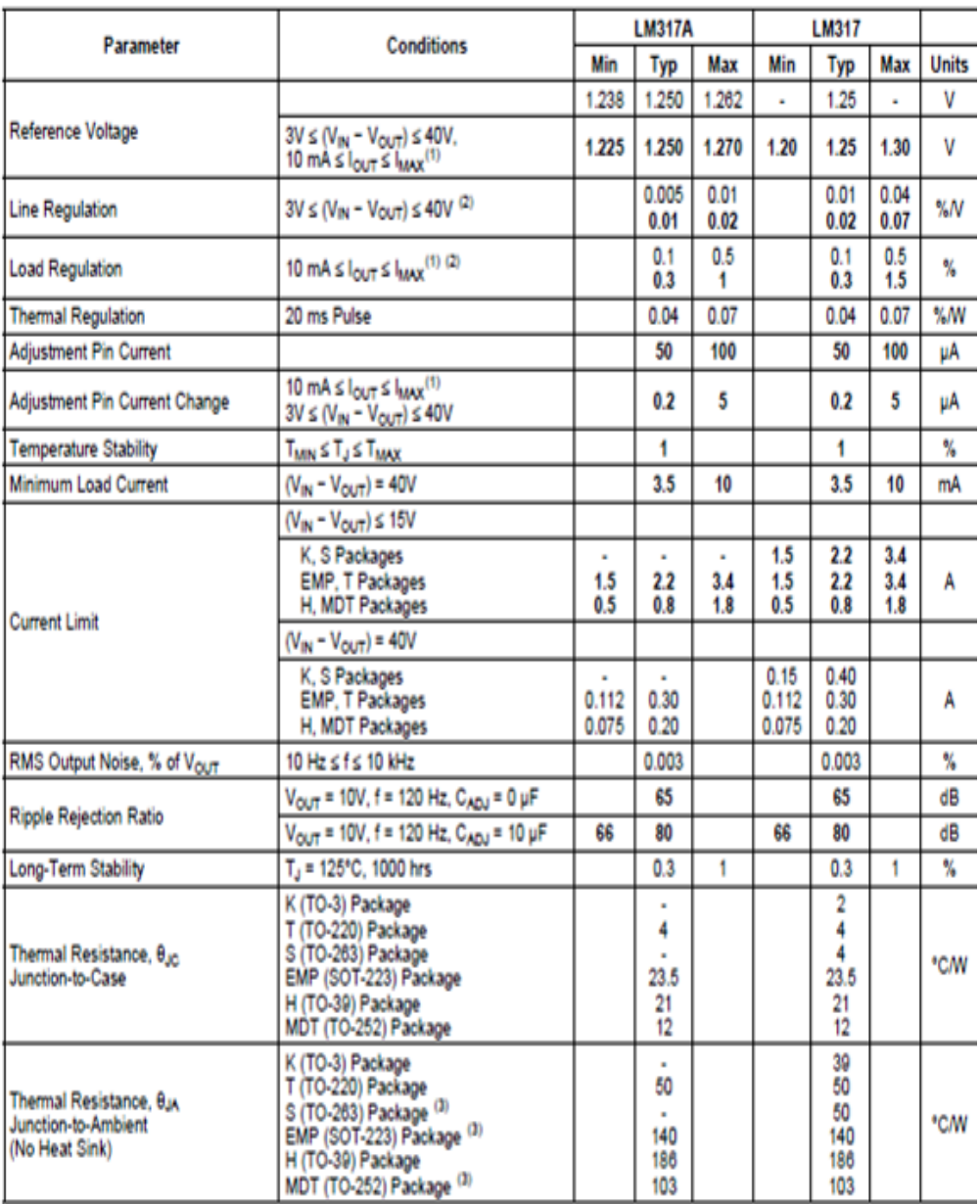

**D.3. APICACIONES.** 

**Regulador de 0 a 30 voltios.** 

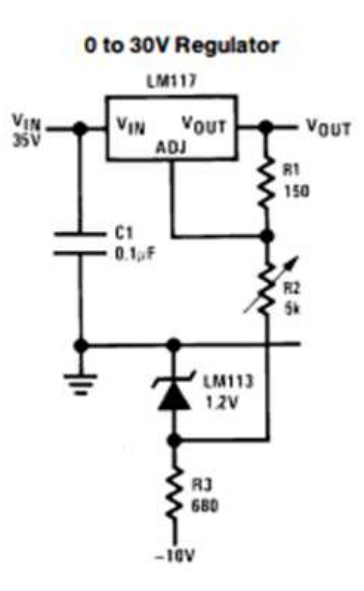

**Regulador con electrónica de cierre de 5 voltios.** 

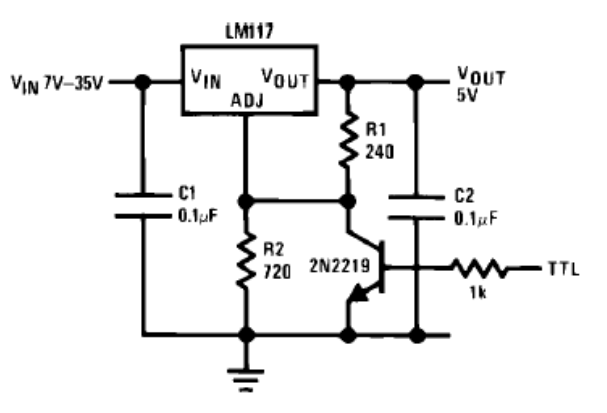

# **ANEXO F.**

# **CIRCUITO INTEGRADO LM317.**

## **E.1. CARACTERIRSTICAS DEL CIRCUITO INTEGRADO LM317.**

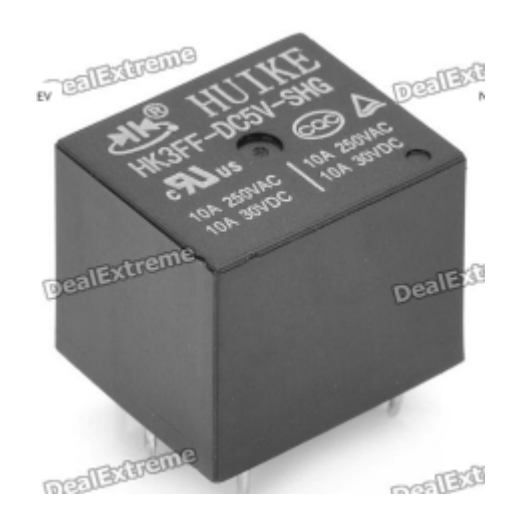

- Color: Black.
- Material: Plastic + Copper.
- 10A 250V AC.
- 10A 30V DC.
- Coil Voltage: 5V.
- With 1 group switch contact.
- Mechanical Life: 10000,000 times.
- Electrical Life: 100,000 times.
- Great for DIY.
- Contains 5 pieces per pack.

# **ANEXO G. CÓDIGO FUENTE.**

#### **G.1 NODO CENTRAL.**

**\$regfile**="m164pdef.dat" **\$crystal**= 20000000 **\$baud**= 9600 **Config** Pind.6 =**Output Config** Pina.7 =**Output Config** Pind.7 =**Output Config** Portb=**Output Dim** Caracter **As String**\* 1 **Dim** Temp **As Byte Enable Interrupts Enable** Urxc Ordenes: Caracter =**Inkey**(#2) **If** Caracter ="A" **Then**' Abre la Puerta **Print** "a" **End If If** Caracter ="B" **Then** 'Prende el Foco **Print** "b" **End If If** Caracter ="C" **Then** 'Foco 20% **Print** "c" **End If If** Caracter ="D" **Then**' Foco 40% **Print**"d" **End If If** Caracter ="E" **Then** 'Foco 60 %

**Print** "e" **End If If** Caracter ="F "**Then** 'Foco 80 % **Print** "f" **End If If** Caracter ="G" **Then** 'Apaga el Foco **Print** g" **End If** 'Cortina **If** Caracter ="H" **Then** 'Abre Cortina **Print** "h" **End If If** Caracter ="I" **Then** 'Cierra Cortina **Print** "i" **End If If** Caracter ="L" **Then** 'Velocidad - **Print** "l" **End If If** Caracter ="M"**Then Print** "m" **End If If** Caracter ="N" **Then Print** "n" **End If If** Caracter ="O "**Then Print** "o" **End If**

'Temp. **If** Caracter ="P" **Then** 'Temp. On **Enable** Urxc Portd. $6 = 1$ **Print** "p" **End If If** Caracter ="Q" **Then** ' Temp. Off **Disable** Urxc Portb= 0 Portd. $6 = 0$ **Print** "q" **End If Goto** Ordenes **End** Getchar: Temp =**Inkey**() **If** Temp ="0"**Then** Portb= 0 **End If If** Temp ="1"**Then** Portb= 1 **End If If** Temp ="2"**Then**  $Portb = 2$ **End If If** Temp ="3"**Then**  $Portb = 3$ **End If If** Temp ="4"**Then** Portb $= 4$ **End If If** Temp ="5"**Then** Portb= 5

**End If If** Temp ="6"**Then** Portb= 6 **End If If** Temp ="7"**Then**  $Portb = 7$ **End If If** Temp ="8"**Then** Portb= 8 **End If If** Temp ="9" **Then** Portb= 9 **End If If** Temp ="A" **Then**  $Portb= 10$ **End If If** Temp ="B" **Then** Portb= 11 **End If If** Temp ="C" **Then**  $Portb= 12$ **End If If** Temp ="Y" **Then**  $Portb = 34$ **End If If** Temp ="Z" **Then**  $Portb = 35$ **End If If** Temp ="a "**Then** Portb= 36 **End If If** Temp ="b "**Then** Portb= 37

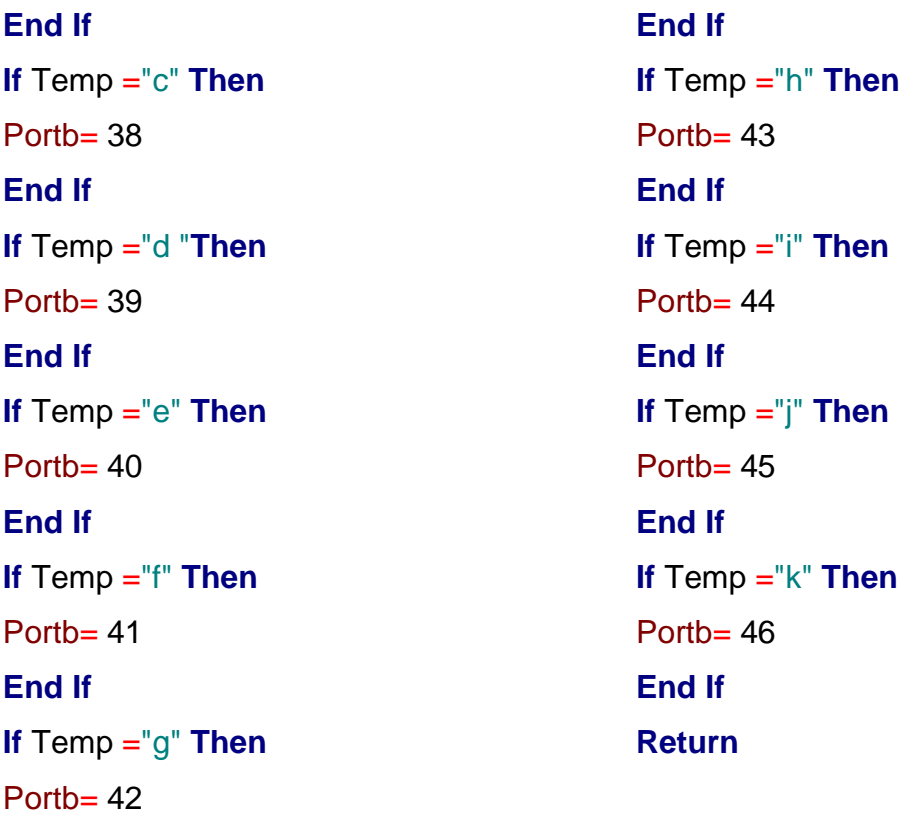

## **G.2 NODO CONTROL DE TEMPERATURA.**

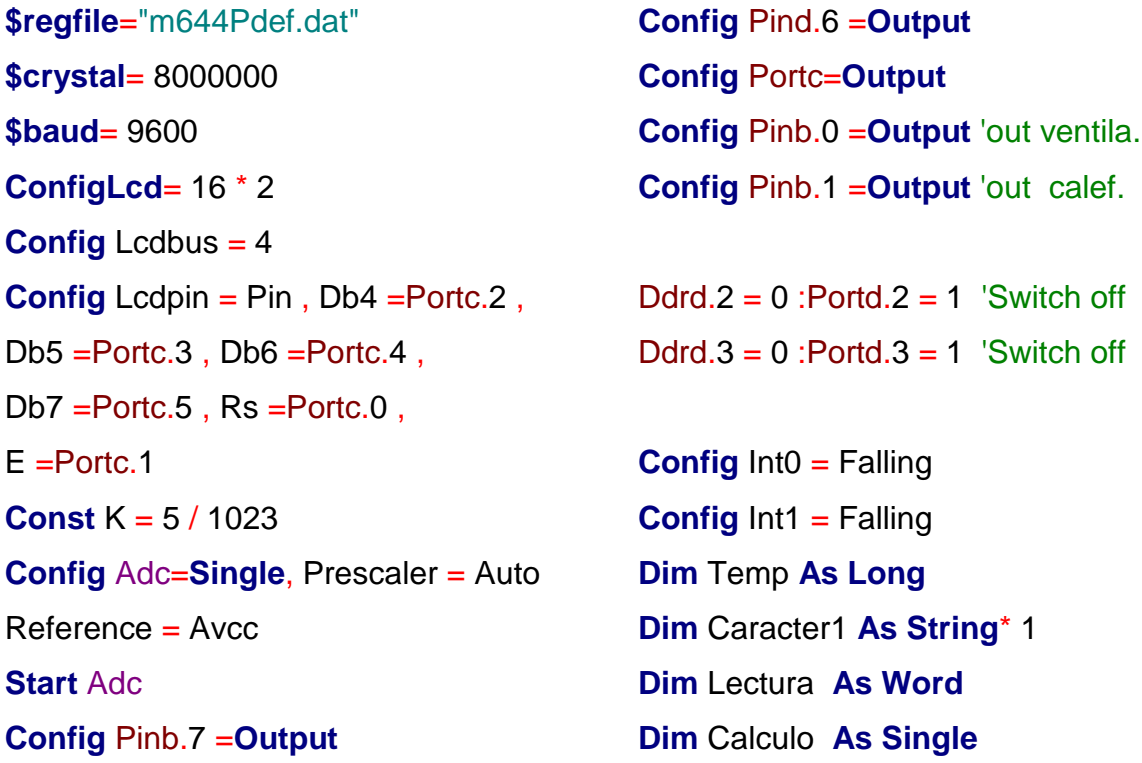

**Dim** A **As Byte Dim** B **As Byte Enable Interrupts Enable** Urxc **Enable** Int0 **Enable** Int1 Getchar: Caracter1 =**Inkey**() **If** Caracter1 ="p"**Then** Portd. $6 = 1$ **Gosub** Tx\_datos **End If Return End**  Tx\_datos: **Cls Locate** 1 , 1 **Lcd**" SENSOR DE " **Locate** 2 , 1 **Lcd**" TEMPERATURA " **Waitms** 500 **Cls Do**  Caracter1 = **Inkey** () **If** Caracter1 ="q" **Or**Pind.3 = 0 **Then** Portd $6 = 0$  $A = 1$ **Cls** Portb. $0 = 0$ Portb. $1 = 0$ **End If If**  $A = 1$  **Then Exit Do**

#### **End If**

Lectura =**Getadc**(0) Calculo = Lectura \* K  $Temp = Calculo * 10$ **Locate** 1 , 1 **Lcd** "TEMP ACTUAL" **Wait** 1 **Locate** 2 , 1 **Lcd** "TEMP.= "; Temp ;"oC. " **If** Temp = 0 **Then Print**"0" **End If If** Temp = 1 **Then Print**"1" **End If If** Temp = 2 **Then Print**"2" **End If If** Temp = 3 **Then Print**"3" **End If If** Temp = 4 **Then Print**"4" **End If If** Temp = 5 **Then Print**"5" **End If If** Temp = 6 **Then Print**"6" **End If If** Temp = 7 **Then Print**"7" **End If**

**If** Temp = 8 **Then Print**"8" **End If If** Temp = 20 **Then Print** "K" **End If If** Temp = 23 **Then Print** "N" **End If If** Temp = 24 **Then Print** "O" **End If If** Temp = 25 **Then Print** "P" **End If If** Temp = 26 **Then Print** "Q" **End If If** Temp = 39 **Then Print** "d" **End If If** Temp = 40 **Then Print** "e" **End If If** Temp = 46 **Then Print**"k" **End If If** Temp = 47 **Then Print** "l" **End If If** Temp = 48 **Then** **Print** "m" **End If If** Temp = 49 **Then Print** "n" **End If If** Temp = 50 **Then Print** "o" **End If If** Temp >= 20 **Then**  $Portb.0 = 1$ **Else**  $Portb.0 = 0$ **End If If** Temp <= 10 **Then** Portb.1  $= 1$ **Else** Portb.1  $= 0$ **End If Loop Goto** Principal Tempon: Portd. $6 = 1$ **Gosub** Tx\_datos **Return** Tempoff: **Cls** Portd. $6 = 0$  $Portb.0 = 0$ Portb.1  $= 0$ **Return** 

## **G.3 NODO CORTINA MOTORIZADA**

**\$regfile**="m164pdef.dat" **\$crystal**= 8000000 **\$baud**= 9600 **Dim** Velocidad, Angulo, Datocompu, **As Byte**,, **As String**\*1 , Aux1 **As Byte**, B **As Byte**, Cont **As Byte**, D **As Byte** Ddrd.4  $=1$ : Portd.4  $= 1$  $Ddrd.5 = 1$ : Portd. $5 = 1$  $Ddrd.6 = 1$ : Portd. $6 = 1$  $Ddrd.7 = 1$ : Portd.  $7 = 1$  $D$ drb.1 = 0 : Portb.1 = 1  $Ddrb.2 = 0$ : Portb. $2 = 1$  $Ddrb.3 = 0$ : Portb. $3 = 1$ Ddrb. $4 = 0$ : Portb. $4 = 1$  $Ddrb.5 = 0$ : Portb.  $5 = 1$ **Configl nt0= Falling Enable** Int0 **Config** Int1= Falling **Enable** Int1 **Enable** Urxc **Enable Interrupts**  $Velocidad = 0$ Principal: **Do If**  $\text{Pinh } 1 = 0$  **Then** Velocidad  $= 1$  $B = 0$ 

**End If If**  $\text{Pinb.2} = 0$  **Then**  $Velocidad = 1$  $B = 1$ **End If If**  $\text{Pinb.3} = 0$  **Then**  $Portd = 0$  $B = 0$  $Velocidad = 0$ Angulo  $= 0$ **End If If**  $\text{Pinb.4} = 0$  **Then**  $Velocidad = 1$ **If** Cont >= 255 **Then**  $Cont = 254$ **End If Incr** Cont **End If If** Velocidad = 1 **Then Select Case** B **Case** 0: **Waitms** Cont  $Portd= 144$ **Waitms** Cont Portd $= 96$ **Waitms** Cont  $Portd= 192$ **Waitms** Cont **Case** 1:

**Waitms** Cont Portd= 192 **Waitms** Cont Portd $= 96$ **Waitms** Cont  $Portd = 48$ **Waitms** Cont  $Portd= 144$ **Waitms** Cont **End Select End If If** Angulo > 0 **Then Gosub** Pasos **Loop Goto** Principal Pasos: **Case** 1: **For**  $D = 0$  **To** Angulo **Waitms** 200 Portd $= 192$ Portd $= 48$ **Waitms** 200  $Portd= 144$ **Waitms** 200 **Next** Angulo  $= 0$ **End Select**

**End If Return** Dato\_compu: Datocompu =**Inkey**() **Select Case** Datocompu **Case**"h":  $Velocidad = 1$  $B = 0$ **Case**"i": Velocidad  $= 1$  $B = 1$ **Case**"l":  $Velocidad = 1$ **If** Cont <= 3 **Then**  $Cont = 4$ **End If Decr** Cont **Case** "m":  $Velocidad = 1$ **Case** "j": Angulo  $=$  3 **Case** "k": Angulo  $= 6$ **End Select Return**

#### **G.4 NODO CONTROL ACCESO**

**\$regfile**="m164pdef.dat" **\$crystal**= 20000000 **\$baud**= 9600

**Config** Pind.6 =**Output** 'out puerta **Config** Pinb.0 =**Output** 'out sirena **Config** Pinb.1 =**Input** 'out sensor

**Dim** Datomicro1 **As String**\* 1 **Dim** Direccion **As Byte On** Urxc Getchar **Enable Interrupts Enable** Urxc

**Declare Sub** Teclado() **Config Lcd**= 16 \* 2 **Config** Lcdbus = 4 **Config** Lcdpin = Pin , Db4 =Portb.4 ,  $Db5 = Portb.5$ ,  $Db6 = Portb.6$ , Db7 =Portb.7 , Rs =Portb.2 , E  $=$ Portb.3

**Dim** Clave\_eeprom(4) **As Byte Dim** A **As Integer**, B **As Integer**, **Dim** Cont **As Integer Dim** I **As Integer Dim** E **As Integer Dim** F **As Integer Dim** G **As Integer Dim** H **As Integer Dim** T **As Integer Dim** J **As Integer Dim** U **As Integer Dim** V **As Integer Dim** W **As Integer Dim** Clave(4) **As Integer Dim** Clavenew(4) **As Integer Dim** Clavenew1(4) **As Integer Dim** Tecla **As Byte Dim** Clave1 **As Integer**  Ddrc=&B00001111

Portc=&B11111111 **Config** Portd.6 =**Output**  X1 **Alias**Portc.0 X2 **Alias**Portc.1 X3 **Alias**Portc.2 X4 **Alias**Portc.3 Y1 **Alias**Pinc.4 Y2 **Alias**Pinc.5 Y3 **Alias**Pinc.6 Y4 **Alias**Pinc.7 Inicio: **Do Locate** 1 , 1 **Lcd** "1. Ingrese Clave" **Locate** 2 , 1 **Lcd** "2. Cambiar Clave" **Gosub** Teclado **If** Tecla = 1 **Then Gosub** Borrar **Gosub** Ingreso **Gosub** Comprobar **End If If** Tecla = 2 **Then Cls Gosub** Borrar **Gosub** Ingreso **Gosub** Cambio **Gosub** Confirmar **Gosub** Guardar **End If Loop** Borrar:

For  $I = 1$  To 4  $Clave(i)=0$ **Next Return** Ingreso:  $I = 7$ **Cls**  $J = 1$ **Locate** 1 , 2 **Lcd** "Ingrese Clave" **Do** Newtecla: **Gosub** Teclado **If** Tecla < 13 **Then Locate** 2 , I **Lcd** Tecla  $I = I + 1$ Clave(j)= Tecla **Else Goto** Newtecla **End If**  $J = J + 1$ **Loop Until**  $J = 5$ **Return** Comprobar:  $F = 0$ **Gosub** Teclado **Cls Locate** 1 , 1 **Lcd** "Clave Correcta" **Locate** 2 , 1 **Lcd** "Ingrese" **Waitms** 500

Portd. $6 = 0$ **Else** Portd. $6 = 0$ **Locate** 1 , 1 **Lcd** "Clave Incorrecta" **Locate** 2 , 1 **Lcd** "Intente de nuevo" **Waitms** 300 **End If Else Goto** Comprobar **End If Return** Cambio: **Gosub** Teclado **If** Tecla = 13 **Then**  $F = 0$ **If** Clave(1)=  $T$  Then  $E = E + 1$ If  $C$ lave $(2)$ = U **Then**  $E = E + 1$ **If** Clave(3)=  $V$  Then  $E = E + 1$ **If** Clave(4)= W **Then**  $E = E + 1$ **If**  $E = 4$  **Then Cls Gosub** Nuevacla **Else Cls Locate** 1 , 1 **Lcd** "CLAVE INCORRECTA" **Locate** 2 , 1 **Lcd** "INTENTE DE NUEVO" **Waitms** 500 **End If Else**

**Goto** Cambio **End If Return** Nuevacla:  $I = 6$  $J = 1$ **Cls Locate** 1 , 1 **Lcd** "Ing. NUEVA CLAVE" Newtecla2: **Do Gosub** Teclado **If** Tecla < 13 **Then Locate** 2 , I **Lcd** Tecla  $I = I + 1$ Clavenew(i)= Tecla **Else Goto** Newtecla2 **End If**  $J = J + 1$ **Waitms** 20 **Loop Until**  $J = 5$ **Return** Confirmar: **Cls**  $I = 6$  $J = 1$ **Locate** 1 , 1 **Lcd** "CONFIRMAR CLAVE" **Waitms** 200 Newtecla3: **Do**

**Gosub** Teclado **If** Tecla < 13 **Then Locate** 2 , I **Lcd** Tecla  $I = I + 1$ Clavenew1 $(i)$ = Tecla **Else Goto** Newtecla3 **End If**  $J = J + 1$ **Waitms** 20 **Loop Until**  $J = 5$ **Cls**  $E = 1$ **If** Clavenew(1)= Clavenew1(1) **Then**  $F = F + 1$ **If** Clavenew(2)= Clavenew1(2) **Then**  $E = E + 1$ **If** Clavenew(3)= Clavenew1(3) **Then**  $E = E + 1$ **If** Clavenew( $4$ ) = Clavenew1( $4$ ) **Then**  $E = E + 1$ **Cls** If  $F = 5$  Then **Cls Locate** 1 , 1 **Lcd** "Clave cambiada"' **Locate** 2 , 1 **Lcd** "Exitosamente" **Waitms** 500 **Cls Else Lcd** " Clave NO"'

**Locate** 2 , 1 **Lcd** "Coincide" **Waitms** 50 **End If Return** Guardar: Portb. $3 = 1$ **Cls Locate** 1 , 1 **Lcd** "espere..." **Waitms** 100 **Gosub** Escribir Portb. $3 = 0$ **Cls Goto** Ingreso **Return** 'subrutina de teclado Teclado:  $Tecla = 16$  $X1 = 0$ **If**  $Y1 = 0$  **Then** Tecla = 10 **If**  $YZ = 0$  **Then** Tecla = 1 **If**  $Y3 = 0$  **Then** Tecla = 2 **If**  $YA = 0$  **Then** Tecla = 3  $X1 = 1$  $X2 = 0$ **If**  $Y1 = 0$  **Then** Tecla = 11 **If**  $YZ = 0$  **Then** Tecla = 4 If  $Y3 = 0$  Then Tecla = 5 **If**  $YA = 0$  **Then** Tecla = 6  $X2 = 1$  $X3 = 0$ **If**  $Y1 = 0$  **Then** Tecla = 12 **If**  $YZ = 0$  **Then** Tecla = 7 **If**  $Y3 = 0$  **Then** Tecla = 8 **If**  $YA = 0$  **Then** Tecla = 9  $X3 = 1$  $X4 = 0$ If  $Y1 = 0$  Then Tecla = 15 **If**  $Y2 = 0$  **Then** Tecla = 13 **If**  $Y3 = 0$  **Then** Tecla = 0 **If**  $YA = 0$  **Then** Tecla = 14  $X4 = 1$ 

**If** Tecla < 16 **Then Waitms** 90 **Else End If Return End** Escribir: **Writeeeprom** E , Prueba **Writeeeprom** F , Prueba2 **Writeeeprom** G , Prueba3 **Writeeeprom** H , Prueba4 **Return** 'Alarma \*\*\*\*\*\*\*\*\*\*\* **If** Pinb.1 = 1 **Then** Portb. $0 = 1$ **Else**  $Portb.0 = 0$ **End If** Getchar: Datomicro1 =**Inkey**() **Select Case** Datomicro1 **Case** "a"

Portd. $6 = 1$ **Waitms** 300 Portd. $6 = 0$ 

#### **G.5 NODO DIMMER**

**\$regfile**="m164pdef.dat" **\$baud**= 9600 **\$crystal**= 8000000 'Control Triac **Config** Portc.1 =**Output** Portc. $1 = 0$ Triac **Alias**Portc.1 Ddrb.  $0 = 0$ : Portb. $0 = 1$  'input Pull up  $\text{Ddrb.1} = 0$ : Portb. 1 = 1 Ddrb. $2 = 0$  : Portb.  $2 = 1$  $Ddrb.3 = 0$ : Portb. $3 = 1$  $Ddrb.4 = 0$ : Portb. $4 = 1$  $Ddrb.5 = 0$ : Portb. $5 = 1$ **OnTimer1** Int\_time1 **Enable Interrupts Enable** Urxc **Dim** Bright **As Integer Dim** Luz **As Integer Dim** A **As Integer Dim** B **As Integer Dim** Dato **As String**\* 1

Principal: **If**  $\text{Pinb.0} = 0$  **Then EnableTimer1**  $Luz = 100$  'Foco On  $100\%$  $A = 100 - Luz$ 

## **End Select Return**

 $B = A * 128$ Bright =  $65535 - B$ **End If If**  $\text{Pinb.1} = 0$  **Then EnableTimer1**  $Luz = 0$  'Foco 20%  $A = 100 - Luz$  $B = A * 128$ Bright =  $65535 - B$ **End If If**  $\text{Pinb.2} = 0$  **Then EnableTimer1** Luz =  $10$  Foco  $40\%$  $A = 100 - Luz$  $B = A * 128$ Bright =  $65535 - B$ **End If If**  $\text{Pinb.3} = 0$  **Then EnableTimer1**  $Luz = 20$  Foco 60%  $A = 100 - 1$ uz  $B = A * 128$ Bright =  $65535 - B$ **End If If**  $\text{Pinb.4} = 0$  **Then EnableTimer1** Luz =  $70$  'Foco  $80\%$   $A = 100 - Luz$  $B = A * 128$ Bright =  $65535 - B$ **End If If**  $\text{Pinb.5} = 0$  **Then Enable Timer1** Getchar: Dato =**Inkey**() **If** Dato ="b"**Then**  $Luz = 100$  Foco On  $100\%$  $A = 100 - Luz$  $B = A * 128$ Bright =  $65535 - B$ **End If If** Dato ="c" **Then EnableTimer1** Luz =  $0$  'Foco 20%  $A = 100 - Luz$  $B = A * 128$ Bright =  $65535 - B$ **End If If** Dato ="d "**Then EnableTimer1** Luz =  $10$  'Foco  $40\%$  $A = 100 - Luz$  $B = A * 128$ Bright =  $65535 - B$ **End If If** Dato ="e" **Then EnableTimer1**  $Luz = 20$  'Foco 60%  $A = 100 - Luz$  $B = A * 128$ 

Bright =  $65535 - B$ **End If If** Dato ="f" **Then EnableTimer1**  $Luz = 70$  'Foco 80%  $A = 100 - Luz$  $B = A * 128$ Bright =  $65535 - B$ **End If If** Dato ="g" **Then EnableTimer1**  $Luz = 40$  'Foco Off  $A = 100 - Luz$  $B = A * 128$ Bright =  $65535 - B$ **End If Return**